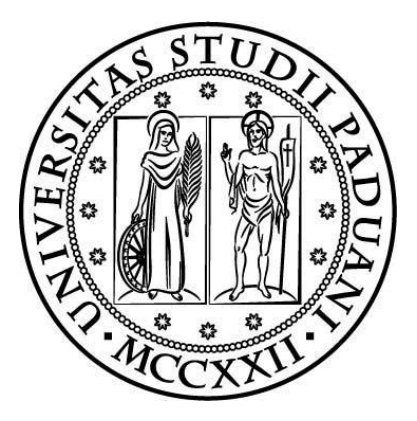

# **UNIVERSITÀ DEGLI STUDI DI PADOVA**

**\_\_\_\_\_\_\_\_\_\_\_\_\_\_\_\_\_\_\_\_\_\_\_\_\_\_\_\_\_\_\_\_\_\_\_\_\_\_\_\_\_\_\_\_\_\_\_**

**Dipartimento di Ingegneria Industriale Dipartimento di Tecnica e Gestione dei Sistemi Industriali Corso di laurea in Ingegneria Meccanica** 

*Tesi di Laurea Visual Management: gestione visuale di alcuni processi aziendali. Il caso De Pretto Industrie* 

**Relatore Laureando**  *Ch. mo Prof. Roberto Panizzolo Federico Galber* 

*Correlatori Ing. Andrea Gatto Ing. Michela Cumerlato* 

**Anno Accademico 2013-2014**

**\_\_\_\_\_\_\_\_\_\_\_\_\_\_\_\_\_\_\_\_\_\_\_\_\_\_\_\_\_\_\_\_\_\_\_\_\_\_** 

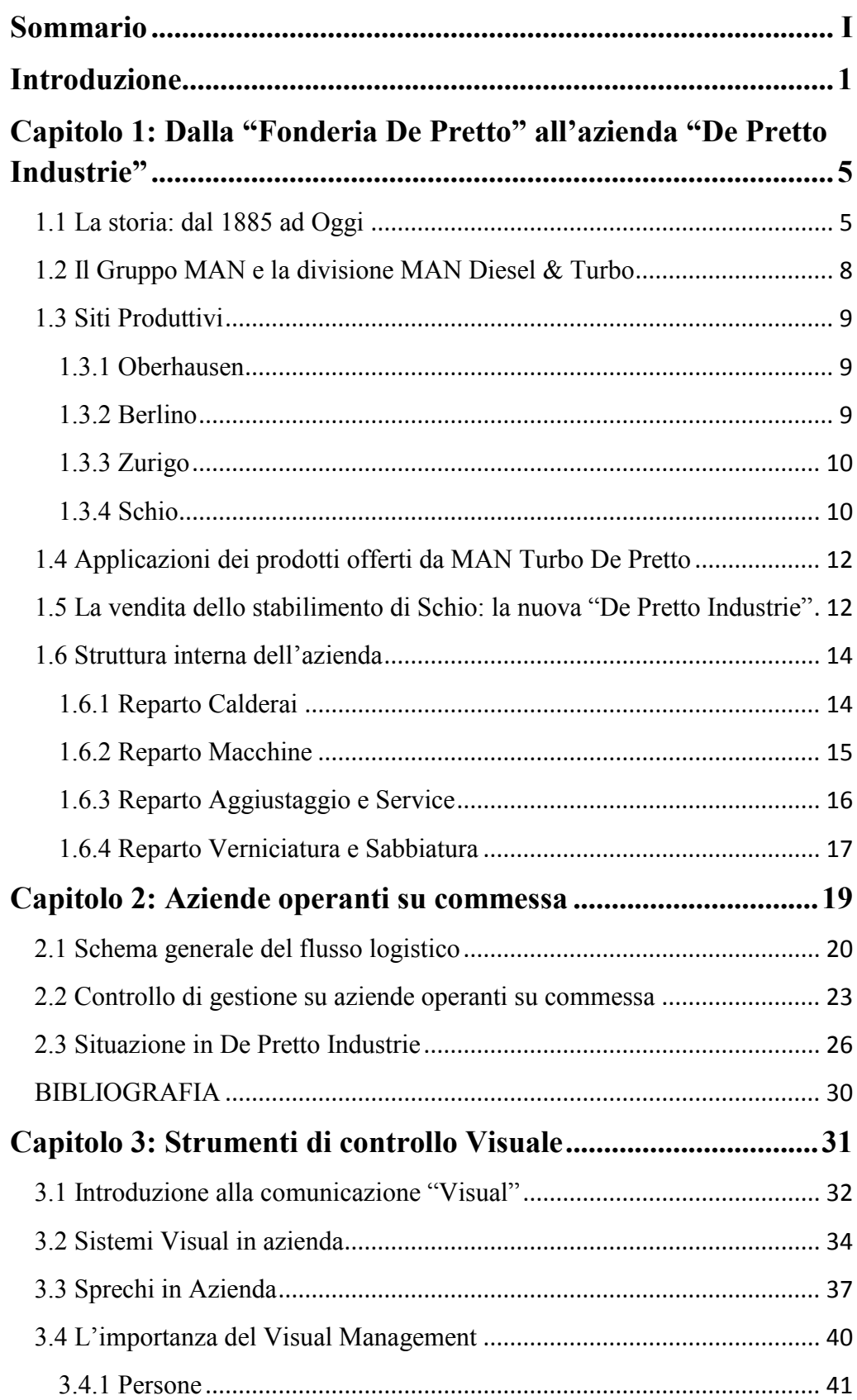

## **Indice**

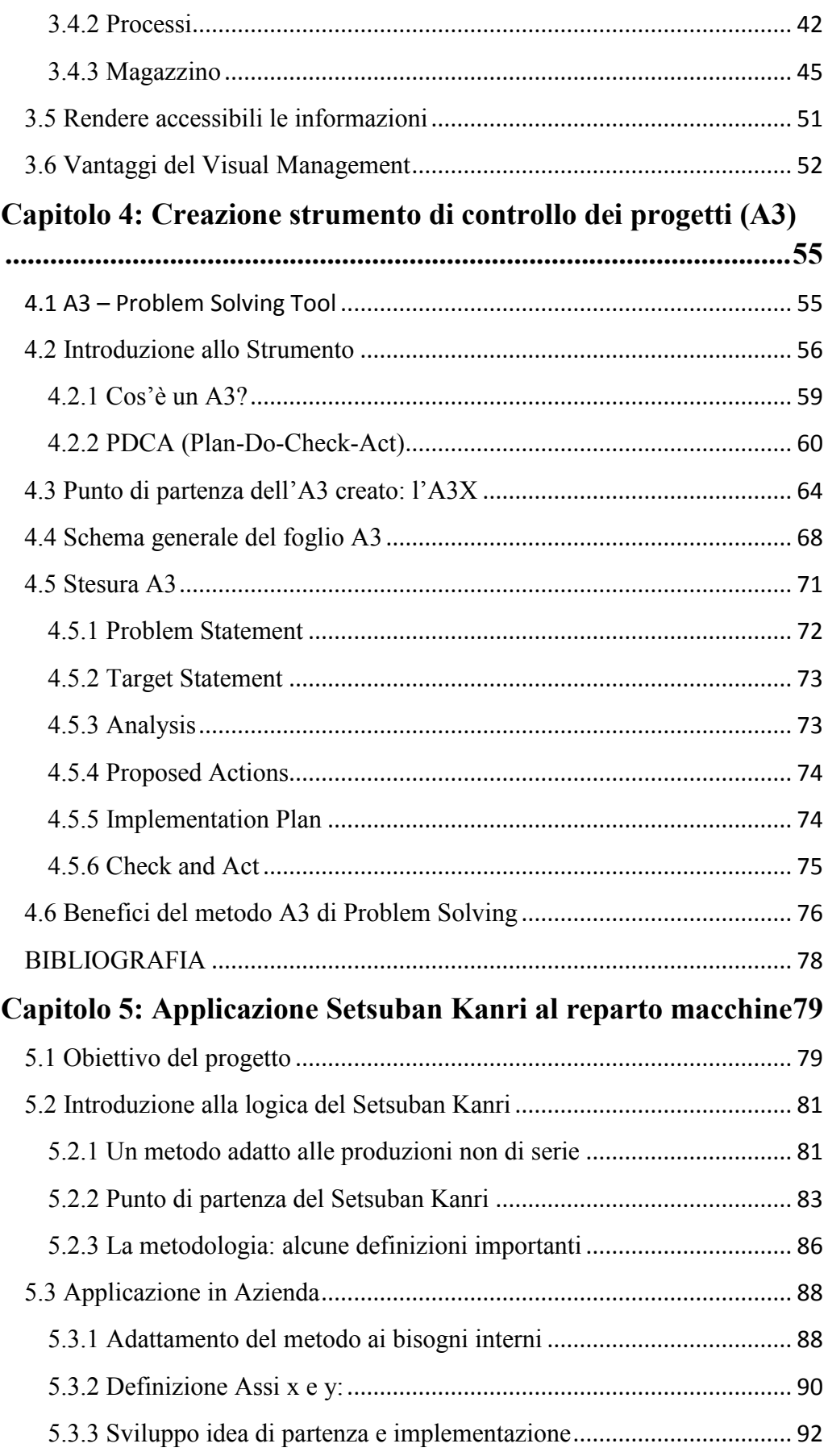

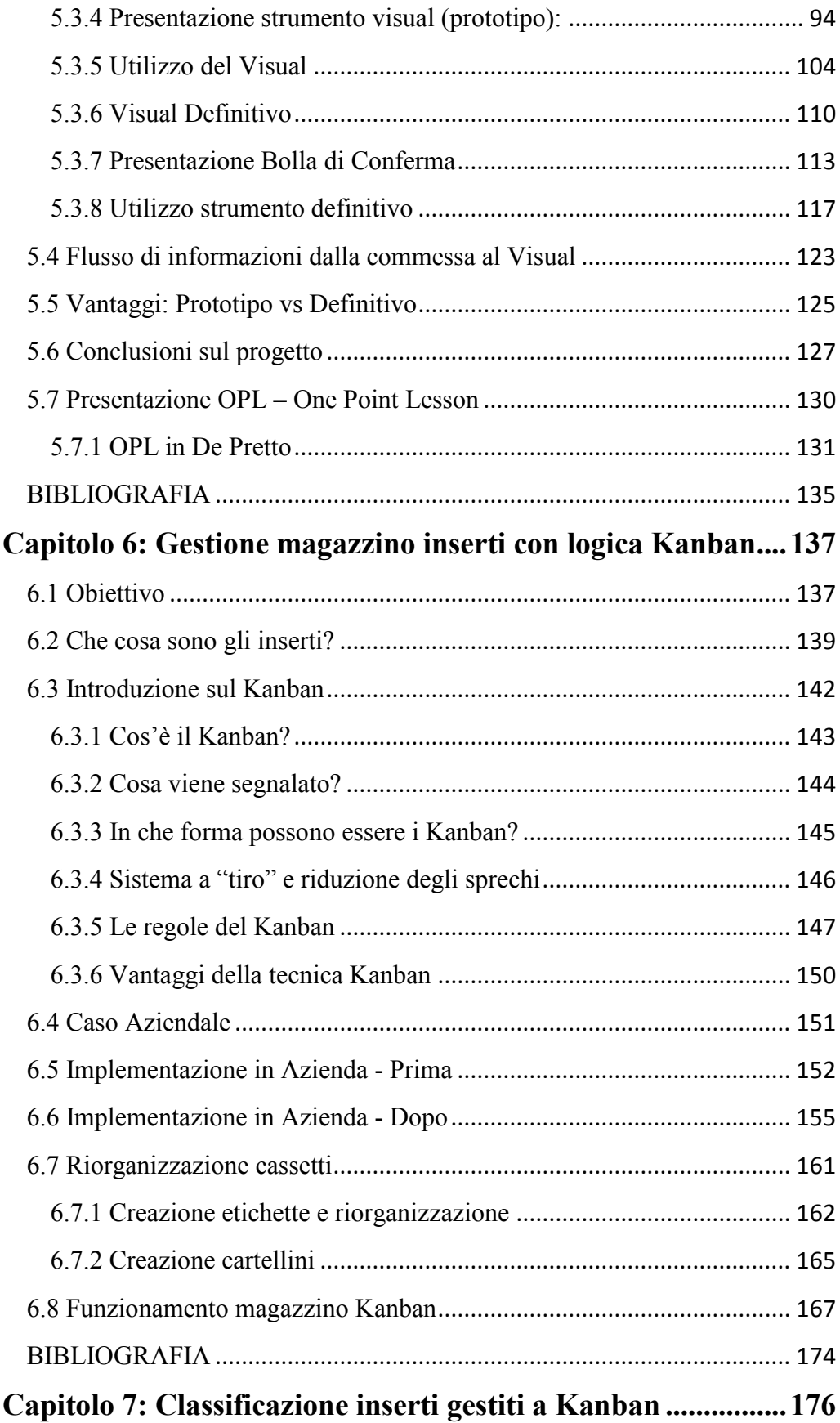

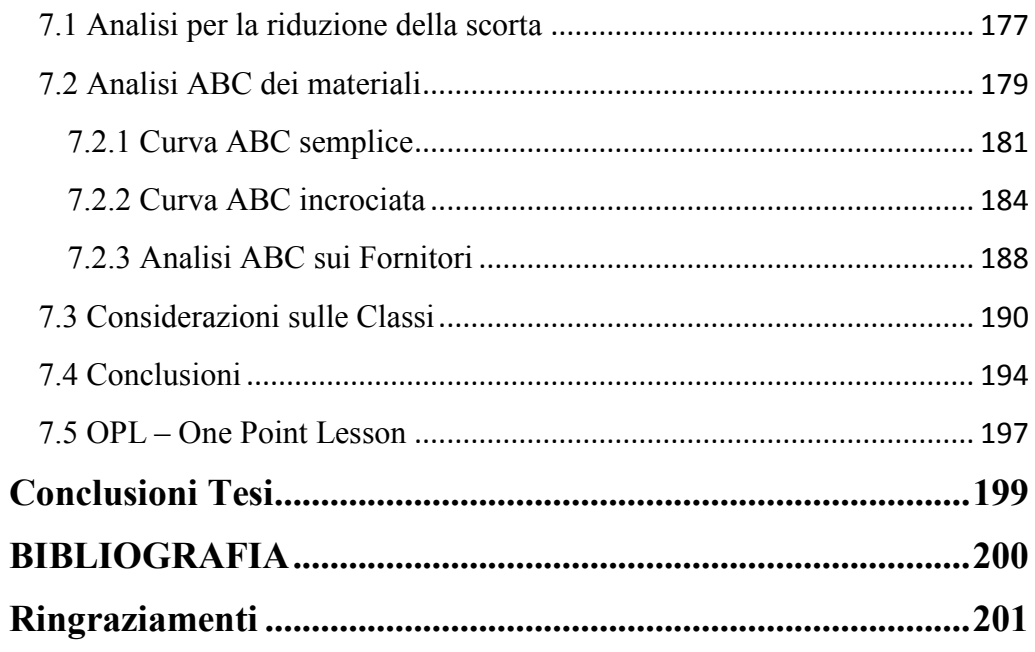

#### <span id="page-6-0"></span>**Sommario**

La tesi qui presentata si è svolta presso l'azienda De Pretto Industrie di Schio (VI), ed ha come obiettivo l'individuazione di possibili aree di intervento in cui introdurre e affiancare strumenti di gestione propri della Lean Manufacturing a quelli del Visual Management.

Tale combinazione ha consentito un maggior controllo di alcuni processi che interesseranno il reparto produttivo aziendale, rendendo più semplice l'identificazione di problemi o mancanze e facilitandone la successiva risoluzione.

#### <span id="page-8-0"></span>**Introduzione**

Il seguente lavoro di tesi nasce dalla necessità dell'azienda di trovare un modo per gestire al meglio alcuni processi aziendali, focalizzando l'attenzione su quelli che riguardano il reparto produttivo e tutti quelli che ad esso fanno riferimento e ne sono collegati.

Il fondamento teorico che sta alla base del lavoro svolto è stato ricercato all'interno della teoria della gestione aziendale tramite la Lean Manufacturing, e più in particolare su tutti gli aspetti che riguardano il Visual Management, cioè la gestione visuale di alcuni processi aziendali.

Il motivo di questa ricerca nasce dal fatto che in De Pretto Industrie si sta pensando ad un nuovo sistema di controllo, che tra i vari obiettivi abbia anche quello di incentivare una comunicazione snella ed efficace tra i vari enti, riducendo in questo modo eventuali perdite di informazioni che possono risultare dannose per l'azienda. Gli strumenti visuali hanno infatti come obiettivo quello di favorire una comunicazione chiara, immediata ed esaustiva per coinvolgere e creare sinergie.

L'introduzione della gestione visuale all'interno di alcuni settori dell'azienda, ha consentito un maggior controllo in alcuni processi che risultavano critici, ed ha anche favorito e incentivato la comunicazione tra tutte le presone coinvolte, garantendo in questo modo un flusso corretto di informazioni, che saranno quindi anche facilmente accessibili da tutti.

Entrando più nel dettaglio circa i contenuti della tesi, per poter comprendere al meglio le aree che ha toccato questa analisi, il primo capitolo descrive l'azienda da un punto di vista storico, presentandone l'evoluzione subita nel corso del tempo, a partire dalla sua fondazione sino ai giorni nostri, focalizzando l'attenzione nella parte conclusiva sui diversi reparti che la compongono e sulla loro funzione.

Il secondo capitolo invece si focalizza sulla descrizione del particolare tipo di sistema produttivo, presentando le caratteristiche che contraddistinguono una azienda operante su commessa, facendo sempre riferimento al caso aziendale trattato.

Il terzo capitolo presenta da un punto di vista prettamente teorico il tema centrale dell'intera tesi, cioè il Visual Management. A partire dalle informazioni contenute nel libro di C.A. Ortiz, M.R. Park, 2011, *Visual Controls: Applying Visual Management to the Factory (*CRC Press), verranno fornite indicazioni sui possibili campi d'utilizzo, sui vantaggi che comporta indicando dettagliatamente i motivi che dovrebbero spingere tutte le aziende a introdurre sistemi di controllo visuali a supporto degli strumenti Lean per gestione dei diversi processi interni. Passando al quarto capitolo, in esso si entra nel vivo del lavoro di tesi. Viene infatti introdotto il documento A3, per il controllo e la supervisione dei progetti seguiti in azienda. Prendendo spunto dalla teoria presente in rete e facendo riferimento ad un articolo di T. Jackson, *Tecniche di Problem Solving a supporto del processo A3*, è descritta oltre alla funzione e ai benefici ottenibili, anche la modalità di compilazione di tale documento nel caso aziendale trattato, riguardante i progetti di Lean Manufacturing, accompagnati a strumenti di Visual Management, che verranno presentati in dettaglio nei successivi capitoli. Nel quinto capitolo viene presentato il primo progetto seguito. Questo riguarda il reparto produttivo aziendale in cui vengono condotte tutte le operazioni di machining. Utilizzando la tecnica del Setsuban Kanri (di cui viene fornita una presentazione teorica prendendo come riferimento l'articolo di M. Riccioni, 2010, *Puntuali come i treni Giapponesi*) l'obiettivo che si vuole raggiungere è quello di implementare un nuovo strumento di controllo e gestione delle lavorazioni eseguite, che coinvolga non soltanto il reparto macchine, ma anche tutti quelli che intervengono prima che un pezzo vada in macchina.

Nel sesto capitolo l'attenzione viene spostata dal reparto produttivo al magazzino inserti dove a seguito di una presentazione teorica che farà riferimento ai libri di Y. Monden, 1991, *Produzione Just-in-Time – come si progetta e realizza* (ISEDI) e T. Ohno, 1993, *Lo spirito Toyota*: *Introduzione di M. Revelli* (Einaudi), verranno descritti i diversi passi che permetteranno di gestire tale magazzino con la tecnica del Kanban.

Infine, nel settimo capitolo, verrà conclusa lo studio riguardante il magazzino inserti iniziata nel sesto capitolo. A partire da una analisi ABC incrociata sono state individuate diverse classi di inserti. L'obiettivo è quello di cercare di ridurre le quantità gestite in modo tale da ridurre anche il capitale immobilizzato, facendo attenzione però a che tipologia di inserti si sta trattando.

# <span id="page-12-0"></span>**Capitolo 1: Dalla "Fonderia De Pretto" all'azienda "De Pretto Industrie"**

#### <span id="page-12-1"></span>**1.1 La storia: dal 1885 ad Oggi**

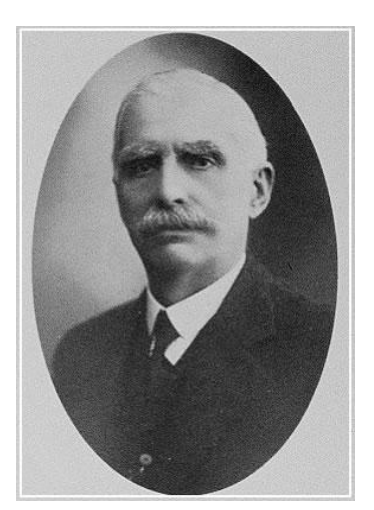

Figura 1.1 - *Ing. De Pretto*

Nel 1885 nasce a Schio la "De Pretto" per iniziativa dell'Ingegner Silvio De Pretto che, incoraggiato dall'industriale tessile Alessandro Rossi, avvia una fonderia meccanica in un vecchio mulino alle porte della città, con otto dipendenti.

Inizialmente la "Fonderia stabilimento meccanico Ing. Silvio De Pretto & C." ripara telai, ma in breve comincia a produrre turbine idrauliche, allora agli esordi, e macchine per cartiere.

Durante la Prima Guerra Mondiale, la città di Schio era situate molto vicina alla linea di frontiera, quindi gli abitanti della valle furono costretti a muoversi verso altre zone dell'Italia. L'ing. De Pretto dovette quindi spostare l'impresa nella zona di Brescia, dalla quale riuscì a tornare solo dopo il 1920, anno in cui la società si fonde con la "Escher

Wyss" di Zurigo; un'azienda dello stesso settore, nata nel 1805, alla ricerca di una presenza più incisiva sul mercato italiano.

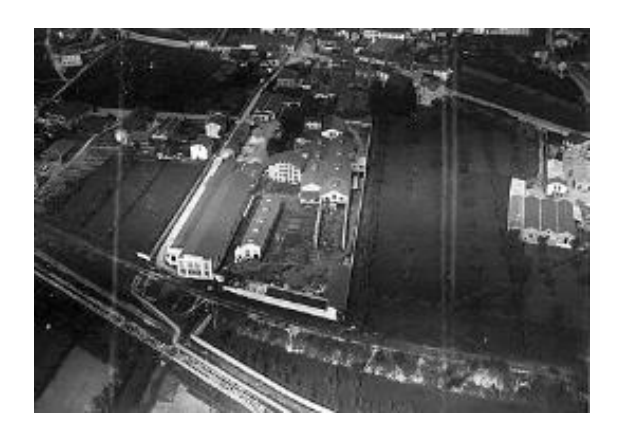

Figura 1.2 – Vista aerea stabilimento anni '30

I decenni successivi sono caratterizzati dalla definitiva conferma dell'Azienda nel settore idraulico, mentre si aprono interessanti prospettive anche nella produzione di macchine e componenti per l'industria della carta.

Nel 1969, il Gruppo "Escher Wyss", di cui la "De Pretto-Escher Wyss" (DPEW) fa parte, viene acquisito dalla società svizzera "Sulzer" di Winterthur con la quale fin dall'inizio opera in stretta sinergia, soprattutto per quanto riguarda la ricerca tecnologica e la formazione professionale e manageriale a tutti i livelli. Gli anni '90 si aprono per la "De Pretto-Escher Wyss" con molte novità. Nel 1993 partecipa assieme ad un'altra azienda metal meccanica, la "F.lli Vicentini di Cavazzale" (VI) alla creazione di una nuova società, la "VDP" (Vicentini De Pretto) che riunisce le attività di fonderia di entrambe.

Nel 1994, viene fondata una nuova società la "Voith Sulzer Paper Tecnology Italia" destinata a gestire autonomamente le attività del settore cartario che prima facevano capo alla "De Pretto-Escher Wyss".

Le trasformazioni avvenute all'inizio degli anni '90 e la decisione strategica di concentrarsi sulle componenti di alto valore aggiunto, con il conseguente forte decentramento produttivo e riduzione del personale, hanno permesso all'azienda di mantenere la propria competitività nel mercato. Tra il 1990 e il 1995, il personale si riduce così da 620 a 430 dipendenti.

Fino al 1999, la "De Pretto-Escher Wyss" si è concentrata nel settore idraulico gestendo direttamente la progettazione, la fabbricazione, il montaggio, il collaudo, il servizio post - vendita di turbine idrauliche (Pelton, Francis e assiali come le Kaplan), pompe turbine, turbine a vapore per centrali termoelettriche, turbocompressori assiali e radiali.

Nel 1997 viene venduta la tecnologia NIPCO relativa alle macchine per cartiere. Nel 1999, in seguito alla cessione della divisione "Sulzer Hydro" alla multinazionale austriaca "VA Tech Escher Wyss", viene scorporato il settore idraulico della De Pretto.

Nello stesso anno la "De Pretto Escher Wyss" diventa parte del gruppo "Sulzer Turbo" concentrandosi nella produzione di turbocompressori assiali e radiali e di turbine a vapore su licenza ABB.

Nel 2000 la società multinazionale "MAN Turbomaschienen Ag Ghh BORSIG" compra da Sulzer la sua divisione turbomacchine (Sulzer Turbo), creando nel 2001 il nuovo gruppo "MAN Turbo". La De Pretto Escher Wyss entra così nel gruppo sotto il nome di "MAN Turbomacchine S.r.l. De Pretto", che verrà poi cambiato in "MAN Turbo De Pretto" (MTM-I), continuando ad operare sulla stessa tipologia di macchine.

Nel 2010, anno in cui la De Pretto Industrie celebrava il suo 125° anniversario, la "SELINK S.p.a" (una holding della "FOC Ciscato S.p.a") acquistava il 49% delle quote della MAN Turbo, fino ad ottenere poi il controllo completo nel 2012. Il colosso tedesco non abbandona tuttavia Schio, dove continueranno a essere prodotti i cassoni dei compressori e delle turbine grazie ad un contratto di collaborazione.

#### <span id="page-15-0"></span>**1.2 Il Gruppo MAN e la divisione MAN Diesel & Turbo**

Il Gruppo MAN è leader europeo nella progettazione e produzione di sistemi e macchinari per l'industria e veicoli commerciali, con un fatturato annuo pari a circa 15 miliardi di Euro (l'80% del quale derivante dai mercati esteri), ed un utile lordo intorno ai 900 milioni di Euro.

Con circa 55.000 dipendenti in tutto il mondo, il Gruppo MAN opera attraverso due Buisness Unit strategiche, una relativa ai Commercial Veichles specializzata nella produzione di veicoli industriali, bus e motori Diesel o a gas naturale, l'altra relativa alla Power Engineering (Che comprende la divisione MAN Diesel & Turbo), specializzata nella produzione di gruppi elettrogeni, motori a due tempi da montare nelle gigantesche navi container, gruppi elettrogeni, centrali elettriche diesel chiavi in mano, compressori e turbine singole per varie applicazioni industriali.

La divisione MAN Diesel & Turbo offre il più completo portafoglio prodotti disponibile sul mercato internazionale dei compressori (assiali, centrifughi, barrel, isotermi, pipeline, gear type, process-gas screw, compressori vacuum blowers, expander) delle turbine (turbine a vapore industriali, turbine a gas industriali). E' attualmente suddivisa in quattro divisioni: Engines & Marine Systems, Power Plants, Turbomachinery and After Sales. La ragione principale che ha portato a questa suddivisione è quella di concentrare al meglio l'attenzione sulle necessità del cliente; infatti MAN Diesel & Turbo offre una grande varietà di prodotti che possono essere venduti in mercati differenti.

Tuttavia, negli anni in cui la De Pretto era di proprietà del Gruppo MAN, le divisioni Diesel e Turbo erano separate; di conseguenza in seguito considereremo solo la Divisione MAN Turbo, che comprendeva l'azienda "MAN Turbo De Pretto".

8

#### <span id="page-16-0"></span>**1.3 Siti Produttivi**

Per comprendere la posizione che "MAN Turbo De Pretto" ha avuto all'interno del Gruppo MAN, è necessario fare una breve presentazione su quelli che erano i principali siti produttivi fino al 2008, concentrando l'attenzione su quello di Schio.

I quattro principali stabilimenti, Oberhausen, Berlino, Zurigo e Schio, una rete di vendita e centri di servizio in tutto il mondo offrono l'intera gamma di prodotti e servizi. Le 4 società tra cui sono suddivise le attività del Gruppo MAN TURBO rispondono in maniera specifica alle diverse e mutevoli esigenze del mercato, essendo specializzate in diversificati centri di competenza.

#### <span id="page-16-1"></span>**1.3.1 Oberhausen**

Nello stabilimento di Oberhausen si producono compressori assiali, centrifughi, a vite, pipeline, turbine industriali a gas (THM e FT8) e a vapore (turbine condensing, turbine back-pressure), ed expanders. La produzione fornisce diversi mercati:

- L'industria chimica di base;
- Il settore petrolchimico intermedio;
- La generazione di gas;
- La generazione di vapore.

#### <span id="page-16-2"></span>**1.3.2 Berlino**

Nello stabilimento di Berlino si producono compressori assiali, centrifughi, e a vite esclusivamente destinati al mercato primario della raffineria.

#### <span id="page-17-0"></span>**1.3.3 Zurigo**

Nello stabilimento di Zurigo si producono compressori assiali, centrifughi, isotermi, a vite e Tubair vacuum blower.

La produzione fornisce diversi mercati:

- L'industria terziaria di olio e gas;
- L'industria del gas Vacuum

#### <span id="page-17-1"></span>**1.3.4 Schio**

Nello stabilimento di Schio la tipologia dei compressori assiali e radiali è la stessa degli stabilimenti di Oberhausen e Zurigo: in questi, soprattutto nel secondo, si gestisce il contatto col cliente finale, si definiscono le scadenze principali, si realizza la progettazione di base, il controllo e la produzione delle giranti, l'assemblaggio e i test finali; MTM-I si occupa invece della progettazione di dettaglio, della produzione dei cassoni interni ed esterni, delle spirali di mandata e scarico, di tutte le parti statoriche e della realizzazione delle saldature robotizzate su cui si è particolarmente specializzata. Per quanto riguarda le turbine a vapore la tipologia delle commesse è riconducibile essenzialmente a tre tipi:

- I. Commesse per conto terzi: Schio riceve la progettazione di base completa della macchina da una società, ad esempio la Alstom di Norimberga. Dovrà occuparsi quindi della progettazione di dettaglio, delle prescrizioni di acquisto sui vari componenti esterni e della realizzazione in produzione.
- II. Ordini acquisiti: anche la progettazione di base viene realizzata internamente allo stabilimento di Schio, magari con licenza ABB o

più recentemente Oberhausen; seguono necessariamente le attività legate alla progettazione di dettaglio, alla produzione, e alla gestione dei contatti con il cliente.

III. Commesse affidate direttamente dalla MAN (stabilimento di Oberhausen) che gestisce i contatti col cliente, la progettazione di base, e consegna allo stabilimento di Schio lo *scope of supply* (quali gruppi realizzare e con quale scadenza).

La MAN Turbomacchine Italia offre anche la propria esperienza e le proprie risorse per eseguire lavori su disegni del Cliente (Settore Terzi - Jobbing). La gamma di prodotti offerti va dalle costruzioni saldate collaudate di grandi dimensioni, alle lavorazioni meccaniche più disparate, a montaggi di macchine o sotto assiemi.

La maggior parte del lavoro svolto rientra comunque nell'ambito di componenti per l'energia (parti per turbine a gas, parti o sotto assiemi per turbine a vapore, giranti complete o revamping di impianti idraulici).

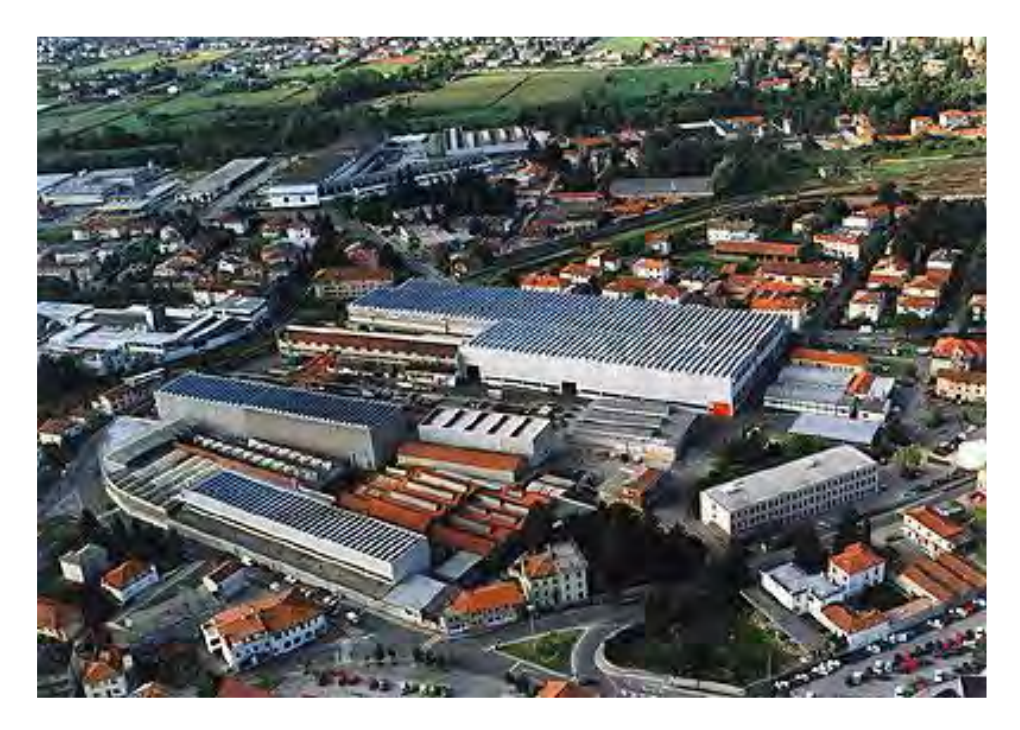

Figura 1.3 – *vista aerea dell'azienda oggi.* 

#### <span id="page-19-0"></span>**1.4 Applicazioni dei prodotti offerti da MAN Turbo De Pretto**

Le applicazioni industriali dei turbocompressori sono innumerevoli: si va dalla semplice compressione e dalla liquefazione di gas per l'industria chimica, alla compressione di idrocarburi per l'industria petrolifera e petrolchimica, alla "forza motrice" dei gasdotti, alla ventilazione di grandi impianti industriali quali fonderie, laminatoi e complessi minerari. Un'applicazione di nicchia é costituita dalle gallerie del vento.

Le turbine a vapore e a gas di taglia industriale fanno invece parte del mercato della generazione di energia, di lunghissima tradizione nell'azienda. Spesso sono anche usate come "motore" di turbocompressori in impianti industriali complessi, con miglioramento dei rendimenti e semplificazione dell'impianto.

### <span id="page-19-1"></span>**1.5 La vendita dello stabilimento di Schio: la nuova "De Pretto Industrie"**

A partire dal 2006, il gruppo MAN Turbo, analizzando il trend del mercato Mondiale (spinto dal continuo aumento del prezzo dei barili di petrolio), decise di aumentare la propria capacità produttiva.

La scelta fu quella di investire in un nuovo impianto in Cina, un mercato importante da un punto di vista strategico. La presenza in Cina, per MAN Turbo, non era finalizzata alla riduzione dei costi di produzione, ma ad aggredirne il mercato interno, dominato dai costruttori Cinesi, all'interno del quale le compagnie estere facevano fatica a entrare. L'idea di base era quella di costruire in Cina circa il 30% dei compressori richiesti dal mercato.

Uno studio interno del 2008 ha mostrato che il continuo trend di crescita del mercato rendeva possibile la creazione di un altro sito produttivo.

Questo risultato venne però presentato in un momento in cui la crisi finanziaria aveva iniziato a consumare i mercati, come divenne chiaro agli inizi del 2009. Nel frattempo, studi interni sulla Supply Chain della divisione Oil & Gas di MAN Turbo hanno definito i componenti statorici dei compressori come componenti da sottoporre ad una strategia "Make or Buy", di conseguenza non fondamentali e acquistabili da terzi fornitori.

Sulla base di queste considerazioni, nel 2009 MAN Turbo decise di vendere lo stabilimento di Schio e si mise alla ricerca di un partner industriale che fosse in grado di assicurarne la sopravvivenza, in modo tale da diventare un fornitore chiave per MAN Turbo stessa e allo stesso tempo una entità indipendente in altri mercati. Il lungo processo di vendita termina il 29 Luglio 2010 quando MAN conclude un accordo con "SELINK S.p.a", una holding posseduta dalla famiglia Ciscato, che prevedeva il controllo del 49% della compagnia, fino ad arrivare al 100% negli anni successivi. SELINK controlla ora un gruppo composto da due storiche aziende della zona di Vicenza:

- "FOC Ciscato", una azienda che produce forgiati, situata a Seghe di Velo (Vicenza) e fondata nel 1879.
- La nuova "De Pretto Industrie (DPI)", nuovo nome della vecchia "MAN Turbo De Pretto" erede dell'azienda fondata 125 anni prima da Silvio De Pretto.

Il nuovo gruppo (con circa 450 dipendenti) pone immediatamente dei chiari obiettivi, che possono essere riassunti in pochi concetti base:

- Lavoro congiunto per aumentare il valore per il cliente.
- Vendita del service in aggiunta al prodotto stesso.
- Espansione nei mercati interni.
- Creazione di un nuovo prodotto di marchio proprio.
- Continua crescita nel rispetto delle tradizioni.

#### <span id="page-21-0"></span>**1.6 Struttura interna dell'azienda**

Per comprendere al meglio i reparti coinvolti nel mio lavoro di tesi, di seguito riporto una breve descrizione del layout della fabbrica, riportandone la suddivisione e la funzione delle diverse aree.

L'azienda è suddivisa in 4 reparti principali:

- Reparto Calderai o delle costruzioni saldate;
- Reparto Macchine;
- Reparto Aggiustaggio e Service;
- Reparto Verniciatura e Sabbiatura.

Di seguito in sintesi verrà preso in considerazione ogni singolo reparto.

#### <span id="page-21-1"></span>**1.6.1 Reparto Calderai**

Il reparto calderai, copre un'area di circa 3000m<sup>2</sup>. Internamente è strutturato in modo tale da garantire un flusso ottimale dei materiali, tale da minimizzare i tempi di attraversamento dalla zona in cui vengono tagliate le lamiere a quella in cui avviene la saldatura.

Generalmente nel reparto si eseguono le prime operazioni del ciclo dei materiali prodotti internamente e sono presenti: un pantografo per il taglio ad ossigeno e a controllo numerico della lamiera, un piccolo forno per eventuali trattamenti termici condotti all'interno dell'azienda, una cesoiatrice, una calandra, due presse (utilizzate per particolari derivanti dal taglio della lamiera e costruzioni saldate in genere), un forno e una pressa per lo stampaggio a caldo, una cabina di smerigliatura, un robot piccolo per la saldatura, un robot grande a portale per la saldatura dei cassoni (prodotto di punta della vecchia gestione) e un robot per la saldatura ad arco sommerso.

Il resto dello spazio interno del reparto si divide in: spazi impiegati per puntare e saldare i componenti più grandi come i cassoni (che nascono come costruzioni saldate), banchi in cui vengono realizzati e saldati i componenti più piccoli e un magazzino in cui vengono depositati su varie scaffalature i diversi semilavorati. All'esterno vi è un deposito, servito da carroponte (di portata 20 tons), in cui vengono depositate le diverse lamiere di base, i pezzi grezzi da fusione, i forgiati, i fucinati e tutti i semilavorati derivanti dal taglio della lamiera. Il reparto è situato nell'ala 4, dove la portata massima movimentabile tramite carroponte è di 80 tons.

Questo reparto gestisce oltre al deposito esterno anche il reparto sabbiatura e verniciatura che verrà presentato a breve.

#### <span id="page-22-0"></span>**1.6.2 Reparto Macchine**

L'area dedicata alle macchine si estende per una superficie di circa  $4400 \text{ m}^2$  ed è servita interamente da carroponti in grado di movimentare componenti fino a 140.000 kg. Nel reparto vengono effettuate tutte le operazioni intermedie del processo produttivo quali ad esempio: tracciatura, fresatura, alesatura, tornitura e controllo dimensionale effettuato in un area apposita denominata "reparto qualità". L'organizzazione del reparto è quella tipica di un job shop e quindi il layout è di tipo funzionale.

Per quanto riguarda le macchine presenti si trovano: grandi alesatrici (Pama 200, Pama 180 e la Colgar Fral 70 C16), una alesatrice media (Pama 140) e una alesatrice piccola (Pama ACP130). Ci sono inoltre due centri di fresatura (Pamacenter e Mandelli, al momento non utilizzati) due grandi torni verticali (Ceruti TVB 50 e Phoenix 36/43h), due torni verticali piccoli (Morando VH20 e Procast), un tornio orizzontale (Froriep D1250) e per finire un grande centro di lavoro (Pama Speedmat).

Nel reparto sono inoltre presenti: banchi per le operazioni di tracciatura, un'area per il controllo dimensionale (test benches e macchina CMM).

Affiancata al reparto macchine si trova l'attrezzeria per gli utensili, servita da un grande magazzino verticale e da un'area dedicata alla preparazione (alcune volte anche progettazione e costruzione) di tutti gli utensili e attrezzature necessarie per le varie lavorazioni effettuate in macchina.

E' inoltre supportato dall'ufficio tecnico di produzione che provvede alla creazione dei programmi CN, necessari per tutte le lavorazioni in macchina.

Il reparto è situate nella parte sinistra dell'ala 2 e 3 (come si vede nella piantina a fine capitolo: Figura), ed è adiacente all'aggiustaggio (reparto di montaggio) e comunicante con i calderai (reparto costruzioni saldate).

#### <span id="page-23-0"></span>**1.6.3 Reparto Aggiustaggio e Service**

Il reparto assemblaggio occupa una posizione strategica all'interno dell'azienda, interessa infatti le 3 campate principali dell'azienda ed è posizionato a diretto contatto con il reparto macchine e comunica direttamente con il magazzino principale e il reparto calderai. Con i suoi  $4160 \text{ m}^2$  di superficie disponibile e 140 tons di carico massimo movimentabile, è in grado di gestire perfettamente qualsiasi tipo di assemblaggio. Qui si esegue l'assemblaggio finale di tutti i componenti che lo richiedono, vengono eseguite anche prove di tenuta a pressione dei cassoni e di tutti i particolari che le prevedono nel ciclo di produzione, operazioni di sbavatura successive alle lavorazioni meccaniche ma prima della sabbiatura e verniciatura finale e la preparazione per la spedizione.

Negli ultimi anni inoltre tale reparto si è esteso nell'ala 8, un'ulteriore stabilimento dove vengono assemblati tutti i componenti che richiedono un ambiente il più possibile pulito. Sia nell'ala 8 che nell'ala 3 sono presenti delle "fosse", rispettivamente 1 e 2, utilizzate per la pressatura e il montaggio dei componenti più grandi come ad esempio i compressori della tipologia RIKT (ex prodotto di punta dell'azienda).

#### <span id="page-24-0"></span>**1.6.4 Reparto Verniciatura e Sabbiatura**

Posizionato in un'area di lavoro di 800 m<sup>2</sup>, include un foro per l'asciugatura ed essicazione della vernice, una sabbiatrice, due cabine per la verniciatura, un'area di lavaggio con una tanica di raccolta dell'acqua di scarico e due superfici di filtraggio a pavimento.

Nel reparto vengono lavati tutti i componenti che lo richiedono e vengono eseguite le due operazioni da cui prende il nome (sabbiatura e verniciatura); queste operazioni sono generalmente previste prima del machining, per proteggere le superfici da corrosione, e prima del montaggio finale per i materiali con ciclo di produzione. Per alcuni materiali d'acquisto inoltre è richiesta una verniciatura preventiva prima di venire assemblati. Il reparto è situato in ala 10 dove la portata massima movimentabile è di 30 tons.

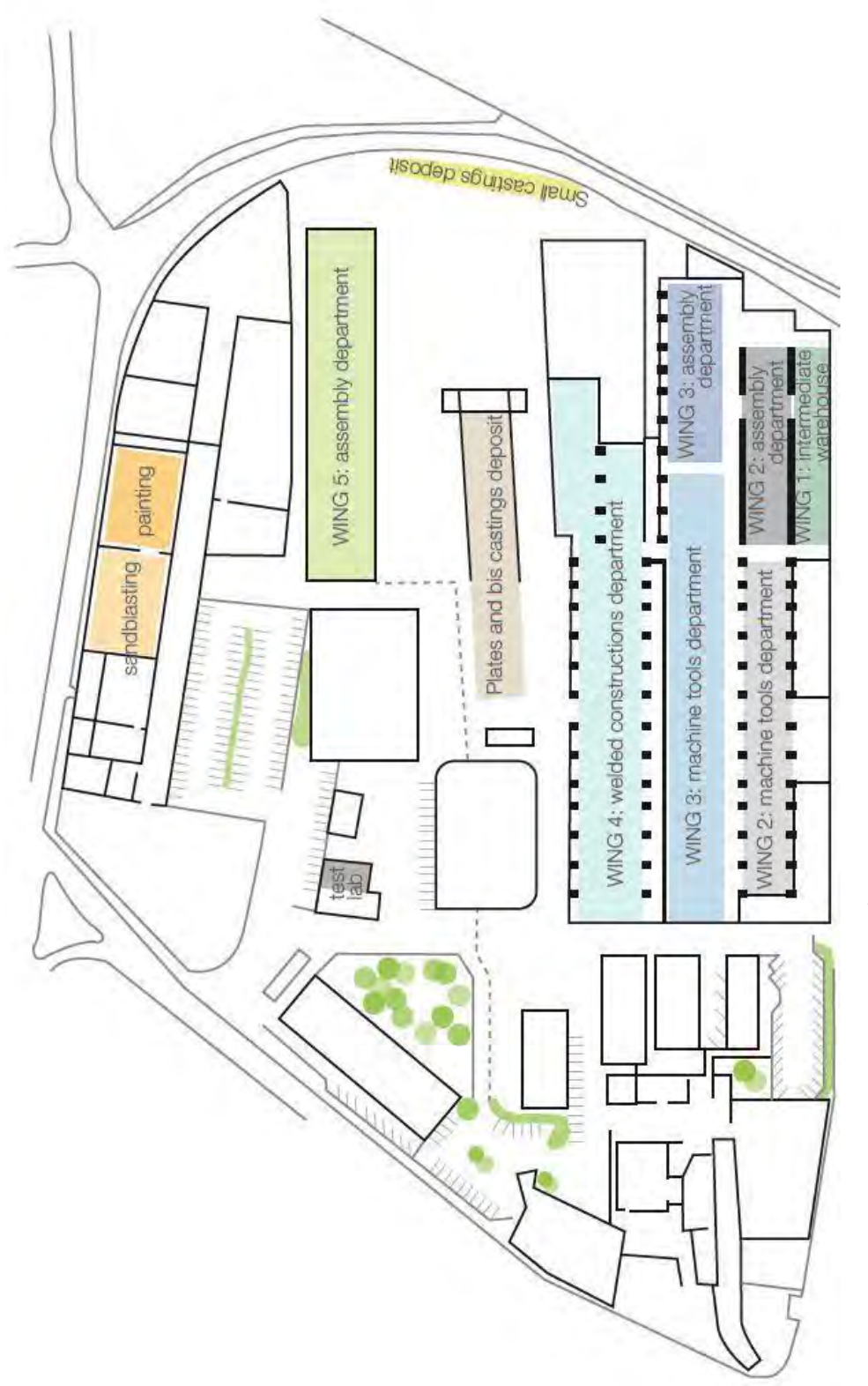

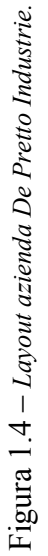

## <span id="page-26-0"></span>**Capitolo 2: Aziende operanti su**

#### **commessa**

Una volta compresa la storia, l'evoluzione avvenuta e la struttura interna dell'azienda De Pretto Industrie, in questo capitolo, dopo una panoramica generale sulle diverse tipologie di sistemi produttivi, suddivisi in base al modo di gestire la produzione e di rispondere al mercato. In questa prima parte si farà riferimento al libro di A. De Toni, R. Panizzolo, A. Villa, 2013, *Gestione della Produzione*, Isedi.

Verrà di seguito approfondita la parte riguardante le imprese che lavorano su commessa, in particolare saranno presi in considerazione in che modo vengono gestiti i flussi produttivi, presentando in maniera completa le caratteristiche di tali aziende, focalizzando particolarmente l'attenzione sul caso analizzato in questo lavoro di tesi.

#### <span id="page-27-0"></span>**2.1 Schema generale del flusso logistico**

Le fasi che caratterizzano lo sviluppo di un prodotto comprendono: attività operative di progettazione, acquisto materiali, fabbricazione e assemblaggio (che rappresentano le fasi produttive vere e proprie) e distribuzione, ossia la spedizione del prodotto a un magazzino intermedio o ad un punto di vendita. Si può osservare che il cliente rappresenta il punto iniziale e il punto finale dell'intero insieme di attività operative e di riferimento dell'intero processo, specialmente per quelle aziende come De Pretto che operando su commessa presentano un contatto diretto con il cliente durante l'intero ciclo produttivo. Sulla base del tempo di risposta alla domanda le aziende si possono suddividere nelle varie categorie presenti nella Figura 2.1, in cui compare per ciascuna, il

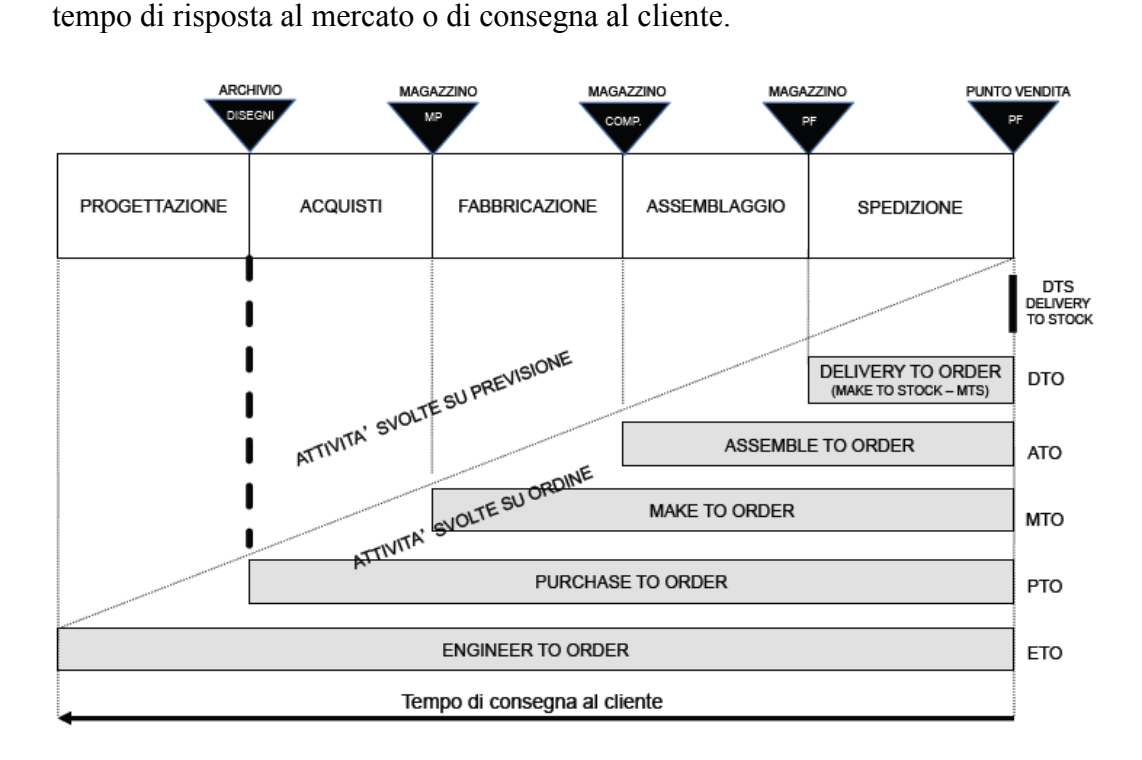

Figura 2.1 – *Tempi di consegna in relazione al tipo di sistema produttivo<sup>1</sup>* .

**.** 

<sup>1</sup> A. De Toni, R. Panizzolo, A. Villa, 2013, *Gestione della Produzione*, Isedi.

Si individuano quindi:

- *Delivery to Stock* (DTS): sono aziende che consegnano su previsione in quanto le quantità prodotte vengono versate nel magazzino prodotti finiti su previsione della domanda e vengono spedite al magazzino intermedio, distributivo o direttamente al punto vendita in anticipo rispetto alla vendita. Garantiscono in questo modo al cliente un tempo di consegna nullo. Operando in questo modo risulta evidente che viene penalizzata la capacità di personalizzazione del prodotto.
- *Make to Stock* (MTS) o *Delivery to Order* (DTO): sono aziende che producono su previsione in quanto le quantità prodotte sono versate in anticipo nel magazzino prodotti finiti e verranno spedite in seguito ad un ordine da parte del cliente. Garantiscono quindi un tempo di consegna pari a quello di spedizione, in quanto come già detto i prodotti sono stati realizzati e sono presenti in magazzino pronti a essere spediti.
- *Assemble to Order* (ATO): sono aziende che assembrano su ordine, cioè le quantità di componenti fabbricati sono versate nel magazzino su previsione della domanda, mentre l'assemblaggio e la spedizione avvengono in seguito ad un ordine. Garantiscono al cliente un tempo di consegna pari al tempo di assemblaggio e spedizione.
- *Make to Order* (MTO): sono aziende che producono su ordine, in quanto i componenti sono fabbricati e i prodotti vengono assemblati e spediti sulla base dell'ordine cliente a partire da materiali acquisiti su previsione delle vendite. Come si nota, garantiscono un tempo di risposta via via crescente che in questo caso oltre a assemblaggio e spedizione comprende anche i tempi di fabbricazione.

- *Purchase to Order* (PTO): sono aziende che acquistano su ordine e garantiscono in questo modo, al cliente, un tempo di risposta pari a quello di acquisto, fabbricazione, assemblaggio e spedizione, in quanto i dati tecnici di prodotto sono già stati definiti e si opera con prodotti standard a catalogo.

Queste cinque diverse categorie di aziende, seppur molto diverse per quanto riguarda il tempo di risposta alla domanda del mercato, presentano una caratteristica in comune: i prodotti finiti costruiti e offerti al mercato sono sempre standard, che significa che l'attività di progettazione, precede l'ordine del cliente e viene svolta in maniera "asincrona" rispetto alle altre fasi che compongono il ciclo logistico, che differentemente sono realizzate in maniera ciclica.

Qualora invece l'azienda operi con prodotti su commessa, il tempo di risposta al cliente è pari a quello di progettazione, acquisto, fabbricazione, assemblaggio e spedizione. Viene quindi individuata una ulteriore classe di imprese alla quale fa parte anche la De Pretto:

- *Engineer to Order* (ETO): aziende in cui anche la progettazione viene svolta una tantum ed è effettuata in seguito alla domanda del cliente. Iniziare le fasi del processo produttivo dopo aver ricevuto un ordine significa iniziare un sistema a tiro delle operazioni in quanto inizieranno solamente in seguito ad una conferma definitiva (si può come un sistema pull innescato dalla domanda del cliente). In questo caso, risulta evidente che il livello di personalizzazione del prodotto è il più alto possibile, a scapito però del tempo di risposta che comprenderà oltre alle fasi di acquisto, fabbricazione, assemblaggio e spedizione anche quella di progettazione sulla base di specifiche richieste ed imposte dal cliente.

Per comprendere meglio il funzionamento delle aziende che operano su commessa, nei paragrafi successivi, utilizzando come riferimento il libro di M. Zito, 2009, *Il controllo di gestione nelle aziende che operano su commessa e l'informativa di bilancio sui lavori in corso*, ARACNE editrice, Roma, ne verranno presentate le caratteristiche generali, per poi focalizzare l'attenzione sul caso della De Pretto Industrie.

#### <span id="page-30-0"></span>**2.2 Controllo di gestione su aziende operanti su commessa**

Il termine commessa viene generalmente utilizzato per individuare produzioni nelle quali il processo produttivo si realizza su richiesta del cliente secondo specifiche tecniche da lui determinate, in molti casi in corso d'opera, in quanto come già accennato il contatto con il cliente avviene durante tutte le fasi del ciclo produttivo.

In queste imprese come accade anche in DPI la sequenza logica del ciclo di gestione (nel seguito verrà ripreso più in dettaglio) è:

#### *Vendita Approvvigionamenti Produzione Consegna*

La differenza rispetto alle aziende manifatturiere che operano per il magazzino (DTS, DTO e in un certo senso anche ATO) è che queste ultime attuano programmi di produzione indipendenti dalle singole operazioni di vendita; esse infatti dopo aver definito le caratteristiche del prodotto che ritengono più idonee a soddisfare le esigenze dei potenziali clienti e la dimensione operativa da assumere a seguito di indagini di mercato (sulle preferenze dei consumatori e sulle potenzialità dei concorrenti), iniziano la produzione senza attendere gli ordini dei clienti. Pertanto lo schema generale del ciclo assume la forma:

#### *<u>Approvvigionamenti → Produzione → Vendita → Consegna*</u>

Le peculiarità che presenta il ciclo produttivo delle aziende che operano su commessa derivano dalla circostanza che l'intero processo è orientato sul cliente del quale bisogna soddisfare le specifiche esigenze, di conseguenza:

- 1) Le lavorazioni partono a fronte di un ordine ricevuto dal cliente.
- 2) Le lavorazioni non sono di tipo ripetitivo (unicità del prodotto), o comunque la ripetizione non è prevedibile con attendibilità né nelle quantità né nel tempo.
- 3) L'offerta è predisposta secondo le specifiche tecniche richieste dal cliente.
- 4) La durata della lavorazione è identificata con precisione; vi è un momento iniziale (coincidente con l'inizio lavori) e uno finale essendo definito il tempo di consegna in funzione delle necessità del cliente. Tutte le decisioni prese nel mezzo, servono per garantire il rispetto delle tempistiche e dei costi concordati e della qualità richiesta.
- 5) La produzione è orientata alle specifiche fornite dal cliente che nella maggior parte dei casi definisce gli aspetti tecnici con l'ausilio di un team di persone all'interno dell'azienda a cui è affidato il compito di progettare l'opera; talvolta il progetto viene fornito dal cliente, come accade in DPI, e in questo caso si inizierà col determinare il ciclo di lavorazione.
- 6) La struttura organizzativa dell'azienda prevede la figura del "project manager", che deve coordinare l'esecuzione della commessa e garantire la realizzazione dell'opera nel rispetto dei tempi, dei costi e della qualità previsti dagli accordi contrattuali.
- 7) La produzione non genera rimanenze a magazzino e di conseguenza, non esiste il rischio di invenduto e il conseguente immobilizzo finanziario.

Nelle aziende che operano su commessa anche il prodotto, inteso come il risultato di un ciclo di produzione, è caratterizzato da alcune caratteristiche che

lo rendono differente dai prodotti di imprese che producono in serie o comunque per il magazzino. Queste particolarità sono:

- A seguito della non riproducibilità in serie, risulta impossibile formulare previsioni di domanda;
- Le caratteristiche del prodotto sono diverse per ogni commessa;
- Nella maggior parte dei casi si tratta di grandi opere che impegnano notevoli risorse umane, tecnologiche e tecniche.

La figura del cliente (committente) diventa, dunque, parte attiva del processo gestionale in quanto svolge un ruolo fondamentale fin dall'inizio e, pertanto, l'azienda che produce su commessa trova il suo punto di forza nel suo orientamento ai bisogni del cliente e nella sua adattabilità a soddisfare le esigenze dello stesso.

L'obiettivo comune di tutti coloro che operano nell'azienda sviluppando una serie di attività correlate e finalizzate alla chiusura della commessa, diventa la soddisfazione del consumatore finale con la consegna del "prodotto" nei tempi voluti e che presenti le caratteristiche richieste.

L'imprevedibilità dell'ordine comporta anche una serie di conseguenze sull'organizzazione dei reparti di lavorazione e delle altre funzioni connesse alla produzione:

 La programmazione dell'attività produttiva, e di quelle connesse, non può essere tempificata poiché essa potrà avvenire solo al momento in cui perverrà l'ordine; ciò comporta la necessità di disporre di impianti con una capacità produttiva flessibile, affiancati da strumenti che consentano un controllo e una gestione efficace della produzione, ed implica inoltre la possibilità di ricorrere a sub-appalti esterni, e di risorse umane tecnicamente preparate;

- La programmazione delle quantità da produrre non è possibile poiché anche la dimensione dell'ordine è definita dal cliente di volta in volta;
- La programmazione degli approvvigionamenti non è possibile poiché i materiali sono ordinati ai fornitori esterni solo dopo aver ricevuto l'ordine del cliente; potrà solo essere svolta una attività preliminare di selezione dei fornitori a cui rivolgersi al momento del ricevimento di un ordine;
- La data di consegna è fissata solo dopo il ricevimento dell'ordine del cliente e costituisce una clausola contrattuale fondamentale, dal cui inadempimento possono derivare salate penali da pagare al committente, che influiranno negativamente sia nel bilancio economico della commessa, sia nell'immagine dell'azienda.

#### <span id="page-33-0"></span>**2.3 Situazione in De Pretto Industrie**

 $\overline{a}$ 

In seguito alla definizione delle caratteristiche proprie di un sistema produttivo che opera su commessa, di seguito verrà descritta più in dettaglio la situazione in DPI. Come già menzionato nei paragrafi precedenti, le industrie De Pretto, negli ultimi 2 anni sono cambiate notevolmente, in quanto si è passati da azienda che poteva essere definite PTO (Purchase to Order)<sup>2</sup> a ETO (Engineer to Order). Nel primo caso la produzione era focalizzata principalmente su due tipologie di compressori dove la fase di ingegnerizzazione era già stata eseguita, nel senso

<sup>2</sup> Questo perché prima del passaggio di proprietà dal gruppo MAN a Selink S.p.a, la produzione in De Pretto, era focalizzata principalmente su due tipi di compressori per i quali la fase di progettazione era già stata eseguita, mentre con il passaggio l'azienda è stata costretta ad aggredire nuove fasce di mercato e quindi a diversificare il suo portfolio produttivo, con la necessità di ottenere nuove commesse che comprendevano quindi anche la fase di progettazione e ingegnerizzazione, diventando così un'azienda ETO.

che sono definiti il tipo di lavorazioni il ciclo produttivo, i diversi componenti di partenza, i sub-assemblati e i materiali. All'arrivo dell'ordine inizia l'approvvigionamento dei materiali e in seguito la produzione dei vari componenti per concludersi con l'assemblaggio finale e la successiva spedizione. In questo caso è comunque presente un buon livello di personalizzazione in quanto è possibile intervenire ad esempio sulle dimensiono o altri parametri per venire incontro ai diversi bisogni dei clienti. Il cambiamento ha comportato lo spostarsi sempre più verso un tipo di azienda ETO (Engineering to Order) in cui una volta che il cliente ha presentato il progetto e i disegni del prodotto da realizzare inizia la fase di ingegnerizzazione del processo e quindi la definizione delle lavorazioni da eseguire, dei cicli e dei controlli che dovranno essere effettuati.

Come per le aziende su commessa, anche la De Pretto lavora con piccolissimi lotti di produzione (in molti casi unitari) e altissimi livelli di personalizzazione; così elevati che si può dire che ogni prodotto consegnato risulta differente, in quanto tutte le specifiche vengono definite dal cliente stesso. La progettazione avviene quindi in seguito alla domanda e non parte sempre da zero, in quanto accade che l'azienda consulti dati e i progetti a disposizione in archivio (che costituiscono il Know How aziendale) per verificare e ritrovare soluzione adottate in passato ma che possono tornare utili come punto di partenza per la progettazione dei nuovi componenti e dei relativi cicli di lavorazione per i nuovi prodotti richiesti.

Come si vede in Figura 2.2, esiste una certa discontinuità produttiva e una maggiore attenzione nei riguardi dei cicli produttivi, per riuscire a creare dei progetti il più possibile precisi e definiti. Un altro punto fondamentale è la presenza del service che non è una semplice "relazione" post-vendita ma è più completa e riguarda attività prima dell'ordine, durante la produzione e anche

27

dopo la vendita. Questa è una delle differenze che caratterizzano le aziende che producono su commessa, differentemente da quelle che presentano produzione in serie Figura 2.3, e sono evidenziate nelle figure sottostanti.

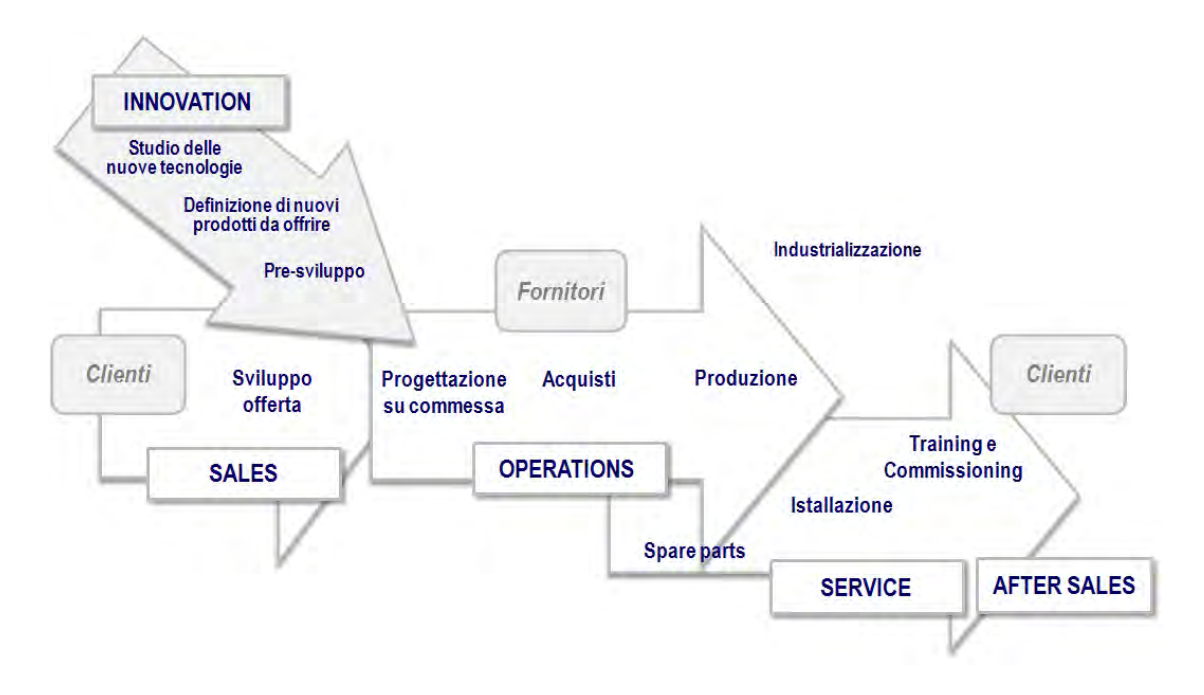

Figura 2.2 – *Rappresentazione schematica di una azienda che opera su commessa.* (Fonte*:* Riccioni M., 2009, Aziende che operano a commessa e metodo di gestione a blocchi sincronizzati)*.*

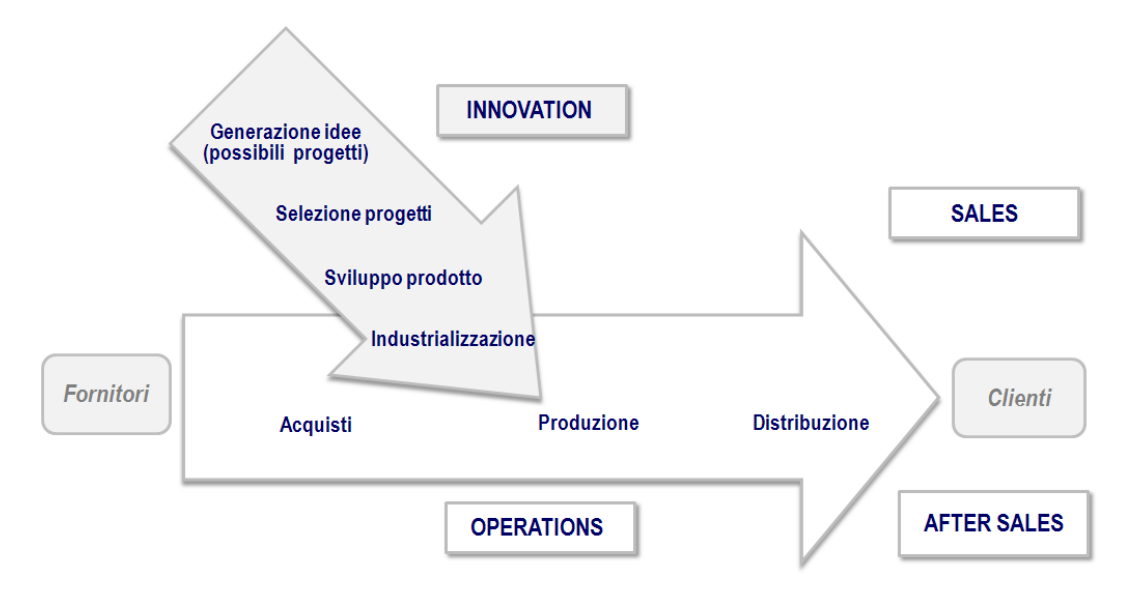

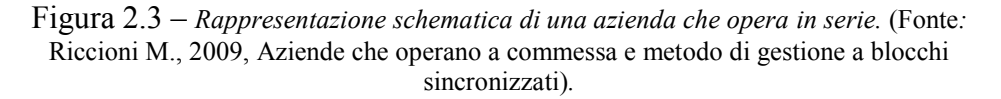
Dal confronto tra le due figure emergono ulteriori aspetti che è possibile ritrovare nelle aziende operanti su commessa:

- La fase di offerta (vendita) non è separata dalle attività di operation ma le attiva. Il cliente svolge un ruolo importante in questa fase in quanto fornisce tutte le sue specifiche.
- Lo sviluppo prodotto non si conclude prima della vendita ma c'è una forte parte di progettazione che avviene su specifica del cliente.

Considerando questi due punti, emerge che il contatto con il cliente "finale" avviene durante l'intero sviluppo della commessa e non solamente nella fase di vendita come accade per le aziende operanti in serie.

- Oltre all'After Sales (assistenza in garanzia e post-garanzia), esistono le attività di Service che si attivano prima della fine della produzione (es.: definizione parti di ricambio, installazione, training e commissioning etc..).
- L'industrializzazione viene spesso tralasciata in quanto non vi è sicurezza circa la replicabilità del prodotto.

Quindi praticamente, il lavoro in DPI è caratterizzato da:

- Un prodotto finale complesso e personalizzato.
- Altissima varietà, teoricamente infinita.
- Lotti produttivi molto bassi, che tendono all'unità.
- Livello di specializzazione dei lavoratori molto alto.
- Una grande e affidabile rete di fornitori costruita e mantenuta di anno in anno.
- Una grande flessibilità sia per quanto riguarda le operazioni eseguite, sia per quanto riguarda il personale che deve adattarsi a situazioni e condizioni molto differenti da commessa a commessa.

A partire da queste considerazioni appare chiara ed evidente la necessità di implementare dei semplici sistemi che consentano di gestire in maniera più semplice possibile differenti fasi che costituiscono il ciclo produttivo per garantire un più immediato controllo e garantisca una più immediata risposta ad eventuali problemi o variazioni che possono avvenire. E' quindi proprio a partire da questo spunto che è stato deciso di seguire la strada del Visual Management, di cui nei capitoli successivi, dopo una breve presentazione teorica verranno presentati i vari progetti seguiti.

#### **BIBLIOGRAFIA**

[1] A. De Toni, R. Panizzolo, A. Villa, 2013, *Gestione della Produzione*, Isedi.

[2] M. Zito, 2009, *Il controllo di gestione nelle aziende che operano su commessa e l'informativa di bilancio sui lavori in corso*, ARACNE editrice, Roma.

[3] Riccioni M., 2009, Aziende che operano a commessa e metodo di gestione a blocchi sincronizzati (Setsuban Kanri™), *Lean Training Map*, *CUOA* (*Centro Universitario di Organizzazione Aziendale*), Vicenza, Italy;

# **Capitolo 3: Strumenti di controllo Visuale**

Tutte le nozioni e le informazioni che verranno presentate in questa sezione relativa all'introduzione del Visual Management in De Pretto costituiranno il punto di partenza del percorso seguito in azienda e forniranno informazioni sui motivi e gli obiettivi che si vogliono raggiungere una volta deciso di seguire questo progetto di miglioramento e di implementazione di nuovi sistemi accompagnati da strumenti di controllo visuali. Se implementati correttamente, tali sistemi permettono un miglioramento sia all'interno del sistema produttivo (toccando diverse aree del reparto produttivo aziendale), sia nei riguardi delle relazioni interpersonali e delle comunicazioni interne.

Nel seguente capitolo, verrà presentate una serie di informazioni ricavate dal libro di C.A. Ortiz, M.R. Park, 2011, *Visual Controls: Applying Visual Management to the Factory,* CRC Press. Facendo riferimento a quanto riportato

nel libro e ad articoli riguardanti l'argomento trattato, vengono esposti alcuni concetti relativi alla Visual Factory presentando innanzitutto i motivi che dovrebbero spingere le aziende a introdurre tali strumenti e in seguito esponendo il percorso da seguire nella creazione e sviluppo di tali sistemi e i vantaggi e benefici che si possono ottenere. Il tutto avviene in seguito all'identificazione dei processi aziendali in cui conviene ed è possibile intervenire per raggiungere gli obiettivi che verranno presentati man mano nel proseguo della tesi.

# **3.1 Introduzione alla comunicazione "Visual"**

Per comprendere l'importanza della comunicazione visuale si consideri che sin dagli albori della civilizzazione, le persone hanno continuato ad inviare segnali visivi; da quelli di fumo inviati da un primitivo campo all'altro, fino ad arrivare, in seguito all'evoluzione tecnologica, a sofisticati segnali di comunicazione regolati da sistemi di controllo avanzati.

Di conseguenza l'umanità ha una lunga storia di utilizzo di sistemi visual per comunicare importanti informazioni da un ente ad un altro (si pensi ad esempio alla pubblicità Figura 3.1). La comunicazione visuale compare dappertutto e gioca un ruolo fondamentale nella veloce e caotica società attuale.

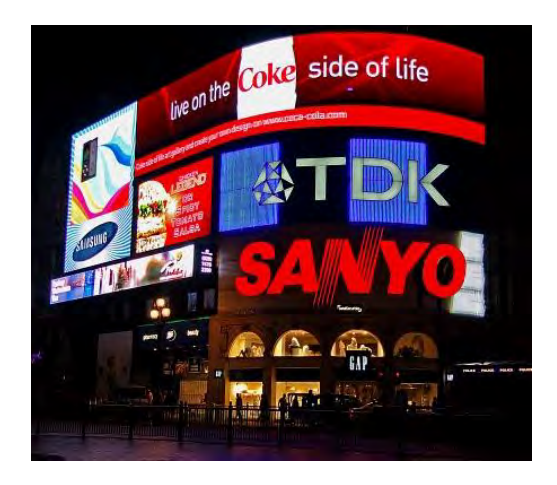

Figura 3.1 – *Pubblicità.*

Se da un lato questi sistemi visuali di comunicazione risultano presenti in ogni aspetto della nostra vita quotidiana, per quanto riguarda le attuali industrie presenti in tutto il mondo, non sempre vengono compresi i benefici e i vantaggi che tali sistemi di controllo possono introdurre.

Nella nostra vita quotidiana, siamo costantemente stimolati a seguire segnali, simboli, immagini e colori che hanno la funzione di comunicare informazioni chiave mentre iniziamo, eseguiamo e concludiamo le varie attività della giornata. Molti segnali visuali vengono inoltre creati per influenzare e allo stesso tempo controllare i diversi processi, condizionando quindi i risultati delle nostre azioni (si pensi ad esempio a un semaforo in Figura 3.2, in grado di controllare, mediante semplici segnali visivi, il flusso del traffico automobilistico e pedonale, riducendo allo stesso tempo il rischio di incidenti).

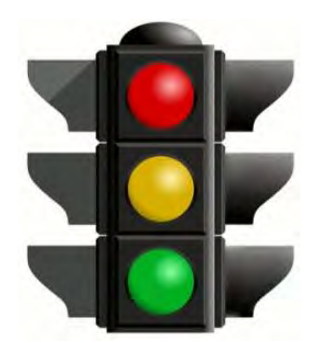

Figura 3.2 – *esempio di sistema di controllo Visual.*

Nella maggior parte dei casi, il segnale visivo è pensato in modo tale da ottenere un'immediata attenzione e di conseguenza comportare rapide e guidate azioni. Molto spesso per migliorarne l'efficacia, questi segnali, sono accompagnati da una serie di controlli acustici. Insieme questi due tipi di sistemi sono fattori chiave nel raggiungimento di determinati comportamenti e obiettivi, non solo nella vita di tutti i giorni ma anche per quanto riguarda le attività lavorative.

# **3.2 Sistemi Visual in azienda**

Nelle aziende, l'utilizzo di sistemi di avviso e controllo visivi, oltre a garantire un miglior controllo di alcuni processi, permette di rafforzare un messaggio, in modo tale che operatori e impiegati riescano a comprendere e un concetto o una nuova direzione che il sistema manageriale intende conseguire.

Sebbene molto debba ancora essere imparato riguardo il modo in cui il cervello umano interpreta quello che gli occhi vedono, una cosa risulta chiara: quello che vedono i nostri occhi, e i processi che seguono all'interno della nostra mente, succedono immediatamente e normalmente attirano la nostra attenzione per un tempo sufficientemente lungo da modificare il nostro comportamento, in relazione allo stimolo visivo ricevuto.

Procedendo con l'analisi, i due autori si domandano come mai, non si vede un utilizzo migliore e maggiore dei sistemi visuali nelle consuete operazioni aziendali, nonostante il successo che hanno avuto in moltissimo aspetti della nostra società? La risposta secondo loro consiste nell'incapacità del management di comprendere i benefici che questi sistemi introducono, o comunque non sono in grado di progettarli ed implementarli.

Controllare il flusso di un prodotto risulta molto importante per un'impresa (Figura 3.3), così come è fondamentale gestire efficacemente e immediatamente problemi, ritardi, prodotti non conformi e di conseguenza aumenti dei costi.

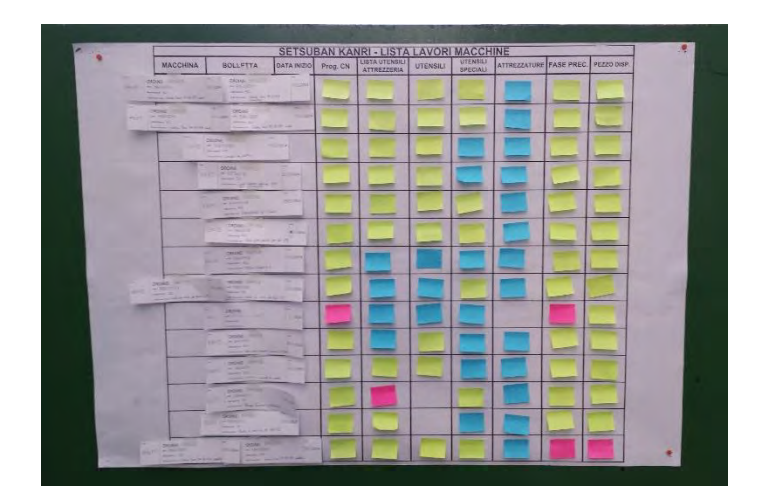

Figura 3.3 – *Tabellone Visual utilizzato in De Pretto per gestire le lavorazioni del reparto macchine. Come verrà spiegato nel Capitolo 5, oltre a controllare il flusso di un prodotto all'interno del reparto, consente di evidenziare immediatamente e in maniera visiva, eventuali problemi, ritardi o mancanze.* 

Da queste considerazioni emerge la necessità e l'importanza per un sistema produttivo aziendale di fornire informazioni nel momento giusto e nel posto giusto, affiancate a strumenti di controllo Visual dei principali processi; come nell'esempio del semaforo presentato nel paragrafo precedente.

Come già anticipato, i sistemi di controllo Visual possono essere progettati per supportare i diversi processi interni o per informare la forza lavoro di eventuali iniziative strategiche di business (Esempio in Figura 3.4).

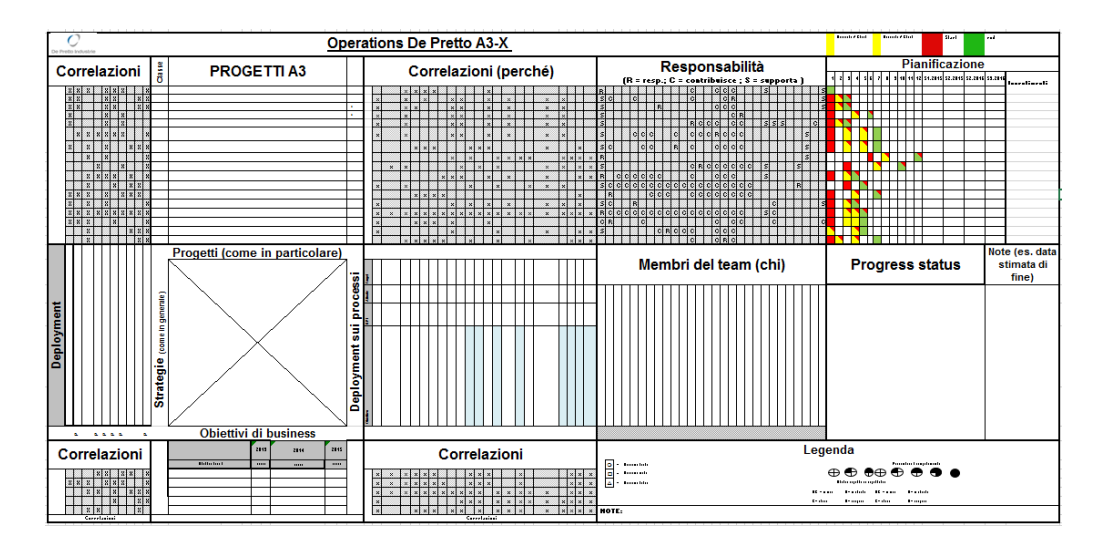

Figura 3.4 – *Strumento di controllo Visual A3X (implementato in De Pretto e presentato nel capitolo 4) utilizzato per informare gli operatori sugli obiettivi di business che l'azienda intende seguire e per controllare e monitorare i progetti di miglioramento avviati ed i relativi responsabili.* 

Inoltre un elemento importante che giustifica l'implementazione di un sistema di controllo visuale riguarda la possibilità di favorire oltre a un flusso corretto di informazioni, anche quello dei prodotti all'interno del sistema produttivo, bilanciando in questo modo l'utilizzo e il consumo delle risorse e dei pezzi attraverso le diverse operazioni.

I risultati generali che è possibile ottenere sono:

- Gli operatori collegati al sistema produttivo perdono meno tempo in attesa;
- Possono essere prese più velocemente e correttamente molte decisioni riguardanti i processi produttivi;
- Miglioramenti nella qualità con conseguente riduzione delle rilavorazioni;
- Minori work-in-process;
- Minor inventario per quanto riguarda i codici d'acquisto.

Le aziende che decidono di sviluppare e introdurre tali sistemi di controllo per fornire agli operatori che fanno parte del processo produttivo, informazioni precise, puntuali e accurate, ottengono un più elevato livello di performance, a cui conseguono minori problemi e migliori profitti, che possono essere di qualsiasi tipo, non necessariamente economici. Risulta infatti evidente che qualora le informazioni vengano presentate in modo semplice, accurato, gli operatori saranno in grado di prendere decisioni immediate e corrette.

Il modo in cui vengono fornite le informazioni, cioè mediante l'utilizzo dei Visual, aiuta e influenza in maniera positiva il comportamento di chi li utilizza. Questo migliora la produttività, la qualità, le performance dei lavori che vengono compiuti e permette un miglior controllo e rispetto dei tempi di consegna.

In definitiva, l'utilizzo di tali strumenti fa più che comunicare in maniera differente, indicazioni ad un operatore o ad un team, ma consente una pianificazione incrociata, fornisce informazioni critiche e le presenta alla

persona o al processo corrispondente, in maniera chiara e precisa, nel momento più corretto, il tutto in modo visual, quindi semplice da comprendere e assimilare.

Un sistema di Visual Management efficace e affiancato a metodi cosiddetti Lean, è in grado di garantire un miglior controllo dei processi e una maggiore competitività dell'azienda. E questo sarà l'obiettivo dei progetti che verranno presentati nel proseguo della tesi.

# **3.3 Sprechi in Azienda**

Da quanto appena esposto, emerge l'importanza della Visual Factory e come essa rappresenti il punto di partenza per futuri cambiamenti.

Il concetto di Visual Control costituisce una parte importante dei sistemi di Lean manufacturing che mirano alla riduzione degli sprechi, di qualsiasi tipo o natura essi siano.

Quindi sviluppare, sostenere e migliorare sistemi di controllo visivi comporterà una notevole riduzione degli sprechi interni all'azienda.

Di seguito è riportato un elenco degli otto principali sprechi che possono essere individuati in ogni operazione e in ogni fase di un qualsiasi processo produttivo.

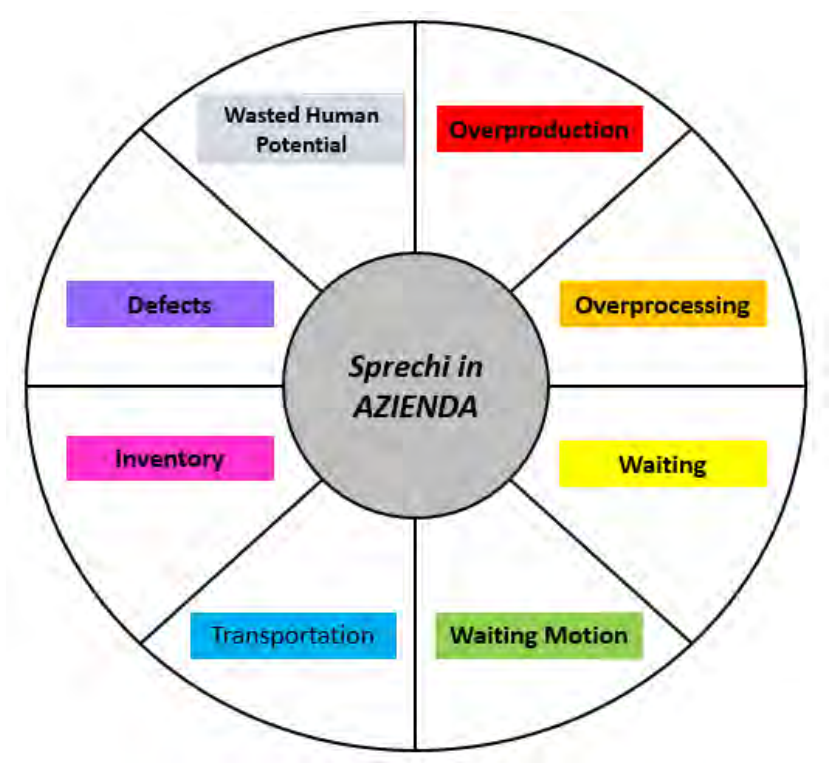

Figura 3.5 – *Sprechi in azienda*.

- 1. *Overproduction*: consiste nel produrre più prodotti di quelli necessari, o nel completarli più velocemente del necessario, quindi prima del tempo. Questi prodotti, occupano spazio, richiedono di essere movimentati oppure immagazzinati.
- 2. *Overprocessing*: è la pratica di effettuare operazioni extra, come ricontrolli, riverifiche o eventuali lavorazioni non necessarie, come ad esempio una eccessiva finitura o pulitura di un determinato componente. Questo riguarda prevalentemente i reparti in cui avviene sbavatura, sabbiatura, lucidatura o qualsiasi tipo di pulizia, soprattutto qualora non sia specificato il livello di finitura superficiale. Anche nelle macchine può essere presente dell'overprocessing, qualora la manutenzione non avvenga correttamente o siano presenti problemi non visibili e che quindi non vengono affrontati.
- 3. *Waiting*: succede quando importanti informazioni, utensili, o supporti non sono pronti causando stop e attese di macchine o operatori. Squilibri nei carichi di lavoro e tempi ciclo tra i processi possono anch'essi causare attesa.
- 4. *Waiting motion*: tempo perso quando operatori cercano qualcosa, come ad esempio strumenti, componenti, istruzioni ecc..
- 5. *Transportation*: riguarda il tempo impiegato per la movimentazione di prodotti e componenti nello stabilimento. Molto spesso richiedono l'utilizzo di carrelli elevatori, carroponti e trans-pallet. Le movimentazioni sono richieste qualora i pezzi debbano essere spostati da un'area ad un'altra, e risulta uno spreco qualora non siano condotti in maniera accurata, in quanto comporta l'immobilizzazione di una o più risorse (a seconda del mezzo utilizzato e delle dimensioni del pezzo) per operazioni non necessarie, oltre ai costi di utilizzo del mezzo di trasporto.
- 6. *Inventory*: è uno spreco quando vengono investiti troppi soldi per l'acquisto e lo stoccaggio di materie prime, semilavorati o qualsiasi tipo di materiale o componenti. Questo implica investimenti non necessari, che comportano capitale immobilizzato in prodotti non necessari.
- 7. *Defects*: sono tutti i problemi di qualità che comportano scarti, richieste di garanzia o rilavorazioni e avvengono in seguito a errori commessi nel reparto produttivo dell'azienda.
- 8. *Wasted human potential*: è uno spreco che deriva da non utilizzare al meglio tutti coloro che fanno parte di un processo aziendale.

Una azienda in cui è diffuso l'utilizzo di strumenti visuali è in grado di aiutare a ridurre o addirittura eliminare questi sprechi, e raggiungendo questo obiettivo è anche in grado di sviluppare un sistema più produttivo e affidabile.

# **3.4 L'importanza del Visual Management**

In ogni azienda in cui sono presenti persone, in cui vengono creati e utilizzati dei processi ed è presente il deposito e la movimentazione di prodotti a magazzino, esiste la possibilità di creare importanti cambiamenti per quanto riguarda la comunicazione e i controlli mediante strumenti visivi, indipendentemente dal tipo di prodotto, di attività produttiva o servizio. Nelle operazioni produttive, una combinazione ottimale di Visual Communication e Visual Control viene definita come Visual Factory.

Un sistema di controllo visuale ben progettato aiuta a mantenere gli sprechi (chiamati anche "hidden costs") al di fuori del piano produttivo e evidenzia l'importanza di identificare ed esplorare nuove strade che consentano di ridurre tali sprechi. Gli indicatori visivi infatti aiutano non solo a guidare ma anche a mantenere l'attenzione su parametri o fattori che altrimenti verrebbero dimenticati o non considerati.

Le aziende che adottano questo tipo di sistemi riportano tra gli altri benefici già elencati: riduzioni di costi e miglioramenti per quanto riguarda la produttività e la qualità. Non importa quanto particolare e unica sia una azienda, in quanto esistono delle basi comuni in cui si può intervenire per introdurre strumenti Visual, e queste sono (Figura 3.6): le *persone*, i *processi* e le *giacenze* (o prodotti di scorta a magazzino).

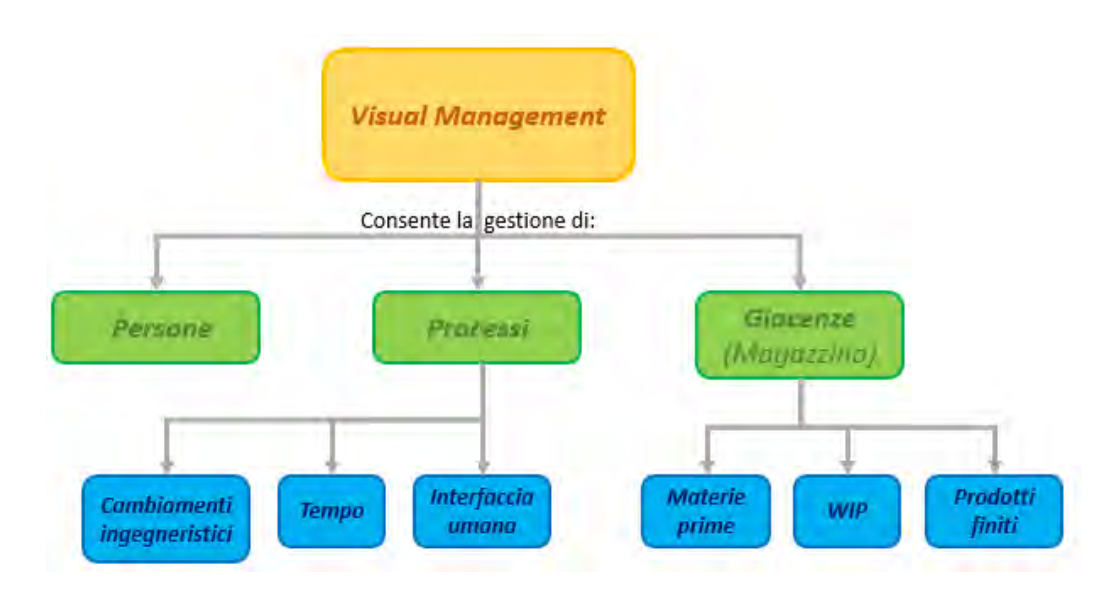

Figura 3.6 – *Ambiti aziendali di applicazione del Visual Management. Nei paragrafi successivi verranno analizzati in dettaglio.* 

#### **3.4.1 Persone**

1

Indipendentemente da quanto complessa sia l'area produttiva di una impresa, le persone sono strettamente coinvolte nella progettazione, pianificazione, produzione, controllo e test dei diversi prodotti. Risultano fondamentali all'azienda per garantire il rispetto di costi, qualità e dei tempi di consegna. E' proprio il ruolo importante che giocano le persone in azienda che dovrebbe spingere l'utilizzo di sistemi di controllo visivi.

Come scrivono nel libro (C. A. Ortiz e M. R. Park, 2011): "the combination of the human brain and hand working together is a great example of a multiaxis manipulator, but the triple combination of the human eye, brain, and hand may be the ultimate instance of sensing (eye), discerning (brain) and doing (hand). Unlike a sensor that simply indicates the status of a variable on a piece of equipment, the human eye can capture, the mind can process, and the hands can react quickly to the information received<sup>3</sup>". In poche parole mediante l'utilizzo

<sup>3</sup> C. A. Ortiz e M. R. Park, 2011, *Visual Controls – Applying Visual Management to the Factory,* CRC Press.

della vista e della mente in grado di elaborare e processare le informazioni acquisite, è possibile aggiungere un valore aggiunto alle operazioni che vengono eseguite da una persona diversamente da quello in grado di fare un semplice sensore. Tuttavia a causa della natura imperfetta dell'uomo, la mente umana qualche volta elabora le informazioni fornite maniera errata.

Da queste considerazioni sorge quindi la necessità di implementare sistemi visivi, costituiti da segnali semplici e intuitivi, che accompagnati ad un corretto addestramento consentano di guidare l'operatore o chiunque esso sia, limitando o addirittura annullando la componente di errore.

Per concludere, una comunicazione inefficiente e non accurata, è la principale causa di sprechi per quanto riguarda l'ambito produttivo.

#### **3.4.2 Processi**

Tutto ciò che è interno all'azienda e riguarda quest'ultima è un processo. I fattori comuni a tutti i processi sono:

- Tempo (tempi del processo e di set-up);
- Interfaccia umana (assunzione, formazione, comunicazione);
- Cambiamenti ingegneristici (modifiche tecniche), non-conformità, entrata di materie prime e componenti.

Quindi, come è possibile ottenere benefici per quanto riguarda i processi, mediante l'uso di sistemi di visual control?

Per rispondere a questa domanda occorre innanzitutto entrare più nel dettaglio dei punti scritti sopra, evidenziando come intervengono e influenzano un determinato processo.

Tutte le informazioni contenute in questa parte relativa ai processi torneranno utili per comprendere al meglio l'argomento che verrà affrontato nel capitolo 5.

#### 3.4.2.1 Tempo

- *Tempo di processo* = tempo che serve al processo per aggiungere valore al prodotto finito. Indicatori visivi che mostrano lo status del processo, specialmente quando succede un evento imprevisto possono consentire un tempo di risposta molto più veloce, ottimizzando in questo modo il periodo di fermo del sistema aumentandone quindi la capacità. Possono essere anche utilizzati per velocizzare riparazioni, controlli, partenze, o qualsiasi fattore relativo ad un determinato processo, consentendo una riduzione del tempo non pianificato in cui la macchina è ferma.
- *Tempo di setup* = racchiude i tempi di stop pianificati. Indicatori visivi possono aiutare a ridurre questi tempi. Un semplice esempio potrebbe essere un timer (Figura 3.7) che inizia a contare una volta che una macchina ha terminato un ciclo di lavorazione.

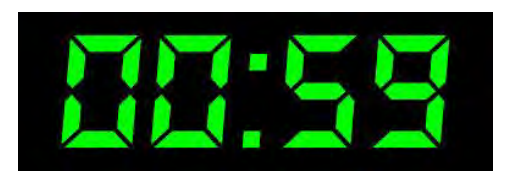

Figura 3.7

Questo timer che è un segnale visivo (qualche volta può anche essere accompagnato da un segnale acustico), serve per richiamare l'attenzione e significa che tutti coloro che partecipano alle attività di setup dovranno raggiungere la macchina e completare tali operazioni non a valore aggiunto, in breve tempo in accordo con le procedure definite. Il timer visual è anche un sistema che permette di misurare la performance, mettendo gli operatori sotto una positiva pressione, per completare il lavoro nel giusto tempo. Sistemi di controllo visuali possono permettere di preparare le persone direttamente interessate e anticipare quindi eventuali fasi successive, consentendo una ridotta perdita di tempo nel passaggio da una operazione ad un'altra. Questo tipo di indicatori visivi, consentono inoltre una anticipazione delle operazioni che dovranno essere eseguite, permettendo quindi una migliore organizzazione del lavoro e minori perdite di tempo.

#### 3.4.2.2 Interfaccia umana:

 *Formazione* = in alcuni casi la formazione di un nuovo impiegato può rappresentare un costo più o meno oneroso. L'utilizzo di strumenti visual come simboli, segni, colori o qualsiasi altro sistema può consentire una formazione più veloce ma al contempo efficace. Ne sono un esempio le OPL (*One Point Lesson* Figura 3.8), di cui se ne parlerà più avanti.

| $I)$ Scope:                                                 |                                                                                                    |                                                                                                    |                                                                                                    |                                                                                                    |                                                 |
|-------------------------------------------------------------|----------------------------------------------------------------------------------------------------|----------------------------------------------------------------------------------------------------|----------------------------------------------------------------------------------------------------|----------------------------------------------------------------------------------------------------|-------------------------------------------------|
|                                                             | soprattutto di gestire gli acquisti degli mserti, ponendo come obiettivo quello di ridurre la scorta a magazzino. |                                                                                                    |                                                                                                    | Utilizzando questa nuova tecnica di gestione visuale, si vuole automatizzare e rendere più veloce il processo di prelievo è riorganizzazione degli mserti all'interno del rispettivo magazzino ma |                                                 |
| 2) Enti Coinvoltit                                          |                                                                                                    |                                                                                                    | 3) Punti d'incontro:                                                                                                    |                                                                                                    |                                                 |
| <b>Capo reparto Macchine:</b><br>٠<br>۰                     | ٠<br>Responsabile gestione inserti;                                                                               | Operatori di Macchina:                                                                                                    | MAGAZZINO INSERTI: Gestione del magazzino inserti secondo la logica Kanban.                                                                                                    |                                                                                                    |                                                 |
| 4) Modalità di utilizzo:                                    |                                                                                                    |                                                                                                    |                                                                                                    |                                                                                                    |                                                 |
| <b>FREQUENZA</b><br>Fase                                    |                                                                                                    | Attività                                                                                                    |                                                                                                    | Resourceabilità                                                                                                    |                                                 |
| E<br>Prelievo nello<br><b>SCOMDARIO VERDE</b>               | DAY BY DAY<br>Prelievo giornaliero degli<br>moerti necessari                                                      | in quello VERDE.                                                                                                    | L'operatore preleva eli inserti necessari per una determinata lavorazione nello scomparto contrassegnato<br>dall'etichetta che presenta il codice SAP evidenziato in VERDE (come in figura).<br>N.B. E' vietato prelevare inserti dallo scomparto etichettato in ROSSO qualora ne siano ancora presenti |                                                                                                    | Operators di Macchina:                          |
| $2^{\circ}$<br>Esposizione<br>carrelling Kanhan<br>& Ordine | <b>OUANDO VIENE</b><br>SVUOTATOLO<br><b>SCOMPARTO VERDE</b><br>Ordina al fornitore                                | Una vota che un operatore preleva l'ultima scatoletta dallo scomparto VERDE, ha il compito di ritirare<br>l'apposito cartellino Kanban (vedi figura), posto a contatto con il fondo del cassetto, e disporto<br>nell'apposito contenitore suddiviso in base al fornitore (closcun fornitore ho colore diverso).<br><b>STAR</b><br><b><i><u>instruction</u></i></b><br>Sarà poi cura del responsabile del magazzino inserti procedere con la richiesta d'acquisto ed in seguito la<br>successiva riorganizzazione del cassetto. |                                                                                                    |                                                                                                    | Operatori di Macchina:<br>Responsabile Inserti. |
| 3 <sup>o</sup><br>Prelieva nello<br>scomparto ROSSO         | DAY BY DAY<br>Prelievo giornaliero degli<br>inserti necessari                                                     | Qualora lo scomparto VERDE risulti vuoto. l'operatore proseguirà con il prelievo degli inserti nello<br>scomparto ROSSO (vedi figura);<br>questo fintantoché non venga ripristinata la scorta nello scomparto VESCE.                                                                                                    |                                                                                                    |                                                                                                    | Operatori di Macchina:                          |
| Sistemazione e<br>ri-inizin rich                            | ALL'ARRIVO<br>dell'ORDINE<br>Riorganizzazione materiale<br>ordinato                                               | Una volta che il arriva il lotto ordinato, il responsabile della gestione del magazzino inserti provvederà a<br>posizionare il relativo cartellino Kanban nell'apposito spazio, sposterà le scatolette rimanenti dallo<br>scomparto ROSSO a quello VERDE, ripristinando quindi la scorta in quello ROSSO.<br>Una volta terminata questa serie di operazioni i prelievi proseguono come descritto nella fase 1°.                                                                                                    |                                                                                                    |                                                                                                    | Operatori di Macchina:<br>Responsabile Inserti  |
| <b>Clienti</b>                                              |                                                                                                    | Target                                                                                                    |                                                                                                    | Responsabilità                                                                                                    | Frequenza aggiornamento                         |
| Responsabile gestione inserti. Operatori di macchina-       |                                                                                                    | Automatizzare il prelievo e il riordino degli inserti.                                                                                                    |                                                                                                    | Responsabile gestione inserti. Operatori di macchina                                                                                                    | Day By Day                                      |

Figura 3.8 – *Esempio OPL utilizzata in De Pretto*.

 *Comunicazione* = la presentazione di informazioni visive precise, accurate e fornite per tempo, è in grado di prevenire problemi che potrebbero avere ripercussioni più o meno gravi nei diversi processi aziendali e che derivano da una cattiva o assente comunicazione tra coloro che ne entrano in gioco.

#### 3.4.2.3 Cambiamenti ingegneristici, non-conformità:

- Si consideri il seguente scenario: un operatore di macchina ha appena iniziato a produrre un componente, seguendo le ultime specifiche pervenute. Lui però non sa che in mattinata sono state apportate delle modifiche ingegneristiche poiché nessuno aveva fatto passare l'informazione. L'utilizzo di un sistema di comunicazione visiva può ridurre questi errori, facendo in modo che l'informazione sia alla portata di tutti.
- Lo spreco di tempo, materiali e lavoro è molto spesso enorme. Il visual control aiuta ad assicurarsi che solamente prodotti che risultano buoni e conformi agli standard richiesti entrino nella fabbrica.

E cosa accade se un difetto viene creato nel processo? L'utilizzo di strumenti visivi può bloccare in tempo i processi relativi alla produzione di quei pezzi.

Vediamo ora più in dettaglio un'area dell'azienda che costituirà frutto di analisi nel proseguo della tesi, dove si farà riferimento a concetti descritti nei seguenti paragrafi e che verranno ripresi ed integrati nel capitolo corrispondente. Quest'area è il magazzino in particolare nel caso analizzato in De Pretto sarà il magazzino inserti.

#### **3.4.3 Magazzino**

Per molti manager aziendali, disporre di grandi quantità di materiali depositati a magazzino, contribuisce a creare un senso di sicurezza nei riguardi del futuro dell'impresa. Tuttavia mantenere a magazzino più di quello che è necessario serve solo a garantire una falsa sicurezza, in quanto extra scorte possono comportare più problemi di quelli che si vogliono scongiurare.

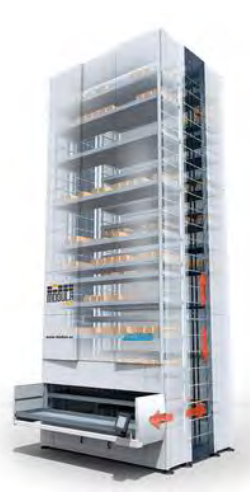

Figura 3.9 – *esempio magazzino verticale; anche in De Pretto ne è presente uno per la gestione degli utensili per le lavorazioni di machining*.

Esistono tre tipi di materiali che solitamente vengono tenuti a magazzino o che comunque sono gestiti all'interno di una azienda e sono: materie prime, semilavorati e prodotti finiti (Figura 3.10).

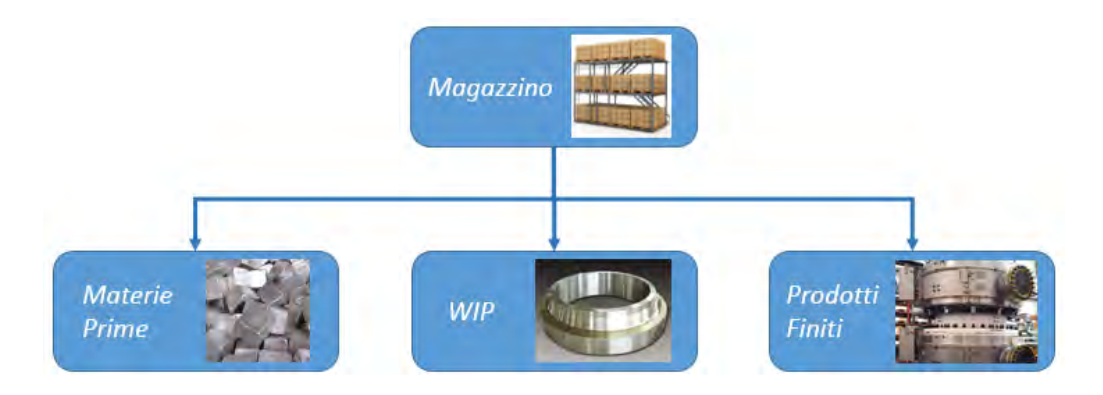

Figura 3.10 – *Materiali gestiti a magazzino*.

- *Materie prime e materiali di consumo*: un semplice sistema "pull", accompagnato da una serie di strumenti visuali di controllo (come il Kanban), può essere utilizzato per gestire materiali di consumo e di supporto (Figura 3.11). La combinazione di questi due elementi consente di rispondere correttamente a importanti domande come: quando si ha bisogno di componenti? Quanti ne servono?

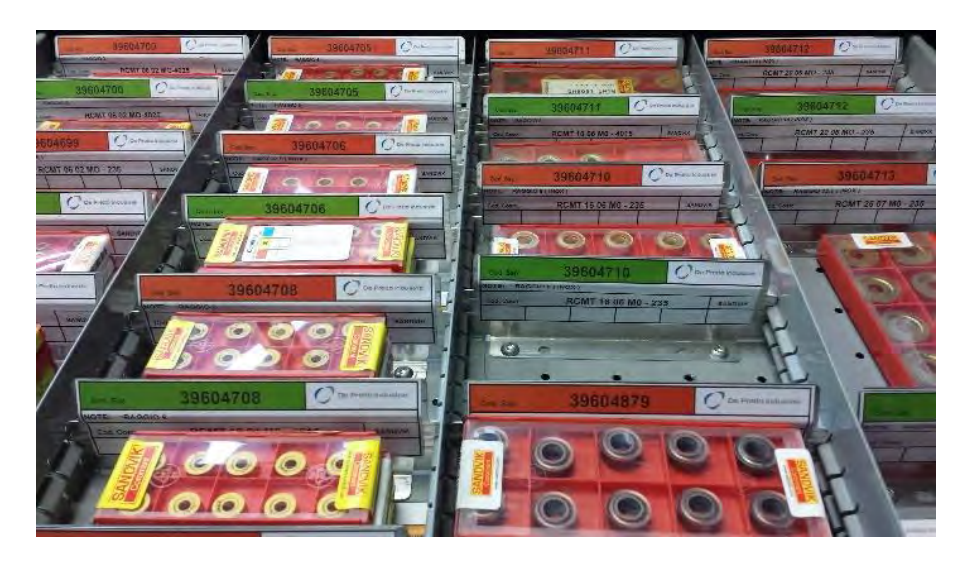

Figura 3.11 – *Esempio di magazzino di materiali di consumo (inserti), gestito con logica a Kanban e in maniera visual. Implementato in De Pretto Industrie.* 

- *WIP* (*semilavorati*): in una azienda Lean il livello ideale di WIP è pari solamente alla quantità di prodotto che attraversa un determinato processo a valore aggiunto e non un pezzo in più. Gli strumenti visual aiutano a garantire un miglior controllo sui livelli dei semilavorati e sul loro avanzamento nel processo produttivo aziendale.
- *Prodotti finiti*: Strumenti visual di controllo consentono una più semplice gestione, organizzazione e ricerca di tali prodotti.

I materiali che andranno a magazzino (materie prime, materiali di consumo, semilavorati WIP, e prodotti finiti) richiedono uno spazio fisico per contenerli. L'utilizzo ottimale degli spazi è uno degli obiettivi dei sistemi Lean. In particolare, gestire al meglio lo spazio a disposizione (per esempio segnalando le aree in cui andrà stoccata la merce Figura 3.12) e ridurre la quantità di materiali a magazzino significa ridurre lo spazio necessario per il deposito.

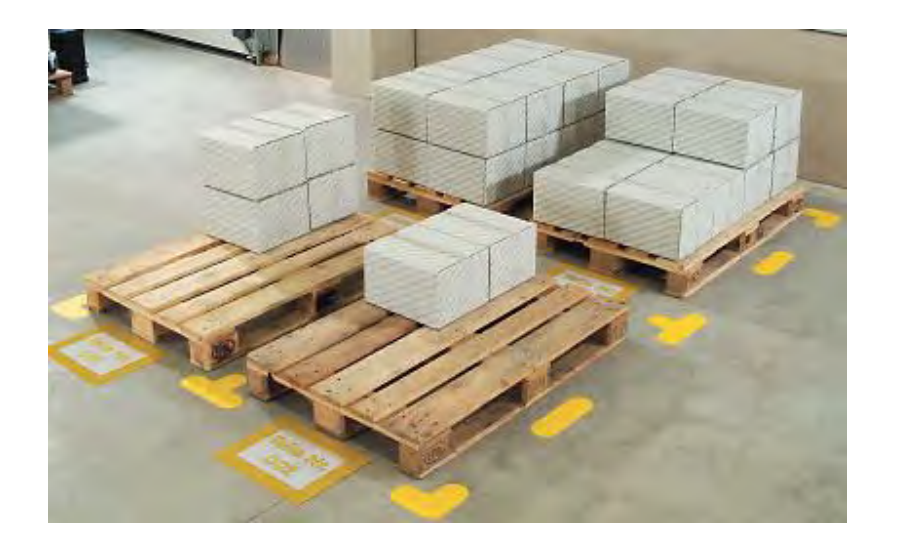

Figura 3.12 – *Segnali visual per il controllo dello spazio da destinare allo stoccaggio delle merci.* 

La quantità presente a magazzino viene misurata in Euro, risulta quindi controproducente acquistare più materiali di quelli che sono realmente necessari in quel momento e che quindi non verranno usati, in quanto possono diventare obsoleti, invecchiare, ridurre le prestazioni e può anche succedere che vengano smarriti. E' importante anche evidenziare che tutti i soldi che non saranno spesi in materiali non necessari rappresentano una possibilità di investimento che l'azienda può usufruire in qualcosa di cui ha veramente bisogno o comunque per altri scopi. Nel caso in cui la scorta a magazzino risulti sovradimensionata, può succedere che fondi necessari per agevolare lo sviluppo di un nuovo prodotto o per altri investimenti non saranno disponibili e quindi verranno ritardati, o l'azienda sarà costretta a prestiti.

Da queste considerazioni viene messo in evidenza che, avere più scorta di quella necessaria è controproducente, anche se si potrebbe sostenere che in questo modo ci si sente meno sicuri per quanto riguarda il riuscire a garantire la domanda futura dei clienti.

Riuscire ad intervenire sulla riduzione dei costi è un obiettivo comune a molte imprese, soprattutto considerando il periodo delicato in che stanno attraversando. Quindi mantenere quantità extra a magazzino per molte aziende non è più conveniente, bisogna quindi cercare di mantenere una scorta in grado di garantire e supportare la domanda futura di quel determinato codice ma al tempo stesso cercare di ridurre il più possibile le quantità immagazzinate. In aggiunta, lo spazio in più utilizzato per mantenere un extra magazzino è costoso e potrebbe essere utilizzato in modo migliore per altre necessità, evitando in questo modo ulteriori costi per i nuovi spazi.

#### 3.4.3.1 Perché le aziende mantengono determinati livelli a magazzino?

Le ragioni più comuni che spingono le aziende a mantenere eccessive scorte a magazzino derivano dal fatto che:

- Si prova una maggiore sicurezza avendo elevati livelli di scorta (come una sorta di polizza assicurativa).
- Siccome scarti nel reparto produttivo sono molto variabili e quindi difficili da prevedere, vengono ordinate più quantità per coprire tali perdite.
- Molti fornitori non sono affidabili con i trasporti e i rifornimenti;
- In molti casi viene ordinata la quantità minima per poter usufruire di eventuali sconti quantità;
- Il reparto di ingegneria ha ordinato questi componenti in previsione di un utilizzo futuro;
- Risulta molto difficile prevedere quale sarà il consumo effettivo di quel componente, per questo motivo viene mantenuta a magazzino una quantità superiore.

Se accolti nella loro totalità i metodi Lean possono aiutare a risolvere i problemi evidenziati nei punti sopra, modificando anche l'impostazione mentale di chi è direttamente coinvolto in questi processi.

# 3.4.3.2 Che ruolo può giocare il Visual Management nella gestione delle scorte a magazzino?

Gli strumenti Visual sono utilizzati per indicare e comunicare la necessità di parti o componenti di consumo includendo sia la domanda che proviene da un'area produttiva ed è rivolta al magazzino, sia quella che proviene dal magazzino ed è rivolta al fornitore.

I sistemi visivi sono anche utilizzati per comunicare e aiutare chi gestisce il magazzino, a coordinare una serie di problemi come:

- Performance dei fornitori;
- Performance di chi utilizza il magazzino;
- Problemi relativi ai componenti gestiti.

Da quanto detto finora emerge che, se applicate correttamente e affiancate ad efficaci strumenti Lean, le tecniche di Visual Management hanno un forte impatto sui livelli di scorta dell'azienda, oltre che sul modo di gestire il magazzino, in modo semplice e intuitivo. Più in particolare è possibile intervenire per ridurre i materiali a magazzino, consentendo un notevole risparmio di soldi, mantenendo allo stesso tempo costanti le performance aziendali richieste dai clienti.

Un esempio di questa combinazione di tecniche Lean e di Visual Management è il sistema Kanban (che verrà applicata in seguito) che si pone come obiettivo quello di ridurre i livelli di scorta a magazzino, mediante un semplice e intuitivo sistema che sfrutta dei cartellini ed è quindi completamente visuale.

### **3.5 Rendere accessibili le informazioni**

Come bene evidenziato nei paragrafi precedente, le aziende che utilizzano persone, processi e che presentano giacenze (di qualsiasi tipo esse siano), si trovano a faccia a faccia con diverse sfide, e l'implementazione di strumenti visuali può aiutare per un miglior raggiungimento degli standard richiesti dai clienti.

Non è un segreto che vedere significa credere. E' infatti vero che quello che vediamo condiziona il modo in cui reagiamo, sia fisicamente che mentalmente. Quindi implementare un sistema visuale di controllo efficiente comporta un accrescimento della capacità di una persona di vedere, comprendere e reagire in modo corretto, efficace e nel rispetto delle tempistiche prefissate.

I sistemi di controllo visuale sono dei semplici mezzi per presentare nuove indicazioni di business, sviluppo di prodotti e informazioni sui processi, in modo tale che siano visibili nel momento opportuno, nel luogo corretto e alle persone direttamente interessate. Condividere queste informazioni per e-mail, tramite bollettini o in meeting, risulta di scarsa efficacia in quanto solo pochi hanno effettivamente accesso ed in secondo luogo non risultano facilmente e costantemente accessibili.

Per gli operatori responsabili del reparto produttivo, la presenza di controlli visual significa che tutte le informazioni necessarie per prendere le migliori decisioni per l'azienda e quindi per il processo a cui fanno capo, sono sempre a portata di mano.

Il sistema di comunicazione visivo, assieme a quelli di controllo, è un altro elemento fondamentale del Visual Management. Tutte le informazioni sulle performance, problemi e sulle attività aziendali (ovviamente escluse quelle che trattano di argomenti delicati) devono essere accessibili a tutti i dipendenti e

devono essere posizionate in lavagne visual in luoghi accessibili a tutti e in cui le persone possano interagire.

# **3.6 Vantaggi del Visual Management**

Visual Management è sinonimo di creare supporti visivi che, qualora siano eseguiti correttamente riescono a dimostrare chiaramente e velocemente un particolare status di un sistema. Creare una Visual Factory<sup>4</sup> è importante poiché:

- Creare un ambiante standardizzato, consente una più semplice comprensione delle diverse fasi e processi industriali e risulta più sicuro lavorare all'interno di esso.
- Risulta più semplice gestire tutte le operazioni anche quelle più complesse.
- E' possibile riconoscere immediatamente eventuali scostamenti, o variazioni di performance.
- Consente una riduzione degli sprechi, di qualsiasi natura essi siano consentendo un miglioramento continuo (Kaizen).

Cosa significa per i manager?

 $\overline{a}$ 

- Innanzitutto in questo modo i problemi vengono immediatamente identificati, consentendo una più veloce presa di coscienza e risoluzione.
- C'è inoltre la possibilità di migliorare continuamente ogni tipo di processo interno all'azienda.
- Vengono ridotti i costi, in quanto molti problemi vengono eliminati;

<sup>4</sup> Cioè inserire supporti visuali all'interno dell'azienda in grado di aiutare tutti i processi interni.

 Per finire, il flusso dei prodotti, di qualsiasi tipo esso sia viene reso visibile.

Fatta questa premessa, che mette in evidenza l'importanza per una azienda di introdurre tali sistemi Visual, nel proseguo si vuole fare in modo di affiancare sistemi visual a tecniche Lean, in quanto questi due sistemi vanno molto d'accordo poiché la maggior parte degli strumenti Lean hanno aspetti della Visual Factory all'interno.

Per concludere questa parte introduttiva sulle logiche che stanno alla base del seguente lavoro di tesi, viene proposto un pensiero dei due autori del libro che affermano che "il Visual Management non rappresenta la risposta a tutti i problemi e le sfide di una azienda, è però un buon punto di partenza<sup>5</sup>".

Quindi come verrà chiarito meglio anche in seguito nei casi trattati, tali strumenti visuali, non risolveranno completamente i problemi evidenziati e che ne hanno resa necessaria l'implementazione, ma costituiscono la base per un cambiamento e per un futuro miglioramento e aggiornamento continuo.

 $\overline{a}$ 

<sup>5</sup> Chris A. Ortiz e Murry R. Park, 2011, *Visual Controls – Applying Visual Management to the Factory,* CRC Press.

# **Capitolo 4: Creazione strumento di controllo dei progetti (A3)**

# **4.1 A3 – Problem Solving Tool**

Come già anticipato nell'introduzione della tesi, il lavoro svolto all'interno dell'azienda, è quello di implementare nuovi sistemi che consentano una migliore organizzazione di alcuni processi che coinvolgono parti del reparto produttivo. In particolare l'obiettivo che accomuna il gruppo di progetti affrontati, è quello di implementare nuovi sistemi di pianificazione e controllo di diverse fasi aziendali sfruttando i vantaggi e principi fondamentali della Lean Production, ma più in particolare del Visual Management.

In questo capitolo in particolare, viene analizzato lo strumento (A3 – Problem Solving Tool) utilizzato per supervisionare e controllare sempre in maniera visuale l'avanzamento di tutti i progetti seguiti all'interno dell'azienda. Attraverso una semplice analisi PDCA (Plan, Do, Check, Act) è possibile ottenere un controllo continuo delle azioni atte a migliorare qualsiasi tipo di processo aziendale, non solo produttivo.

Nei paragrafi seguenti viene presenta la funzione e l'importanza di questo strumento di controllo e vengono analizzati uno ad uno i vari step che devono essere seguiti per una corretta compilazione e per fare in modo che venga sfruttato efficacemente ai fini di una corretta pianificazione delle azioni di miglioramento da compiere.

Verrà anche brevemente presentato qual è stato il punto di origine dell'A3 cioè un altro strumento di controllo l'A3X che riguarda la totalità dei progetti di miglioramento dell'intero reparto produttivo aziendale, dove sono contenute tutte le informazioni circa gli obiettivi che la proprietà intende raggiungere, le persone coinvolte e le relative aree in cui si decide di concentrare l'analisi; per ciascuno dei quali farà verrà appunto creato il relativo A3.

# **4.2 Introduzione allo Strumento**

 $\overline{a}$ 

"Il ruolo del manager, all'interno di un'organizzazione tradizionale o Lean, è quello di risolvere i problemi man mano che emergono, in tempo reale, senza scaricarli sul tavolo del proprio superiore dieci giorni dopo6". A tal proposito, il sistema di Lean Thinking comprende metodi, tecniche e strumenti mirati a migliorare i fattori di Qualità, Costo e Tempo e garantire un controllo continuo dei processi interni all'azienda. Più in particolare, come indicato nel titolo

<sup>6</sup> Jackson T., 2011, Tecniche di Problem Solving a supporto del processo A3, *Fondazione CUOA (Centro Universitario di Organizzazione Aziendale)*, Italia.

dell'articolo considerato, è appunto il Problem Solving che aiuta in questa analisi di miglioramento.

Il termine Problem Solving indica l'insieme dei processi atti ad analizzare, affrontare e risolvere positivamente situazioni problematiche. L'obiettivo è quello di raggiungere una condizione desiderata a partire da una condizione data. L'analisi svolta, può essere tradotta nelle varie fasi elencate nella figura riportata di seguito e che verranno poi presentate una ad una, e che costituiranno il punto di partenza per la compilazione e il continuo aggiornamento del cosiddetto A3. Come si vede nello schema (Figura 4.1), il primo passo da compiere riguarda l'individuazione di un problema, e attraverso il percorso evidenziato, l'obiettivo è quello di arrivare a raggiungere delle contromisure, che ne permettano la risoluzione o quantomeno consentano di migliorare il più possibile la criticità rilevata che aveva fatto nascere l'esigenza di servirsi del Problem Solving. L'attuazione di queste contromisure avverrà in seguito ad una analisi accurata del problema ricercandone le varie cause, fino ad arrivare alla causa radice, cioè quella reale che sta alla base di tutto ed è origine delle altre cause.

Questa ricerca, a partire dall'identificazione e dall'analisi del problema può essere condotta solamente andando nel gemba (現場) che in giapponese significa "luogo reale". Nella Lean Manufacturing il *gemba* indica il luogo dove i problemi sono visibili e dove è possibile sviluppare le migliori idee per un miglioramento.

Per questo motivo è importante che gli ingegneri o coloro incaricati di migliorare o modificare una data performance vadano nel luogo interessato (*gemba walk*) per comprendere l'impatto di un determinato problema, raccogliendo dati da tutte le fonti presenti.

57

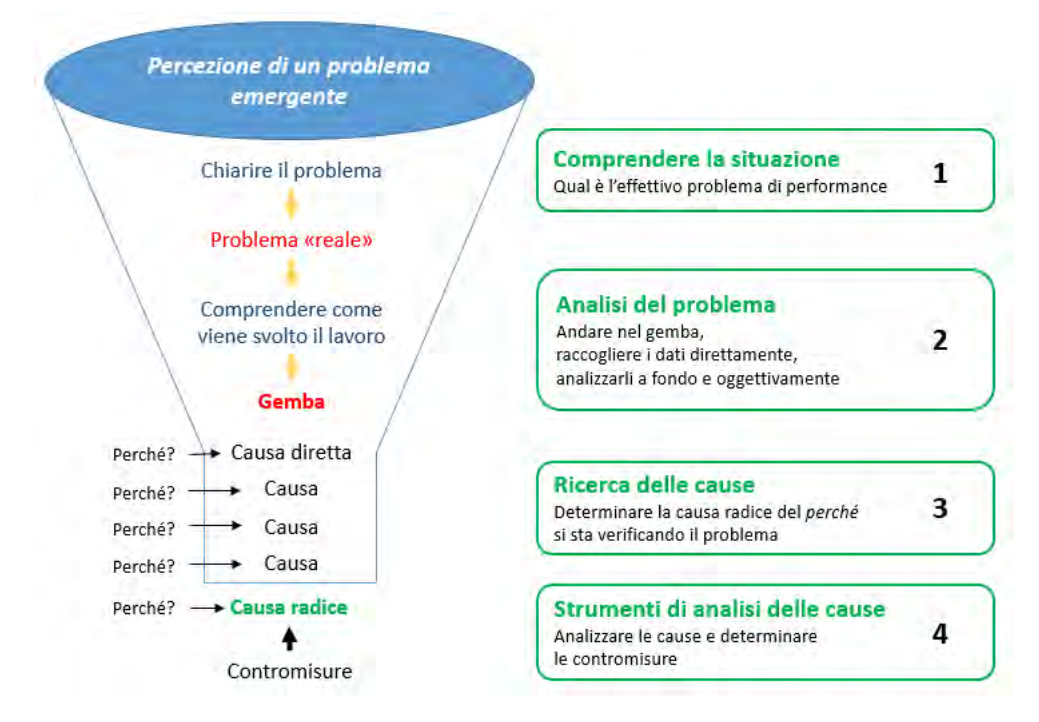

Figura 4.1 – *Schema esemplificativo del percorso da compiere per comprendere, analizzare e risolvere un problema o una criticità manifestata.* (Fonte: materiale fornito in azienda).

Uno dei processi di che consente di raggiungere la condizione di miglioramento continuo (Kaizen<sup>7</sup>) mediante l'applicazione del Problem Solving è l'A3, cioè un "dialogo strutturato tra un middle manager e un coach supervisore, o sensei, che lo aiuta a comprendere come affrontare con sicurezza e risolvere i problemi, ricorrendo al metodo scientifico del PDCA (Plan, Do, Check, Act)<sup>8</sup>".

Risulta quindi fondamentale collaborare per pianificare un miglioramento, o qualsiasi tipo di cambiamento organizzativo, capendo chiaramente quali problemi è necessario risolvere, come arrivare a conoscerli in profondità e come misurare i progressi ottenuti per il raggiungimento dell'obiettivo organizzativo concordato.

1

<sup>7</sup> **Kaizen** (改善) è la composizione di due termini giapponesi, KAI (cambiamento, miglioramento) e ZEN (buono, migliore), e significa *cambiare in meglio*, *miglioramento continuo e costante dei processi manifatturieri*.

È stato coniato da Masaaki Imai nel 1986 per descrivere la filosofia di business che supportava i successi dell'industria Nipponica negli anni '80 con particolare riferimento alla Toyota. (Fonte: Kaizen,<http://it.wikipedia.org/wiki/Kaizen>consultato il 10/09/2014)

<sup>8</sup> Jackson T., 2011, Tecniche di Problem Solving a supporto del processo A3, *Fondazione CUOA (Centro Universitario di Organizzazione Aziendale)*, Italia.

#### **4.2.1 Cos'è un A3?**

Il modello di documento A3 consente di riassumere in maniera semplice e visuale l'obiettivo e l'avanzamento dell'attività di Problem Solving. L'A3 è quindi uno strumento di analisi e perfezionamento che consiste nel riportare in un unico foglio di formato A3 (da cui il nome del metodo) tutte le informazioni che riconducono ad un problema e la storia della sua risoluzione. Il foglio (un esempio è riportato in Figura 4.2) viene suddiviso secondo aree che ripercorrono i passi concettuali da seguire nella definizione del problema e degli obiettivi da raggiungere, nell'analisi delle cause e nella proposta di azione correttiva.

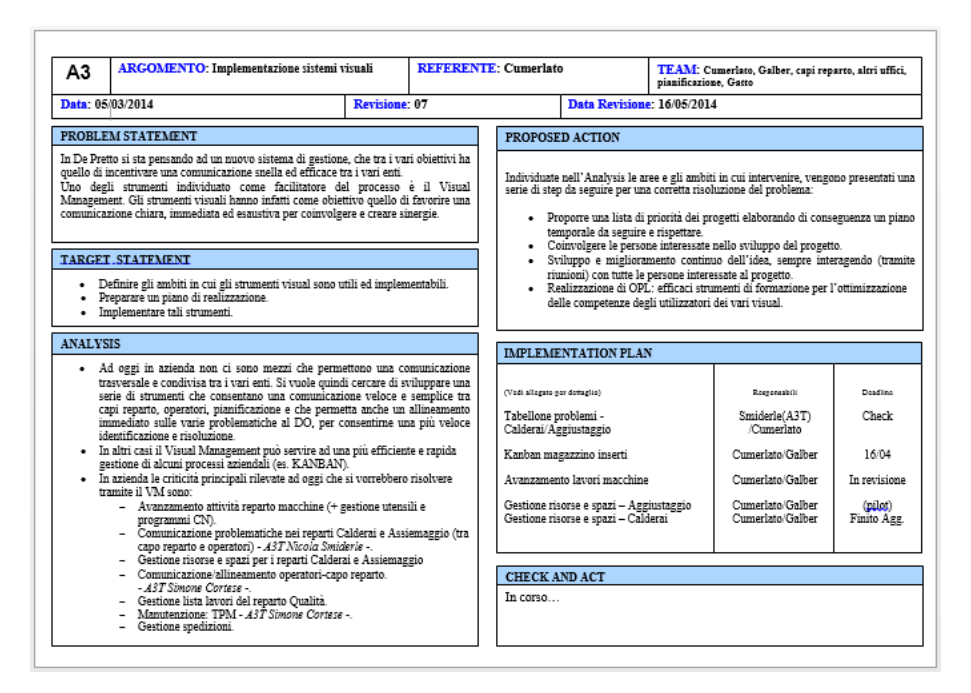

Figura 4.2 *– esempio A3 creato per i progetti di Visual Management implementati in De Pretto (verrà analizzata in dettaglio nel proseguo del capitolo): come detto sopra è suddiviso in diverse aree che ripercorrono le diverse fasi che vanno dall'analisi di un problema fino a quelle di controllo e azione delle contromisure.*

L'A3 aiuta a creare team pluridisciplinari, che raggiungano e mantengano un'intesa sugli obiettivi, raccolgano i dati necessari, conducano analisi e adottino delle contromisure per rispondere adeguatamente a dei problemi imprevisti. Il formato tecnico di un A3 include la metodologia per la risoluzione dei

problemi PDCA (Plan, Do, Check, Act): che rappresentano i passi fondamentali

da seguire per un'efficiente risoluzione di problemi o compiere attività miglioramento continuo (Kaizen).

#### **4.2.2 PDCA (Plan-Do-Check-Act)**

**.** 

PDCA è un metodo di gestione in quattro fasi, iterativo e utilizzato in attività per il controllo e il miglioramento continuo dei processi e dei prodotti. Tale ciclo è noto anche come ciclo di Shewhart (dal nome di colui che nel 1930 l'ha creato) o cerchio/ruota di Deming (dal nome di colui che nel 1950 l'ha resa popolare in Giappone).

Le quatto fasi che costituiscono questo ciclo detto anche "Never Ending<sup>9</sup>" sono:

- **Plan:** per realizzare un A3, è importante, redigere una descrizione che contenga oltre al problema stesso, una definizione degli obiettivi necessari per fornire risultati in accordo con i risultati attesi, una identificazione dell'ambito in cui dovrà essere implementato il miglioramento e un'analisi che descriva le cause alla radice del problema. Quindi la fase di pianificazione racchiude un certo numero di cose estremamente importanti per il processo di miglioramento continuo:
	- **Quale**: definire l'area scelta per il miglioramento.
	- **Perché**: legare gli obiettivi alle politiche e alle decisioni strategiche dell'organizzazione.
	- **Riflessioni**: analizzare come viene gestita l'area da migliorare e come è stata gestita fino ad ora.

<sup>&</sup>lt;sup>9</sup> Indica che le attività di miglioramento non hanno fine (come si osserva nella Figura) ma sono continue in accordo con la strategia Kaizen (della Lean Production) che indica una pratica diretta al miglioramento costante e continuo dei processi manifatturieri.

- **Come**: definire le attività pianificate per soddisfare il nostro obiettivo. L'ideale è definire dalle 2 alle 5 o 6 attività.
- **Chi**: definire chi sarà incaricato di portare a termine ogni singola attività.
- **Quando**: fissare un obiettivo temporale di completamento delle attività decise e le date cardine in cui ci saranno le revisioni delle attività in corso.
- **Do:** l'A3 delinea le azioni proposte e descrive il piano di implementazione per applicare le rispettive contromisure. In questa fase, avviene la raccolta dati per la creazione di grafici e analisi, da destinare alle stadi successivi di CHECK e ACT.
- **Check:** in questa fase è importante studiare i risultati effettivi (misurati e raccolti in "DO"), controllare e confrontare con i risultati attesi (obiettivi del PLAN) per accertare eventuali differenze. Il controllo andrà fatto su base quotidiana mentre, come presentato più avanti, una volta a settimana verrà eseguita una vera e propria revisione lavoro per stabilire e verificare l'avanzamento delle varie attività. Nella fase di controllo:
	- Saranno misurati i diversi output del processo di miglioramento o modifica e saranno confrontati con quelli ipotizzati nella fase di PLAN.
	- Verranno confrontati i risultati ottenuti con quelli pianificati.
	- Verrà verificata la percentuale di avanzamento di ogni singola attività con gli obiettivi temporali stabiliti.
	- Sarà condotta una valutazione veloce sulle performance valutando se i risultati ottenuti sono in linea con gli obiettivi prefissati.

 **Act:** nell'A3 vengono riportate le azioni correttive eseguite e da eseguire, qualora ci siano differenze significative tra i risultati effettivi e quelli previsti. In questo modo si può determinare dove applicare le modifiche per ottenere il miglioramento o l'obiettivo prefissato.

Il ciclo PDCA come già anticipato è detto anche never ending; di conseguenza una volta che si arriva alla fase dell'*Act*, qualora non si siano stati ancora raggiunti gli obiettivi preposti all'inizio dell'analisi, si riparte con la fase di pianificazione (*Plan*), come schematizzato nella figura seguente (Figura 4.3), e si analizza e investiga il problema partendo da un punto di vista differente. Lo stesso ragionamento è valido e applicabile nel caso in cui gli obiettivi siano stati raggiunti o i problemi riscontrati risolti, questa volta entrando più nel dettaglio dell'analisi creando così un miglioramento continuo dei processi o attività investigate.

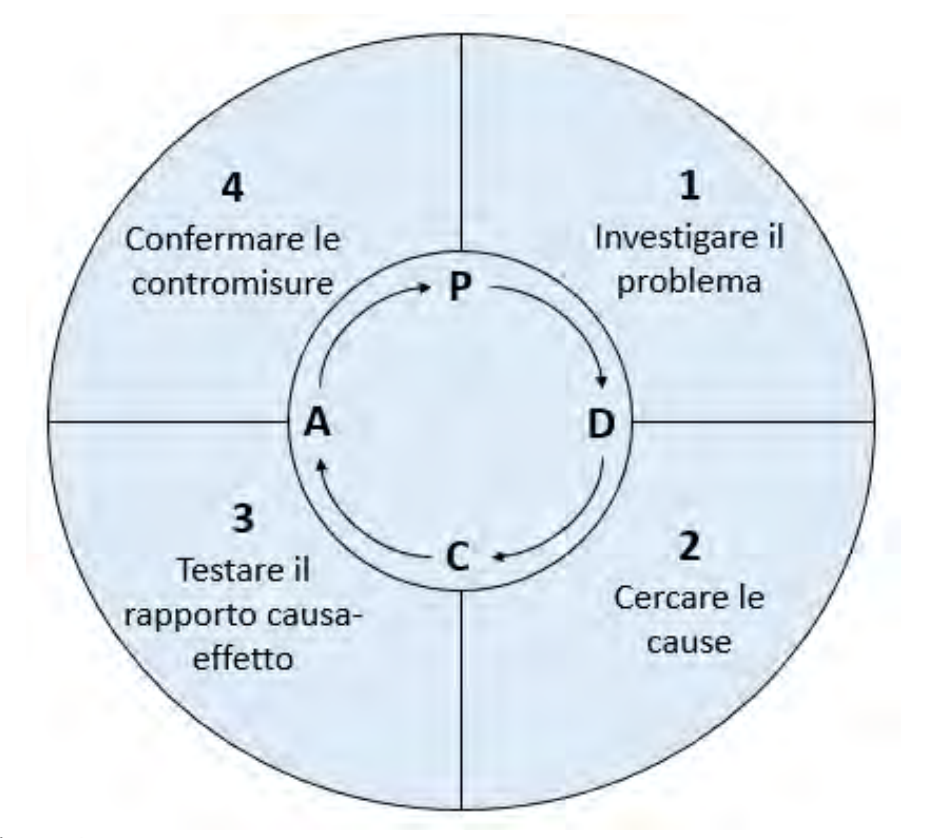

Figura 4.3 – *PDCA: schema rappresentativo del processo di Problem Solving in quattro step.*

In definitiva, il primo passo da seguire nella stesura dell'A3T è quindi quello di analizzare un problema partendo dalla creazione di un database di informazioni sommarie, andando nel gemba a verificare e documentare dettagliatamente tutti gli aspetti riguardanti il processo o i processi presi in esame.

Dopo un brainstorming sulle possibili contromisure, lo step successivo prevede di classificarle secondo livelli di priorità, elaborando un possibile scenario in cui tali contromisure possano funzionare insieme.

Infine, dopo aver individuato le contromisure da implementare, verranno affrontati con il supervisore nuovi metodi di project management che aiutino a conseguire i risultati attesi.

E' proprio a partire da queste considerazioni che verrà creato l'A3 riguardante i diversi progetti di miglioramento, aventi come tema conduttore il Visual Management, che il DO interfacciandosi con la direzione ha deciso di implementare in azienda, i quali verranno presentati nei capitoli successivi, e sono il frutto del seguente lavoro di tesi.

Concludendo, per rispondere alla domanda: "cos'è un A3?", oltre a quanto detto nel paragrafo precedente si può fare riferimento ai seguenti punti che ne sono un riassunto:

- A3 si riferisce alle dimensioni del foglio utilizzato (297  $\times$  420mm).
- Approccio del Problem Solving, costruito attorno ai principi del PDCA (Plan; Do; Check; Act): in poche parole l'A3T è lo strumento Visual utilizzato per rappresentare il percorso di identificazione dei problemi, e proposta di contromisure e miglioramenti del PDCA.
- Riassunto del problema analizzato accompagnato da proposte correttive e di miglioramento più in molti casi un percorso di implementazione.
- Modo per controllare e disciplinare il processo d'innovazione e miglioramento.
- Sistema semplice per comunicare in modo visivo informazioni e idee, questo perché tutte le informazioni e i dati sono "catturati" in un unico foglio e spesso sono accompagnati da grafici, schemi e figure.
- Sistema di allineamento del management (e del DO = direttore operation per quanto riguarda l'A3 creato in azienda).

# **4.3 Punto di partenza dell'A3 creato: l'A3X**

L'A3 è stato sviluppato a partire da un A3X che il DO (Direttore Operations) ha concordato con la proprietà e contiene tutti gli obiettivi futuri dell'azienda. Questo A3X oltre a contenere tutti gli obiettivi aziendali, presenta all'interno l'elenco di tutti i progetti di miglioramento, che fanno capo ai diversi A3, implementati in azienda.

Entrando più nel dettaglio sulla struttura di questo documento, esso si presenta con una forma a matrice, (per questo motivo è detto anche X-Matrix) in quanto al centro di esso compare una X che consentirà di legare tra di loro le diverse aree che costituiscono l'A3X e che sono visibili in Figura 4.6.

In poche parole, oltre a legare tutti i documenti A3 (uno per ogni progetto di miglioramento) consente di correlare tra di loro tutte le aree che lo compongono e che sono: obiettivi di business, strategie aziendali, progetti di miglioramento e processi interni all'azienda.

I quattro angoli del grafico saranno compilati valutando il livello di correlazione tra i singoli elementi dei gruppi adiacenti (vedi Figura 4.4) e l'interazione tra le diverse sezioni porterà a migliorare il processo decisionale.
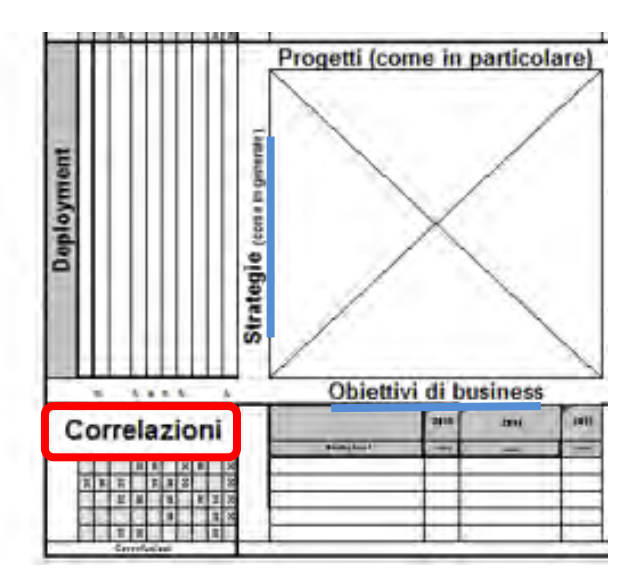

Figura 4.4 – *in figura è riportata una frazione del documento A3X; in particolare viene evidenziata come funziona la matrice che correla gli Obiettivi di Business con le Strategie*.

Obiettivo dell'A3X è quello di sviluppare e attuare piani che sono sia strategico, tattico, ma anche di coordinare tramite esso, in maniera visiva, tutte le persone che sono coinvolte nell'organizzazione dell'azienda.

Correttamente sfruttato, il A3X è uno strumento semplice ma immensamente potente che oltre ad allineare vertici e personale interessato dell'azienda, potrebbe aiutare un singolo reparto, un'intera area (come quella produttiva) o l'intera organizzazione a supervisionare su una sola pagina tutte le strategie e i progetti di miglioramento necessari per il raggiungimento degli obiettivi concordati con i vertici dell'impresa.

L'A3X è usato per aiutare a garantire che le strategie, obiettivi finanziari, tattiche e obiettivi di performance di una società siano coerenti tra loro. E' inoltre in grado di fornire un significativo aiuto nella selezione dei progetti e di miglioramento che verranno poi identificati dai singoli documenti A3. In definitiva è uno strumento utile non solo nella pianificazione aziendale, ma nella selezione dei progetti e di miglioramento.

Per supervisionare le azioni correttive (contromisure) e di miglioramento che emergono nella compilazione dei diversi A3 (contenuti nell'A3X), è stata creata

una bacheca in cui settimana per settimana si verifica l'avanzamento, eventuali problemi o ritardi e si intraprendono le azioni correttive necessarie. La bacheca contiene in ascissa l'orizzonte temporale in cui attraverso cartellini vengono posizionate le azioni correttive in relazione alla data di scadenza pianificata, che compare nella sezione destra del foglio A3X (Figura 4.6). Tali azioni rappresentano la fase di Check e Act, contenuta su ogni A3. In ordinata invece è presente l'elenco dei responsabili e detentori di A3 (che sono quelli che nell'A3X sono chiamati Membri del Team; Figura 4.6).

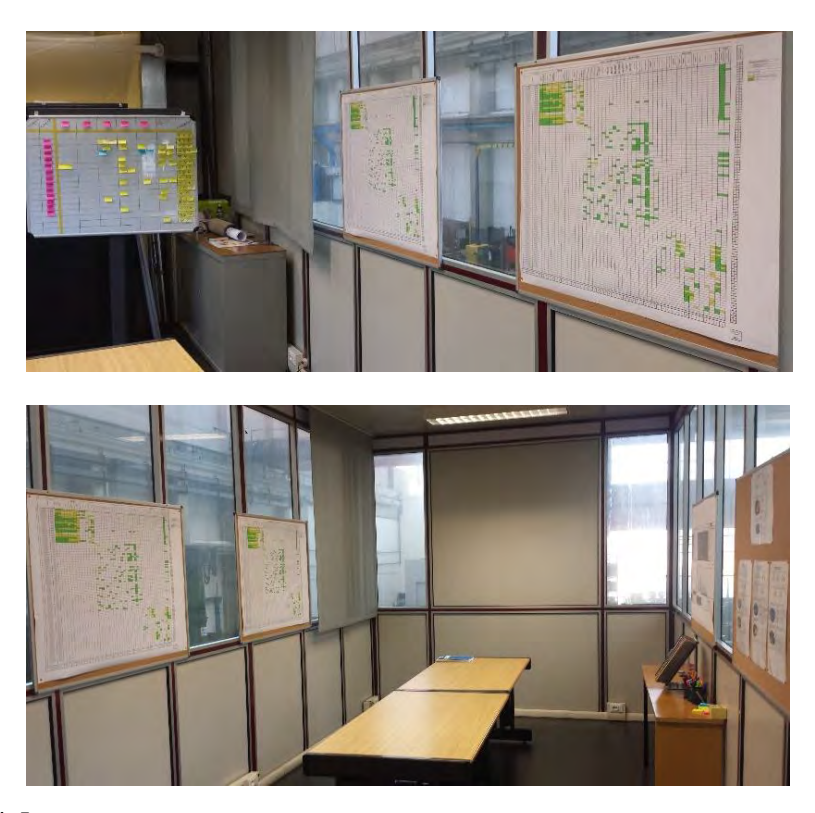

Figura 4.5 – *2 scorci della War Room in De Pretto Industrie, contenente l'A3X, tutti gli A3T, la bacheca con le azioni correttive e il piano temporale, più altri documenti aziendali.*

Tutti i documenti sopra citati (A3X, i vari A3, e la bacheca) sono contenuti all'interno di una stanza (War Room, vedi Figura 4.5) dove i relativi A3 esposti vengono mantenuti nella versione più aggiornata, e dove ogni settimana avviene la riunione di allineamento che coinvolge tutte le persone interessate oltre al DO, in cui viene verificato l'avanzamento eventuali problemi riscontrati, come si ritiene di risolverli e le rispettive date.

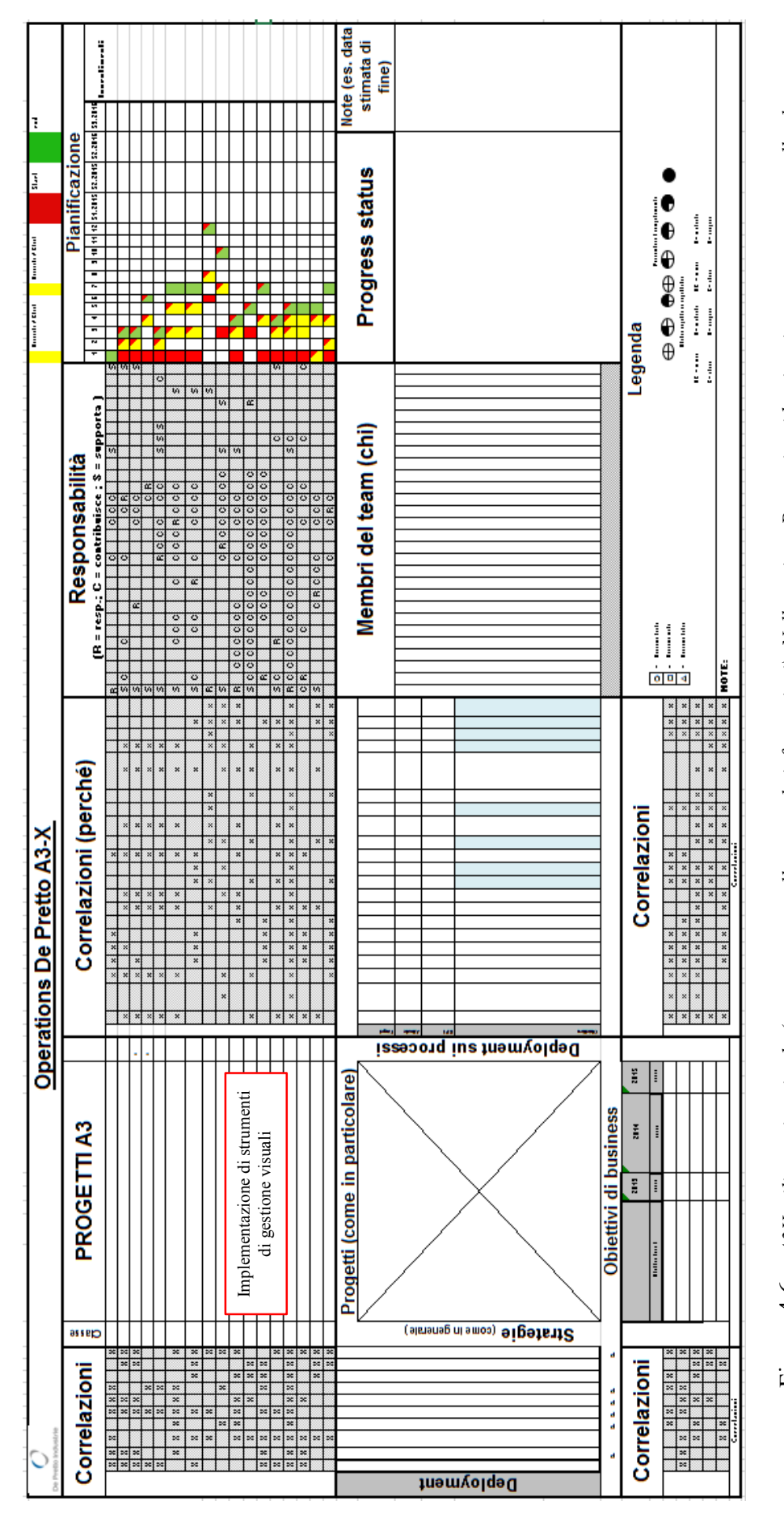

Figura 4.6 – *A3X utilizzato in azienda (sono state cancellate tutte le informazioni). Nella sezione Progetti, evidenziato in rosso compare quello che*  Figura 4.6 – A3X utilizzato in azienda (sono state cancellate tutte le informazioni). Nella sezione Progetti, evidenziato in rosso compare quello che rappresenta il frutto di questo lavoro di tesi che verrà presentato nella sezione che segue. *rappresenta il frutto di questo lavoro di tesi che verrà presentato nella sezione che segue.*

# **4.4 Schema generale del foglio A3**

Vediamo ora nel dettaglio quali sono i passi da seguire nella stesura di un A3, quali sono la diverse aree che lo compongono e che cosa devono contenere. Il documento utilizzato in azienda è composto da 7 aree evidenziate in Figura 4.7.

- 1. *Informazioni generali*: in cui compaiono tutte le informazioni relative all'A3, come l'argomento, il referente, il team che partecipa al progetto a cui fa capo l'A3, e il numero di revisione, oltre alla data dell'ultima modifica.
- *2. Problem statement.*
- *3. Target statement.*
- *4. Analysis.*
- *5. Proposed action.*
- *6. Implementation Plan.*
- 7. *Check and Act*.

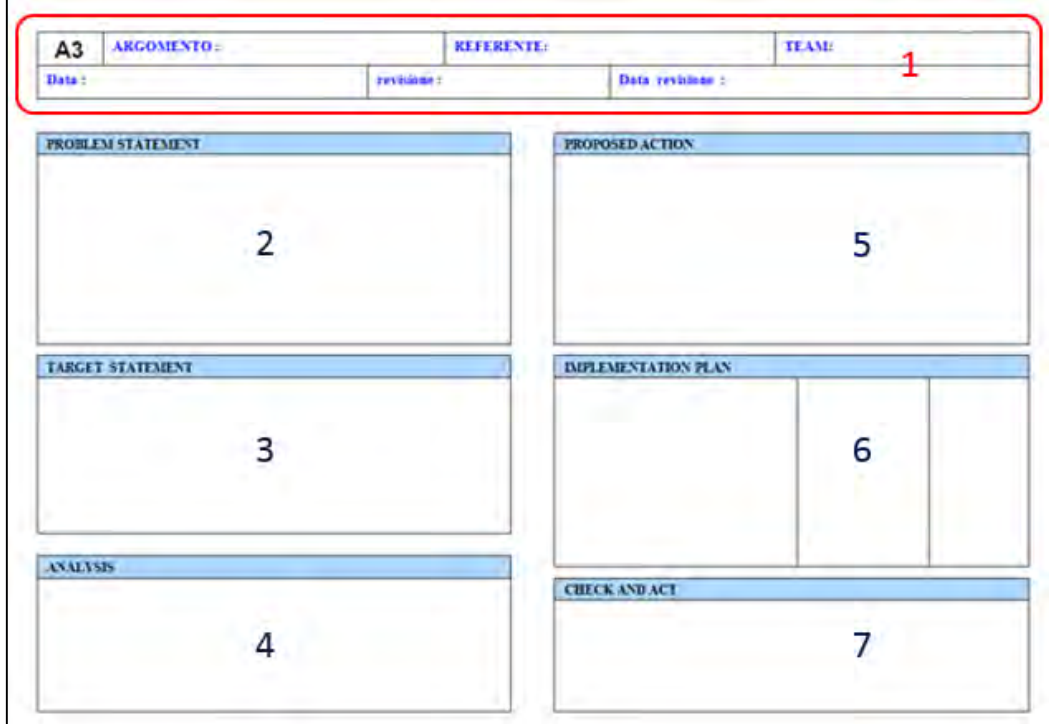

Figura 4.7 – *Sezioni che compongono il documento A3 utilizzato in De Pretto*.

**1. Definizione del problema (Problem Statement):** va definito il problema o il gap nella performance (divario tra prestazione prevista ed effettiva), descrivendo la motivazione per cui è necessario un miglioramento.

Per facilitare la presentazione del problema, si può fare riferimento alla seguente serie di domande:

- Quale specifica misurazione di performance deve essere migliorata?
- Qual è il contesto strategico, operativo, storico od organizzativo della situazione?
- Qual è il problema o la necessità?
- Qual è il gap nelle prestazioni?
- Che cosa sta succedendo ora rispetto a ciò che dovrebbe succedere a ciò che vorresti accadesse?
- Sei stato nel gemba?

**2. Definizione degli obiettivi (Target Statement):** mediante una frase o un breve paragrafo vengono indicati gli obiettivi principali del lavoro.

- Qual è l'obiettivo che si vuole raggiungere?
- Qual è lo specifico miglioramento di prestazione necessaria per raggiungere gli obiettivi prefissati?

**3. Analisi (Analysis):** utilizzando il metodo dei Cinque Perché o qualsiasi altro approccio, in questo campo viene descritta brevemente l'analisi della causa radice sulla quale si baseranno le contromisure che verranno proposte.

 Quali sono gli elementi specifici che forniscono indicazioni sul perché esiste il Gap o la necessità?

 Quali condizioni o situazioni impediscono di raggiungere l'obiettivo? Perché sussistono?

**4. Contromisure (Proposed Actions):** in questa fase, vengono suggerite delle contromisure per ottenere gli obiettivi di miglioramento stabiliti.

- Quali sono le opzioni per affrontare il gap e migliorare le prestazioni della situazione attuale?
- Come si mettono a confronto tra loro per efficacia, fattibilità e potenziale impatto?
- Quali sono i loro costi e benefici?

**5. Piano di implementazione (Implementation Plan):** verranno specificate le azioni, gli individui o gruppi di lavoro responsabili dell'implementazione, e verrà inserita la pianificazione e le relative scadenze, creando un semplice piano d'azione mediante uno schema.

NOTA: il piano d'azione, può essere rappresentato con un diagramma di Gantt usando Microsoft Project. E' così possibile allegare il file PDF direttamente all'A3T.

Per una corretta stesura dell'Implementation Plan è importante indicare:

- Quali saranno le azioni e risultati principali nel processo d'implementazione e in quale sequenza?
- Quale supporto e quali risorse saranno necessari? Chi sarà responsabile di cosa, quando e quanto?
- Come ne misurerai l'efficacia? Quando saranno verificati i progressi e da chi?

**6. Check and Act:** in questa fase, viene verificato il lavoro svolto e monitorato il processo di implementazione. Sono inoltre riesaminati i progetti e in caso di necessità vengono intraprese eventuali azioni correttive. Può essere d'aiuto, creare una cronologia visiva per facilitare la verifica dell'implementazione e il controllo della conformità ai nuovi standard.

Per aiutarsi nella fase di Check e Act può essere d'aiuto porsi queste domande:

- Ogni quanto verrà verificato che il piano sia stato seguito e che le azioni abbiano avuto l'impatto previsto?
- Sono stati raggiunti gli obiettivi?
- E' stato ridotto il gap nelle prestazioni?
- Esistono eventuali situazioni o consegne impreviste?

# **4.5 Stesura A3**

Seguendo le informazioni e il percorso presentati nelle pagine precedenti, durante il periodo di permanenza in De Pretto, è stato compilato un documento A3 riguardante i progetti Visual seguiti in azienda. Come già detto un tale strumento di controllo, consente un miglioramento continuo che ha per fine la risoluzione di un determinato problema.

Una volta individuato il Problem Statement, cioè l'ambito in cui è possibile intervenire per migliorare uno degli indici obiettivo fissati dalla proprietà si procede con una definizione dettagliata dei target che si vogliono raggiungere.

Il passo successivo è stato quello di analizzare le possibili aree di intervento. Questa fase è stata compiuta come esposto in precedenza, andando nel gemba, identificando i reparti che presentano problemi e che entreranno nell'analisi sviluppata e nel percorso di miglioramento.

Si procederà poi definendo le priorità e elaborando un piano temporale che verrà inserito all'interno dell'A3T, nella parte dedicata al *Piano di Implementazione*, in cui verranno definiti anche i responsabili del progetto e tutti coloro che rientrano nel team di sviluppo. Nell'ultima fase di Check e Act avviene la verifica del percorso di implementazione e l'inserimento di eventuali modifiche o ulteriori miglioramenti.

Nei paragrafi successivi, è riportato il percorso seguito per la compilazione del foglio A3, il cui contenuto, come già anticipato riguarda i progetti di Visual Management introdotti in azienda, che saranno trattati in dettaglio nei seguenti capitoli. Per visionare invece l'A3 completo si rimanda alla Figura 4.7 presente a fine capitolo.

Nella creazione del documento sono state seguite le linee guida introdotte nei paragrafi precedenti, e di conseguenza il primo passo compiuto riguarda l'identificazione del problema che si vuole risolvere o della performance che si è deciso di ottimizzare.

#### **4.5.1 Problem Statement**

In De Pretto si sta pensando ad un nuovo sistema di gestione, che tra i vari obiettivi ha quello di incentivare una comunicazione snella ed efficace tra i vari enti. Uno degli strumenti individuato come facilitatore del processo è il Visual Management. Gli strumenti visuali hanno infatti come obiettivo quello di favorire una comunicazione chiara, immediata ed esaustiva per coinvolgere e creare sinergie.

Risulta fondamentale infatti incentivare e migliorare la comunicazione tra tutte le persone coinvolte nei processi aziendali

#### **4.5.2 Target Statement**

Una volta individuato il problema cioè quello di migliorare alcuni processi aziendali mediante applicazioni di Visual Management, con il DO (Direttore Operations) sono stati definiti i punti fondamentali da seguire e gli obiettivi che dovranno essere conseguiti.

Questi punti sono riassunti come segue:

- Definire gli ambiti in cui gli strumenti Visual sono utili ed implementabili.
- Preparare un piano di realizzazione.
- Implementare tali strumenti.

## **4.5.3 Analysis**

Ad oggi in azienda non ci sono mezzi che permettono una comunicazione trasversale e condivisa tra i vari enti. Si vuole quindi cercare di sviluppare una serie di strumenti che consentano una comunicazione veloce e semplice tra capi reparto, operatori, pianificazione e che permetta anche un allineamento immediato sulle varie problematiche al DO, per consentirne una più veloce identificazione e risoluzione. In altri casi il Visual Management può servire ad una più efficiente e rapida gestione di alcuni processi aziendali (es. KANBAN). In azienda le criticità principali rilevate ad oggi che si vorrebbero risolvere tramite il VM sono:

- Avanzamento attività reparto macchine (+ gestione utensili e programmi CN).
- Nuovo sistema di gestione del Magazzino Inserti.
- Gestione risorse e spazi per i reparti Calderai e Assiemaggio
- Allineamento operatori-capo reparto*.*

#### **4.5.4 Proposed Actions**

Individuate nell'Analysis le aree e gli ambiti in cui intervenire, vengono presentati una serie di step da seguire per una corretta risoluzione del problema:

- Proporre una lista di priorità dei progetti elaborando di conseguenza un piano temporale da seguire e rispettare.
- Coinvolgere le persone interessate nello sviluppo del progetto.
- Sviluppo e miglioramento continuo dell'idea, sempre interagendo (tramite riunioni) con tutte le persone interessate al progetto.
- Realizzazione di OPL: efficaci strumenti di formazione per l'ottimizzazione delle competenze degli utilizzatori dei vari Visual.

#### **4.5.5 Implementation Plan**

Come già accennato in questa fase è stato redatto un project contenente la lista di tutti i progetti seguiti con le rispettive fasi da seguire nella realizzazione, complete di percentuale di completamento, e data di scadenza, queste devono essere approvate dal DO (Direttore Operations) e devono essere in linea con gli obiettivi concordati con la proprietà e le scadenze riportate nello strumento di controllo A3X nella parte relativa alla pianificazione (Figura 4.8).

Il rispetto della sequenza delle operazioni e il rispetto dei tempi e delle date di scadenza concordate, viene verificato nelle riunioni di controllo sopra accennate, dove verranno anche discussi eventuali ritardi e approvate possibili posticipazioni.

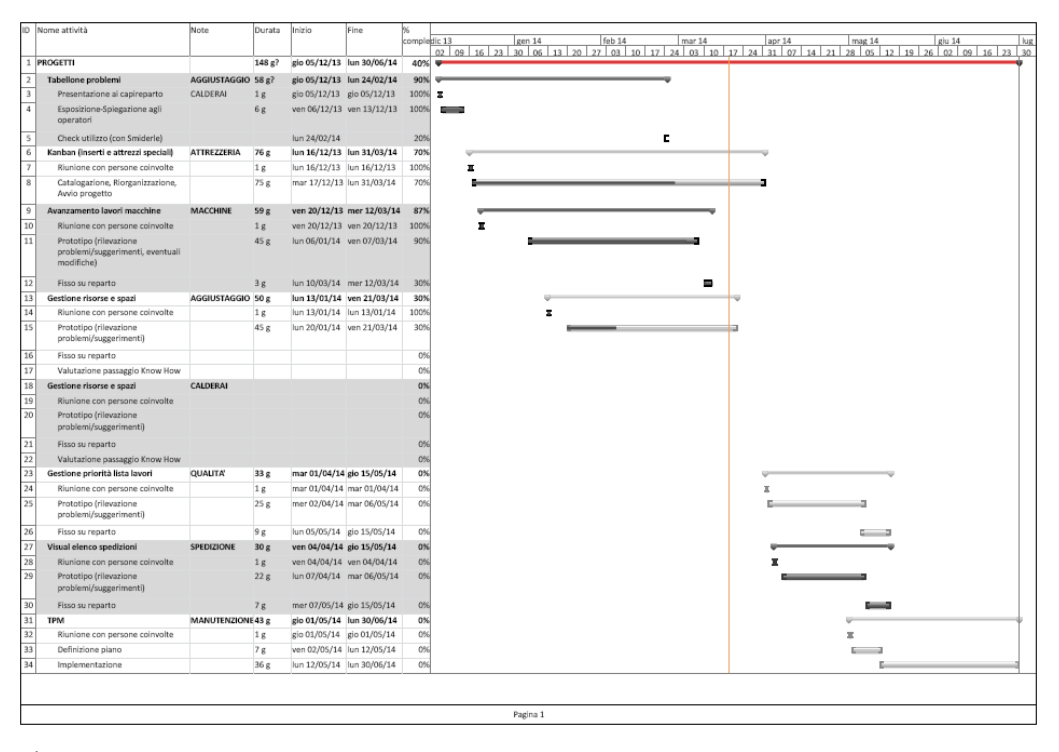

Figura 4.8 – *La figura riporta il Project con l'elenco dei progetti affrontati, le rispettive date di scadenza delle varie fasi e il diagramma temporale.*

# **4.5.6 Check and Act**

Per quanto riguarda questa parte, non mi soffermo oltre in quanto i diversi problemi affrontati e le contromisure adottate verranno discusse nei capitoli successivi in cui si entrerà nel dettaglio dei diversi progetti seguiti in azienda e contenuti nell'A3.

La fase di Check and Act viene presentata dettagliatamente nei capitoli successivi, dove verranno descritti tutti i progetti seguiti. Per ciascun progetto vengono esposti gli obiettivi che si intendono raggiungere, le diverse fasi di miglioramento, i controlli effettuati e le modifiche apportate di volta in volta, a partire dall'idea iniziale fino a raggiungere lo strumento finale.

Sempre facendo riferimento alla logica del Kaizen o miglioramento continuo, vengono anche esposti tutti i vari step e il percorso seguito nello sviluppo e nell'implementazione dei vari progetti di miglioramento dell'area produttiva.

# **4.6 Benefici del metodo A3 di Problem Solving**

Diversi sono i benefici che ci si propone di ottenere mediante l'utilizzo dello strumento appena descritto, molti dei quali vengono ripresi dalla funzione e dagli obiettivi dell'A3 presentati nel paragrafo 4.2.

- 1. Primo fra tutti riguarda il fatto che se utilizzato correttamente, si arriva realmente alla risoluzione del problema e quindi ad un miglioramento di quella determinata criticità o quel processo analizzato.
- 2. Fornisce un approccio singolo (nel senso che una volta capito come si utilizza questo diventa l'unico metodo a cui si fa riferimento) e semplice da utilizzare per il Problem Solving, applicabile ad ogni tipo di problema.
- 3. Riportando gli step seguiti su un foglio cartaceo ed essendo visibili a tutti, incoraggia le persone a presentare in modo conciso importanti informazioni, che dovranno risultare chiare e comprensibili da tutti, non solo da coloro che l'hanno creato.
- 4. Allinea la direzione su tutte le attività di miglioramento e di risoluzione dei problemi, mediante un semplice strumento Visual che come già detto riporta le azioni di PDCA eseguite. Quindi non vengono proposti solamente i risultati ottenuti ma viene presentato il percorso seguito dall'inizio alla fine.
- 5. Contiene tutte le informazioni riguardanti l'evoluzione del problema, dall'identificazione alla sua risoluzione e continuo miglioramento, creando una sorta di "storia aziendale".
- 6. Favorisce la condivisione delle informazioni e la creazione di team di lavoro, incoraggiati nell'identificazione e risoluzione di problemi

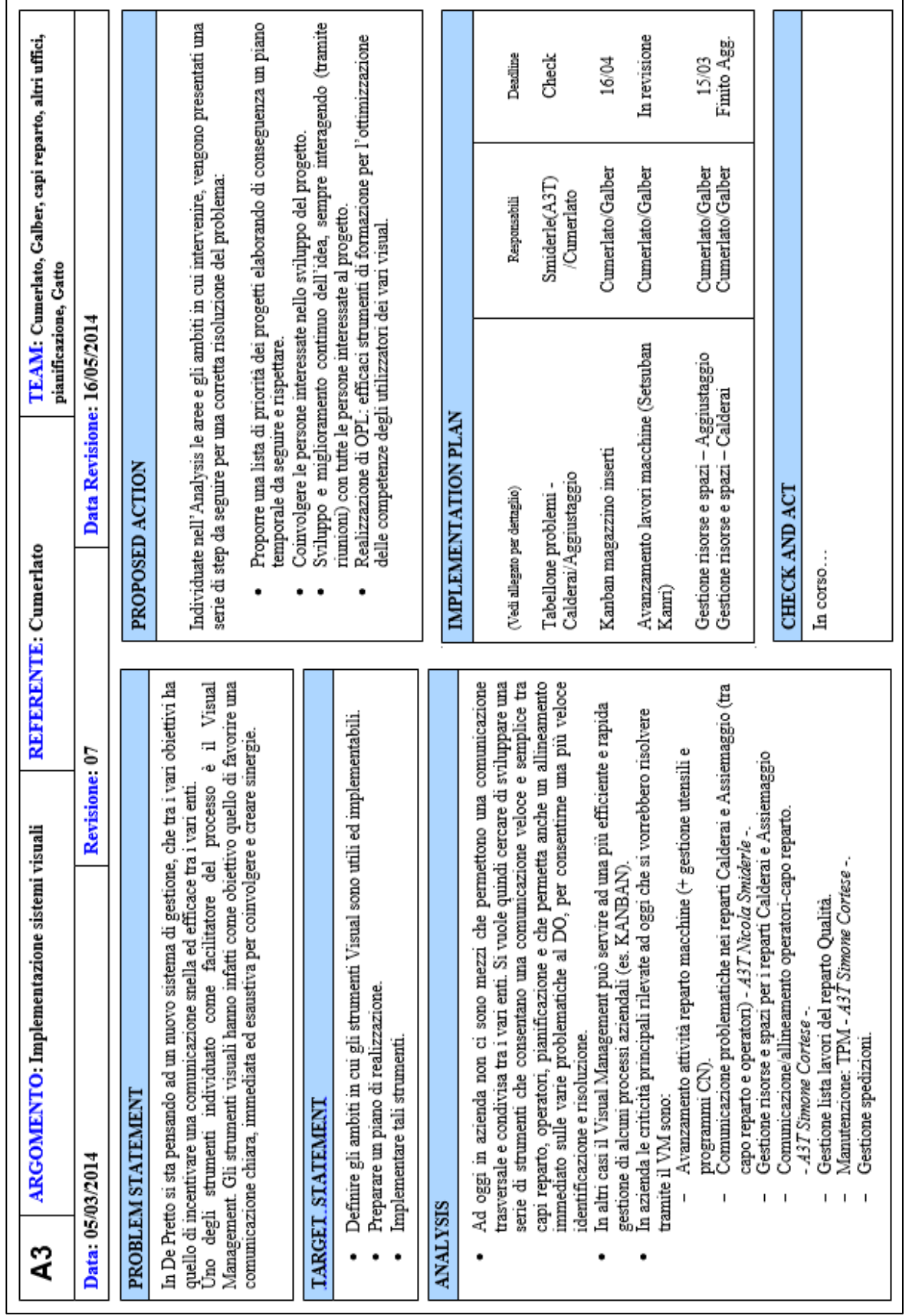

# **BIBLIOGRAFIA**

[1] *PDCA – Il ciclo di Deming*, [http://qualitiamo.com/,](http://qualitiamo.com/) consultato il 09/09/2014;

[2] Problem Solving tools (materiale fornito in azienda);

[3] Anthony Manos, 2009, Problem Solving through People, L*ean Six Sigma Conference*, Phoenix, Arizona;

[4] Pelletier Lori, "A3" - the basic Problem Solving Tool, *UMASS*, Massachussets;

[5] Jackson T., 2011, A3 Instructions, *Fondazione CUOA (Centro Universitario di Organizzazione Aziendale)*, Italia;

[6] Jackson T., 2011, Tecniche di Problem Solving a supporto del processo A3, *Fondazione CUOA (Centro Universitario di Organizzazione Aziendale)*, Italia;

[7] Lean Tool Deep Dive: The A3X, [http://www.leancor.com/blog/lean-tool](http://www.leancor.com/blog/lean-tool-deep-dive-the-a3x/)[deep-dive-the-a3x/,](http://www.leancor.com/blog/lean-tool-deep-dive-the-a3x/) consultato il 15/09//2014.

# **Capitolo 5: Applicazione Setsuban Kanri al reparto macchine**

# **5.1 Obiettivo del progetto**

L'obiettivo di questo progetto è quello di individuare un metodo che consenta di gestire in maniera efficiente tutte le operazioni che verranno effettuate dalla totalità delle macchine presenti nel reparto.

L'idea di fondo è quella di sviluppare uno strumento di facile interpretazione e accesso, che consenta di visualizzare in un panorama temporale di qualche settimana, tutte le operazioni di machining. L'attenzione tuttavia non è focalizzata solamente sulle macchine ma coinvolge anche tutti quei processi che sono fondamentali per il corretto funzionamento di esse e che intervengono nello svolgimento delle lavorazioni. La necessità è quella di consentire un controllo parallelo dell'avanzamento dei pezzi da lavorare e degli "enti" che intervengono nei processi considerati.

Un altro obiettivo è quello di creare un mezzo in grado di consentire una comunicazione trasversale, veloce e condivisa tra tutti gli enti coinvolti nel processo e che permetta anche un allineamento immediato su eventuali problemi, sia a chi è incaricato di risolverli, sia al DO; questo per velocizzarne l'identificazione e la successiva risoluzione.

Nello svolgere questa analisi in accordo con l'obbiettivo di fondo dell'intero lavoro svolto e presentato nell'A3T, si vuole far ricorso agli strumenti del Visual Management in quanto "la gestione a vista applicata ai processi si basa sulla piena visibilità degli stati di avanzamento di questi, fornita agli attori del processo, in tempo reale. L'obiettivo che ci si pone è quello di rendere tangibile l'informazione dei risultati, da ottenere, direttamente sul processo. Con poche intuitive informazioni, si stabilisce lo stato di avanzamento e si individuano i punti di miglioramento da applicare". Per ottenere questi risultati, occorre prevedere semplici segnali, opportunamente calcolati e che possano essere facilmente modificabili al cambiare delle condizioni al contorno. Sarà inoltre possibile gestire in modo semplice e immediato eventuali modifiche e cambiamenti. Verranno quindi affiancati efficaci strumenti di controllo visuali, a strumenti software (MRP – CRP di SAP) per la pianificazione e il controllo della capacità produttiva.

Guardando alla letteratura Lean, un metodo dal quale si potrebbe prendere spunto e che è possibile adattare per riuscire ad ovviare al problema, è quello del Setsuban Kanri del quale in seguito viene proposta una breve presentazione teorica (che farà riferimento ad alcuni articoli e materiali fornito in azienda che verranno riportati nella bibliografia alla fine della trattazione teorica), a partire

80

da quando è possibile e conviene applicarlo fino ad arrivare a presentare il percorso da seguire nell'implementazione.

Verranno poi presentati i passi seguiti nello sviluppo del nuovo sistema di gestione, la sua continua evoluzione ed i risultati ottenuti.

# **5.2 Introduzione alla logica del Setsuban Kanri**

#### **5.2.1 Un metodo adatto alle produzioni non di serie**

Oltre alle aziende operanti fin dalla loro origine "a commessa" (ad esempio produzione di impianti, cantieristica navale, grosse macchine utensili, ecc.), ne esistono molte altre che si sono evolute in tal senso di recente. Con la globalizzazione e l'attuale trend del mercato infatti, molti sistemi industriali si stanno spostando sempre di più verso la produzione di fascia alta e la personalizzazione.

In letteratura si trovano numerose pubblicazioni ed esempi di aziende di produzione di serie (a iniziare proprio da Toyota), che hanno ottenuto grandi risultati grazie all'applicazione dei principi e delle tecniche della Lean Production, ma sono scarse le notizie e i casi di successo relativi ad aziende con produzione poco ripetitiva e molto personalizzata. Applicare, ad esempio, il sistema Kanban per alimentare una postazione di assemblaggio di macchine operatrici realizzate su specifica del cliente, per le quali i componenti comuni sono la minoranza, nel migliore dei casi non dà nessun beneficio, mentre di solito crea mancanti, spazi male utilizzati e incremento delle scorte.

E' proprio a partire da queste considerazioni che sorge la necessità di un nuovo sistema che possa essere applicato alle aziende che operano su commessa e che permetta di gestire al meglio la fase di controllo della produzione. Nasce il Setsuban Kanri: strumento in grado di dare risposte convincenti ed efficaci a domande del tipo:

- Come mappare il "flusso del valore" di una commessa?
- Come creare il "flusso", se ogni commessa è diversa dall'altra?
- Come applicare il principio del "pull": in teoria una produzione a commessa è "tirata" dal cliente per definizione, ma come possiamo sincronizzare tutte le attività nei vari reparti attraversati dalle commesse?

E' inoltre evidente che non è possibile utilizzare i sistemi *andon*<sup>10</sup> utilizzati in Toyota sulle linee di montaggio per la gestione visiva della produzione, quando la "cadenza" è di qualche mese, anziché un minuto. Anche i sistemi di Visual management e di daily control devono essere evoluti e adattati alle diverse caratteristiche delle aziende che operano su commessa. Tuttavia i principi che stanno alla base del TPS (Toyota Production System) restano validi: la gestione a vista e il coinvolgimento delle persone sono i punti chiave per raggiungere le performance di Qualità – Tempi – Costi.

Il metodo è particolarmente adatto ad aziende che operano con un modello in cui può essere presente il concetto di commessa, che può essere in fase di ingegnerizzazione (Engineer-to-Order – ETO), ma può anche essere in fase di produzione (Make-to-Order - MTO) o in fase di assemblaggio (Assembly-to-Order – ATO).

1

<sup>10</sup> **Andon**: è un termine (Giapponese) usato in ambito manifatturiero per riferirsi ad un sistema per informare gli operatori che si occupano di gestione, manutenzione ed altro, della presenza di un problema di qualità o di processo. Il componente principale è un tabellone che incorpora segnali luminosi che indicano quale stazione hai il problema. Il segnale di allerta può essere attivato manualmente da un operatore e può includere un mezzo per fermare la produzione in modo da risolvere il problema.

#### **5.2.2 Punto di partenza del Setsuban Kanri**

Originariamente le prime applicazioni di questo modello si devono alle ferrovie e all'industria aeronautica nipponica, che nella gestione operativa delle attività faceva riferimento ad una gestione dei processi secondo un sistema di avanzamento per blocchi.

Da quest'ultimo ebbero origine la gestione Oiban Kanri per le produzioni in serie, Seiban Kanri per le produzioni discontinue e Setsuban Kanri per le produzioni su commessa.

Come scrive Michele Riccioni nel suo articolo *Puntuali come i treni Giapponesi*; "la proverbiale puntualità dei treni giapponesi può apparire incredibile se paragonata alla nostra esperienza quotidiana di viaggiatori europei, ma tale performance non è dovuta solo al "caso" o alla disciplina del capotreno, quanto a un vero e proprio "sistema di management<sup>11</sup>". A ciò si ispira il Setsuban Kanri (節番管理) (tradotto non letteralmente in italiano in "sistema di gestione a blocchi sincronizzati di processo"), un approccio metodologico per il controllo della produzione, che declina i principi e gli strumenti del Lean Thinking (o Toyota Production System, secondo l'accezione giapponese) per le aziende che operano con produzione discontinua o a commessa".

Il metodo si basa sul principio che le aziende che operano a commessa devono presidiare due "assi" in maniera integrata e bilanciata (Nijiku Kanri: gestione su due assi, Figura 5.1): l'asse di commessa (asse X) e l'asse di reparto (asse Y).

**.** 

<sup>11</sup> Riccioni M., 2010, Puntuali come i treni Giapponesi, *L'impresa*, N°5, pp. 59-61.

- **Asse di commessa (asse x)**
	- Focus principale: qualità, tempo e costi
	- Tipici problemi:
		- Mancato rispetto delle tempistiche promesse al cliente;
		- Ruoli non chiari;
		- Ritardi a catena nel passaggio da una funzione ad un'altra;
		- Parallelizzazione di attività tra funzioni diverse su dati incompleti.

# **Gestione multi commessa per singolo reparto (asse y)**

 *A seconda del modello produttivo, gli assi di "reparto" coinvolti saranno diversi.*

- Focus principale: Carico, Capacità, Priorità, Competenze
- Tipici problemi:
	- Priorità non chiare o variate di continuo;
	- Non chiara valutazione del carico;
	- Risorse condivise (quantità, qualità).

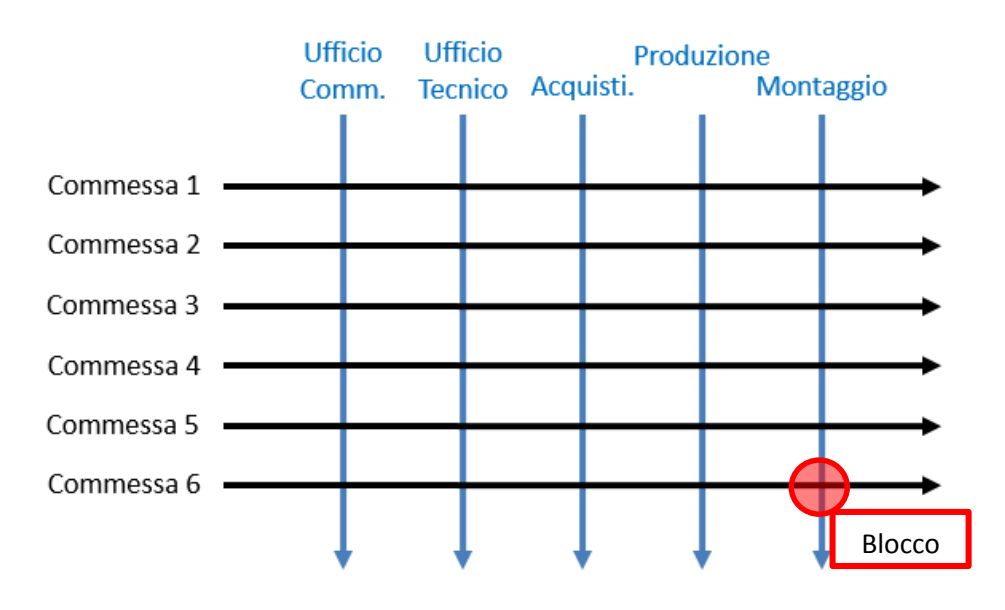

Figura 5.1 – *Assi X e Y da presidiare in azienda*

Il rispetto degli obiettivi di commessa (Qualità, Tempi, Costi) è raggiungibile solo gestendo entrambi gli assi in maniera bilanciata e senza dimenticarsi di presidiare carico/capacità, gestione delle priorità e gestione delle competenze nei singoli reparti secondo un piano di produzione che sincronizzi tra loro le varie commesse, oltre alle normali pratiche di Project Management di singola commessa.

Le consuete pratiche di Project Management risultano infatti generalmente troppo sbilanciate sull'asse X, mentre le più diffuse pratiche di gestione della produzione presidiano, al contrario, quasi esclusivamente l'asse Y.

Come già anticipato, gli strumenti operativi del metodo si ispirano alle ferrovie giapponesi, in cui l'arrivo in orario è ottenuto non tanto presidiando il movimento del singolo treno (l'asse "X", la commessa), ma governando gli orari di ingresso e uscita dalla singola stazione (l'asse "Y", il reparto) di tutti i treni che la attraversano.

Il Setsuban Kanri non è un singolo strumento, ma rappresenta un vero e proprio modello di gestione, e per essere correttamente implementato richiede una serie di interventi.

#### **5.2.3 La metodologia: alcune definizioni importanti**

- **Blocco di avanzamento** (**Suishin-ku** 推進区): insieme di attività svolte per una commessa all'interno di un reparto o ufficio di cui è chiaramente identificato un responsabile per il corretto espletamento in termini di qualità e rispetto del piano di produzione. Logicamente, è il punto di intersezione tra l'asse di commessa e l'asse di reparto (vedi Figura 5.1). Da notare che a volte con il termine "blocco" in giapponese si intende l'intero reparto/ufficio.
- **Unità di tempo di riferimento** (**Setsuban** 節番): è l'unità in cui viene diviso il tempo disponibile e su cui viene costruita la pianificazione, per semplicità generalmente coincide con la settimana (potrebbe essere scelto anche il turno o il periodo =10 giorni).
- **Turno di consegna** (**Teban**手番): è il numero che indica il momento temporale in cui l'oggetto della pianificazione deve raggiungere o uscire da un determinato reparto o ufficio. (es. pezzo da lavorare nel reparto y con ingresso al teban 23 e uscita al teban 25).
- **L'assistente all'avanzamento** (**Shinkoin** 進行員): è il responsabile del corretto avanzamento da parte del blocco del reparto in cui si trova. Non necessariamente è un ruolo dedicato ma può essere svolto da capiturno, capireparto, singoli operatori o addirittura dalla logistica interna (es. mulettista).
- **Sistema di gestione** (**Suishin kusei kotei kanri** 推進区制工程管理): è il vero nome del sistema originario da cui deriva il "Setsuban Kanri" per le aziende a commessa, è l'insieme dei processi, ruoli, meccanismi di coordinamento e strumenti visuali di supporto che permette la gestione secondo questa metodologia.

#### **5.2.4 Percorso per l'implementazione**

Di seguito vengono riportati in una serie di punti un percorso che è possibile seguire per procedere con una corretta implementazione dl sistema di gestione appena presentato.

## **Impostazione del sistema:**

- Identificazione dei blocchi.
- Definizione delle responsabilità (responsabile commessa, responsabili reparti, responsabile avanzamento blocco).
- Training, affiancamento e preparazione al cambiamento.
- Definizione dei meccanismi di coordinamento.
	- Meccanismi di coordinamento per l'asse di commessa (asse x)
	- Meccanismi di coordinamento per l'asse di reparto (asse y)
	- Momenti di controllo del piano generale di produzione (portafoglio commesse in essere ed in arrivo)
- Definizione degli strumenti di supporto alla pianificazione e al controllo della commessa.
	- Strumenti basati su utilizzo dei sistemi informativi aziendali (per asse x e asse y).
	- Strumenti visuali di reparto (per asse x e asse y).
- **Applicazione del sistema alle singole commesse:**
	- Mappatura dei blocchi "standard" e delle particolarità di singola commessa.
	- Inizializzazione degli strumenti per la singola commessa.
	- Taratura della mappatura e degli strumenti a valle della singola commessa (lesson learned).

# **5.3 Applicazione in Azienda**

#### **5.3.1 Adattamento del metodo ai bisogni interni**

Come esposto all'inizio del capitolo l'obiettivo del progetto è quello di implementare un sistema in grado di gestire tutte le operazioni di machining e coordinare le persone che entrano in gioco nel corretto svolgimento delle lavorazioni. Risulta quindi evidente che diversamente da come presentato nell'introduzione teorica, il modello applicato non interessa tutte le fasi della commessa, ma il focus è concentrato solamente sulle operazioni in macchina cioè quelle più critiche per l'azienda. Vengono quindi utilizzati i concetti e il percorso di implementazione caratteristici del Setsuban Kanri, adattati ai bisogni dell'azienda e quindi concentrati solamente nel controllo della parte di commessa che riguarda il processo produttivo in particolare la fase di machining. E' proprio sulle macchine che si accumulano i più grandi ritardi ed è qui che avvengono la maggior parte degli errori di lavorazione, questo per diversi fattori che ora verranno esaminati.

1. Un primo problema riguarda il fatto che i centri di lavoro disponibili (viste le dimensioni e il costo di ciascuna macchina) non sono molti e anche a distanza di qualche settimana risultano tutti carichi in molti casi oltre il 90% come appare evidente nella seguente immagine (Figura 5.2).

| Pianificazione capacità: riepilogo standard |                                                                                            |            |            |         |              |       |  |  |  |  |  |
|---------------------------------------------|--------------------------------------------------------------------------------------------|------------|------------|---------|--------------|-------|--|--|--|--|--|
| lin Si<br>Dett.cap./periodo                 |                                                                                            |            |            |         |              |       |  |  |  |  |  |
|                                             | 46012<br>Tornio Ceruti TVB 50<br>Div.<br>Centro lavoro<br>001<br>Macchina<br>Tipo capacità |            |            |         |              |       |  |  |  |  |  |
|                                             | Mese                                                                                       | Fabbisogno | Cap. disp. | Caricol | Cap. disp.   | Unità |  |  |  |  |  |
|                                             | 03.2014                                                                                    | 127,66     | 103,20     | $124*$  | $24,46$ -H   |       |  |  |  |  |  |
|                                             | 04.2014                                                                                    | 388,00     | 393,12     | $99*$   | 5,12         | H     |  |  |  |  |  |
|                                             | 05.2014                                                                                    | 400,20     | 433,44     | $92*$   | 33,24        | lн    |  |  |  |  |  |
|                                             | 06.2014                                                                                    | 365,20     | 364,80     | $100*$  | $0,40$ - $H$ |       |  |  |  |  |  |
|                                             | 07.2014                                                                                    | 423,88     | 391,92     | 108     | $31,96 - H$  |       |  |  |  |  |  |

Figura 5.2 – *Carico del centro 46012 per i mesi da Marzo ad Agosto.*

Per questo motivo un eventuale ritardo su una lavorazione, comporta un ritardo anche sulle operazioni successive sia di tutti gli altri pezzi che dovranno effettuare machining nello stesso centro di lavoro sia (in alcuni casi) di quel componente e quindi sulle lavorazioni successive che verranno eseguite in altre macchine.

2. Un secondo motivo riguarda innanzitutto il tipo di azienda, cioè operante su commessa dove ciascun prodotto viene progettato su misura per il cliente finale e presenta quindi caratteristiche meccaniche, geometriche e ingegneristiche diverse. In secondo luogo, come anticipato nel primo capitolo, il recente cambiamento avvenuto in seguito all'ultimo passaggio di *proprietà<sup>12</sup>* (separazione dal gruppo MAN e passaggio alla SELINK), ha implicato una ricerca di nuovi clienti, nuove commesse e quindi nuovi prodotti con nuove lavorazioni e di conseguenza numerose incognite riguardanti soprattutto i tempi di machining.

Avendo a che fare con pezzi, nella maggior parte dei casi, unici e di volta in volta diversi, succede molto spesso che i tempi stimati siano errati ed è proprio per questo motivo che sorge la necessità di implementare un nuovo sistema che permetta di gestire in modo rapido ed efficiente questi ritardi. Ritardi che possono essere causati da diversi motivi come ad esempio:

- Errore nel programma CN con conseguente errore nella lavorazione, e creazione di una non conformità del pezzo, che comporterà ulteriori tempi per la riparazione e la successiva rimessa in macchina.
- Errore nella valutazione della lavorabilità del materiale (in quanto vengono utilizzati materiali nuovi, mai utilizzati in azienda e di cui

**.** 

<sup>12</sup> Prima del passaggio la produzione era si su commessa, cioè diversa da cliente a cliente, ma era focalizzata principalmente su un unico tipo di prodotto (il compressore RIKT) con tutte le sue possibili varianti su specifica del cliente.

non è presente un Know How) con conseguente rottura o usura prematura dell'utensile. Questo comporta ulteriori tempi di attrezzaggio, ordinazione di un nuovo utensile, o un semplice aumento del tempo necessario per eseguire l'operazione.

3. Eventuali altri ritardi causati dalla mancanza di elementi fondamentali per la lavorazione come per esempio gli utensili, attrezzature, programmi CN, o addirittura del pezzo che risulta bloccato nella fase precedente.

Proprio per questi motivi (ma non solo) è stato deciso di creare un semplice sistema in grado non tanto di azzerare o correggere gli errori quanto di gestirli al meglio riducendo il tempo di risposta nei riguardi di eventuali azioni correttive contenendo quindi il più possibile i ritardi cercando quindi di raggiungere l'On Time Delivery. Il tutto avverrà utilizzando un semplice strumento di controllo Visual che affiancato al software di pianificazione consentirà di visualizzare non solo la sequenza delle lavorazioni, ma anche tutti i parametri che dovranno essere supervisionati.

#### **5.3.2 Definizione Assi x e y:**

Seguendo le linee proposte dalla logica del Setsuban Kanri, adattandole ai particolari bisogni che questo metodo deve soddisfare all'interno dell'azienda, sono stati individuati i due assi (x, y) che dovranno essere gestiti in maniera integrata e bilanciata.

- Asse delle operazioni (asse x) *Helenco delle operazioni svolte da tutte le macchine presenti nel reparto*.

Questo contiene una lista cronologica di tutte le operazioni di machining che vengono effettuate nell'arco temporale di qualche settimana (l'obiettivo è riuscire a supervisionare un orizzonte temporale il più ampio possibile, senza però eccedere in quanto a distanza di qualche settimana può essere molto variabile a seguito dei problemi esposti in precedenza). L'elenco è quello che il pianificatore, crea nel software di gestione utilizzato in azienda, come verrà descritto in seguito.

- Gestione multi operazione per singolo reparto (asse y) *elenco dei reparti interessati nella gestione e nell'avanzamento delle varie operazioni di machining*.

Una volta definito cosa rappresentano i due assi l'attenzione è stata focalizzata sulla singola lavorazione, questo per cercare di capire quali sono tutti gli elementi che devono essere presi in considerazione prima di posizionare un pezzo in macchina e iniziare il processo.

Da un indagine condotta all'interno dell'azienda è emerso che le fasi fondamentali, prima di iniziare le operazioni di machining (tornitura, fresatura, alesatura), sono:

- Ciclo di lavoro.
- Programma CN.
- Fase precedente terminata, nel caso in cui l'operazione considerata non si la prima del rispettivo ciclo di lavoro.
- Pezzo a bordo macchina.
- Eventuali attrezzature necessarie ad esempio per fissare il pezzo, per centrarlo, ecc.
- Carrello contenente tutti gli utensili disposto anche esso a bordo macchina.

Una volta effettuate e completate tutte le fasi precedentemente elencate, un determinato pezzo risulta pronto per andare in macchina e iniziare la lavorazione. E' quindi proprio su queste fasi che sarà focalizzata l'attenzione nello strumento che si andrà a implementare.

Sulla base di questi dati, sono stati individuati i reparti coinvolti nell'aggiornamento e nel controllo dell'asse y del grafico del Setsuban Kanri. Questi sono:

- Pianificazione
- Ufficio Tecnico (in particolare i Programmatori CN)
- Magazzino utensili
- Reparto Macchine

L'obiettivo finale sarà quello di sincronizzare tutte le operazioni di machining e le relative attività svolte dai vari reparti coinvolti, in modo tale da migliorare e ottimizzare gli avanzamenti e consentire un immediato scambio di informazioni.

#### **5.3.3 Sviluppo idea di partenza e implementazione**

Una volta definiti i campi che dovranno essere presidiati l'attenzione è stata focalizzata sull'implementazione pratica del metodo. L'idea di partenza era quella di creare un tabellone visual posto a bordo di ogni singola macchina presente nel reparto, in modo tale da avere una visione più chiara delle operazioni che dovranno essere svolte da quel centro di lavoro in un determinato arco temporale (di circa 2 settimane per le macchine più piccole e 3-4 per quelle più grandi visto che possono presentare lavorazioni con durata di qualche centinaio di ore) e di quello che deve essere presidiato e che doveva essere pronto prima di iniziare una operazione di machining.

In seguito ad una analisi più accurata questa idea è stata scartata il quanto l'aggiornamento risultava molto complesso, in primo luogo per l'elevato numero di tabelloni da creare e aggiornare contemporaneamente; in secondo luogo tale sistema non consentiva un controllo simultaneo di tutte le lavorazioni, fattore molto importante soprattutto per poter gestire al meglio eventuali cambi di macchina (cioè lo spostamento di una lavorazione da una macchina all'altra per riuscire a livellare eventuali carichi sbilanciati) e per consentire una maggior visibilità delle informazioni (concentrate tutte in un'unica area anziché frammentate in diverse zone dell'azienda).

Per questi motivi, l'attenzione è stata focalizzata sull'utilizzo di un unico tabellone visuale posizionato nel reparto macchine, in cui vengono riportate in ordine cronologico (cioè a seconda della messa in macchina prevista e che comprende un arco temporale di 2/3 settimane) tutte le operazioni di machining senza separarle a seconda del centro di lavoro questo, come già detto, per favorire e agevolare l'aggiornamento ed eventuali spostamenti sia di macchina che di data (caso molto frequente visto il tipo di azienda e la complessità dei prodotti che necessitano di numerosi controlli e rilavorazioni), e per avere una idea più chiara della sequenza temporale di tutte le operazioni che verranno avviate nel reparto macchine in un determinato giorno.

L'idea è stata sviluppata poiché inizialmente, uno degli obiettivi principali era quello di gestire i carrelli utensili, facendo in modo fossero presenti a bordo macchina prima di iniziare una lavorazione. Questo infatti rappresentava un collo di bottiglia per l'azienda in quanto molte volte non veniva data la giusta priorità alle lavorazioni che sarebbero dovute iniziare in giornata e quindi alla preparazione degli utensili, perché mancava un sistema che stabilisse queste precedenze. In alcuni casi, ad esempio, non venivano comunicati eventuali scambi di operazioni o di macchina e di conseguenza si verificava la mancanza del rispettivo carrello portautensili e un ritardo nell'inizio della lavorazione.

Da queste considerazioni risulta inoltre fondamentale fare in modo che lo strumento che verrà implementato sia sempre aggiornato in particolare venga segnalato di volta in volta, ogni singolo cambiamento, in modo tale che le informazioni contenute in esso siano innanzitutto visibili a tutti, ma anche corrette e non contraddittorie o mancanti in quanto potrebbero comportare diversi problemi che verranno evidenziati in seguito.

Sviluppando lo strumento visual in questo modo si era in grado di fornire al magazzino utensili una sequenza aggiornata, con le rispettive priorità di tutte le lavorazioni del reparto.

## **5.3.4 Presentazione strumento visual (prototipo):**

Completata l'analisi preliminare, il passo successivo prevedeva l'implementazione dello strumento visual che consentirà appunto la gestione coordinata e in parallelo dei due assi (x, y).

Prima di procedere con uno progetto definitivo è stato creato un prototipo (utilizzato per un paio di settimane) per studiarne il funzionamento, determinare i punti deboli e quelli di forza, evidenziare eventuali problemi che possono essere riscontrati durante l'utilizzo e pensare a possibili soluzioni (Figura 5.3).

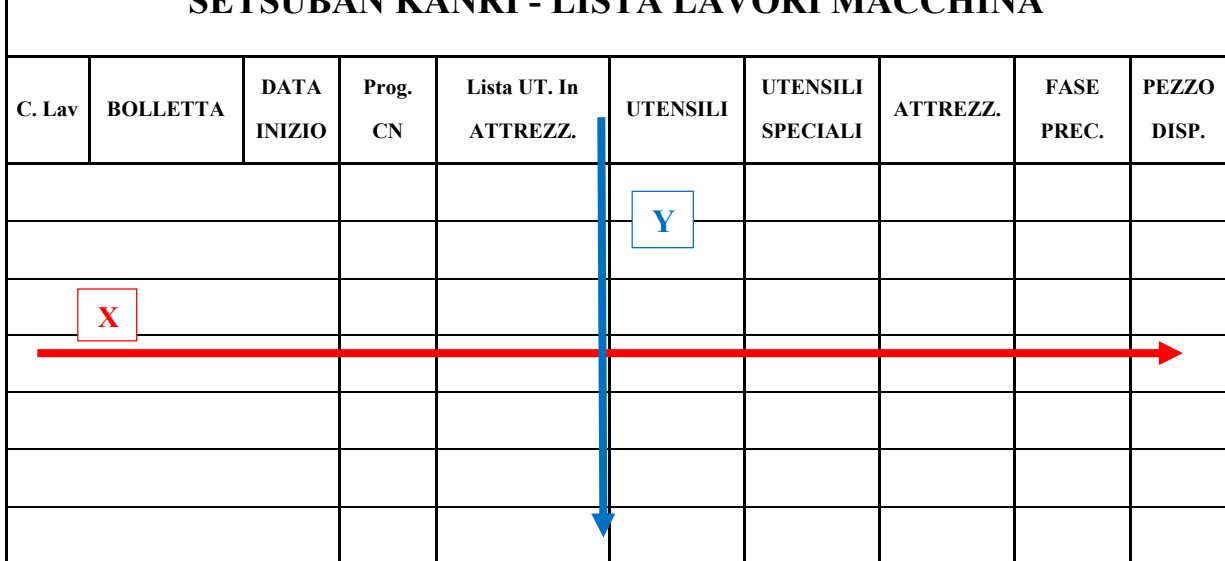

# **SETSUBAN KANRI - LISTA LAVORI MACCHINA**

Figura 5.3 – *Schema del prototipo utilizzato. In figura sono evidenziati i due assi da presidiare (X e Y)*

## **5.3.4.1 Righe (asse X)**

Il prototipo utilizzato nella prima fase, è una tabella come quella rappresentata in Figura 5.3, in cui le righe (asse X) rappresentano le singole operazioni che devono essere effettuate dalla totalità delle macchine presenti nel reparto, disposte in ordine cronologico a partire da quelle che sono in corso di lavorazione fino a quelle che dovranno iniziare nelle successive 2/3 settimane<sup>13</sup>. Le operazioni sono identificate da bollette cartacee come quelle riportate in Figura 5.4, create apposta per il prototipo, dove saranno disponibili e facilmente identificabili tutte le informazioni che consentono di determinare univocamente una determinata lavorazione. Queste durante la prima fase (test del prototipo), vengono create "manualmente" di volta in volta, a partire dalle informazioni reperibili in SAP e disposte sul tabellone in ordine cronologico, sempre facendo riferimento alla sequenza presente nel software gestionale. Nella fase successiva a quella di test, il tutto verrà automatizzato.

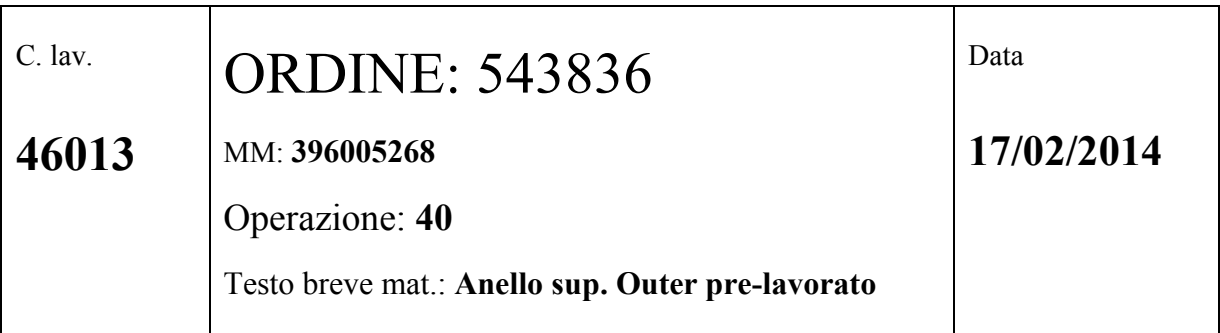

Figura 5.4 – *Bolletta di conferma provvisoria.*

In particolare compaiono:

1

– *Centro di Lavoro*: rappresentato da un numero che identifica una

determinata macchina presente nel reparto:

<sup>13</sup> L'arco temporale coperto risulta comunque molto variabile in quanto in un centro di lavoro possono capitare operazioni di poche ore e quindi una serie di bollette che andranno ad occupare gran parte delle caselle disponibili.

- 41012 Tornio Morando VH20,
- 43012 Alesatrice Pama ACP 130,
- 44011 Alesatrice Pama Speedmat,
- 45011 Centro di tornitura Procast,
- 46012 Tornio Ceruti,
- 46013 Tornio Phoenix,
- 51012 Alesatrice Pama (piccola),
- 53011 Alesatrice Pama (media),
- 53013 Alesatrice Pama (grande),
- 53012 Alesatrice Colgar,
- 39011 Tornio Froriep.

Nelle bollette è importante inserire il centro di lavoro in quanto nel tabellone non compare una divisione per macchina, poiché il focus riguarda la cronologia delle lavorazioni di tutte le macchine del reparto (cioè le bollette vengono ordinate secondo la data prevista di inizio machining, e non divise per centro di lavoro).

- *Numero d'Ordine*: codice che identifica l'ordine di produzione di un determinato componente.
- *Material Master*: in SAP, rappresenta un record anagrafico che contiene tutti i dati necessari per gestire un materiale. Questo include una descrizione del materiale più altri elementi come dimensione, peso, disegni, dati relativi al tipo di materiale o alla sua funzione. In definitiva è un database che contiene tutte le descrizioni di tutti i materiali che l'impresa si procura, produce e mantiene in azione.
- *Operazione*: rappresentata anche essa da un numero sequenziale che identifica il particolare tipo di lavorazione che sarà effettuata e la posizione in cui viene inserita all'interno del ciclo di lavoro.
- *Testo breve del materiale*: una breve descrizione del componente preso in esame, in modo tale da consentire una più chiara identificazione di che tipo di pezzo deve essere lavorato.
- *Data*: la data prevista di inizio machining.
- **!** In precedenza si era accennato al ciclo di lavoro; questo non è stato inserito in quanto una volta che viene assegnato il Numero d'ordine, anche il ciclo risulta completo, in quanto è una condizione necessaria.

Tutte le informazioni elencate in precedenza contenute nelle bollette, a partire dall'ordine cronologico della sequenza delle operazioni che andranno in macchina vengono ricavate dal software di gestione *SAP* <sup>14</sup> utilizzato in azienda (in particolare dalle transazioni CM25 e CO03 – *Livellamento a capacità variabile* e *Visualizzare ordine di produzione*), dove sono contenute tutte le informazioni relative ad un determinato ordine, come si può vedere nelle due figure successive (Figure 5.5 e 5.6).

**.** 

<sup>14</sup> **SAP ("***Systeme, Anwendungen, Produkte in der Datenverarbeitung***")**: Si tratta di uno specifico tipo di sistema Informativo che si pone il compito di pianificare e gestire le risorse di qualunque tipo di organizzazione, oltre ad assolvere a tutte le funzioni contabili-amministrative. Col termine risorse si intende ogni mezzo (tecnico, umano o finanziario) necessario per il funzionamento di una entità organizzata, in questo caso una azienda.

|                      |                  | Tav. di pian.: SAPCRPG001 Sched. cap. in avanti/tutte funz. att. |        |                                                                                                    |                          |                      |                                                    |                    |                                                                                                    |               |                          |          |
|----------------------|------------------|------------------------------------------------------------------|--------|----------------------------------------------------------------------------------------------------|--------------------------|----------------------|----------------------------------------------------|--------------------|----------------------------------------------------------------------------------------------------|---------------|--------------------------|----------|
|                      |                  |                                                                  |        |                                                                                                    |                          | <b>TR</b> eStrategia |                                                    | <b>H</b> Log pian. |                                                                                                    |               |                          |          |
| C.di lav.            | Tp.cap.          | Def. centro lav.                                                 |        | Febbr.'14<br><b>SC 08</b>                                                                                                    |                          | <b>SC 09</b>         |                                                    |                    | <b>SC10</b>                                                                                                    |               | <b>SC 11</b>             | Marzo'14 |
| 41012                | 001              | Tornio Morando V                                                 |        |                                                                                                    |                          |                      |                                                    |                    | alig 2   FFDC DRW C   PHT     Housing 28"   F   Iousing 28"   FOC DRW   A   A   L                                                        |               | <b>III R BODY TOU</b>    |          |
| 43012                | 001              | Pama ACP130                                                      |        | 19 19                                                                                                    | н                        | <b>Rahota</b>        |                                                    | <b>Flangi</b>      | <b>Don</b>                                                                                                    |               |                          |          |
| 44011                | 001              | <b>PAMA Speedmat</b>                                             |        | per <mark>FM 18-</mark> 15M cm <mark>pletu –</mark>                                                                                  |                          | ш                    |                                                    |                    | <b>Ca Ca Ca Ca Gomito   QGG N Ca Ca Coperch C</b>                                                                                        |               |                          |          |
| 45011                | 001              | <b>IMT Procast Cent</b>                                          |        |                                                                                                    |                          |                      |                                                    |                    | <b>Sup Support Swi Sup 11 Par Parete ca P 11 A Ame P Canale d Ku Pu 1900062</b>                                                          |               |                          |          |
| 46012                | 001              | Tornio Ceruti TV                                                 |        | the part Swivel Unit Arte Ane 19016177 Limer part                                                                                    |                          |                      |                                                    |                    |                                                                                                    | 190 1899-1129 |                          |          |
| 46013                | 001              | Tornio Phoenix 3                                                 |        |                                                                                                    |                          |                      |                                                    |                    | Puut Duter part Swivel st Tim outer seal rit Port Duter part Swie. C Gir                                                                 |               |                          |          |
| 51012                | 001              | Alesatrice Pama                                                  |        |                                                                                                    |                          |                      |                                                    |                    | rtapalette GT Typ <mark>. 3 tav   I:   Casso Bocchel                   19</mark> 8 Ruota   <mark>Izizier par   19 An</mark> nello su i i |               |                          |          |
| 53011                | 001              | Alesatrice Pama                                                  |        |                                                                                                    |                          |                      |                                                    |                    |                                                                                                    |               | assone compl.lavorato RD |          |
| 53012                | 001              | Alesatrice Colga                                                 |        | <b>MY PINCE</b>                                                                                                    |                          |                      |                                                    |                    | Porta l'Elindro di comanda E E E Essone d'A in An 19012012676                                                                            |               |                          |          |
| $\rightarrow$        |                  |                                                                  | 4.1    | ti <mark>rier part Swivel Cal inner part u</mark> iner par <mark>t Swive Cassimir</mark> lavorat <mark>o (compaie) RIKT</mark> 112-4 |                          |                      |                                                    |                    |                                                                                                    |               |                          |          |
|                      |                  |                                                                  |        |                                                                                                    |                          |                      | Ordini (pianificati)                               |                    |                                                                                                    |               |                          |          |
| Materiale            | Ordine           | Oper.                                                            | Centro | Febbr.'14                                                                                                    |                          |                      |                                                    |                    |                                                                                                    |               |                          | Marzo'14 |
|                      |                  |                                                                  |        | <b>SC 08</b>                                                                                                    |                          | <b>SC 09</b>         |                                                    |                    | <b>SC 10</b>                                                                                                    |               | <b>SC11</b>              |          |
| 10782428             | 543562           | 0140                                                             | 53012  | Ħ                                                                                                    |                          |                      |                                                    |                    |                                                                                                    |               |                          |          |
| 39603291             | 543628           | 0060                                                             | 44011  | or <sup>FM</sup> LU 15M c                                                                                                    |                          |                      |                                                    |                    |                                                                                                    |               |                          |          |
| 88000000             | 544141           | 0010                                                             | 53012  | Ng.                                                                                                    |                          |                      |                                                    |                    |                                                                                                    |               |                          |          |
| 39603678             | 543819           | 0030                                                             | 45011  | <b>Support Sw</b>                                                                                                    |                          |                      |                                                    |                    |                                                                                                    |               |                          |          |
| 39605584             |                  | 19000                                                            | 4001   | 11                                                                                                    |                          |                      |                                                    |                    |                                                                                                    |               |                          |          |
| 39605396 544162      |                  | 0020                                                             |        | 41012 shg 28 FOC DRW 1                                                                                                    |                          |                      |                                                    |                    |                                                                                                    |               |                          |          |
| 39604199             | 543834           | 0110                                                             | 46013  |                                                                                                    | <b>Juter part Swivel</b> |                      |                                                    |                    |                                                                                                    |               |                          |          |
| 10614899             | 543853           | <b>0040</b>                                                      | 53012  |                                                                                                    |                          |                      |                                                    |                    |                                                                                                    |               |                          |          |
| 10607376             | 543596           | 0040                                                             | 53012  |                                                                                                    | Partal                   |                      |                                                    |                    |                                                                                                    |               |                          |          |
| 39603291             | 543629           | 0060                                                             |        | 44011 pdr FM 18-15M complete                                                                                                    |                          |                      |                                                    |                    |                                                                                                    |               |                          |          |
| 39603680             | 543822           | 0030                                                             | 45011  |                                                                                                    | <b>Litr</b>              |                      |                                                    |                    |                                                                                                    |               |                          |          |
| 10305056             | 543906           | 0060                                                             | 43012  |                                                                                                    | ы                        |                      |                                                    |                    |                                                                                                    |               |                          |          |
| 10804952             | 542467           | 0130                                                             | 41012  |                                                                                                    |                          |                      |                                                    |                    |                                                                                                    |               |                          |          |
| 39605682             | 543995           | 0020                                                             | 41012  |                                                                                                    | <b>PERT</b>              |                      |                                                    |                    |                                                                                                    |               |                          |          |
| 39605537             | 543866           | 0040                                                             | 53013  |                                                                                                    |                          | <b>Innerpart</b>     |                                                    |                    |                                                                                                    |               |                          |          |
| 39605520             | 544158           | 0020                                                             | 46012  |                                                                                                    |                          | Ane                  |                                                    |                    |                                                                                                    |               |                          |          |
| 86050018             | 543592           | 0180                                                             | 51012  | п                                                                                                    |                          |                      |                                                    |                    |                                                                                                    |               |                          |          |
|                      |                  | 0020                                                             | 53012  |                                                                                                    |                          |                      | <b>Jindr<mark>u d</mark>i coma<mark>ndi</mark></b> |                    |                                                                                                    |               |                          |          |
| 10080671<br>39604507 | 543896<br>544154 | 0020                                                             | 43012  |                                                                                                    |                          | <b>Fangia</b>        |                                                    |                    |                                                                                                    |               |                          |          |

Figura 5.5 *- Transazione CM25\_Livellamento a capacità variabile: nel riquadro superiore compare la lista con tutte le lavorazioni pianificate in ordine cronologico settimana per settimana e divise per macchina. Nel riquadro inferiore compare sempre la sequenza cronologica delle operazioni di machining del reparto con tutte le informazioni che andranno inserite nella bolletta; in questo caso non sono più divise per macchina ma ordinate in base alla data prevista. La riga evidenziata è quella che verrà approfondita nell'immagine successiva e corrisponde ad una particolare operazione relativa all'ordine considerato).* 

| ₩<br>ä                     |             |          |             | Ordine produzione Vis.: riepilogo operazioni |      |                    |
|----------------------------|-------------|----------|-------------|----------------------------------------------|------|--------------------|
| <b>B</b> SaMateriale<br>민간 |             |          | ga Capacita | 品事日品咱<br>圓                                   |      | Ъ<br>Derazioni     |
| Ordine.                    | 543834      |          |             |                                              |      | OP01<br>Tipo       |
| Materiale                  | 39604199    |          |             | Outer part Swivel saldato Unit 5             |      | 0003<br>Div.       |
| ñ<br>Sequenza              |             | Seg. std |             |                                              |      |                    |
|                            |             |          |             |                                              |      |                    |
| Riep, operazioni.          |             |          |             |                                              |      |                    |
| Op Inizio                  | Centr Div.  |          |             | Chi Oper, testo breve                        |      | Tst Stato sistema  |
| 0010 29.01.2014            | 5512        |          |             | 0003 DKRT PRE-ASSIEMAGGIO                    | W.   | CONF RIL. STMP     |
| 0020 28.01.2014            | 43012       |          |             | 0003 DKRT -FRESATURA SMUSSO BOCCHELLO        | V    | CONF PIAN RIL. ST. |
| 0030 30.01.2014            | 1501        | 0003 DRT |             | CONTROLLO CIANFRINO BOCCHEL                  | W    | CONF RIL. STMP     |
| 0040 30.01.2014            | 1601        |          |             | 0003 DKRT CONT, DIMEN, CIANFRINO BOCCH       | V    | CONF RIL. STMP     |
| 0050 31.01.2014            | 5512        |          |             | 0003 DKRT MONTAGGIO BOCCHELLO (SALD          | V    | CONF RIL. STMP     |
| 0060 03.02.2014            | 5702        |          |             | 0003 DKRT SALDATURA BOCCHELLO (SALD, D       | V    | CONF RIL. STMP     |
| 0070 31.01.2014 5702       |             |          |             | 0003 DKRT ATTIVITA SPECIALE MONITORAG        | inf) | CONF RIL. STMP     |
| 0080 18.02.2014            | 5511        | 0003D    |             | SMERIGLIATURA SALDATURA BOC                  | W    | RIL. STMP          |
| 0090 18.02.2014            | 1501        | 0003 DRT |             | CONTROLLI SALD, BOCCHELLO (S                 | W    | RIL. STMP          |
| 0100 06.02.2014 1601       |             |          |             | 0003 DKRT CONT. DIMEN, SALDATURA BOCC        | Ψ    | CONF RIL. STMP     |
| 0110 21.02.2014            | 46013       |          |             | 0003 DKRT <h>NOTA PER CAPO REPARTO</h>       | V    | PIAN RIL. STMP     |
| U120 27.02.2014            | <b>1001</b> |          |             | 0003 DKRT CONTROLLO IN MACCHINA IN PIU'.     | W    | RIL. STMP          |
| 0130 03.03.2014            | 6401        |          |             | 0003 DKRT SBAVARE COMPLETO E PULIRE          | W)   | RIL. STMP          |
| 0140 05.03.2014            | 5531        |          |             | 0003 DKRT EVENTUALE MICROPALLINATURA         | v    | RIL. STMP          |
| 0150 06.03.2014            | 2601        |          |             | 0003 DKRW LAVAGGIO PER PULIZIA               | W)   | RIL. STMP          |
|                            |             |          |             |                                              |      |                    |

Figura 5.6 - *Transazione CO03\_Visualizzare ordine di produzione: la figura seguente è il dettaglio di un particolare ordine, sono infatti contenute in ordine tutte le operazioni che verranno eseguite in un determinato pezzo con le rispettive date di inizio previsto e i centri di lavoro. Le parti evidenziate sono quelle che verranno poi riportate nella bolletta presentata sopra.* 

Il software di gestione aziendale SAP, rappresenta quindi il principale strumento di supporto alla pianificazione, nel quale possono essere reperite gran parte delle informazioni che sono il punto di partenza per poter comporre e completare le righe che andranno a comporre lo strumento per la gestione visuale che è stato creato. Il software oltre a indicare la sequenza cronologica (cioè quando un determinato componente inizia la lavorazione in una delle macchine del reparto), fornisce tutte le informazioni che consentiranno di identificare univocamente una lavorazione e che, come già detto, verranno raggruppate nella bolletta.

Per quanto riguarda la sequenza delle lavorazioni che andrà ad occupare le righe del Visual implementato, questa viene fissata dal pianificatore, che, con l'aiuto delle informazioni generate dall'MRP integrato in SAP (vedi Figura 5.7, tabella in basso), stabilisce la data in cui un pezzo dovrà iniziare una particolare operazione di machining.

A partire dalle informazioni fornite dall'MRP e dalla pianificazione di massima eseguita si ottengono tutte le informazioni che verranno inserite nello sistema di controllo creato.

E' stato deciso di usare il termine di massima in quanto per le ragioni presentate in precedenza, le sequenze sono molto variabili in quanto sono moltissime le incognite che devono essere gestite contemporaneamente ed è di conseguenza elevata l'incertezza relativa a queste lavorazioni.

Nell'implementazione di questo sistema di gestione e pianificazione, vengono quindi affiancati software classici di controllo della produzione a strumenti Lean di Visual Factory.

Come si vedrà in seguito, utilizzando questa combinazione (software SAP di gestione e metodi Lean di Visual Management) è possibile controllare contemporaneamente diversi fattori, in quanto il software è permette una pianificazione delle lavorazioni previste, mentre mediante lo strumento visuale implementato, saranno accessibili e visibili molte più informazioni, necessarie per gestire al meglio e ottenere un miglior controllo su più aspetti relativi ad una determinata operazione. Questo non sarebbe possibile o sarebbe molto più complesso nel caso di mancanza di uno dei due sistemi di controllo e gestione.

100
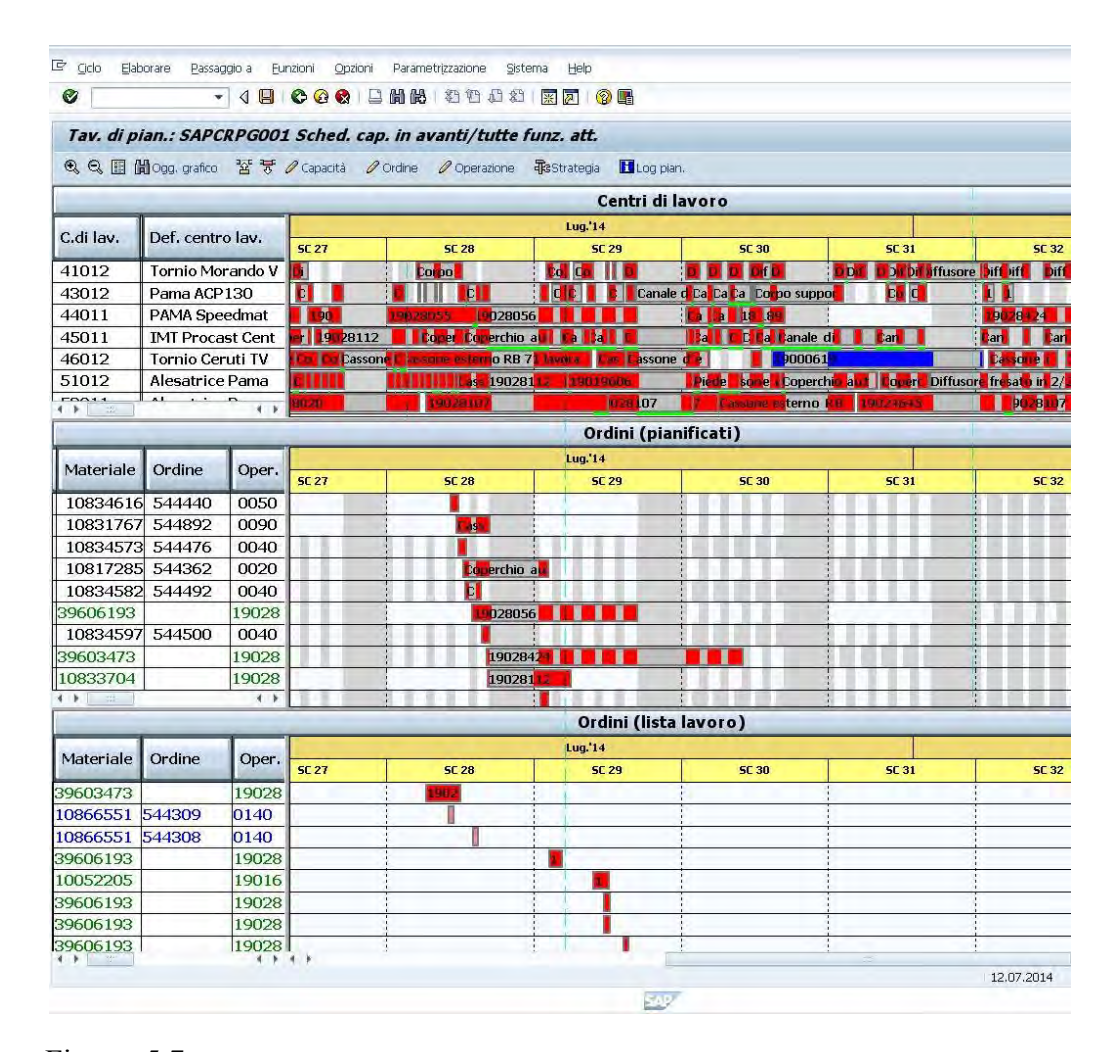

Figura 5.7 *- Transazione CM25\_Livellamento a capacità variabile. Nell'ultima tabella (Ordini) sono presenti tutte le lavorazioni che devono ancora essere pianificate. E' anche presente la data che l'MRP stabilisce come inizio teorico della lavorazione; sarà poi il pianificatore a verificare la fattibilità del piano proposto e a sistemare i carichi sulle diverse macchine.* 

#### **5.3.4.2 Colonne (Asse Y)**

Sulla base dell'analisi presentata nella sezione introduttiva, una volta definito cosa rappresentano le varie righe e stabilite le informazioni che dovranno essere presenti per permettere a chiunque utilizzi tale strumento di identificare immediatamente il tipo di lavorazione, l'attenzione è stata focalizzata sulle informazioni che andranno ad occupare le colonne (asse Y).

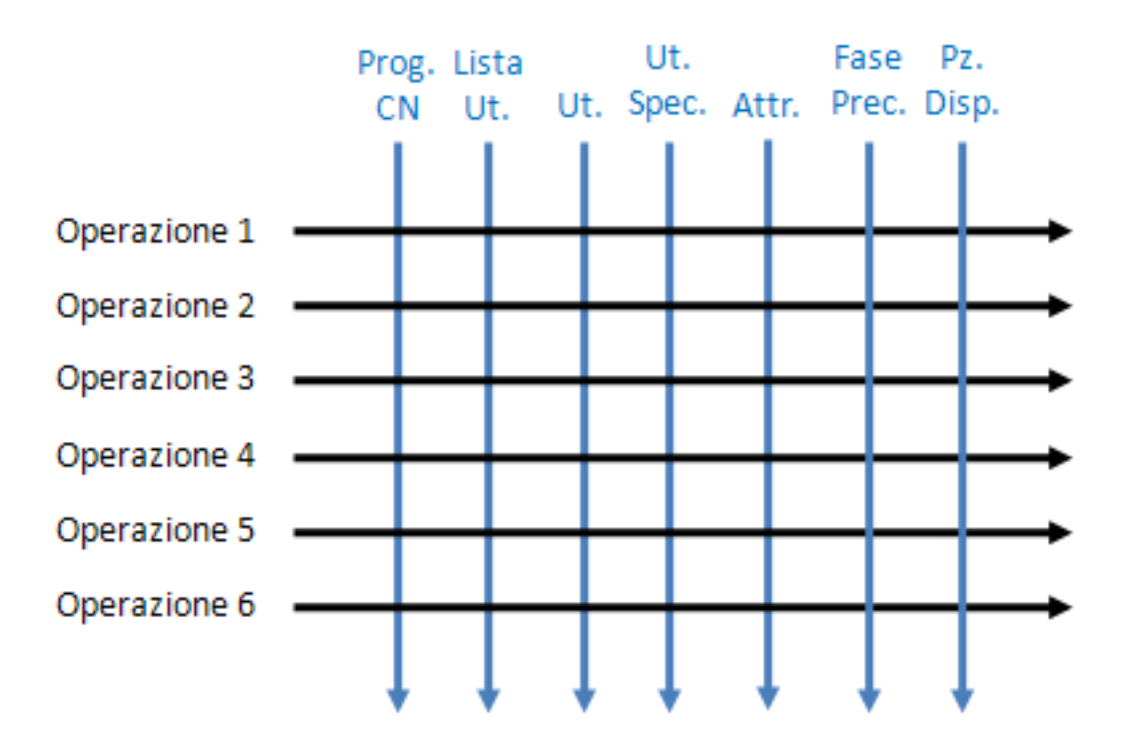

Figura 5.8 – *Assi X e Y da presidiare nel caso in esame.*

In particolare vengono individuate 7 fasi che dovranno essere completate prima di iniziare la lavorazione (Figura 5.8, frecce in blu):

- *Programma CN <sup>15</sup>*: questa voce serve per controllare se il programma CN è pronto ed è stato inviato alla macchina interessata;
- *Lista Utensili in Attrezzeria*: indica se i programmatori CN hanno inviato in Attrezzeria la lista con gli utensili necessari per una determinata lavorazione, in modo che l'addetto alla preparazione del carrello utensili, una volta stabilita la sequenza e la precedenza delle varie lavorazioni, sia in grado di prepararlo e posizionarlo a bordo macchina;

**.** 

<sup>15</sup> Programma CN: Il programma è l'insieme di istruzioni in codice necessari al controllo e all'utilizzo di una macchina utensile equipaggiata con controllo numerico.

- *Fase Precedente*: serve per avvisare che la fase precedente alla lavorazione considerata è stata completata e che quindi il pezzo è pronto per iniziare quella considerata.
- *Pezzo Disponibile*: indica se il pezzo è disponibile a bordo macchina, pronto per iniziare una particolare operazione.
- *Attrezzature*: serve per stabilire se servono particolari attrezzature per il supporto, il centramento del pezzo o eventuali controlli dimensionali che devono essere effettuati in fase di lavorazione.
- *Utensili*: questa voce indica che il carrello contenente tutti utensili che verranno utilizzati, è pronto ed è stato posizionato a bordo macchina (Figura 5.9);

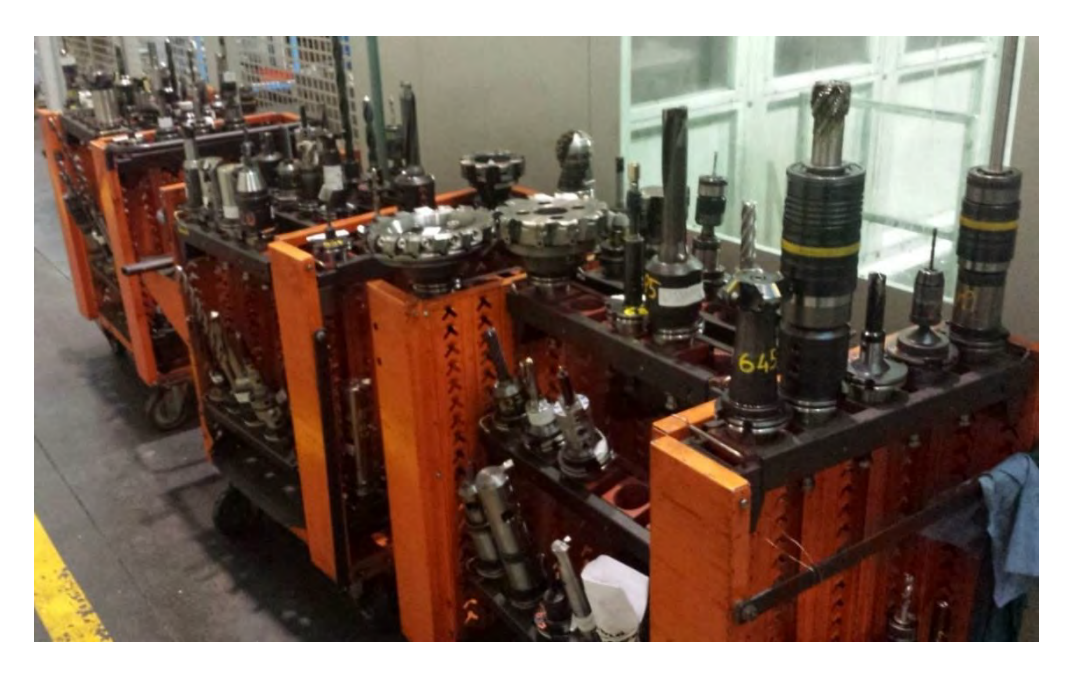

Figura 5.9 – *Carrelli portautensili a bordo macchina.* 

– *Utensili Speciali <sup>16</sup>*: infine quest'ultimo campo è stato aggiunto in quanto è fondamentale trattare gli utensili speciali in maniera differente rispetto a quelli "standard", questo per aggiungere una ulteriore informazione che consente di conoscere con un anticipo di qualche settimana se sono necessari degli utensili speciali e se sono disponibili prima che quella determinata operazione vada in macchina. Questi non sono presenti nel magazzino utensili aziendale ma devono essere prodotti o internamente o presso fornitori esterni. Per questo motivo devono essere trattati separatamente in quanto hanno tempi di preparazione diversi.

### **5.3.5 Utilizzo del Visual**

 $\overline{a}$ 

Definite tute le varie parti che compongono lo strumento di gestione delle lavorazioni del reparto macchine, di seguito verrà presentata la modalità di utilizzo, in particolare come funziona la compilazione delle singole caselle, le relative responsabilità e le modalità di aggiornamento del prototipo Visual (Figura 5.10)

<sup>16</sup> **Utensili Speciali**: gli utensili speciali sono tutti quegli utensili che non hanno forme standard ma devono essere progettati ad hoc per quella particolare lavorazione. Nella maggior parte dei casi questi ultimi sono degli adattamenti di utensili esistenti e quindi possono essere costruiti nell'officina interna e quindi in tempi molto ridotti, in altri casi per quelli più complessi, bisogna fare riferimento ad aziende esterne specializzate in questo campo. E' evidente che in questo caso è importante conoscere in anticipo se sarà necessario procedere con l'orinazione di un tal tipo di utensile in quanto i tempi di consegna vengono notevolmente dilatati ed è qui che entra in gioco il visual che si vuole implementare, per consentire cioè un controllo riguardo lo stato di avanzamento dell'ordine.

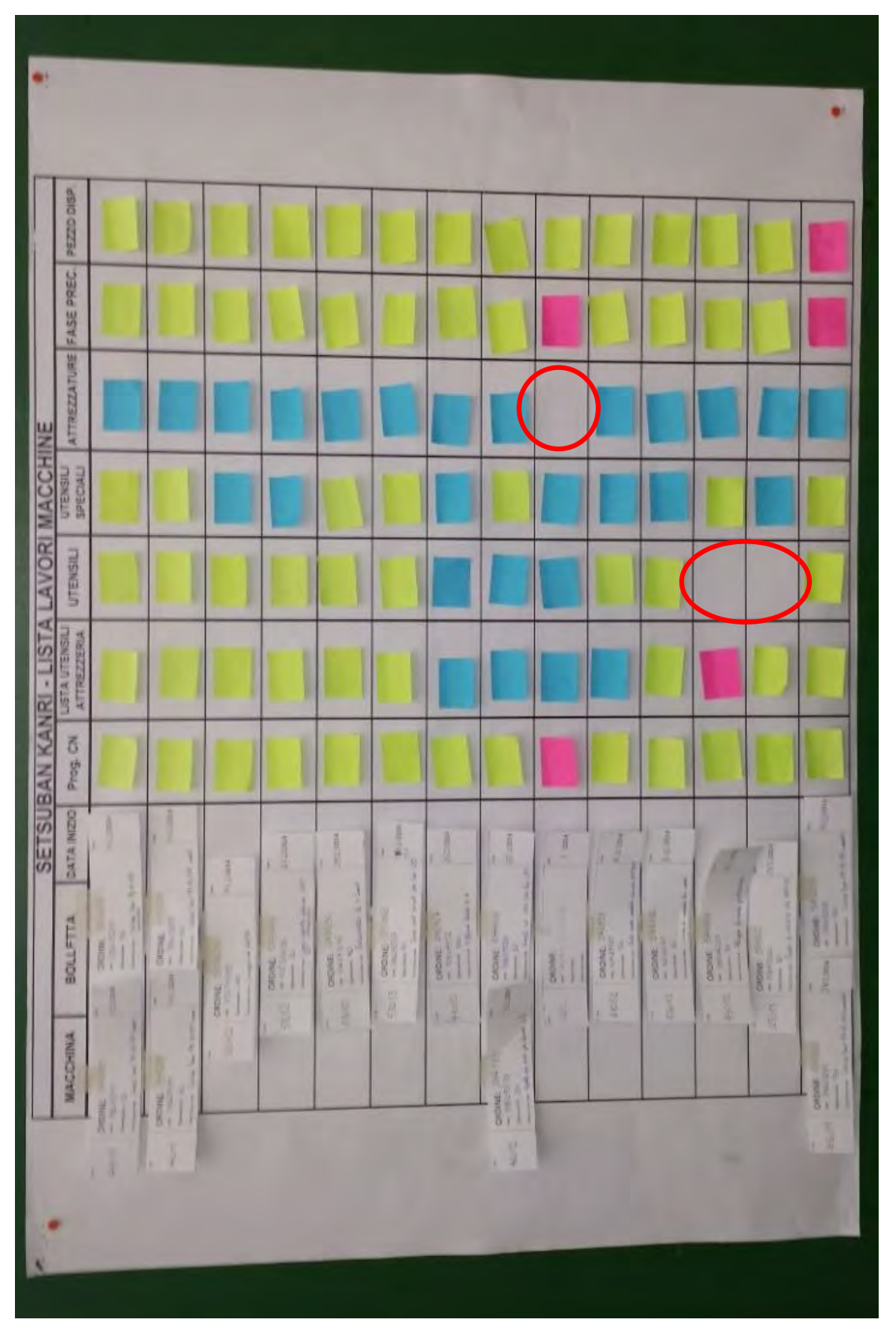

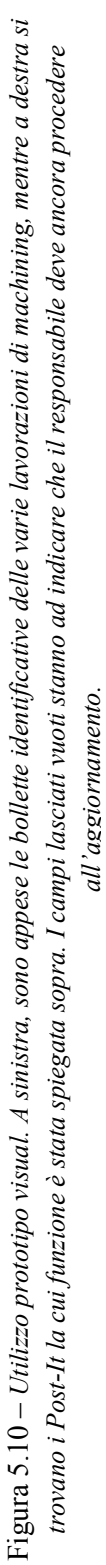

### 5.3.5.1 Compilazione

Iniziando dalla modalità di compilazione, per prima cosa è fondamentale creare la sequenza delle operazioni di machining (identificate dalle bollette cartacee create) e disporle in ordine cronologiche nella parte sinistra del tabellone. In seguito, mediante semplici ma efficaci effetti visivi sarà possibile identificare velocemente gli stati di avanzamento dei campi riportati nelle colonne a destra del tabellone. In particolare vengono utilizzati dei post-it di colore viola, verde e azzurro, in funzione del livello di completamento di una delle varie fasi esposte in precedenza. Il post-it verde indica che la fase è stata completata, quello viola che non è ancora pronta (è quindi possibile individuare facilmente dove intervenire) e infine quello azzurro che per quella particolare operazione non c'è bisogno di quella determinato elemento. Qualora invece non sia presente il postit viene segnalato che il responsabile non ha ancora aggiornato lo strumento di controllo e di conseguenza il mancato completamento contribuisce a focalizzare l'attenzione su quel campo, a spingerne l'aggiornamento o a verificare quali sono eventuali problemi che possono essere sorti.

| SETSUBAN KANRI - LISTA LAVORI MACCHINE |                 |                              |             |                                 |                 |                                    |          |                      |                       |
|----------------------------------------|-----------------|------------------------------|-------------|---------------------------------|-----------------|------------------------------------|----------|----------------------|-----------------------|
| $\mathbf{C}$ .<br>Lav                  | <b>BOLLETTA</b> | <b>DATA</b><br><b>INIZIO</b> | Prog.<br>CN | Lista UT. In<br><b>ATTREZZ.</b> | <b>UTENSILI</b> | <b>UTENSILI</b><br><b>SPECIALI</b> | ATTREZZ. | <b>FASE</b><br>PREC. | <b>PEZZO</b><br>DISP. |
|                                        | Operazione      |                              |             |                                 |                 |                                    |          |                      |                       |
| Operazione 10                          |                 |                              |             |                                 |                 |                                    |          |                      |                       |
| Operazione                             |                 |                              |             |                                 |                 |                                    |          |                      |                       |
| Operazione                             |                 |                              |             |                                 |                 |                                    |          |                      |                       |
| Operazione                             |                 |                              |             |                                 |                 |                                    |          |                      |                       |
| Operazione                             |                 |                              |             |                                 |                 |                                    |          |                      |                       |
| Operazione                             |                 |                              |             |                                 |                 |                                    |          |                      |                       |
| Operazione                             |                 |                              |             |                                 |                 |                                    |          |                      |                       |

Figura 5.11 – *Schema di aggiornamento della tabella.*

Vediamo ora più in dettaglio come funziona l'aggiornamento del tabellone. Considerando per esempio la riga evidenziata nella Figura 5.11, si osserva che per quanto riguarda l'operazione 10 le fasi pronte (Posti-It verde) sono: il programma CN (che è stato scritto e inviato alla macchina), la lista utensili che è stata mandata in attrezzeria, il carrello utensili è stato posizionato a bordo macchina, la fase precedente è stata completata e il pezzo è disponibile a bordo macchina. Per quanto riguarda le fasi mancanti (Post-It rosso) si nota che gli utensili speciali non sono ancora pronti, infatti, o devono ancora arrivare nel caso di acquisto presso terzi, o sono ancora in preparazione nell'officina interna dell'azienda. Le attrezzature invece, per questo particolare tipo di operazione non sono richieste (Post-It blu).

Una volta terminata una lavorazione, la relativa bolletta verrà rimossa dal tabellone insieme ai relativi post-it, lasciando il posto per quella successiva.

Nel caso si verifichino cambiamenti, ad esempio anticipazioni o posticipazioni di lavorazioni è necessario spostare la relativa bolletta e tutti i relativi post-it; lavoro molto oneroso in termini di tempo ma che verrà ottimizzato con lo strumento definitivo, facendo in modo di spostare tutte le informazioni in un unico passaggio.

### 5.3.5.2 Definizione responsabilità

Una volta spiegato funzionamento del tabellone, come previsto nel piano di implementazione del Setsuban Kanri, l'attenzione viene spostata sulle responsabilità, in particolare sulla definizione e l'assegnazione dei vari compiti per fare in modo che questo strumento venga utilizzato e sia sempre aggiornato. Sulla base dell'analisi fatta in precedenza circa i reparti e le persone coinvolte nell'utilizzo del visual, sono stati definiti i vari responsabili.

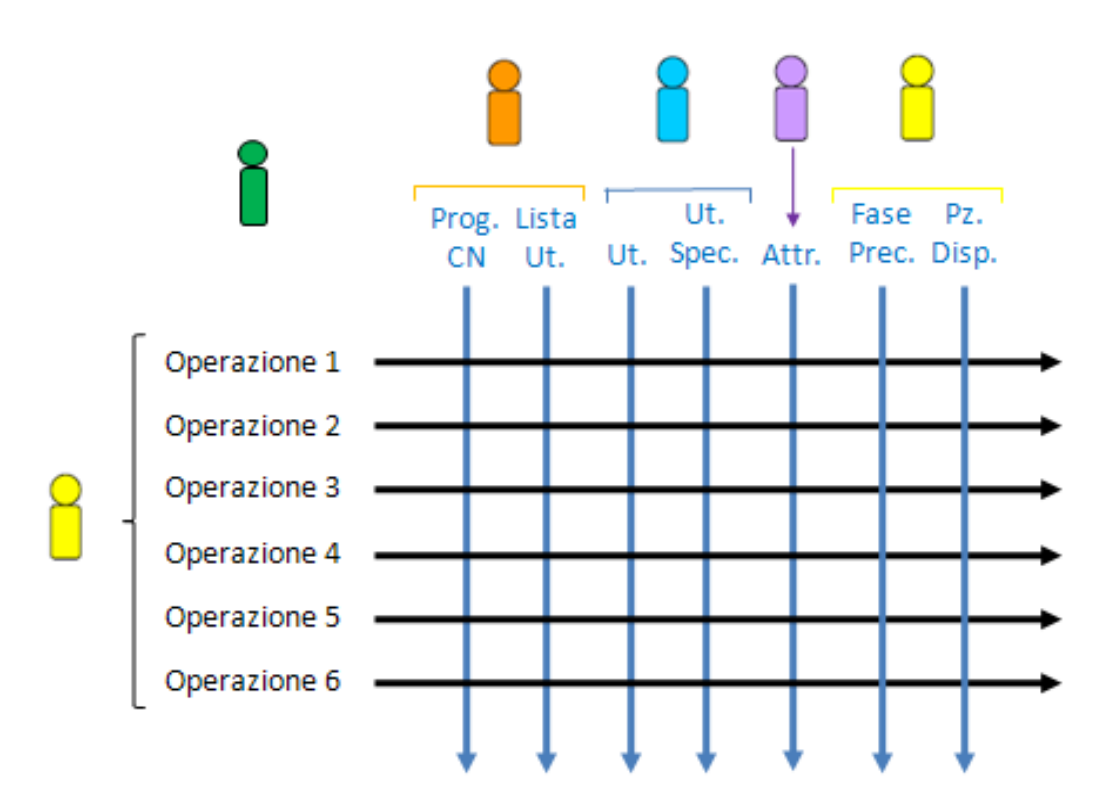

Figura 5.12 – *Definizione responsabilità aggiornamento.* 

- *Programmatori CN*: come si vede nello schema in Figura 5.12, hanno il compito di aggiornare le prime due colonne (Programma CN e Lista utensili in attrezzeria).
- *Responsabile Magazzino Utensili*: il suo incarico è quello di aggiornare il campo UTENSILI e UTENSILI SPERCIALI facendo in modo che siano presenti prima dell'inizio di una lavorazione.
- *Responsabile Attrezzature*: verifica se sono necessarie particolari attrezzature per quell'operazione e in caso affermativo provvede alla preparazione.
- *Capo Reparto Macchine*: deve verificare, interfacciandosi eventualmente con operatori e pianificazione, se il pezzo ha terminato la fase precedente e se è disponibile a bordo macchina, compilando in tal caso le ultime due colonne.
- *Pianificatore*: il suo compito è quello di mantenere aggiornato il tabellone, creando (nella fase di prototipo) e inserendo le rispettive bollette ogni volta che viene terminata una lavorazione, effettuando eventuali spostamenti in caso di cambio di data e modificando qualora necessario il centro di lavoro.
- *Responsabile sincronizzazione delle operazioni*: Controlla che non ci siano eventuali problemi o fasi mancanti, gestisce e coordina le riunioni e supervisiona l'utilizzo dello strumento.

**Clienti:** Per quanto riguarda i "clienti" che andranno ad utilizzare il visual, oltre a tutti i responsabili elencati in precedenza ci sono:

– *Operatori di macchina*: prima di iniziare una operazione prelevano la bolletta assicurandosi che tutti i campi della tabella siano aggiornati e non ci siano fasi mancanti.

Questo non verrà svolto in fase di prototipo in quanto gli operatori non sono ancora stati istruiti e l'obiettivo era quello di fissare le idee prima di passare a una versione definitiva.

#### 5.3.5.3 Identificazione meccanismi di coordinamento

Per concludere l'analisi preliminare, sono stati definiti, in accordo con tutti gli enti coinvolti, i meccanismi di coordinamento e di aggiornamento del tabellone. Vengono quindi individuati:

- *"Briefing" giornaliero in reparto*: breve riunione di verifica e controllo avanzamento operazioni, che coinvolge di tutte le persone che partecipano alla compilazione e all'aggiornamento del tabellone. Vengono discusse e se possibile risolte eventuali criticità.

Svolta di prima mattina per fare un check delle lavorazioni della giornata e verificare se ci sono eventuali problemi o modifiche da riportare. In questo modo viene passata l'informazione in modo chiaro a tutti i responsabili, ma anche a tutto il personale dell'azienda in quanto risultano facilmente accessibili essendo esposte in officina.

- *Aggiornamento quotidiano*: ciascun responsabile ogni volta che completa una delle voci presenti nel visual, è tenuto ad aggiornare il rispettivo campo per garantire un corretto funzionamento, e per fare in modo che le informazioni presenti siano quelle corrette.
- *Riunione periodica*: svolta in caso di necessità per discutere di eventuali problemi relativi al funzionamento o eventuali proposte di cambiamenti o aggiornamenti da effettuare.

Vengono coinvolti tutti i responsabili dell'aggiornamento del tabellone più il DO (Direttore Operations).

### **5.3.6 Visual Definitivo**

**.** 

Durante il periodo di utilizzo del prototipo cartaceo, a partire dai alcuni problemi evidenziati<sup>17</sup> e sulla base di consigli da parte delle persone coinvolte nell'aggiornamento e su osservazioni avanzate durante le riunioni giornaliere di allineamento, si sono sviluppate nuove idee per l'implementazione dello strumento Visual definitivo, per la gestione delle lavorazioni del reparto macchine. Il nuovo sistema di gestione, presente alcune differenze rispetto a quello che era il modello di partenza, presentato in precedenza anche se la logica

<sup>17</sup> I principali problemi riguardavano il tempo necessario per la creazione delle bollette e le difficoltà di aggiornamento del tabellone. Infatti non era semplice effettuare eventuali cambi data con la conseguente modifica dell'ordine cronologico delle bollette, visto che comportava la necessità di spostare sia la bolletta che i relativi Post-It.

di fondo è la stessa, cambia solamente il modo in cui vengono presentate le informazioni. In particolare non verrà più utilizzata un tabellone come quello del prototipo, ma tutte le informazioni saranno integrate in nuove Bolle di Conferma generate e stampate automaticamente tramite SAP ogni volta che viene creato un ordine di produzione (Vedi Figura 5.14 paragrafo successivo).

In questo modo tutte le informazioni che nel prototipo erano contenute nelle colonne dalla tabella e quindi separate dalle bollette e che sono fondamentali per poter iniziare una determinata lavorazione, viaggeranno assieme alla Bolla e saranno immediatamente identificabili.

Verrà anche in questo caso creato un unico tabellone per il reparto macchine (che andrà a sostituire il prototipo presentato in precedenza), dove le Bolle di Conferma verranno esposte sempre rispettando la cronologia delle lavorazioni, solo che questa volta saranno suddivise per centro di lavoro e non più raggruppate tutte assieme come succedeva nel prototipo.

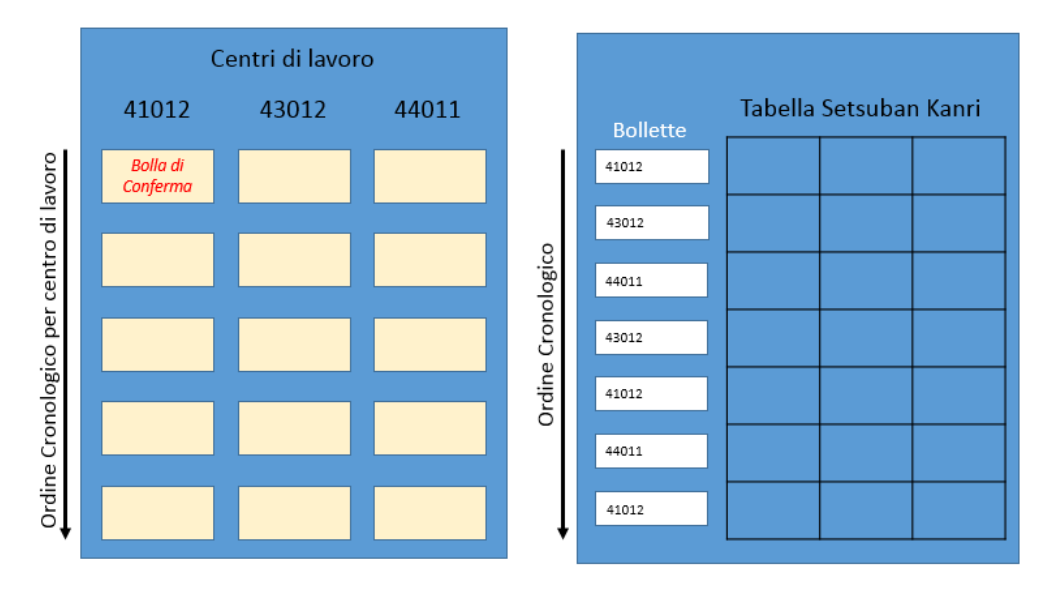

**NUOVO SISTEMA** (definitivo) **VECCHIO SISTEMA** (prototipo)

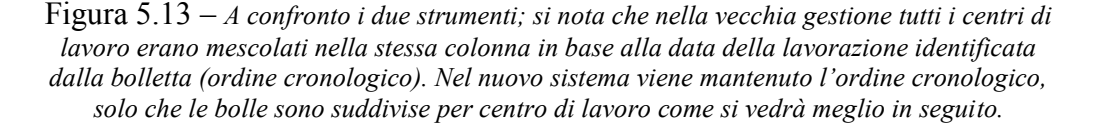

Il cambiamento è stato pensato per gestire al meglio eventuali anticipazioni e posticipazioni delle varie operazioni, cambiamenti che, visto il particolare tipo di azienda, sono molto frequenti (infatti tutte le informazioni viaggiano con la bolla, è quindi necessario spostare solo quella). Con questo tipo di sistema vengono inoltre avvantaggiati anche i programmatori CN; l'aggiornamento della tabella risulta più semplice in quanto è più immediata l'identificazione del centro di lavoro e di conseguenza delle rispettive operazioni per le quali dovrà essere preparato il programma (questo perché ad ogni operatore sono affidati i programmi CN sempre degli stessi centri di lavoro).

Separando le diverse macchine però si perde una informazione importante cioè l'ordine e la priorità con cui dovranno essere preparati i vari carrelli portautensili da inviare a tutte le macchine. Infatti la sequenza delle operazioni non è più globale dell'intero reparto macchine, ma è focalizzata e suddivisa macchina per macchina, si sa quindi quali sono le prime operazioni per ciascun centro di lavoro, però non si sa effettivamente quale sia la prima lavorazione della giornata. Come già detto, la preparazione dei carrelli rappresenta un collo di bottiglia per l'azienda in quanto viene gestita da un'unica persona, e molte volte non è chiara la precedenza da seguire in quanto la comunicazione tra i diversi reparti coinvolti non sempre risulta chiara e puntuale. Per questo motivo inizialmente (fase di prototipo) si era pensato riportare sul tabellone in ordine cronologico tutte le lavorazioni del reparto, senza suddividerle per centro di lavoro, in modo tale da gestirle simultaneamente ed avere una visione d'assieme. L'informazione verrà tuttavia recuperata nella riunione giornaliera dove verrà stilata appunto la lista delle precedenze della giornata, da inviare in attrezzeria, per fare in modo che il carrello sia disponibile a bordo macchina prima dell'inizio di una operazione di machining.

### **5.3.7 Presentazione Bolla di Conferma**

Le Bolle di Conferma sono dei fogli rettangolari in cui sono contenute una serie di informazioni e andranno a sostituire le Bollette presentate in precedenza. Queste nuove Bolle vengono generate dal software di gestione SAP ogni qualvolta venga creato un ordine di produzione e, come avveniva in precedenza, sono una per ogni particolare operazione di machining presente nel ciclo di lavoro di un determinato componente.

Vediamo ora a come è strutturata questa nuova bolletta che andrà a sostituire tutte quelle usate sino ad ora. Essa presenta tutti i vari campi che comparivano in quella creata in precedenza per il prototipo (*Numero d'Ordine*, *Material Master*, *Operazione*, *Centro di lavoro*, *Data Inizio Prevista* e il *Testo breve del materiale*), più ulteriori informazioni identificative generate dalla transazione di SAP di creazione della Bolla (Figura 5.14), come *Motto del progetto*, *Elemento WBS* ecc..

|                                                | De Pretto Industrie   |                                        | Bolla di Conferma - copia                           |                 |                                                                                      |         |  | Numero d'ordine<br>541325          |  |
|------------------------------------------------|-----------------------|----------------------------------------|-----------------------------------------------------|-----------------|--------------------------------------------------------------------------------------|---------|--|------------------------------------|--|
| Elemento WBS<br>T.8400352.84                   |                       |                                        | Motto del progetto<br><b>Back Filling Arm</b>       |                 |                                                                                      |         |  |                                    |  |
| Codice materiale<br>39600659                   |                       | Descrizione<br>BOOM 1 lavorato/saldato |                                                     |                 |                                                                                      |         |  |                                    |  |
| Centro lay.<br>Operazione<br>0045<br>53013     |                       |                                        | Descrizione centro di lavoro<br>Alesatrice Pama 200 |                 |                                                                                      |         |  | Centro di Lavoro Op.Prec.<br>53013 |  |
| Unità<br>Tempo com.<br>Inizio:<br>ORE<br>63,00 |                       | 21.11.2012                             |                                                     |                 |                                                                                      |         |  | Data in Macchina                   |  |
|                                                | MANCANZE DI SALDATURA |                                        |                                                     |                 | AGGIUNTA 63 ORE PER COMPLETAMENTO OP. PRECEDENTE, DI CUI 8 PER RIPARAZ. E RIPRISTINO |         |  |                                    |  |
| CN                                             | CN in M               |                                        | LISTA UT.                                           | <b>UTENSILI</b> | UT.SPECIALI                                                                          | ATTREZZ |  | PEZZO DISP.                        |  |
|                                                |                       |                                        |                                                     |                 |                                                                                      |         |  |                                    |  |

Figura 5.14 – *Bolla di conferma creata da SAP (versione aggiornata), in cui sono stati aggiornati i diversi campi della tabella creata.*

In questo caso, tutte le informazioni che costituivano le colonne (asse Y) del tabellone nel caso precedente, sono contenute in una tabella posta nella parte inferiore della bolla. Per indicare lo stato di avanzamento di una particolare fase si procederà colorando o segnando la rispettiva casella (come riportato in Figura 5.14). Quindi, non verrà più utilizzato il vecchio tabellone con la rispettiva tabella e i Post-It, in quanto tutte le informazioni saranno visibili nelle bollette che comunque saranno appese ed esposte in reparto in modo tale da rendere le informazioni visibili e accessibili da tutti. Come già accennato saranno suddivise in base al centro di lavoro e disposte per priorità temporale, cioè le Bolle più in alto fanno riferimento alle prime lavorazioni che saranno effettuate in quella macchina (vedi Figura 5.13/NUOVO SISTEMA).

Anche in questo caso (come avveniva con i Post-It nella tabella prototipo), evidenziando la casella in verde significa che quella determinata fase è pronta, se è azzurra vuol dire che non è necessaria, mentre se non è ancora pronta va lasciata in bianco. Quest'ultimo caso si differenzia rispetto al sistema usato in precedenza dove veniva utilizzato un Post-It viola. Anche mediante questo sistema risulterà immediato stabilire se quel particolare pezzo risulta pronto per la lavorazione, in quanto tutte le informazioni vengono gestite in maniera visuale.

Come si può osservare nella Figura 5.14, nelle nuove Bolle di Conferma, è stata inserita la voce "centro di lavoro operazione precedente" (che nella tabella precedente rappresentava il campo "fase precedente"), dove viene riportato il numero che individua l'operazione precedente in modo tale da semplificare l'identificazione del pezzo (è possibile verificare velocemente se il pezzo è ancora bloccato nella fase precedente) nel caso la casella risulti ancora vuota e la lavorazione è la prossima ad iniziare (Figura 5.15). Questo accorgimento consente di risparmiare tempo necessario a entrare nel sistema computerizzato di gestione (SAP) per verificare qual era l'operazione precedente, riducendo in questo modo, nel peggiore dei casi, il tempo di attesa della macchina.

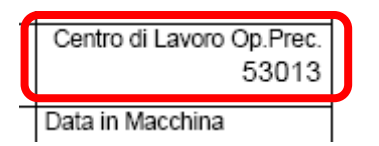

Figura 5.15 – *Centro di lavoro operazione precedente.*

Un altro elemento che è stato inserito è il "tempo com." (Figura 5.16) che rappresenta il tempo stimato per il completamento di una lavorazione. Rappresenta un parametro molto importante in quanto, in caso di necessità, consente di effettuare cambi, anticipazioni, sostituzioni immediatamente guardando lo strumento visual. Qualora sia possibile, è consigliabile effettuare queste modifiche tra lavorazioni che presentino tempi tra loro compatibili, in modo tale da mantenere il più possibile corretta la sequenza delle operazioni di machining.

|                         | Tempo com.<br>38,00 | Unità Ini:<br>ORE 16 |  |  |  |  |  |  |
|-------------------------|---------------------|----------------------|--|--|--|--|--|--|
| PRECEDENTE DLC<br>סרז ר |                     |                      |  |  |  |  |  |  |

Figura 5.16 – *Tempo completamento.*

Per quanto riguarda la tabella riportata nella base della bolletta, anche qui sono state effettuate delle modifiche, in particolare è stata aggiunta una ulteriore colonna "*CN in macchina*" (Figura 5.17) che indica che il programma, una volta completato, è stato inviato alla macchina.

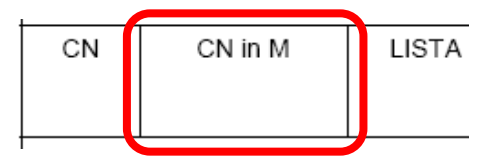

Figura 5.17 – *CN in Macchina.*

Questa ulteriore cella è stata inserita in seguito ed è frutto dell''esperienza maturata in fase di prototipo poiché è successo durante il periodo di test, che il programma CN, nonostante fosse pronto, non era stato inviato in macchina (in alcuni centri di lavoro, i programmi vengono inviati con qualche ora di anticipo

rispetto alla lavorazione e non appena sono pronti, per evitare un intasamento del software), con un conseguente ritardo nella lavorazione che sarebbe dovuta iniziare durante il terzo turno (notte). Questo inconveniente ha fatto rimanere ferma la macchina un intero turno lavorativo.

Per concludere vengono inoltre aggiunte due caselle contenenti il campo data, in cui la prima "Inizio" (Figura 5.18), rappresenta la data prevista di messa su macchina derivante dalla pianificazione effettuata (in molti casi anche con qualche settimana di anticipo), mentre la seconda "Data in macchina", dovrà essere compilata con la data in cui il pezzo inizia effettivamente la lavorazione.

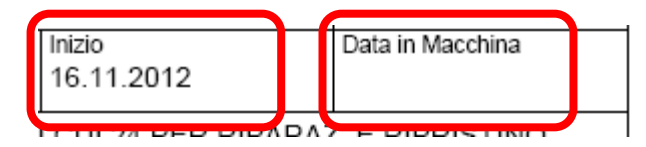

Figura 5.18 – *Data inizio pianificata e data effettiva in macchina*

Nel caso di una pianificazione che presenta assenza di errori, o imprevisti queste due date dovrebbero coincidere. Non sempre però questa è una condizione verificata, in quanto in alcuni casi la pianificazione è fatta con diverse settimane se non mesi di anticipo rispetto a quando è prevista la messa in macchina e nel frattempo vengono apportate varie modifiche. La funzione di questi due campi è quindi quella di poter analizzare in seguito come è possibile e se è possibile intervenire per cercare di ridurre al minimo queste variazioni, e questi cambiamenti e per vedere se lo strumento implementato è in grado di svolgere in parte tale compito.

Concludendo questa sezione è importante sottolineare che nell'effettuare spostamenti, sostituzioni o quant'altro, una attenzione particolare deve essere fornita alle operazioni finali più che a quelle iniziali, in quanto un ritardo in queste comporta un probabile ritardo nella consegna della commessa. In poche parole è bene cercare di limitare queste modifiche sulle lavorazioni finali.

## **5.3.8 Utilizzo strumento definitivo**

Per la semplicità di realizzazione e di aggiornamento e per i costi contenuti di realizzazione, la scelta è ricaduta su un pannello di compensato come quello riportato nella Figura 5.21 alla fine del paragrafo.

Queste, suddivise per centro di lavoro come in foto (Figura 5.21), erano disposte in ordine cronologico (anche in questo caso la sequenza cronologica viene creata sulla base della pianificazione effettuata con l'ausilio del software SAP), comprendevano un arco temporale di qualche settimana e venivano di volta in volta aggiornate dal responsabile della pianificazione del reparto macchine.

Le bolle vengono consultate dagli operatori di macchina prima di iniziare una operazione, in modo tale da ottenere tutte le principali informazioni riguardanti il tipo di lavorazione e verificare se tutte le fasi necessarie erano state completate. Le novità introdotte con questo strumento Visual, sono quelle riguardanti l'aggiornamento giornaliero delle informazioni contenute nella bolla, che consentono un allineamento a tutti i partecipanti sull'avanzamento di una determinata operazione e la possibilità comunque di evidenziare eventuali problemi quali la mancanza di completamento di una delle fasi presenti nella tabella creata. Era anche possibile e molto più semplice gestire anticipazioni di lavorazioni o eventuali spostamenti di macchina, semplicemente spostando le bollette o modificandone il contenuto.

Lo strumento definitivo implementato è in grado di gestire in modo sincronizzato sia le operazioni di machining, sia tutte le fasi antecedenti e che sono necessarie per poter iniziare e completare correttamente una lavorazione.

L'MRP (integrato in SAP, cioè nel sistema di gestione aziendale) fornisce indicazioni su quando dovrebbe iniziare una lavorazione procedendo a ritroso a partire dalla data di consegna prevista. Quindi mediante l'utilizzo dell'MRP viene adottata una logica "push" cioè che spinge e mi determina il momento in

cui dovrebbe iniziare una lavorazione. Tuttavia con il nuovo strumento implementato saranno le bollette che "tirano" una determinata lavorazione, in quanto questa può iniziare solamente una volta che siano completate tutte le azioni indicate nelle rispettive caselle. In questo modo si ottiene un maggior controllo, anche se è fondamentale seguire l'MRP.

Quindi questo sistema in definitiva integra in maniera ottimale le informazioni fornite dal software di pianificazione con quello che accade realmente in azienda, consentendo un maggior controllo di quello che sta realmente accadendo in azienda. E' quindi una combinazione tra un sistema push che fa capo all'MRP e che fornisce una pianificazione iniziale e stabilisce quando un determinato pezzo dovrebbe andare in macchina e iniziare una lavorazione e un sistema pull controllato dalle bolle di conferma, che fornirà indicazioni su quando è realmente possibile iniziare il machining. E' infatti la bolletta che tira (logica pull) la produzione, in quanto questa può iniziare solo una volta che sono pronte tutte le diverse fasi necessarie per l'inizio e il completamento della lavorazione.

Come si può osservare in Figura 5.19 le Bolle di Conferma che non andranno a comporre la parte Visual del tabellone (cioè quelle appese che andranno a formare la sequenza cronologica delle operazioni di machinig), disposte all'interno di contenitori in compensato, contrassegnati da un'etichetta contenente il codice del centro di lavoro, il nome e la foto. Queste rappresentano lavorazioni che inizieranno non prima di circa 2/3 settimane e quindi per il momento non serve che vengano esposte.

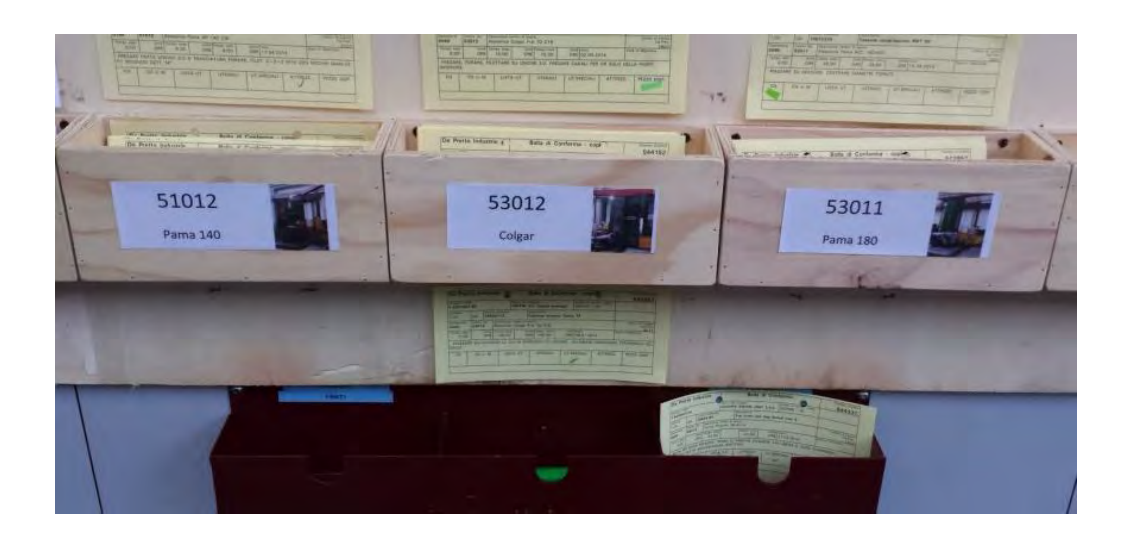

Figura 5.19 – *Contenitori bollette; nella foto compare anche la tasca (bordeaux) dove vanno posizionate le bolle relative ai lavori terminati e l'area (sotto i contenitori) dove vengono posti i lavori in sospeso.* 

I contenitori sono posizionati nella parte inferiore della superficie a disposizione, mentre le restanti bollette (cioè quelle che individuano le operazioni che dovranno iniziare nell'arco di qualche settimana per le macchine più grandi mentre di qualche giorno per quelle più piccole) verranno esposte in ordine cronologico nella parte superiore, dove le prime Bolle (quelle più in alto) rappresentano le lavorazioni che o sono già iniziate, o sono le prossime ad iniziare (Figura 5.20).

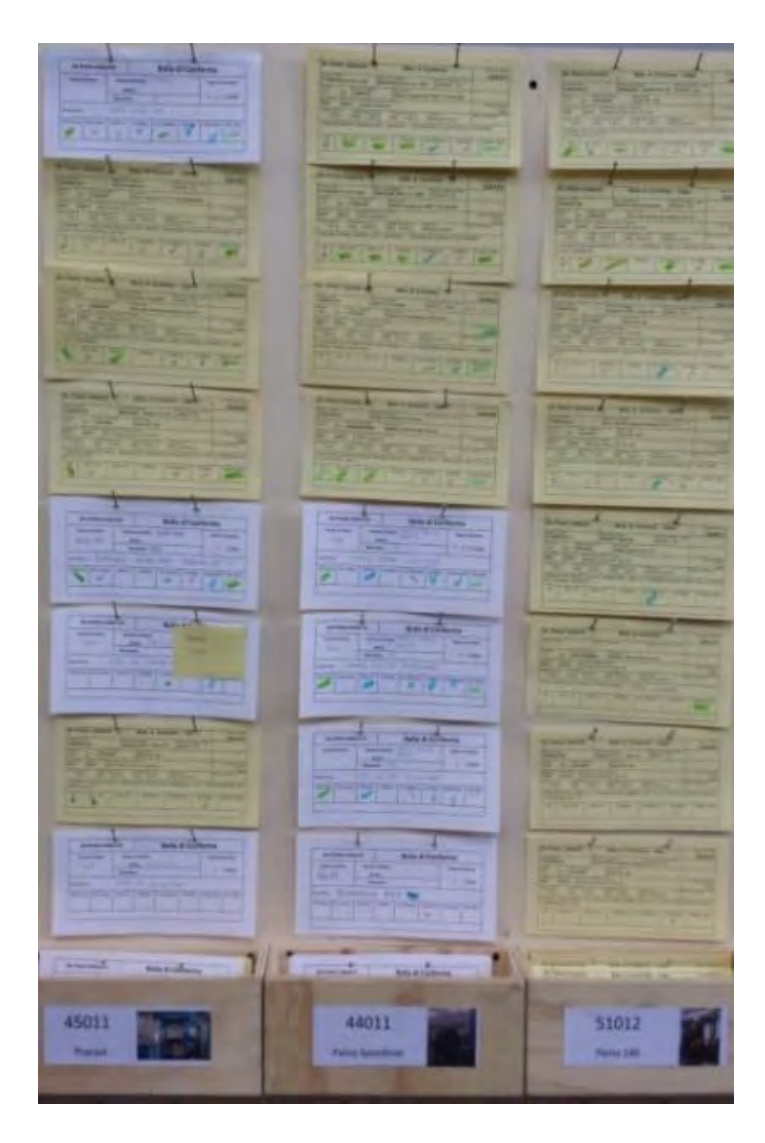

Figura 5.20 – *Esposizione Bollette suddivise per centro di lavoro (3 in foto): in alto i primi lavori che andranno in macchina, nella tasca in basso sono raccolte le Bolle delle future lavorazioni. Nella foto, si osserva che i campi nelle prime bollette sono stati compilati.* 

Approvato il progetto, prima di iniziare costruire il visual definitivo è stata effettuata una breve analisi riguardante gli spazi a disposizione, questo perché innanzitutto l'obiettivo è quello di aumentare l'orizzonte temporale coperto dalle bolle di conferma che saranno esposte e di conseguenza lo spazio necessario in altezza (rispetto alla rastrelliera utilizzata durante il passaggio da prototipo a definitivo); in secondo luogo la suddivisione per centro di lavoro (nonostante tutte le informazioni siano contenute nelle tabelle create alla base delle bolle di conferma), implica un aumento dello spazio richiesto in questo caso in larghezza. Sulla base di queste considerazioni e degli ingombri necessari calcolati è stata individuata una parete in reparto in cui verrà esposto il tabellone e le relative OPL che vengono presentate nel seguito.

Per concludere nella Figura 5.21 (pagina seguente) è rappresentato lo strumento creato, già aggiornato con le varie bollette. Quelle esposte sono collocate su guide create per agevolare la fase di aggiornamento e velocizzare eventuali spostamenti. Mediante questo sistema viene reso più veloce il completamento dei campi contenuti nella tabella riguardante le fasi che dovranno essere completate, che potrà essere effettuato senza dover spostare la Bolla esposta.

Anche in questo caso, come in quello precedente valgono tutte le considerazioni effettuate nell'analisi iniziale circa le responsabilità, le modalità di aggiornamento e di controllo e verifica degli avanzamenti.

Utilizzando questo sistema di controllo, gli operatori di macchina, sono in grado di verificare prima di iniziare la lavorazione se tutte le fasi sono state completate (anche se, accorgersi della mancanza di una fase a questo punto comporta comunque un ritardo nell'inizio della lavorazione e di conseguenza anche nel completamento). E' comunque meglio che accorgersene in fase di lavorazione dove comporterebbe un fermo macchina ad esempio per andare a reperire un utensile.

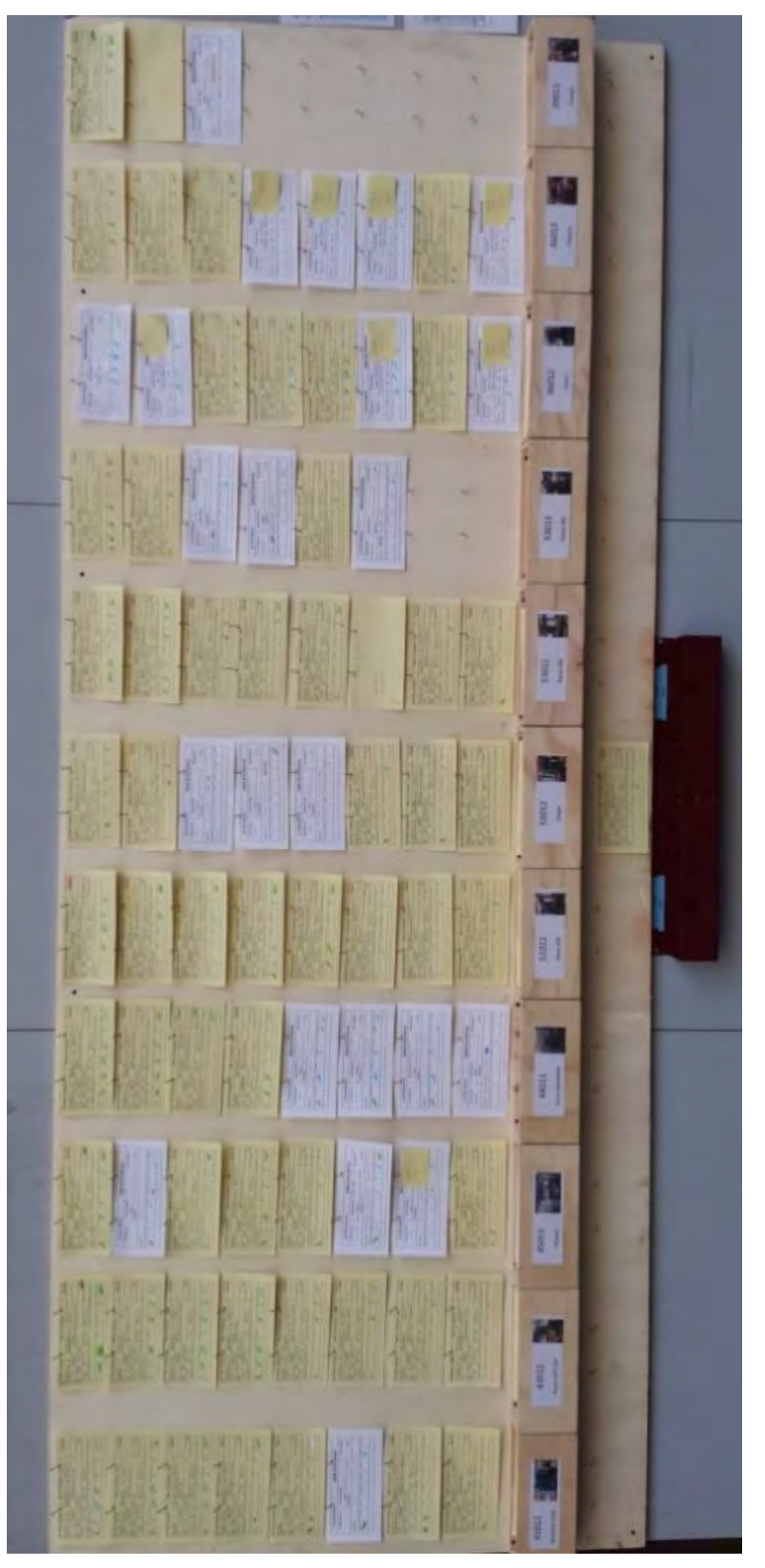

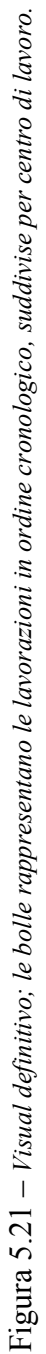

Visualizzando tutte queste informazioni sulla bolletta inoltre l'operatore, in caso di problema, interfacciandosi con il capo reparto e pianificazione, a seconda della gravità, deciderà il da farsi; cioè se modificare la data o iniziare comunque la lavorazione poiché ad esempio l'utensile sarà necessario solamente alla fine della lavorazione che a seconda del tipo di lavorazione potrebbe essere anche qualche giorno dopo, se non addirittura la settimana seguente.

Con tutte le informazioni contenute nelle bolle di conferma è comunque molto difficile che si verifichino questi problemi poiché le informazioni sono aggiornate giorno per giorno e verificate ogni mattina per l'intera giornata.

## **5.4 Flusso di informazioni dalla commessa al Visual**

Di seguito per rendere più chiaro il percorso che sta alla base e che porta alla compilazione dello strumento Visual appena spiegato per la gestione di tutte le operazioni di machining del reparto macchine, viene proposto uno schema esemplificativo che parte dal momento in cui uno o più clienti effettuano un ordine e si conclude con la creazione della sequenza cronologica delle lavorazioni che verrà esposta nel tabellone (Figura 5.21) presente in reparto. Lo schema è molto semplice e riassume solamente i passi fondamentali, nella realtà aziendale il tutto è molto più complesso.

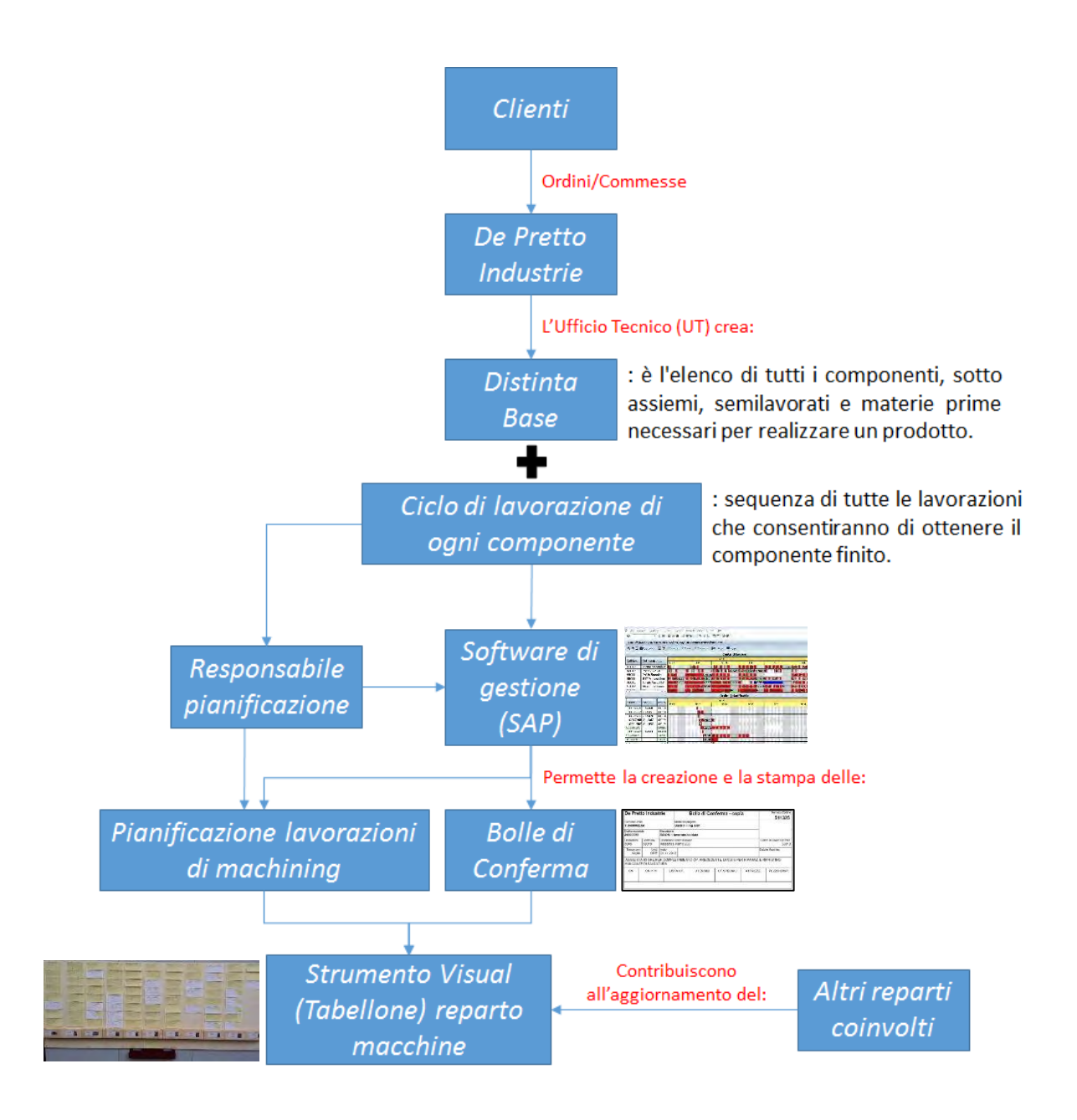

Figura 5.22 – *Rappresentazione schematica del flusso di informazioni necessario per la creazione e compilazione del tabellone del reparto macchine.* 

Come si vede in Figura 5.22 il punto di partenza è l'ordine o la richiesta della commessa da parte di un cliente verso l'azienda De Pretto Industrie. La fase successiva prevede la creazione della distinta base, cioè dell'elenco di tutti i componenti che andranno a costituire il componente finale e di seguito la definizione del ciclo di lavorazione di ogni componente ottenuto (ovviamente per quelli che avranno bisogno di una particolare lavorazione e che non sono

componenti finiti che arrivano da fornitori esterni). Una volta creato il ciclo la persona addetta alla pianificazione, utilizzando un apposito software (SAP, introdotto nei paragrafi precedenti) crea una pianificazione di tutte le operazioni di machining necessarie per la lavorazione di tutti i componenti<sup>18</sup>. In questa fase, sulla base delle informazioni presenti in SAP, vengono anche create le Bolle di Conferma (identificative di una particolare lavorazione) che verranno raggruppate nelle tasche presenti nello strumento Visual creato, per poi essere appese una volta che l'operazione è prossima ad iniziare. Nella Figura 5.22 alla base è stata inserita la voce "altri Reparti", in quanto come visto in precedenza sono diversi gli enti che intervengono nella compilazione e nell'aggiornamento costante del Tabellone Visual delle lavorazioni di machining.

## **5.5 Vantaggi: Prototipo vs Definitivo**

1

Dalla trattazione svolta fin qui è emerso che questa modifica nel sistema di gestione e visualizzazione delle operazioni di macchina comporta diversi vantaggi che consentono di coordinare in maniera più immediata i diversi elementi fondamentali per il corretto inizio di una lavorazione.

I miglioramenti che il nuovo strumento comporta vengono evidenziati nella tabella sottostante dove compare il confronto con il prototipo presentato in precedenza.

<sup>18</sup> In realtà il processo è molto più complesso di quello spiegato, in quanto sono state considerate solo le operazioni di machining in quanto sono quelle di interesse per il caso in esame. Nella realtà ci sono moltissime altre operazioni da pianificare che vanno dalla fabbricazione dei componenti (reparto calderai), all'assiemaggio, e che riguardano anche la richiesta dei componenti o materie prime necessarie.

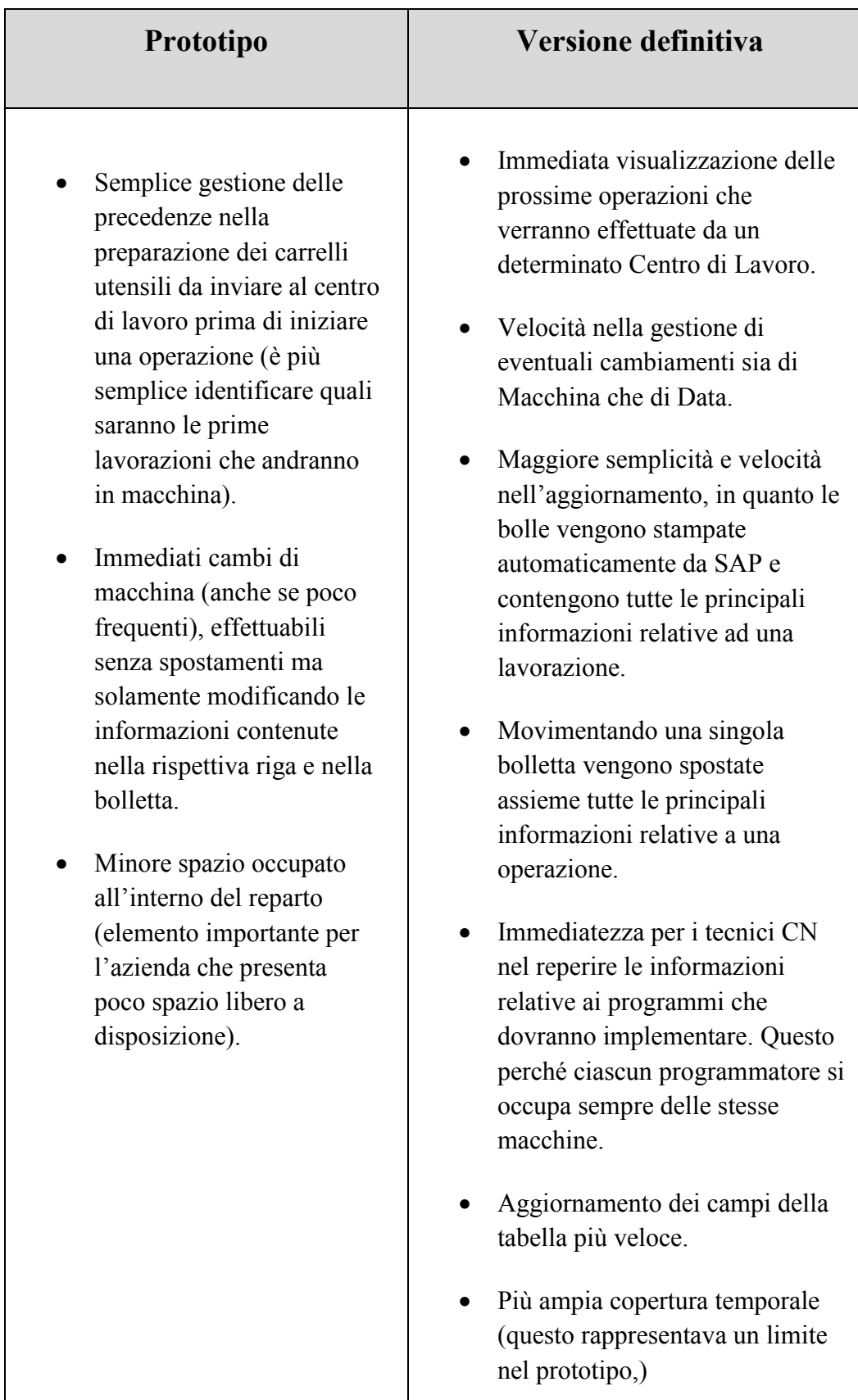

Per quanti riguarda invece gli obiettivi raggiunti implementando questo sistema di gestione delle lavorazioni, essi verranno presentati nell'ultima sezione riguardante le conclusioni sul progetto. Mentre i vantaggi ottenuti utilizzando questo strumento di controllo sono stati discussi fino a questo punto ma anch'essi verranno ripresi anche nell'ultima parte.

## **5.6 Conclusioni sul progetto**

Come esposto all'inizio del capitolo, e come è emerso nell'analisi effettuata, numerosi erano gli obiettivi che si tentava di raggiungere implementando questo nuovo strumento di gestione dei lavori che ha coinvolto il reparto macchine ma non solo. Nonostante le perplessità iniziali e la lenta partenza, pian piano il sistema ha iniziato a prendere forma, ciascun responsabile lo manteneva aggiornato, rendendolo in questo modo utile e affidabile.

Nella trattazione finora svolta sono già stai presentati diversi vantaggi e miglioramenti ottenibili e in alcuni casi rilevati, introducendo questo sistema di controllo. Nella parte che segue verranno ripresi alcuni punti e verrà presentato un riassunto dei risultati ottenuti e di quelli che si vorrebbero ottenere.

Il principale risultato raggiunto è stato quello di riuscire a gestire in maniera visuale tutte le lavorazioni di machining eseguite nel reparto macchine, utilizzando il software informatico MRP solamente per la pianificazione iniziale e per disporre temporalmente le lavorazioni, mentre eventuali spostamenti, modifiche rispetto al piano iniziale verranno gestite in maniera visuale, ed aggiornate in un secondo momento a livello informatico.

Utilizzando il Setsuban Kanri, si è osservato che risultava molto più semplice gestire anticipazioni e posticipazioni in seguito ad eventuali ritardi o errori in macchina, questo perché a differenza del software SAP utilizzato per la

pianificazione, lo strumento visuale creato conteneva molte più informazioni immediatamente accessibili (quelle contenute nella tabella) riguardanti ad esempio la disponibilità del pezzo o il completamento della fase successiva, la presenza del programma CN, dell'operazione corrente e di quelle successive, l'arrivo degli utensili speciali, la necessità di attrezzature particolari ecc.., più ulteriori considerazioni nel caso di più operazioni compatibili.

Disponendo di tutte queste indicazioni, in caso di errore e interruzione prematura della lavorazione, risulta infatti immediato capire quali sono le possibili operazioni che sarà possibile eseguire, facendo un breve confronto tra i tempi di lavorazione e i campi della tabella completi, più ulteriori considerazioni nel caso di più operazioni compatibili.

Consideriamo, a titolo esemplificativo, una lavorazione di 32 ore che viene sospesa in seguito ad un errore di qualsiasi tipo dopo 10 ore. In questo caso resta un buco di 22 ore, che potrà essere colmato anticipando una lavorazione successiva (non necessariamente quella immediatamente dopo), che dovrà avere completi tutti i campi riportati nella tabella e un tempo di lavorazione confrontabile (non necessariamente uguale) con le 22 ore mancanti. In questo modo si riesce a anticipare una lavorazione senza modificare di molto la sequenza pianificata delle lavorazioni, in quanto la lavorazione interrotta potrà essere completata in seguito al posto di quella anticipata, avendo un tempo di lavorazione simile. Utilizzando questo strumento risulta evidente che nonostante il ritardo nel completamento di una operazione, si riesce a minimizzare il tempo necessario per identificare la lavorazione che andrà a sostituirla permettendo un recupero nelle lavorazioni successive e consentendo un maggior rispetto dei tempi stabiliti per la commessa.

Con le riunioni giornaliere inoltre tutte le persone interessate venivano immediatamente avvisate sui futuri cambiamenti, riducendo in questo modo il

tempo necessario per informare in seguito di tali modifiche. Inoltre in questo modo viene anche favorito il lavoro in team e la possibilità per tutti di intervenire, esprimere la propria opinione riguardo un problema che si vuole risolvere o una modifica che si vuole apportare. Attraverso il confronto diretto di tutti gli enti coinvolti, si ha inoltre la possibilità di prevedere, anticipare e risolvere eventuali problemi prima che si verifichino, in modo tale da impedirne il manifestarsi nel giorno in cui un pezzo dovrebbe iniziare la lavorazione, comportando un ritardo nel reperimento dell'informazione o nel caso più grave, un blocco dell'operazione. Mediante questa nuova gestione sono stati ridotti a zero gli errori riguardanti la mancanza di una delle fasi necessarie per iniziare una lavorazione, mentre nel passato non erano rari eventi del genere. Il caso più frequente riguardava la mancanza dell'utensile speciale. Succedeva infatti che senza accorgersene (in quanto doveva essere utilizzato nella fase finale della lavorazione), veniva iniziata la lavorazione prima dell'arrivo dell'utensile necessario in quanto era passata l'informazione che era stato ordinato ma non si avevano informazioni riguardanti l'arrivo o meno in azienda. Un'ulteriore esempio è stato presentato nelle pagine precedenti e riguardava la mancanza del programma CN in macchina.

Attraverso questo nuovo sistema di gestione visuale un altro obiettivo raggiunto è quello di un maggior controllo sulle varie fasi necessarie ad una lavorazione, con una conseguente riduzione delle modifiche da apportare alla pianificazione delle operazioni.

Consolidata la logica che sta alla base del Setsuban e verificati i vantaggi che questo strumento è in grado di apportare all'azienda, un possibile passo successivo può essere quello di estendere questo sistema di gestione già collaudato nel reparto macchine, che come già detto rappresenta un punto di criticità per l'azienda, all'intera commessa, quindi non più focalizzando

l'attenzione sulle singole lavorazioni ma sulla totalità delle fasi necessarie per il completamento, a partire dall'ufficio commerciale, passando per ufficio tecnico, ufficio acquisti, produzione, montaggio e spedizione.

Alcuni dei risultati ottenuti possono essere riassunti nello schema seguente:

### **Risultati economici e operativi:**

- Riduzione dei ritardi riguardanti il completamento non tanto di una singola operazione quanto della serie di lavorazioni necessarie per completare un pezzo.
- Possibile aumento del numero di commesse consegnate in tempo rispetto alle date contrattuali (on time delivery);
- Conseguente riduzione delle penali pagate per ritardi di consegna.

**Risultati sulla crescita organizzativa** (competenze, capacità, comportamenti):

- Maggior attitudine al problem solving e alla reazione immediata;
- Diffusione della capacità di anticipare i rischi e i problemi riguardanti le operazioni di machining;
- Maggiore attenzione al rispetto degli standard e al completamento dei task nei tempi stabiliti;
- Team work.

# **5.7 Presentazione OPL – One Point Lesson**

Le OPL, One Point Lesson, sono semplici, ma efficaci strumenti di formazione per l'ottimizzazione delle competenze di operatori e manutentori. Permettono di focalizzare in un unico punto, in breve tempo e in un unico foglio, l'oggetto della formazione, migliorando n questo modo un prodotto o un servizio di qualità. Nel contenuto devono delle OPL devono essere contenuti schizzi, disegni ed eventuali foto e le parole devono essere poche, semplici e ben pensate. In questo modo viene preparato un testo facile da comprendere, realizzato in funzione del livello di istruzione a cui è finalizzato.

Le OPL vengono utilizzate per:

- Conoscenze di base: come funziona un componente o uno strumento di controllo, come eseguire una attività, come controllare una lavorazione.
- Risolvere problemi: evitare quindi errori, guasti, o incidenti e inefficienze; come comportarsi in certe condizioni e situazioni.
- Miglioramento: diffondere soluzioni di casi di miglioramento su impianti, attrezzature, metodi di lavoro, o nuovi sistemi di gestione.

Per concludere, il tempo da dedicare alla lettura del foglio contenente le istruzioni deve aggirarsi tra i 5 e i 10 minuti.

### **5.7.1 OPL in De Pretto**

Per quanto riguarda la struttura dell'OPL utilizzata in azienda, essa si compone da 5 zone che conterranno tutte le informazioni necessarie per un corretto utilizzo dello strumento implementato a cui fa riferimento l'OPL (Figura 5.23):

- 1. *Scopo*: viene presentata la funzione, e gli obiettivi che si intendono raggiungere.
- 2. *Enti coinvolti*: rappresenta l'elenco di tutte le persone coinvolte nell'aggiornamento e che andranno a beneficiare dei futuri risultati ottenuti.
- 3. *Punti d'incontro*: luogo fisico in cui ci si incontra periodicamente per fare il punto della situazione e in cui avviene l'aggiornamento.
- 4. *Modalità di utilizzo*: in questa parte, vengono descritte le attività che corrispondono alle varie fasi individuate, e per ognuna viene indicata anche la frequenza, cioè ogni quanto e quando deve essere svolta l'attività indicata. Vengono inoltre riportati fase per fase i rispettivi responsabili.
- 5. *Informazioni aggiuntive*: in quest'ultima parte vengono riportati:
	- *Clienti*: cioè coloro che usufruiranno e trarranno beneficio dallo strumento implementato.
	- *Responsabilità*: indica chi ha il compito di aggiornare e mantenere lo strumento creato.
	- *Target*: compare una breve descrizione dell'obiettivo che si vuole ottenere implementando questo strumento.
	- *Frequenza di aggiornamento*: che indica ogni quanto deve essere aggiornato lo strumento a cui fa riferimento l'OPL.

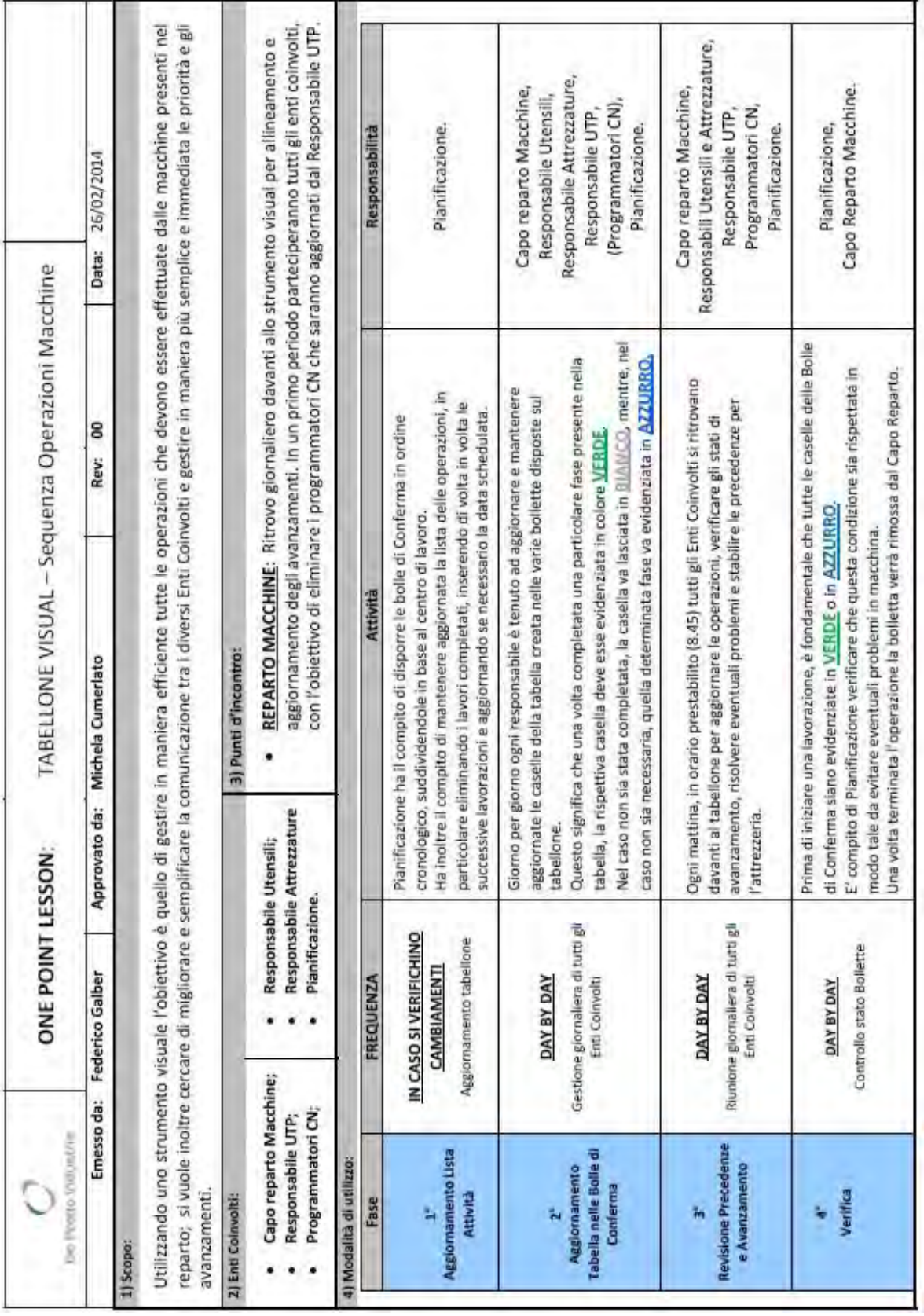

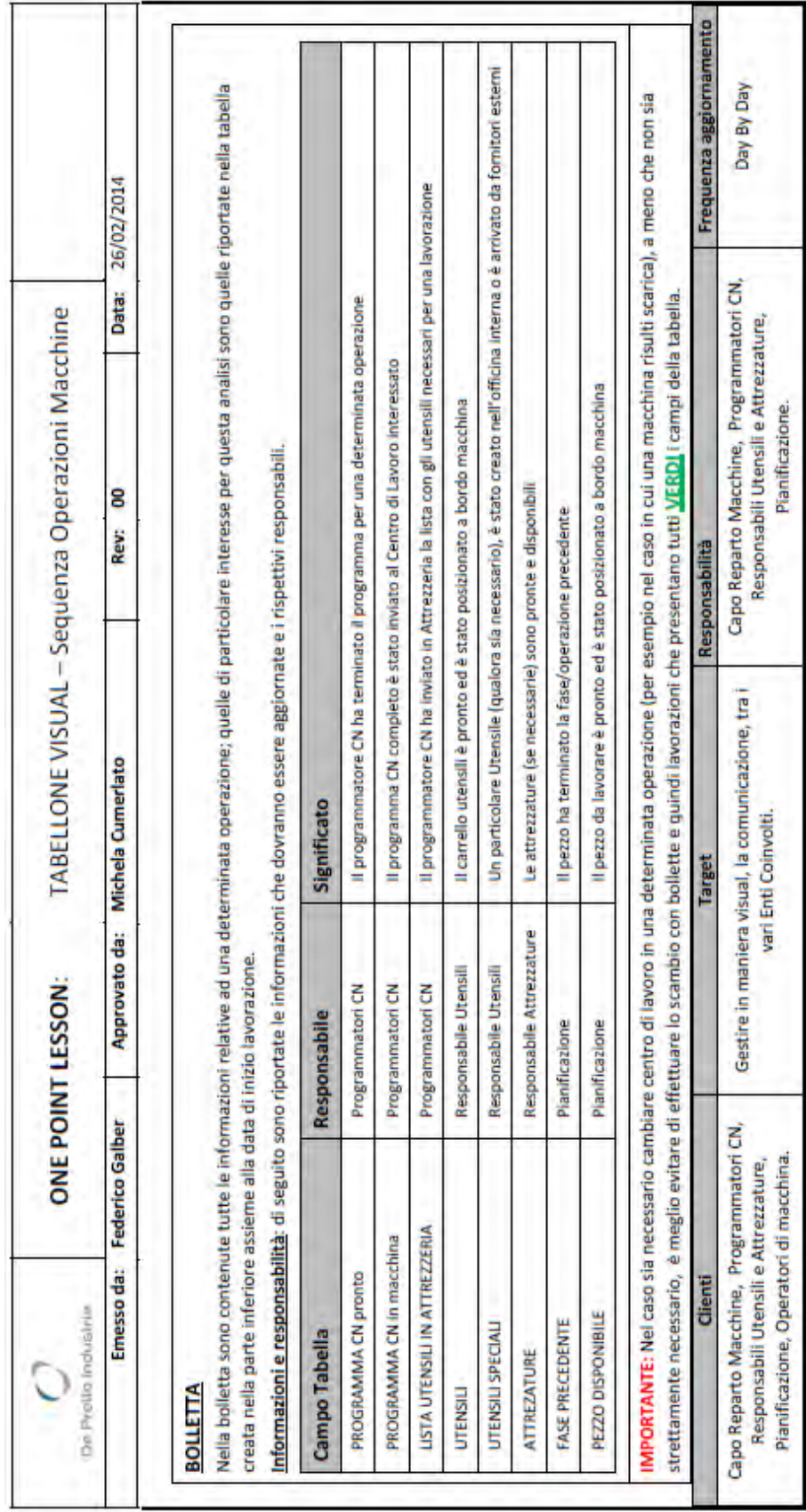

Figura 5.23 - Sono riportate le 2 pagine della OPL appesa in reparto. Figura 5.23 – *Sono riportate le 2 pagine della OPL appesa in reparto.*

# **BIBLIOGRAFIA**

[1] Riccioni M., 2010, Puntuali come i treni Giapponesi, *L'impresa*, N°5, pp.59-61;

[2] Riccioni M., 2009, Aziende che operano a commessa e metodo di gestione a blocchi sincronizzati (Setsuban Kanri™), *Lean Training Map*, *CUOA* (*Centro Universitario di Organizzazione Aziendale*), Vicenza, Italy;

[3] Setsuban Kanri, [http://it.wikipedia.org/wiki/Setsuban\\_kanri,](http://it.wikipedia.org/wiki/Setsuban_kanri) visitato il 24/08/2014.
# **Capitolo 6: Gestione magazzino inserti con logica Kanban**

# **6.1 Obiettivo**

Come anticipato nel capitolo riguardante lo strumento di controllo A3T, in molti casi il Visual Management può servire ad una più efficiente gestione di alcuni processi aziendali.

Mentre il progetto seguito in precedenza riguardava l'intero reparto macchine più altri reparti che risultavano ad esso direttamente collegati, in questo caso invece viene considerato il magazzino utensili, in particolare, viene focalizzata l'attenzione su uno specifico strumento, fondamentale e necessario per ogni tipo di lavorazione: gli inserti. L'obiettivo è quello di migliorare, rendere più automatica, veloce ed efficiente la gestione degli inserti all'interno del magazzino, in modo tale da facilitare il compito innanzitutto di colui che si occupa dell'ordinazione e della loro sistemazione, ma anche degli operatori di macchina che li prelevano e li utilizzano. Considerando l'elevato consumo e la grande varietà di questi taglienti è stato deciso, sulla base delle considerazioni appena presentate, di gestirli utilizzando la logica del Kanban, un sistema visuale di controllo ed organizzazione della produzione in grado di portare molteplici vantaggi e benefici all'azienda che verranno discussi nel seguito del capitolo.

Dopo una presentazione teorica del metodo Kanban, nella prima parte verranno affrontati gli step seguiti nell'implementazione di questo sistema, a partire da una analisi sugli spazi a disposizione fino ad arrivare alla partenza con questa nuova gestione.

Nella seconda parte invece (capitolo 7), verrà sviluppato una studio per determinare se è possibile ridurre la scorta a magazzino e per quali inserti conviene farlo, facendo attenzione al fatto che il consumo è molto variabile, questo per via del particolare tipo di azienda che operando su commessa presenta lavorazioni di volta in volta molto differenti (diverse dimensioni, materiali, tipo di lavorazione, ecc..), che necessitano anche di diverse tipologie di inserti. Per questo motivo come si vedrà meglio in seguito in azienda è presente una grandissima varietà di inserti; ad oggi in magazzino se ne possono contare circa 463 tipi differenti, con varie forme, materiali, dimensioni, funzioni, fornitore ecc. e da questo si può comprendere la necessità di implementare una nuova logica che miri ad una semplificazione e "automatizzazione" di questo magazzino. Un ulteriore risultato che si vuole ottenere attraverso questa analisi è quello di determinare se è possibile eliminare alcuni codici, in modo tale da procedere con una gestione di un minor numero di inserti differenti.

Prima di procedere con la presentazione dei passi seguiti nell'implementazione, vengono definiti gli inserti e la loro funzione e perché sono importanti per l'azienda.

138

# **6.2 Che cosa sono gli inserti?**

Tutte le informazioni e le figure riportate in questa sezione (eccetto dove specificato diversamente), sono state riprese dal libro di A. Zompì e R. Levi, 2003, *Tecnologia Meccanica – lavorazioni ad asportazione di truciolo,* UTET Università e dal libro di M. Santochi e F. Giusti, 2000, *Tecnologia Meccanica e studi di fabbricazione*, Casa Editrice Ambrosiana.

Gli inserti (Figura 6.1) rappresentano i taglienti di molti utensili utilizzati nelle operazioni di tornitura, fresatura e alesatura, cioè per tutte le principali lavorazioni effettuate in De Pretto.

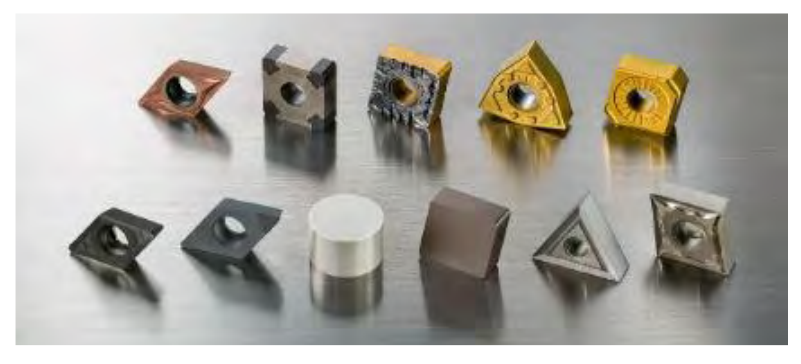

Figura 6.1 – *Inserti (Catalogo Sandvik).*

Le lavorazioni meccaniche prevedono l'asportazione di materiale, il quale viene rimosso mediante deformazione plastica per mezzo di uno stelo rigido indeformabile, che raschia via dalla superficie trucioli. E' proprio l'inserto ad essere in contatto con il pezzo ed è questo che permette la formazione del truciolo. Vi sono centinaia di tipi diversi di inserti ognuno caratterizzato da diverso materiale, geometrie, angoli e rompi truciolo, adatti per ogni tipo di lavorazione. Il tempo di contatto dell'inserto con il pezzo da lavorare non è noto a priori, ma viene stabilito in base al grado di usura raggiunta dall'inserto, che avviene in seguito al contatto con la superficie da lavorare e con il truciolo generato. L'usura (Figura 6.2) può presentarsi in diverse forme ed essere causata da altrettanti fattori.

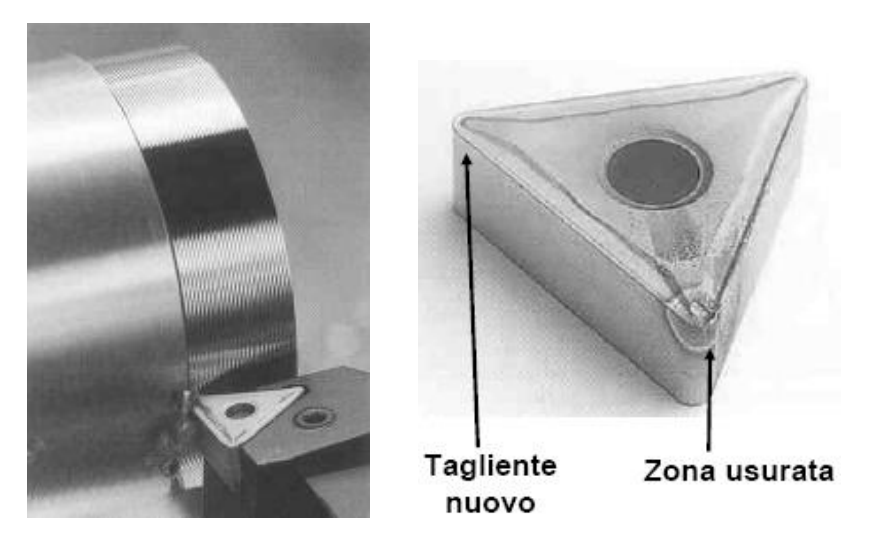

Figura 6.2 – *modalità di utilizzo degli inserti e rispettiva zona di usura.*

La costruzione di un utensile da taglio in un solo materiale non consente di soddisfare appieno i principali requisiti di resistenza richiesti (elevata durezza e resistenza all'usura dei taglienti, elevata resistenza agli urti del corpo). Con lo sviluppo degli inserti in carburi metallici sinterizzati è stato possibile costruire utensili di tipo composito per soddisfare le diverse esigenze.

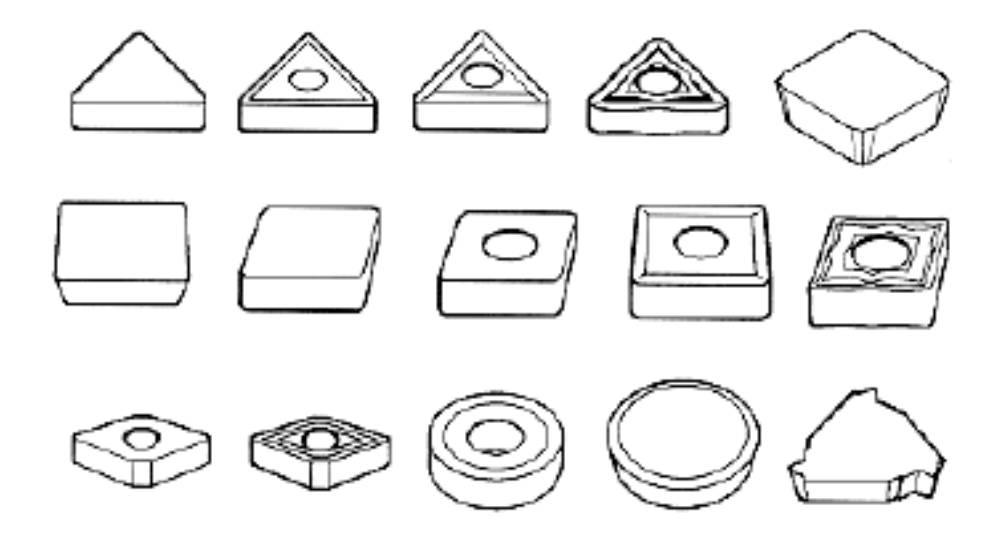

Figura 6.3 - *Alcune forme tipiche di inserti per operazioni di tornitura e fresatura* 

Come si può vedere nello schema seguente oltre che a variare la forma, il materiale, i taglienti ecc. (Figura 6.3) gli inserti vengono poi bloccati agli utensili in diversi modi quali:

*Utensile da tornio con placchetta riportata mediante brasatura*:

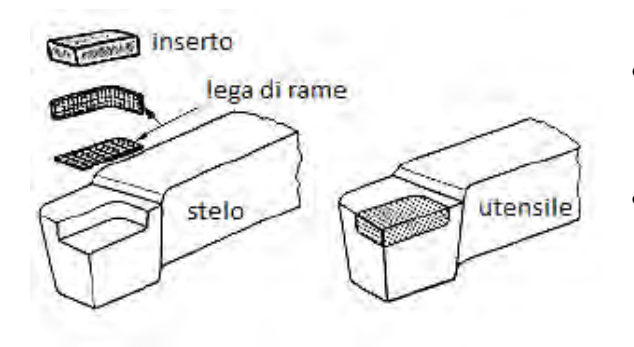

- **Rischi di fessurazioni o scheggiature dell'inserto durante la brasatura.**
- **Difficoltà nel sostituire l'inserto usurato.**

*Bloccaggio a vite*:

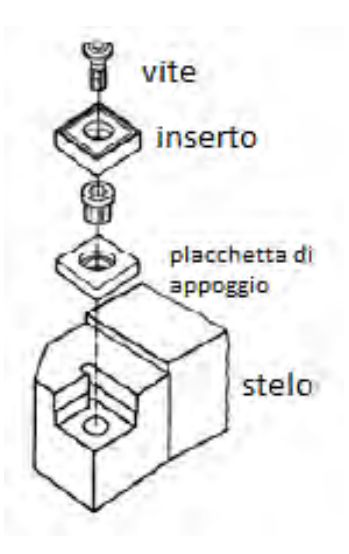

- **Semplice da realizzare.**
- **Poche parti di ricambio.**
- **Ingombro ridotto.**
- **Deflusso del truciolo non ostacolato.**
- **Richiede l'impiego di inserti forati.**

*Bloccaggio a staffa*:

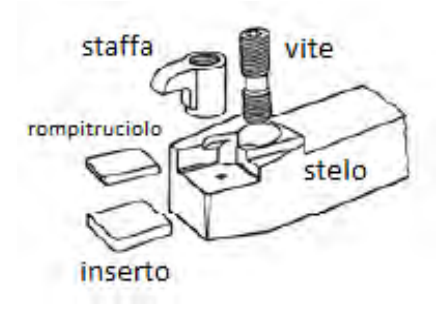

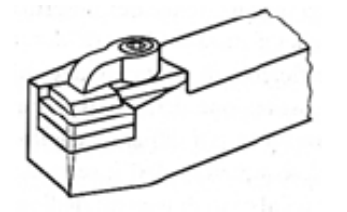

- **Consente l'impiego di inserti non forati con inserti piani.**
- **Permette di interporre fra staffa e inserto una piastrina rompitruciolo.**

*Bloccaggio a leva*:

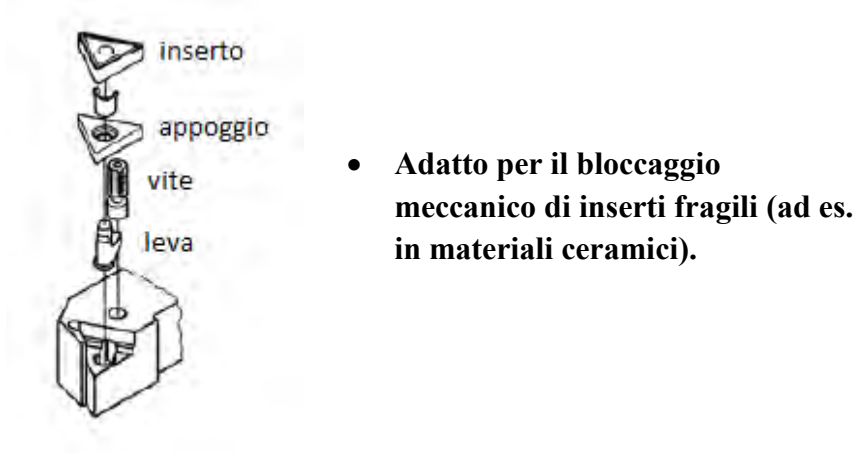

*Bloccaggio con scanalatura prismatica*:

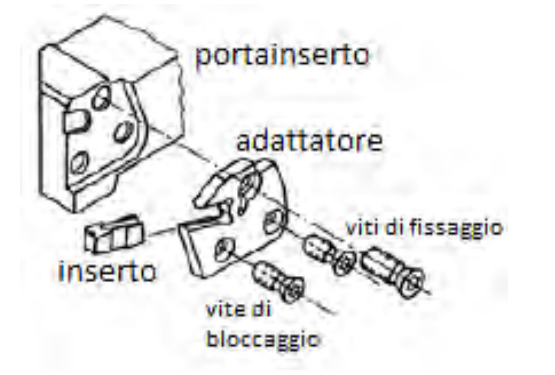

- **Accoppiamento stabile.**
- **Smontaggio rapido.**

# **6.3 Introduzione sul Kanban**

Prima di procedere con l'analisi effettuata, nelle pagine seguenti verranno fornite alcune informazioni che consentiranno di comprendere la logica che sta dietro al metodo e il funzionamento dei cartellini Kanban, focalizzando l'attenzione sul tipo di Kanban che verrà utilizzato in azienda e sui vantaggi che questo sistema comporta. In questa parte le informazioni riportate sono frutto di una rielaborazione dei contenuti presenti nel libro di Y. Monden, 1991, *Produzione Just-in-Time – come si progetta e realizza*, ISEDI più ulteriore materiale e articoli ritrovati nel web e che sono riportati nella bibliografia alla fine dell'introduzione teorica.

#### **6.3.1 Cos'è il Kanban?**

Il sistema di produzione Toyota fu sviluppato e diffuso dalla Toyota Motor Corporation, fu poi adottato da molte società giapponesi nel periodo seguente alla crisi petrolifera del 1973. Perfino nei periodi di lenta crescita sarebbe in grado di dare degli utili in quanto attraverso questo modo di produrre "ragionevole", si elimina completamente quanto c'è di superfluo nella produzione, che può essere riassunto dalle 8 tipologie di sprechi già evidenziati nel Capitolo 3 ottenendo come risultato finale la riduzione dei costi.

Questo nuovo metodo risulta rivoluzionario perché, sarà la fase di lavoro a valle che preleva i pezzi dalla fase a monte realizzando un sistema a trazione che verrà anche definito pull system. E' quindi la fase finale che preleva presso le fasi a monte i pezzi necessari nelle quantità necessarie e nel momento giusto. Tale modo di organizzare la produzione è definito "produzione Just-in-Time", un sotto-assieme dell'intero JIT è costituito dal Kanban (看板). Più in dettaglio, l'idea alla base di un sistema di produzione ma anche di approvvigionamento Just-in-Time, è quella di fare in modo che "tutte le fasi di lavoro realizzino i pezzi necessari, nella quantità esatta e nel momento in cui servono<sup>19</sup>".

Il metodo che verrà introdotto, a differenza dei sistemi di controllo della produzione tradizionali, consente un adeguamento a variazioni di produzione causate da inconvenienti sorti in qualche fase o da fluttuazioni della domanda. Ne consegue che prima dell'implementazione di questo nuovo metodo, le aziende dovevano tenere elevate scorte in tutte le fasi di lavoro in modo da poter assorbire le eventuali perdite o variazioni della domanda.

In quest'ultimo tipo di aziende (aziende "classiche") solitamente si pensa alla produzione come ad un flusso che va da monte a valle, dalle isole iniziali ai montaggi finali, assemblando e lavorando il prodotto. Tramite il Kanban, verrà

**.** 

<sup>19</sup> Y. Monden, 1991, *Produzione Just-in-Time – come si progetta e realizza,* ISEDI.

rovesciato il punto di osservazione e si concepirà il processo produttivo come una operazione che va da valle a monte e che lavora i pezzi necessari solo nel momento in cui ce n'è bisogno, consentendo in questo modo il rispetto delle quantità e delle rispettive cadenze, adottando la tecnica del Pull Flow (flusso tirato) dei materiali.

Questo è ciò che Taiichi Ohno (responsabile produzione in Toyota) chiamava "pensare al contrario $20$ ".

In definitiva è importante sottolineare che il Kanban non è sinonimo di produzione Just-in-Time, ma come già detto ne è un sottoassieme ed è il mezzo utilizzato per attuarla.

#### **6.3.2 Cosa viene segnalato?**

**.** 

In giapponese Kan (看) significa "visuale", Ban (板) significa "segnale" o "scheda".

In pratica, tradotto letteralmente, è una semplice indicazione visuale, costituita da dei cartellini fisici che consentono il compiersi di una azione, come può essere la produzione, l'acquisto o la movimentazione dei materiali. In alcuni casi può assumere la funzione di segnale utilizzato per richiedere assistenza o informazioni. Ciò che risulta fondamentale è che venga sempre fatto in maniera visiva e con procedure concordate e standardizzate in risposta ad esso.

Ogni scheda identifica un prodotto o componente ed indica da dove arriva e dove deve andare. In definitiva è un dispositivo di segnalazione che controlla in modo armonico la fabbricazione dei prodotti necessari, nelle quantità necessarie e nel momento giusto in tutte le fasi di lavoro, non solo di uno stabilimento ma anche fra stabilimenti di imprese diverse. Fornisce in definitiva, l'autorizzazione e le

<sup>20</sup> Taiichi Ohno, 1993, *Lo spirito Toyota*: Introduzione di M. Revelli, Einaudi.

istruzioni per iniziare una produzione, movimentazione o acquisto dei componenti o materiali in un sistema a trazione.

Nella maggioranza dei casi questi cartellini hanno forma quadrata o rettangolare e per poter adempiere a tutte le funzione appena descritte dovranno contenere:

- Il codice del componente interessato.
- La descrizione dell'articolo.
- Il fornitore del componente (può essere interno o esterno).
- Il cliente che lo richiede.
- Il tempo a disposizione per il ripristino.
- La quantità da ripristinare.
- L'indirizzo di immagazzinamento.
- Il luogo in cui viene utilizzato.
- Ulteriori informazioni che consentano una più immediata identificazione.

Come già accennato, può essere di qualsiasi tipo, l'importante è che passi l'informazione necessaria e prevenga l'introduzione di istruzioni erronee.

#### **6.3.3 In che forma possono essere i Kanban?**

Possono essere di qualsiasi forma: un cartellino (Kanban tradizionale), in forma di contenitori (pieni o vuoti), in forma di spazio riempito o non per terra, in forma di una richiesta digitale (e-Kanban) per la fornitura del materiale. In poche parole può essere in qualsiasi forma immaginabile, che segnali, in modo inequivocabile e comprensibile da tutti, il bisogno di una azione (produzione, fornitura, assistenza, informazione). Per via della semplicità di utilizzo e della facilità con cui possono essere reperite le informazioni, è possibile definire con un Kanban tutte le necessità di comunicazione all'interno del processo, tra le attività a valle e quelle a monte.

#### **6.3.4 Sistema a "tiro" e riduzione degli sprechi**

In un sistema Kanban, i processi a monte producono o forniscono solo i pezzi sufficienti per rimpiazzare quelli che i processi successivi hanno richiesto. Qualora sia possibile gli operatori, in ogni processo vanno al processo precedente a prelevare le parti e i componenti di cui necessitano; ciò viene fatto nel tempo e nelle quantità giuste. Il vero pull system.

I Kanban utilizzati correntemente, si possono suddividere in 2 grandi tipologie a seconda della funzione svolta.

 I **Kanban-prelievo:** Sono Kanban di movimentazione, trasporto o prelievo che servono per spostare componenti o materiali dal magazzino verso un processo produttivo. Il Kanban-prelievo precisa il tipo e la quantità di prodotto che la fase a valle deve prelevare dalla fase a monte, che può essere rappresentata da una unità interna o tra i processi (per prelievo da un processo interno) oppure può trattarsi di un Kanban al fornitore (per il prelievi presso un fornitore esterno).

In questo casi il cartellino prende anche il nome di **Kanban-fornitore** e riporta tutte le istruzioni che richiedono che tipo di pezzi dovranno essere consegnati. E' comunque un tipo particolare di Kanban-prelievo, in quanto indica che è necessario prelevare dalla fase a monte (subcontraente o fornitore) quel determinato prodotto<sup>21</sup>. Nel loro utilizzo originario, i cartellini vengono utilizzarti per entrambi gli scopi, ma molto spesso soprattutto nei casi più recenti, come già visto, viene utilizzato il Kanban elettronico (e-Kanban) per le relazioni con i fornitori esterni. Nel caso non vengano utilizzati questi cartellini elettronici, i Kanban vengono posizionati su un contenitore che contiene una quantità prefissata di un componente.

 $\overline{\phantom{a}}$ 

<sup>&</sup>lt;sup>21</sup> Nel caso Toyota ad esempio quest'ultima distinzione risulta ancora più sottile in quanto era l'azienda che si recava presso i fornitori per il prelievo dei rispettivi componenti, per risparmiare sui trasporti.

Solo dopo che questo materiale viene consumato il cartellino viene passato al fornitore che potrà provvedere al ripristino dei componenti consumati.

 I **Kanban-ordine di produzione:** cioè i cartellini che rappresentano veri e propri ordini di produzione mediante i quali si autorizza il processo a monte a produrre un certo componente per un processo a valle. Questo Kanban precisa il tipo e la quantità di prodotto o componente che la fase a monte deve produrre. Nella situazione più semplice, un cartellino corrisponde ad un contenitore di pezzi che il processo a monte deve preparare per il supermarket<sup>22</sup> davanti alla fase a valle seguente o per il sistema a valle stesso.

Il flusso dei materiali in una produzione a kanban è perciò definito "tirato" in quanto la produzione di un componente o il ripristino della scorta è autorizzata solo da un effettivo consumo.

#### **6.3.5 Le regole del Kanban**

**.** 

Per attuare l'obiettivo della produzione just-in-time con il sistema informativo Kanban ed utilizzarlo in maniera efficace, si devono seguire le seguenti regole:

- 1. La fase di lavoro a valle deve prelevare presso la fase a monte i pezzi necessari nella quantità necessaria nel momento giusto.
- 2. Le fasi di lavoro a monte devono produrre i beni nelle quantità precise e nelle sequenze che verranno dettate dalle fasi a valle, e che sono indicate nel cartellino.
- 3. Nessun oggetto viene prodotto o movimentato in assenza del rispettivo cartellino.
- 4. Tutti i particolari e i materiali hanno sempre un Kanban attaccato.

<sup>22</sup> Supermarket: area dove solitamente vengono immagazzinati i contenitori con i cartellini Kanban.

- 5. I particolari difettosi o quantità sbagliate non vanno mai fatti avanzare verso la fase di lavoro a valle.
- 6. Il numero di cartellini viene attentamente ridotto al minimo per abbassare gli inventari e rivelare nuovi problemi nel ciclo.
- 7. Il Kanban deve essere impiegato per l'adeguamento alle piccole fluttuazioni della domanda (regolazione tramite il Kanban).

Di conseguenza il metodo Kanban rappresenta il motore dell'attività dell'azienda in quanto consente di gestire in maniera automatica, la quotidianità degli ordini di lavoro, permettendo ai responsabili di occuparsi alla risoluzione delle criticità e sviluppare i miglioramenti del sistema.

Il classico Kanban inserito nel processo produttivo aziendale, funziona nel seguente modo che verrà ripreso poi nel caso specifico implementato in azienda: si considerino 3 contenitori (uno per il punto di domanda, cioè dove viene svolta una determinata azione, uno per il supermarket e uno per il magazzino) ognuno dei quali munito di rispettivo cartellino contenente tutte le informazioni necessarie del prodotto da gestire. Quando il contenitore nel punto di domanda si svuota, ossia quando c'è bisogno di pezzi, questo contenitore vuoto e il rispettivo Kanban vengono ritornati al supermarket che provvede a sostituirlo con un contenitore pieno. Il supermarket a sua volta invia il contenitore vuoto appena ricevuto insieme al suo cartellino, al magazzino si prende il contenitore vuoto e lo rinvia al supermarket, chiudendo in questo modo il ciclo.

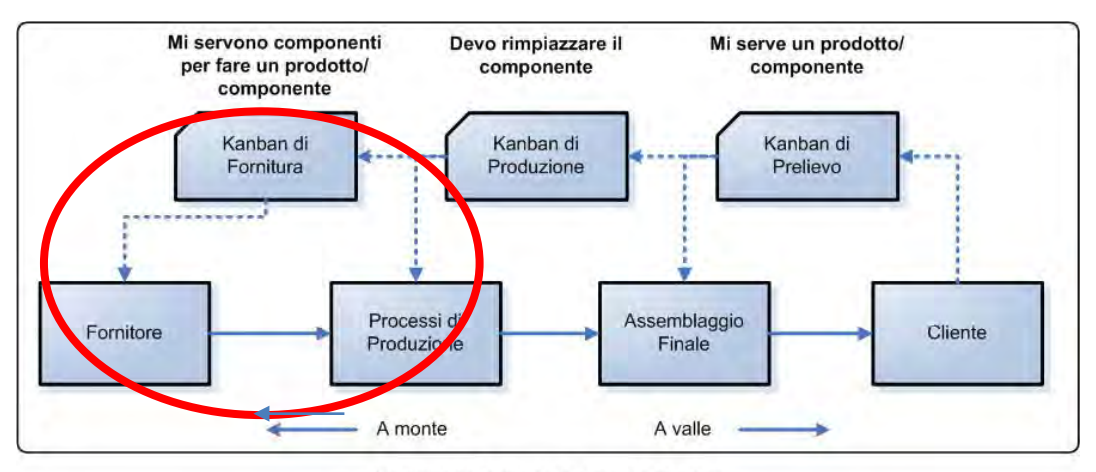

Produzione Pull con il Sistema Kanban

Figura 6.4 – *Schema di funzionamento Produzione Pull con sistema Kanban* (Kanban, [http://www.leanmanufacturing.it/kanban.htm\)](http://www.leanmanufacturing.it/kanban.htm)

Nella Figura 6.4 riportata sopra, si comprende chiaramente il funzionamento di questa logica pull applicata ad un intero sistema produttivo (che inizia dal cliente finale e a ritroso arriva fino al fornitore), ossia il fatto che sono le fasi a valle che tirano ed innescano l'assemblaggio, la produzione e il rifornimento del prodotto o componente necessario nella quantità corretta e nel momento in cui viene "liberato" un cartellino Kanban.

Per quanto riguarda quest'ultima figura il sistema implementato in azienda interesserà l'ultima parte del processo, quella contrassegnata in rosso, cioè quella che utilizza il Kanban Fornitore la cui funzione è stata spiegata nel paragrafo precedente.

#### **6.3.6 Vantaggi della tecnica Kanban**

Per concludere in quest'ultima parte della sezione introduttiva vengono riportati alcuni vantaggi che questo metodo introduce nelle aziende che decidono di implementarlo.

La funzione del Kanban è quella di evitare una sovrapproduzione che è lo spreco più impattante sulle performance di un sistema produttivo. Per sovrapproduzione si intende principalmente un eccesso di WIP (Work In Progress) cioè prodotti non completi, semilavorati presenti nei buffer tra una lavorazione e la successiva. L'utilizzo del Kanban inoltre si pone come obiettivo anche quello di ridurre al minimo anche le quantità dei materiali o componenti che sono presenti a magazzino, consentendo in questo modo anche una riduzione del capitale investito e immobilizzato a magazzino. Obiettivo che viene raggiunto producendo o rifornendo soltanto il materiale o componente richiesto, quando è necessario e nella quantità prefissata. E' inoltre un metodo operativo che consente di far circolare le informazioni in modo sistematizzato all'interno dell'azienda ed eventualmente tra azienda e fornitori evitando l'utilizzo di sistemi complessi di programmazione della produzione.

Riassumendo alcuni benefici che l'utilizzo del Kanban è in grado di offrire alle aziende sono:

- Eliminazione della sovrapproduzione.
- Riduzione della scorta a magazzino.
- Aumento della flessibilità nella risposta alla domanda del cliente.
- Semplificazione del sistema informativo.
- Maggior integrazione nella catena dei processi che vanno dai fornitori fino ai clienti.
- Semplificazione della programmazione, riduzione dell'uso dell'MRP.

#### **6.4 Caso Aziendale**

Lo sviluppo di un intero sistema di gestione che prevede l'utilizzo del Kanban per tirare la produzione da una fase all'altra risulta impraticabile in De Pretto per diversi motivi, primo fra tutti il tipo di azienda che lavorando (come già anticipato) su commessa, rende impossibile e controproducente una standardizzazione della produzione e di conseguenza l'applicazione di tale sistema a tutte le fasi del processo produttivo.

Essa ha a che fare con prodotti in piccoli lotti o nella maggior parte dei casi unitari in quanto completamente personalizzabili sulla base delle richieste del cliente, che una volta terminati non necessariamente si ripeteranno. Inoltre i tempi e le varie fasi di lavorazione sono molto variabili e non determinabili a priori, risulta quindi impossibile poter applicare un controllo di questo tipo in tutti i processi aziendali. Nonostante le considerazioni appena esposte, considerando i vantaggi che comporta è stato deciso di utilizzare i principi e la logica pull che accompagna il metodo Kanban, per la gestione del magazzino inserti, cioè la fornitura da parte di fornitori esterni dei taglienti utilizzati nella maggioranza delle lavorazioni. In questa fase verranno quindi utilizzati i cartellini prelievo e non i Kanban di produzione.

Prima di procedere con l'analisi effettuata e quindi con la descrizione dei vari step compiuti per l'implementazione del sistema, nel paragrafo successivo viene presentato il funzionamento del magazzino, antecedente alla riorganizzazione e l'implementazione del sistema a Kanban.

In definitiva implementare la tecnica Kanban per la gestione del magazzino significa che, mediante l'utilizzo di un cartellino denominato Kanban Fornitore, la fase di lavoro a valle (magazzino inserti) deve prelevare presso la fase a monte (fornitori) i pezzi necessari nella quantità necessaria nel momento giusto.

# **6.5 Implementazione in Azienda - Prima**

Gli inserti (in particolare le scatolette contenenti in media 10 inserti), come si osserva nelle due figure sottostanti (Figura 6.5, Figura 6.6), venivano collocati in base al loro codice identificativo in scompartimenti creati all'interno di cassetti. La suddivisione per cassetto, in alcuni casi avveniva senza una logica di fondo, questo perché risultava molto complicato ad esempio per i nuovi tipi di inserti acquistati.

Infatti, nel caso in cui il cassetto relativo a quella gamma risultava pieno, venivano posizionati nel primo spazio libero disponibile, non necessariamente secondo un ordine preciso comportando in questo modo una perdita di informazioni e in caso di necessità, una perdita di tempo per la ricerca della scatoletta corrispondente, sia da parte degli operatori di macchina (coloro che utilizzano gli inserti per le varie lavorazioni), sia per il responsabile del magazzino che ha il compito di rifornire il cassetto ogni volta che, dopo aver effettuato l'ordine, arriva quel determinato codice.

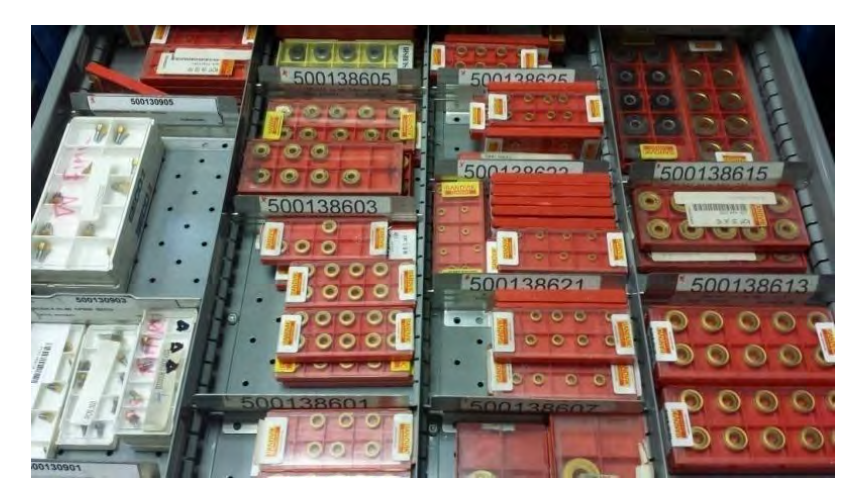

Figura 6.5 – *disposizione inserti nella gestione precedente alla riorganizzazione*.

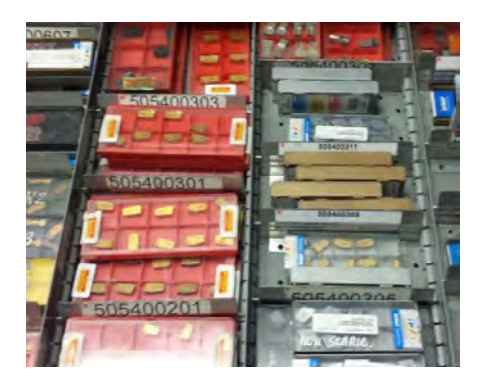

Figura 6.6 – *disposizione inserti nella gestione precedente alla riorganizzazione.*

Ulteriori problemi riguardavano il prelievo di queste scatolette porta inserti, in quanto anche in questo la gestione era poco affidabile e precisa.

Gli operatori di macchina infatti, in caso di necessità, prelevavano la scatoletta necessaria per una determinata operazione da effettuare in macchina e riportavano in una tabella posizionata al di sopra della cassettiera il rispettivo codice identificativo dell'inserto, la quantità e chi effettua il prelievo.

In questo modo veniva segnalato al responsabile che una scatoletta era stata prelevata e che quindi non era più disponibile nel magazzino. Ogni fine giornata i codici dei prelievi venivano riportati su un foglio di calcolo Excel contenente la lista di tutti gli inserti con le relative informazioni come ad esempio la scorta teorica (perché come si vedrà in seguito erano frequenti errori di vario tipo) presente in quel momento a magazzino, il numero di inserti prelevati e utilizzati, il livello di riordino. Mantenendo aggiornate tutte queste informazioni, era possibile stabilire il momento in cui era opportuno effettuare un ordine e ripristinare la scorta.

Le complicazioni che potevano sorgere adottando questo tipo di gestione sono evidenti. Trascurando il tempo perso in alcuni casi per cercare il codice corrispondente e necessario per una particolare lavorazione, ciò che comporta un lavoro notevole è l'aggiornamento giornaliero dei prelievi, controllando anche di volta in volta che la scorta a magazzino non sia scesa al disotto del punto di riordino. Molte volte inoltre la compilazione della tabella risultava

errato, o perché l'operatore di macchina non riportava ad ogni prelievo il rispettivo codice o perché quello scritto risultava inesistente o errato (nel senso che per errore veniva segnalato un altro materiale). Questa serie di imprecisioni, nel caso più critico, potevano portare ad un blocco della lavorazione in macchina per mancanza di inserti; infatti, qualora i prelievi non siano correttamente riportati nelle tabelle e segnalati nel file Excel, può succedere che, in seguito ad un aumento della richiesta di un particolare tipo di inserto, la scorta a magazzino scenda sotto il livello di riordino, o addirittura si esaurisca, comportando come scritto in precedenza un blocco della lavorazione, con conseguenti ritardi che si ripercuoteranno anche nelle operazioni successive, e di conseguenza nella data di consegna del pezzo finito.

Per concludere, i problemi appena descritti potevano verificarsi anche nel caso in cui veniva trascritto un codice errato o inesistente. Il caso del codice errato equivale a quello precedente, mentre per quanto riguarda un codice inesistente, risulta necessario perdere del tempo per cercare di correggere l'errore commesso. Da queste considerazioni risulta evidente che il vecchio metodo di gestione degli inserti presenta numerose lacune e punti deboli, comporta un grosso dispendio di tempo e richiede una eccessiva mole di lavoro. Proprio per questo è stato deciso di implementare un nuovo sistema per la riorganizzazione degli inserti che risulti più efficace, affidabile e che consenta una più veloce gestione di questi materiali. Come già anticipato, considerando i vari vantaggi che questa comporta, la scelta e ricaduta sulla tecnica a Kanban.

Riassumendo, le criticità riscontrate nella gestione del magazzino inserti, che hanno reso necessaria l'implementazione di un nuovo sistema di gestione, possono essere riassunte nei seguenti punti:

 Le nuove tipologie di inserto, venivano disposte nel primo cassetto disponibile senza suddividerli in base alla tipologia, con conseguenti problemi nella ricerca del tagliente necessario per una lavorazione.

154

- Aggiornamento dei prelievi lungo e non accurato, con conseguente rischio di stock out.
- Scorta a magazzino elevata e di conseguenza elevato capitale immobilizzato a magazzino.

# **6.6 Implementazione in Azienda - Dopo**

Un altro obiettivo di questa riorganizzazione è quello di poter gestire gli ordini in maniera automatica e informatica inviando l'ordine direttamente al fornitore una volta raggiunto il livello di riordino, senza dover ogni volta creare le rispettive carte, e attendere che sia l'ufficio acquisti a emettere l'ordine (ovviamente questo step avverrà in seguito ad un accordo stipulato con i rispettivi fornitori, e avverrà in una fase successiva alla riorganizzazione effettuata). Il primo passo quindi è stato quello di ricodificare tutti gli inserti, affidando ad ognuno un codice Material Master (Tabella 6.1) che conterrà tutte le informazioni relativa a quella determinata tipologia di inserto come riportato in Figura. Inserendo quindi i nuovi codici in SAP, (come si vede in Figura 6.7), sarà possibile gestire in maniera automatica le ordinazioni, ogni volta che verranno segnalate dal cartellino Kanban che come si vedrà in seguito verrà esposto ogni volta si presenterà la necessità di effettuare un ordine.

| <b>VECCHIO</b><br><b>CODICE</b> | <b>MAT</b><br><b>MASTER</b> | <b>CODICE COSTRUTTORE</b> | <b>UBICAZIONE</b> | <b>DESCRIZIONE</b><br><b>ARTICOLO</b> | <b>FORNITORE</b> | <b>SCORTA</b> |
|---------------------------------|-----------------------------|---------------------------|-------------------|---------------------------------------|------------------|---------------|
| 500247601                       | 39604721                    | SHLT140508TN-HR IN6530    | CASS 01           | <b>INSERTI</b>                        | INGERSOLL        | 40            |
| 501048103                       | 39604722                    | HP ADKT 2207PDTR IC 928   | CASS 01           | <b>INSERTI</b>                        | <b>ISCAR</b>     | 60            |
| 501048101                       | 39604723                    | HP ADKT2207PDTR IC 328    | CASS 01           | <b>INSERTI</b>                        | <b>ISCAR</b>     | 60            |
| 506302201                       | 39604724                    | 215.3 1211 1 11 - 235     | CASS 01           | <b>INSERTI</b>                        | <b>SANDVIK</b>   | 40            |

Tabella 6.1 – *codifica e inserimento inserti in SAP.*

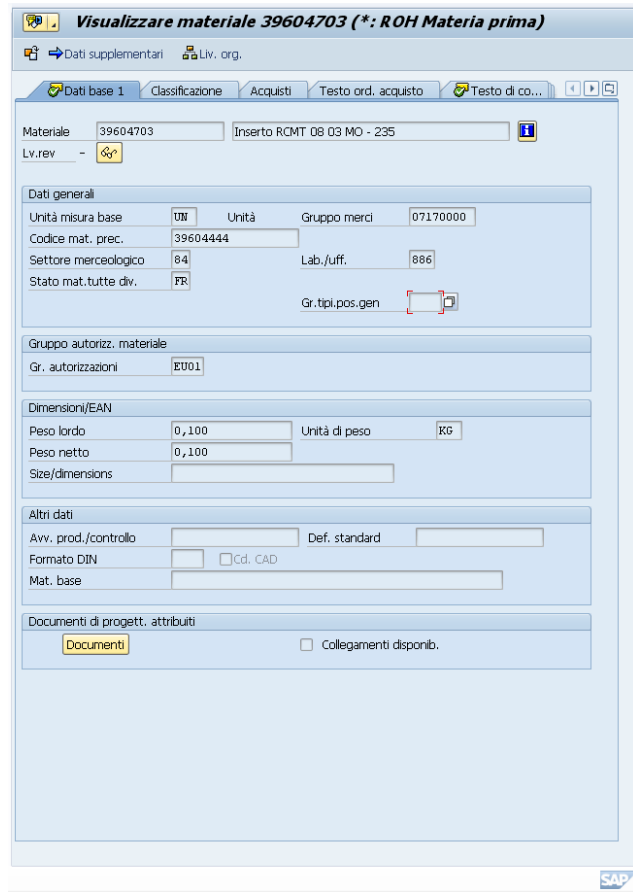

Figura 6.7 – *Transazione MM03\_Visualizzare Materiale: sono riportate su diversi pannelli, tutte le informazioni relative a quel determinato codice materiale.*

Una volta terminata la codifica, è stato inviato ai diversi fornitori l'aggiornamento del codice che dovrà essere presente sulle etichette delle scatolette, per facilitare l'identificazione e consentire una più veloce sistemazione nella relativa posizione.

Prima di procedere con la riorganizzazione, è stata condotta una breve analisi dalla quale è emerso che lo spazio a disposizione non sarebbe stato sufficiente in quanto con la nuova gestione aumenterà il numero degli scomparti da dedicare agli inserti, come verrà spiegato in seguito. Attraverso semplici calcoli (riportati nella parte che segue), si è quindi deciso di eseguire una stima di quanto spazio sarà necessario per la riorganizzazione della totalità dei codici (circa 459).

Come si osserva nella foto seguente (Figura 6.8), le cassettiere risultano già suddivise in 4 file di larghezza pari a 15cm. Questa dimensione rappresenta quindi un vincolo e di conseguenza nell'analisi seguente verrà considerata solamente la lunghezza disponibile e quella delle scatole porta inserti. Sono inoltre riportati ulteriori dati necessari per l'analisi successiva.

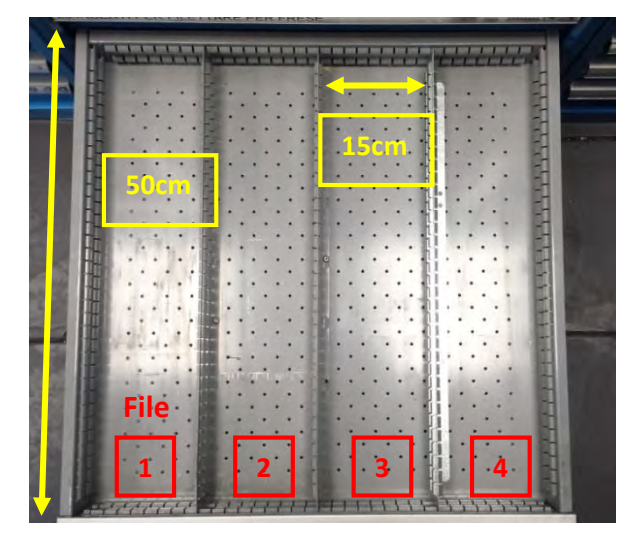

Figura 6.8 – *vista dall'alto e dimensioni principali cassettiera.* 

Resta quindi da determinare lo spazio in lunghezza necessario per poter contenere tutti i porta inserti, che salvo casi particolari sono delle scatolette contenenti 10 inserti ciascuna.

All'interno dei cassetti come mostrato in Tabella 6.2, ci sono 6 tipologie di contenitori aventi dimensioni differenti, tutte quante compatibili con la larghezza fissata degli scomparti presenti.

| <b>INSERTI</b>  |           | <b>INSERTI</b>  |                         |  |
|-----------------|-----------|-----------------|-------------------------|--|
| Larghezza       | Lunghezza | Larghezza       | Lunghezza<br>Maggiorata |  |
| 9 cm            | 3,5 cm    | 9 cm            | 5,5 cm                  |  |
| 9 cm            | 4 cm      | 9 cm            | 6 cm                    |  |
| $10 \text{ cm}$ | 4 cm      | $10 \text{ cm}$ | 6 cm                    |  |
| $11 \text{ cm}$ | 5 cm      | 11 cm           | 7 cm                    |  |
| 13,5 cm         | 5,5 cm    | 13,5 cm         | 7,5 cm                  |  |
| 14,5 cm         | 5,5 cm    | 14,5 cm         | 7,5 cm                  |  |

Tabella 6.2 – *vengono riportate lunghezza e larghezza dei contenitori e la relativa lunghezza maggiorata per tener conto del gioco necessario per poter prelevare le scatolette.*

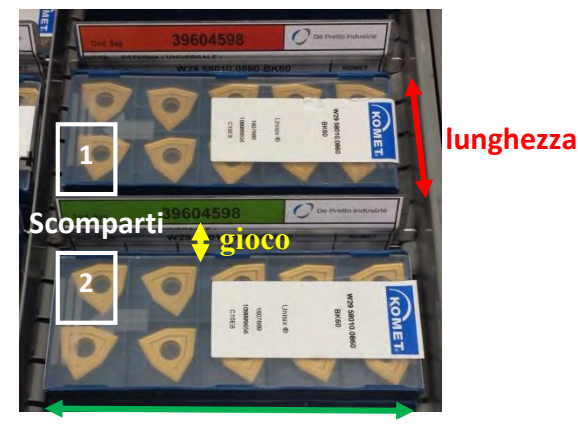

**larghezza**

Figura 6.9 – *dimensioni fondamentali contenitori degli inserti.*

Nella Figura 6.9, è possibile notare che per lunghezza si intende la dimensione più corta, mentre la larghezza indica quella più lunga.

Per quanto riguarda le cassettiere, la lunghezza indica lo spazio disponibile che può essere sfruttato per disporre i porta inserti considerando che la larghezza è fissata a causa della tipologia di cassettiera.

Attraverso un semplice calcolo è stata determinata la lunghezza totale disponibile considerando solamente le due cassettiere disponibili composte ciascuna da 16 cassetti (per un totale di 32). Viene fuori: 6400cm

 $L_{TOT} = L_{disponibile}$  per cassetto  $\cdot$  N<sub>file</sub> disponibili  $\cdot$  N<sub>cassetti</sub> disponibili  $L_{TOT} = 50 \cdot 4 \cdot 32 = 6400 \text{ cm}$ 

Il passo successivo è stato quindi quello di determinare la lunghezza necessaria per contenere tutti i codici presenti in magazzino, considerando che con il nuovo sistema di gestione il numero di scomparti necessari risulterà circa il doppio, in quanto come verrà presentato più avanti sarà presente una zona di prelievo e una contenente la scorta. In questa analisi sono state effettuate delle approssimazioni, per semplificare i calcoli considerando che si ha a che fare con un numero elevato di articoli.

Nei calcoli eseguiti come prima approssimazione, è stata calcolata la lunghezza media ponderata considerando il numero di scatolette presenti per tipologia. In questi calcoli si è sconsiderata la lunghezza maggiorata riportata nella parte sinistra della Tabella 6.3. Questa scelta deriva dal fatto che le scatolette dovranno essere disposte con un certo gioco per poter facilitare la fase di prelievo ma anche quella di riordino (Figura 6.9).

| Lunghezza<br>Maggiorata | Quantità |
|-------------------------|----------|
| 5,5 cm                  | 88       |
| 6 cm                    | 80       |
| 6 cm                    | 105      |
| 7 cm                    | 76       |
| 7,5 cm                  | 67       |
| 7,5 cm                  | 43       |
| TOT                     | 459      |

Tabella 6.3 – *Lunghezza maggiorata e relativo numero di contenitori di tale lunghezza. Tabella utilizzata per il calcolo della lunghezza media.* 

$$
L_{\text{media}} = \frac{(3.5 \cdot 88 + 4 \cdot 80 + 4 \cdot 105 + 5 \cdot 76 + 5.5 \cdot 67 + 5.5 \cdot 43)}{459} = 6,429 \text{ cm}
$$

Il passo successivo prevede di calcolare la lunghezza (in *cm*) necessaria per poter contenere tutti i relativi codici. Nei calcoli riportati in seguito, si è tenuto conto del fatto che per ogni scomparto creato viene posta solamente una scatoletta in lunghezza, in quanto le altre verranno impilate sopra di essa (fino ad un massimo di 4, che rappresenta la capienza massima in altezza dello scomparto), ad eccezione di quei codici che hanno un livello di riordino maggiore uguale a 50 e quindi 5 contenitori. Questi ultimi verranno disposti su 2 file per scomparto.

$$
L_{TOT\ necessaria} = (N_{codici} - N_{\geq 50}) \cdot L_{media} \cdot N_{scomparti} +
$$

$$
+ N_{\geq 50} \cdot L_{media} \cdot N_{scomparti} \cdot N_{contentori}
$$

 $L_{TOT\ necessaria} = (459 - 79) \cdot 6{,}429 \cdot 2 + 79 \cdot 6{,}429 \cdot 2 \cdot 2 = 6917{,}8 \text{ cm}$ 

Dove:

- N<sub>codici</sub>: Numero di codici da riorganizzare;

- $N_{\geq 50}$ : Numero di codici con livello di riordino maggiore/uguale a 50;
- N<sub>scomparti</sub>: Numero di scomparti per codice necessari (prelievo e scorta);
- N<sub>contenitori</sub>: Numero di contenitori porta inserti disposti in lunghezza per scomparto.

Nell'organizzazione precedente gli inserti era possibile contenerli tutti in due cassettiere in quanto in moltissimi casi (soprattutto per quanto riguarda i contenitori più piccoli), venivano disposti di taglio ed erano posizionati in modo tale da occupare tutti gli spazi disponibili, come si può vedere nella seguente Figura 6.10.

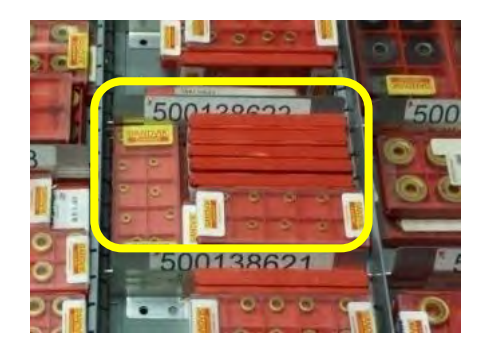

Figura 6.10 – *disposizione contenitori inserti negli scomparti della vecchia gestione.*

Risulta evidente che lo spazio necessario è maggiore di quello disponibile, soprattutto se si considera che i calcoli effettuati risultano in difetto in quanto ad esempio non si è tenuto conto dei cassetti utilizzati per contenere tutti i tipi di viti necessarie a fissare gli inserti all'utensile o altri tipi di supporti e il fatto che, considerando la lunghezza media, viene fuori che per fila è possibile contenere 7 scomparti. Tuttavia questi devono essere in numero pari in quanto vanno in coppia (prelievo e scorta) e quindi risulta ulteriore spazio disponibile che ipoteticamente non verrà utilizzato.

$$
N_{scomparti per \, \text{fila}} = \left| \frac{L_{disponibile per \, \text{cassetto}}}{L_{\text{media}}} \right| = \frac{50}{6.429} = 7
$$

Ovviamente queste sono tutte considerazioni e approssimazioni in quanto per semplificare i calcoli è stata utilizzata la lunghezza media.

Una volta conclusa l'analisi e presentata al capo reparto macchine è stato deciso di acquistare una ulteriore cassettiera (Figura 6.11), per poter fronteggiare i problemi di spazio e riuscire a contenere tutti gli inserti. In questo modo lo spazio disponibile aumenta fino a 9600cm risultando più che abbondante e quindi sufficiente a contenere tutti i codici gestiti in azienda più eventuali nuovi codici.

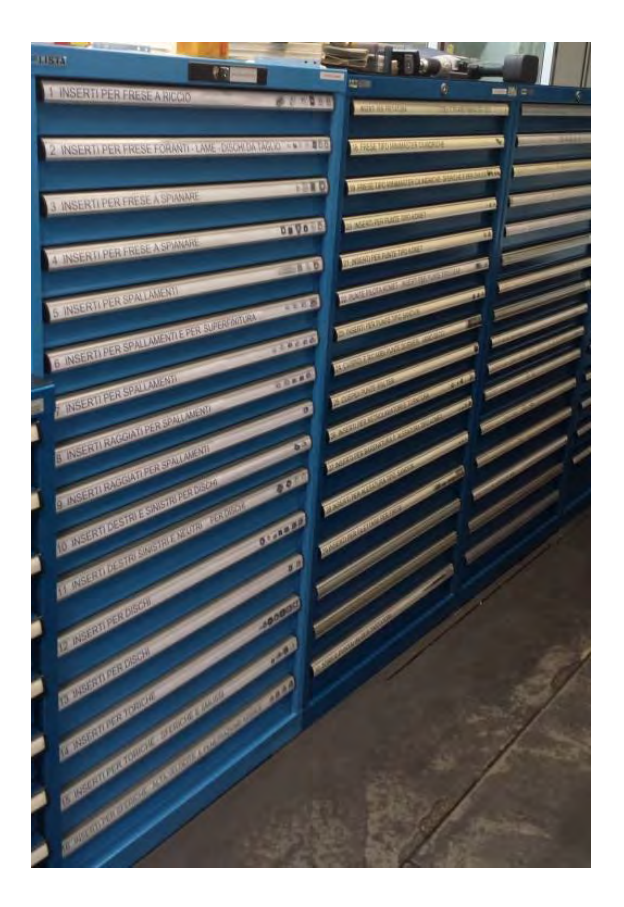

Figura 6.11 - *cassettiere magazzino inserti*

# **6.7 Riorganizzazione cassetti**

Il passo successivo, è stato la riorganizzazione e la creazione dei nuovi scomparti che andranno a contenere i diversi taglienti. Come già accennato, prima della sistemazione, gli inserti venivano stipati in un unico scomparto creato all'interno del cassetto, mentre adesso, con la suddivisione effettuata, è stata creata una zona

in cui verranno prelevate le scatole contenenti gli inserti, mentre nell'altra verrà tenuta la quantità corrispondente al livello di riordino che andrà ad occupare la zona di prelievo una volta che quest'ultima viene svuotata (Figura 6.12), cioè sono state prelevate tutte le scatole contenenti gli inserti. Prima di effettuare questa operazione però viene effettuato l'ordine tramite il codice a barre presente nel cartellino Kanban opportunamente creato e posto al disotto della pila di scatolette. Il sistema risulta molto semplice e consente un maggior controllo dei consumi e una migliore regolazione degli ordini. Per comprendere meglio il funzionamento si rimanda alla parte conclusiva del capitolo in cui è spiegato passo per passo il corretto meccanismo di prelievo e ordinazione degli inserti mediante l'utilizzo dei Kanban.

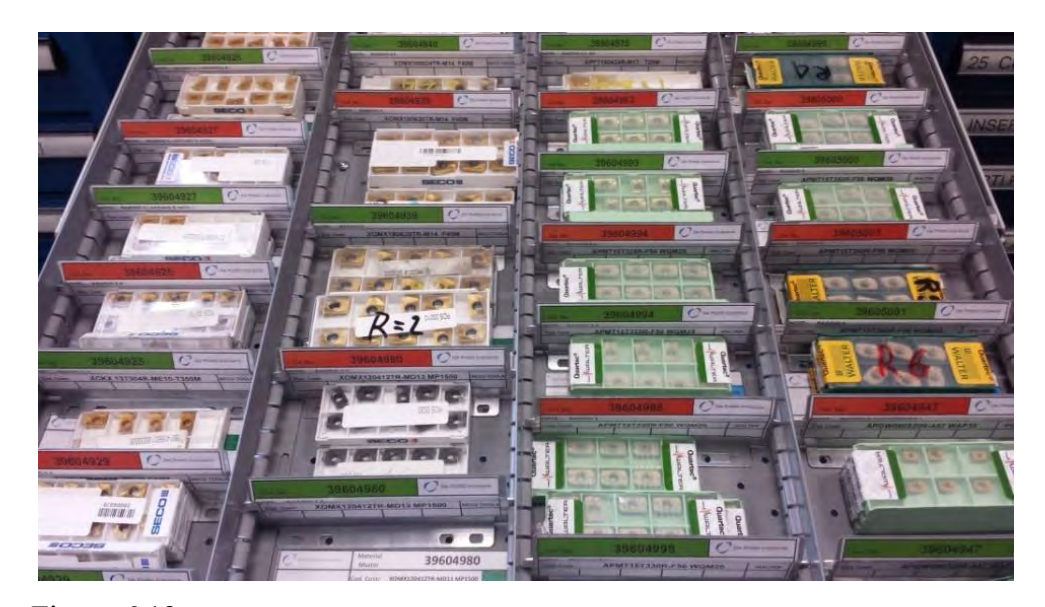

Figura 6.12 – *creazione nei vari cassetti di scomparti prelievo (VERDI) e scorta (ROSSI).* 

#### **6.7.1 Creazione etichette e riorganizzazione**

Dopo aver codificato tutti gli inserti, creando per ciascuno in SAP il Material Master, sono state create le etichette che andranno ad identificare le aree di prelievo in cui verranno disposte le scatole contenenti gli inserti. Come quelle riportate in Figura 6.13, contengono tutte le informazioni necessarie sia per poter identificare facilmente il relativo inserto, riportando nella parte superiore il codice univoco del Material Master e il codice del costruttore (che molte volte comprende informazioni riguardanti parametri caratteristici dell'inserto), sia per identificare in generale il relativo campo di utilizzo (NOTE) e sia per identificare il fornitore, evidenziando in lato a destra, il nome del costruttore o nel caso in cui non coincida quello del fornitore.

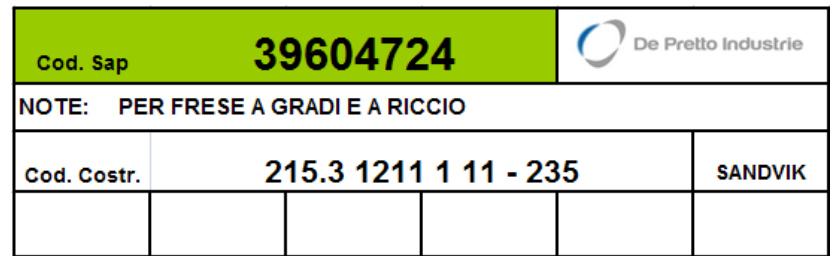

| 39604724<br>Cod. Sap                       |  |  |  |                | De Pretto Industrie |  |
|--------------------------------------------|--|--|--|----------------|---------------------|--|
| <b>INOTE: PER FRESE A GRADI E A RICCIO</b> |  |  |  |                |                     |  |
| 215.3 1211 1 11 - 235<br>Cod. Costr.       |  |  |  | <b>SANDVIK</b> |                     |  |
|                                            |  |  |  |                |                     |  |

Figura 6.13 – *Esempio di etichette create per la riorganizzazione.*

Come indicato nella figura precedente e come verrà spiegato meglio in seguito, sono state create 2 etichette per codice di inserto, per poter individuare immediatamente la zona di prelievo (etichetta verde) da quella contenente la scorta di ripristino (etichetta rossa) che come si vedrà, andrà ad occupare lo scomparto verde una volta che i codici saranno esauriti e sarà necessario effettuare l'ordine.

Per quanto riguarda la griglia che compare nella parte inferiore della targhetta (Figura 6.14), è stata inserita in vista di un miglioramento che il responsabile del magazzino deciderà di introdurre in futuro, in cui verranno allegate ulteriori informazioni che consentiranno di identificare al meglio la tipologia di inserto e il possibile campo di utilizzo.

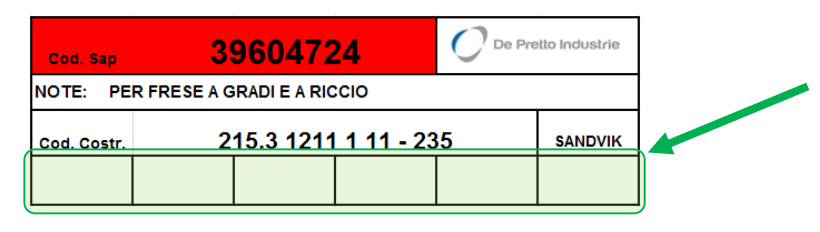

Figura 6.14 – *Dettaglio della griglia (in verde) nella parte inferiore dell'etichetta.* 

Alcune delle informazioni che verranno introdotte nelle etichette sono riassunte nella Tabella 6.4.

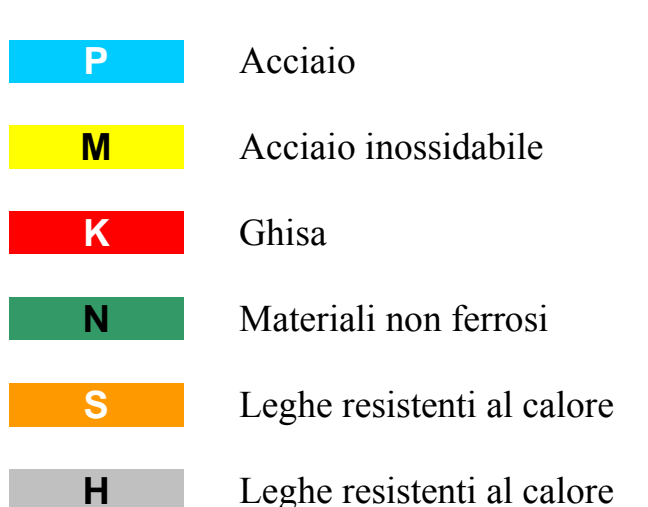

# **Chiave dei colori ISO**

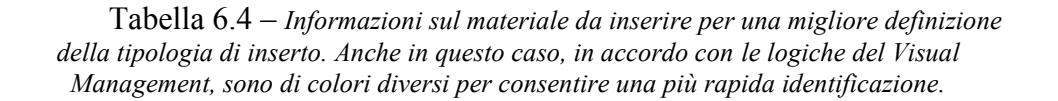

In particolare, le caselle lasciate vuote, verranno colorate differentemente a seconda del materiale in cui potrà essere utilizzata quella tipologia di inserto, in accordo con la normativa ISO riportata più in alto. Oltre al materiale verranno allegati dati riguardanti le velocità ottimali di taglio relative all'inserto e l'avanzamento. Inserendo queste ulteriori informazioni vengono fornite tutti i dati necessari per una immediata identificazione dell'inserto da utilizzare per una data lavorazione.

Create le rispettive etichette, il passo successivo è stato la riorganizzazione degli inserti nei cassetti a disposizione. Questa è stata condotta innanzitutto creando

una distinzione tra inserti per fresatura, tornitura, e alesatura. Entrando più nel dettaglio la suddivisione definitiva viene riportata nella seguente Tabella 6.5.

| Cassettiera 1                                                     | <b>Cassettiera 2</b>                                             | Cassettiera 3                                 |
|-------------------------------------------------------------------|------------------------------------------------------------------|-----------------------------------------------|
| 1. Inserti per Frese a Riccio                                     |                                                                  | 33. Inserti tondi per tornitura               |
| 2. Inserti per Frese Foranti -<br>Lame - Dischi da Taglio         | 18. Frese tipo minimaster<br>cilindriche                         | 34. Inserti tondi per canali                  |
| 3. Inserti per Frese a Spianare                                   | 19. Frese tipo minimaster<br>cilindriche - sferiche - per smussi | 35. Inserti CNMG - CNMM -<br>GNGA da 12       |
| 4. Inserti per Frese a Spianare                                   | 20. Inserti per punte tipo Komet                                 | 36. Inserti CNMG - CNMM -<br>GNGA da 19       |
| 5. Inserti per Spallamenti                                        | 21. Inserti per punte tipo Komet                                 | 37. Inserti CNMG - CNMM -<br>GNGA da 25       |
| 6. Inserti per Spallamenti                                        | 22. Punte pilota Komet - Inserti<br>tipo Usap                    | 38. Inserti Iscar per canali e scarichi       |
| 7. Inserti per Spallamenti e<br>Superfinitura                     | 23. Inserti per punte tipo Sandvik                               | 39. Inserti Iscar e Sandvik per<br>troncare   |
| 8. Inserti Raggiati per<br>Spallamenti                            | 24. Cuspidi e ricambi punte<br>Dormer-Arno-Seco                  | 40. Inserti per tornitura 55° tipo            |
| 9. Inserti Raggiati per<br>Spallamenti                            | 25. Cuspidi punte Walter                                         | 41. Inserti per tornitura 55° tipo            |
| 10. Inserti Destri e Sinistri per<br>Dischi                       | 26. Inserti per retrolamatori e<br>tornitura                     | 42. Inserti per tornitura - alesatura<br>tipo |
| 11. Inserti Destri, Sinistri e Neutri<br>per Dischi               | 27. Inserti per barenatura e<br>alesatura tipo Komet             | 43. Inserti per tornitura 35° tipo            |
| 12. Inserti per Dischi                                            | 28. Inserti per alesatura tipo<br>Sandvik                        | 43. Inserti per tornitura 35° tipo            |
| 13. Inserti per Dischi                                            | 29. Inserti per filettare per frese                              | 43. Inserti per tornitura 35° tipo            |
| 14. Inserti per Toriche                                           | $\sqrt{ }$                                                       | $\sqrt{2}$                                    |
| 15. Inserti per Toriche, Sferiche e<br>Smussi                     | $\sqrt{2}$                                                       |                                               |
| 16. Inserti per Sferiche, Alta<br>Velocità e Penetrazione Assiale | 32. Torx e puntalini per tastatori                               | $\sqrt{2}$                                    |

Tabella 6.5 – *Contenuto e suddivisione cassettiere portainserti.* 

### **6.7.2 Creazione cartellini**

Terminata la riorganizzazione dei cassetti con la creazione dei nuovi scomparti e il posizionamento delle scatolette degli inserti, il passo successivo, riguarda la creazione dei rispettivi cartellini Kanban.

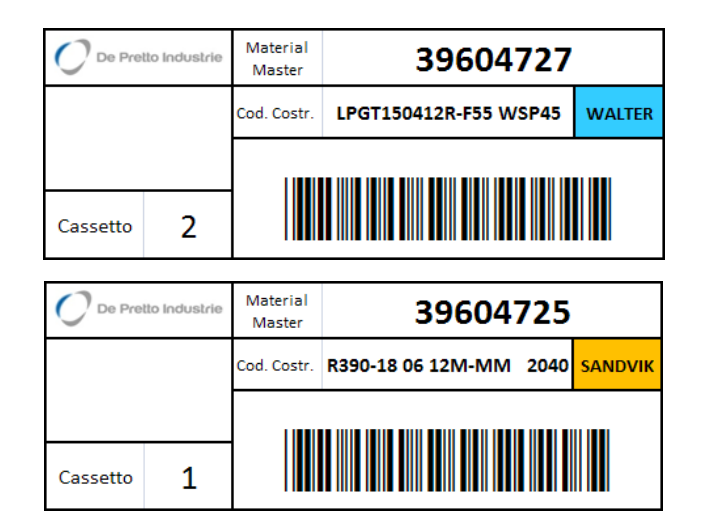

Figura 6.15 *– Esempi di cartellini Kanban utilizzati in Azienda*

Come si osserva in Figura 6.15, nei cartellini creati sono contenute informazioni necessarie per gestire al meglio questi materiali; compaiono infatti il Material Master e il cassetto in cui sono collocati, per consentire una immediata identificazione del tipo di inserto e della posizione in cui dovrà essere ripristinata la scorta all'arrivo dell'ordine dal fornitore esterno.

Sono state anche inserite informazioni riguardanti i costruttori, come il codice identificativo e il nome, riportato con colore diverso (Figura 6.16), per agevolare la suddivisione dei cartellini tra i vari fornitori, migliorando quindi la fase di ordine.

| <b>ISCAR</b> | <b>CARBITAL</b>          | <b>WALTER</b>                 | <b>SECO</b><br><b>TOOLS</b> | <b>CERATIZIT   KOMET</b> |              |
|--------------|--------------------------|-------------------------------|-----------------------------|--------------------------|--------------|
|              | <b>SANDVIK INGERSOLL</b> | <b>MAGNA-</b><br><b>BOSCO</b> | <b>DORMER</b>               | <b>EMUGE</b>             | <b>RIECO</b> |

Figura 6.16 – *Elenco e rispettivo colore dei fornitori*.

Il codice a barre che compare nel cartellino Kanban e che rappresenta il Material Master è stato aggiunto per facilitare e velocizzare l'ordinazione dell'inserto. Si procede leggendo il codice presente nel cartellino tramite una lettore di codici a barre, che visualizzerà il numero corrispondente sul monitor del PC, in questo modo sarà quindi possibile procedere con l'ordinazione dei rispettivi inserti, inviando la richiesta con il rispettivo codice da ordinare all'ufficio acquisti.

Attraverso questo semplice sistema, viene bypassata la fase di trascrizione del codice sia da parte dell'operatore nella fase di prelievo, sia da parte del responsabile del magazzino nella trascrizione del codice sul file Excel. Questa era infatti una delle cause di errore che compariva frequentemente nella gestione precedente.

Nei cartellini presenti in Figura 6.15 compare una casella vuota, che ospiterà in seguito il valore che indicherà il livello di riordino, come in Figura 6.17.

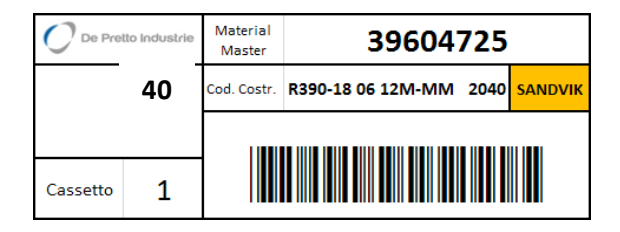

Figura 6.17 – *Cartellino Kanban completo di livello di riordino.* 

Non compare nei Kanban utilizzati nella prima fase poiché sono stati preparati prima di effettuare l'analisi che consentirà di ridurre la scorta. In questa prima fase, come livello di riordino, verrà utilizzato quello usato fino a questo momento che era stato determinato del responsabile magazzino inserti, sulla base dell'esperienza cercando di ridurre al minimo il numero di ordini da effettuare all'anno. L'obbiettivo futuro di questo sistema di gestione oltre a quello di ridurre la scorta a magazzino sarà quello inviare direttamente la richiesta al fornitore senza dover passare per l'ufficio acquisti, velocizzando così il processo di ordinazione e invio della richiesta, contraendo notevolmente i tempi e di conseguenza consentendo un più rapido approvvigionamento e ripristino della scorta.

# **6.8 Funzionamento magazzino Kanban**

Prima di procedere con ulteriori analisi, mediante semplici modelli, verrà presentato il sistema di funzionamento di questo nuovo metodo. Lo schema

proposto segue il classico funzionamento del sistema Kanban. In questo caso però risulta molto più semplice in quanto viene considerata solamente la fase finale del "processo pull", cioè quella che invierà la richiesta ai fornitori. Bisogna innanzitutto precisare che nella spiegazione successiva la quantità presente su ciascuno scomparto all'istante di tempo  $0^{23}$  è la stessa e corrisponde al lotto di riordino (in poche parole si suppone che entrambi gli scomparti siano pieni). Alla base dell'area di prelievo contrassegnata dall'etichetta verde, al di sotto dei contenitori dei taglienti, verrà posizionato il rispettivo Kanban. In questo modo, una volta che verrà prelevata l'ultima scatoletta, verrà esposto il cartellino che indica che sarà necessario procedere con l'ordinazione di quel codice.

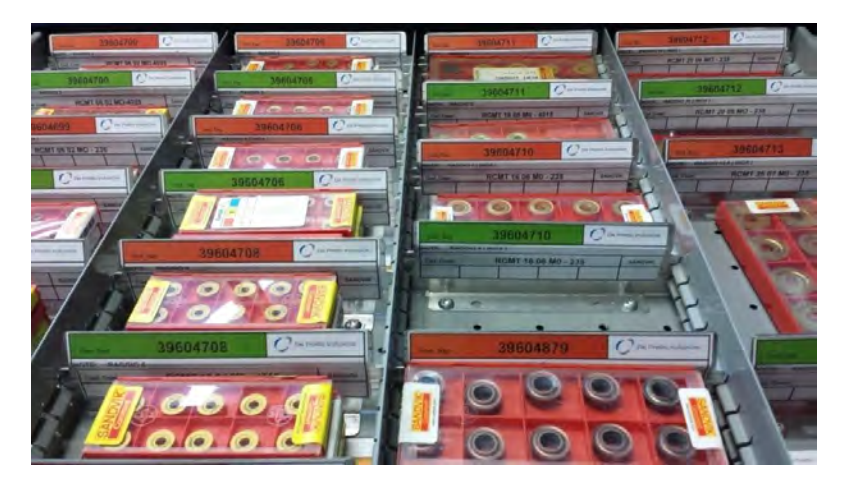

Figura 6.18 – *Suddivisione in scomparti.*

I due scomparti creati all'interno di ogni cassetto, per tutti i tipi di inserti, come accennato nei paragrafi precedenti sono realizzati di 2 colori differenti, ROSSO e VERDE, questo per distinguerne la funzione; infatti il VERDE implica che è sempre possibile procedere con i prelievi se sono presenti scatolette all'interno, mentre l'area contrassegnata dall'etichetta ROSSA indica che è possibile prelevare solamente nel caso in cui la precedente zona di prelievo è stata completamente svuotata e il Kanban corrispondente è stato esposto. In tutti gli

1

<sup>23</sup> Istante teorico in cui vengono iniziati i prelievi.

altri casi è vietato prelevare dallo scomparto ROSSO, in quanto questo potrebbe causare problemi di rottura di stock. Appare infatti evidente che, nel caso in cui il prelievo avvenga indistintamente nei due scomparti, si potrebbe arrivare ad una condizione in cui l'ultimo contenitore di inserti viene prelevato dalla zona VERDE, comportando successivamente una mancanza di inserti in entrambe le aree di prelievo che potrebbe implicare un blocco di tutti i processi che richiedono quel materiale.

All'arrivo di un ordine da parte di un fornitore, eventuali inserti rimasti nello scomparto ROSSO, verranno spostati in quello VERDE in modo tale da poter ripristinare correttamente e più velocemente la scorta su quello appena svuotato. Questa operazione è importante avvenga solamente dopo aver posizionato il Kanban nella corretta posizione per consentire in questo la segnalazione della necessità di effettuare un ordine. Infatti, gli stessi problemi evidenziati in precedenza (stock out) si verificano anche nel caso in cui non sia presente il cartellino. Può succedere che, una volta svuotata la zona VERDE, i prelievi proseguano su quella ROSSA senza che il Kanban segnali la necessità di ripristinare la scorta. Da queste considerazioni risulta fondamentale controllare che i Kanban vengano posizionati nel corretto scomparto prima di posizionare i rispettivi contenitori degli inserti.

Nella rappresentazione seguente verrà presentato mediante l'utilizzo di semplici modelli esemplificativi il principio di funzionamento del nuovo sistema, implementato per la gestione del magazzino inserti.

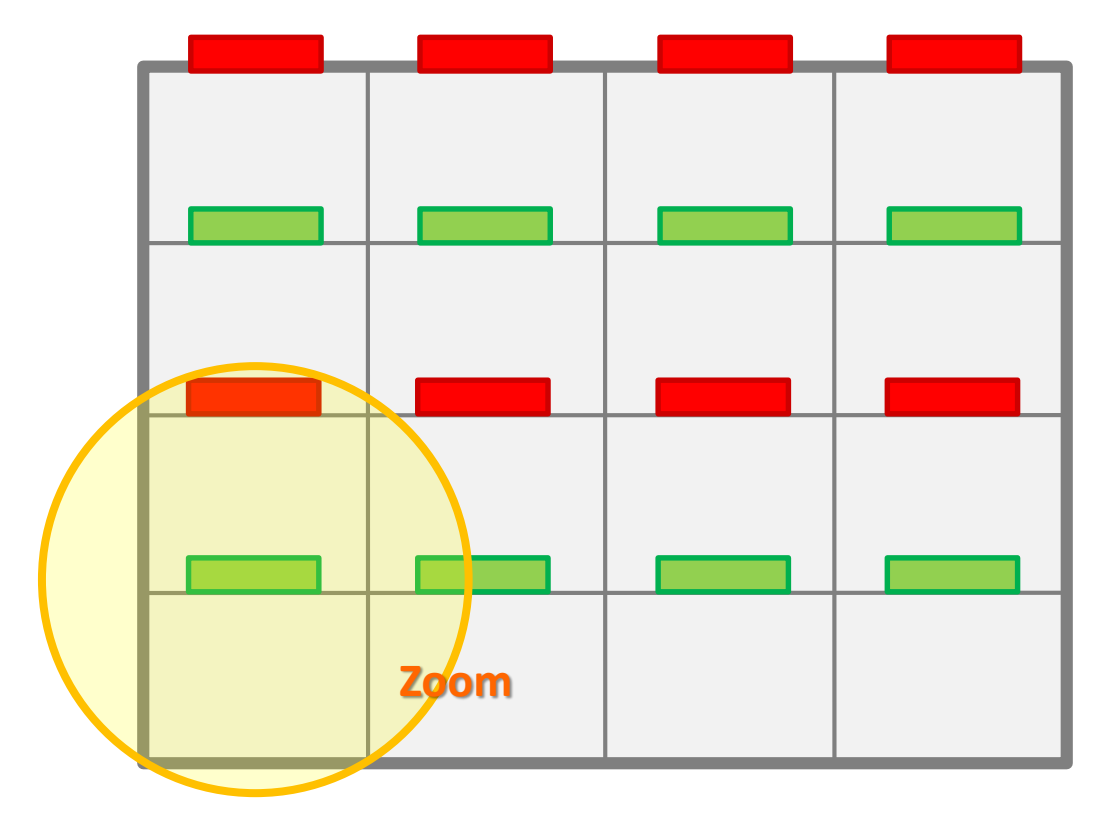

Figura 6.19

Nella prima figura (Figura 6.19) viene riportata una schematizzazione del cassetto in cui compare la relativa suddivisione in scomparti contrassegnati da etichette rosse e verdi. Nelle figure che seguiranno invece viene fatto uno zoom sulla zona evidenziata e occupata dagli inserti che presentano uno stesso codice identificativo (*per comodità nella rappresentazione, gli scomparti verranno disposti uno di fianco all'altro*). Tale zona comprende due scoparti, uno per il prelievo e uno per la scorta che servirà come già anticipato per il ripristino.

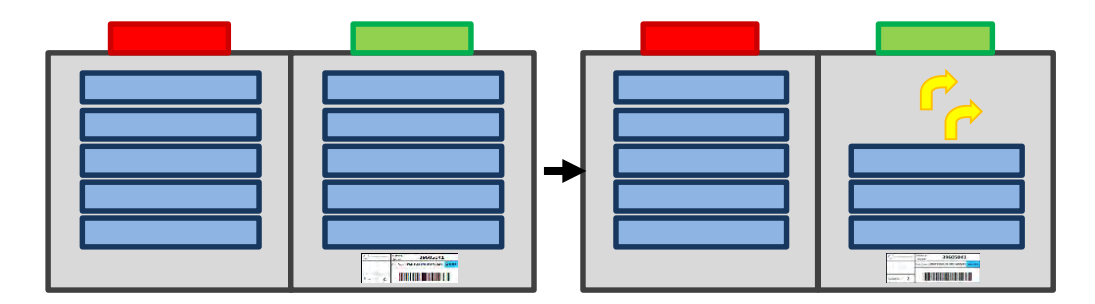

Figura 6.20

Nell'esempio riportato in Figura 6.20 viene rappresentata la fase di prelievo in questo caso delle prime due scatolette dallo scomparto verde (frecce gialle), cioè

quello che contiene il cartellino che, come si può osservare, viene posizionato alla base della pila di contenitori porta inserti (Figura 6.21).

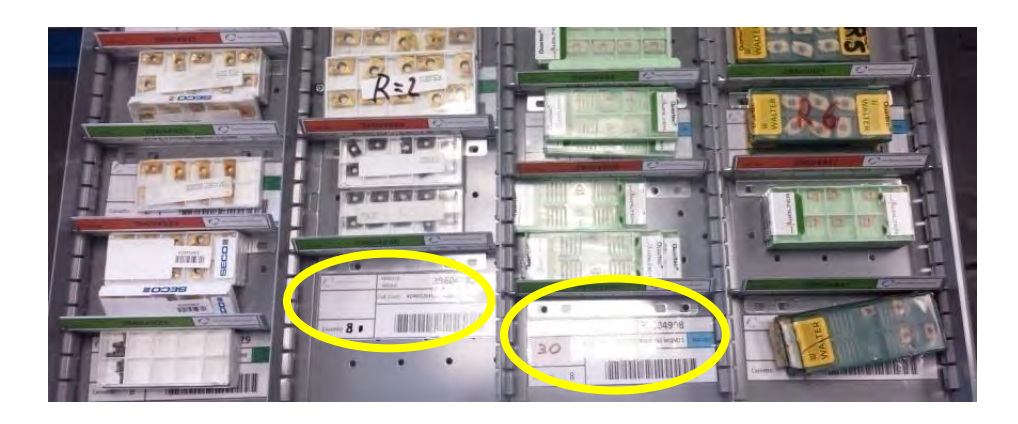

Figura 6.21 – *sono evidenti i cartellini Kanban posti al di sotto dei contenitori negli scomparti verdi. Si notano anche due cartellini pronti per essere prelevati e depositati nell'apposito espositore.*

Procedendo in questo modo con i vari prelievi (frecce gialle in Figura 6.22) si arriva ad una condizione in cui il sono stati utilizzati tutti gli inserti contenuti nella prima zona di prelievo (Figura 6.22 sx – in cui vengono prelevati gli ultimi 3 contenitori).

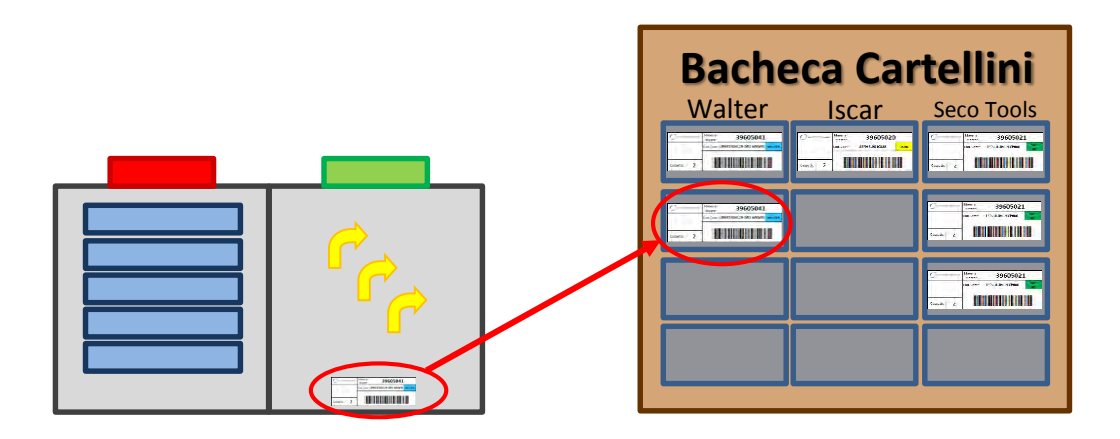

Figura 6.22

Verrà quindi liberato il cartellino che verrà esposto nella bacheca (Figura 6.22 dx) per segnalare che sarà necessario effettuare l'ordine di quel codice (freccia rossa). Per comodità e per facilitare le ordinazioni i Kanban verranno suddivisi in raccoglitori in base al fornitore come in Figura 6.23. Siccome i cartellini non vengono inviati al fornitore, in quanto risulterebbe molto complesso come

procedimento; una volta effettuato l'ordine il verranno riposti in un raccoglitore simile, sempre diviso per fornitore, in modo tale da essere pronti a ripristinare la scorta e posizionare il cartellino nell'apposito scomparto.

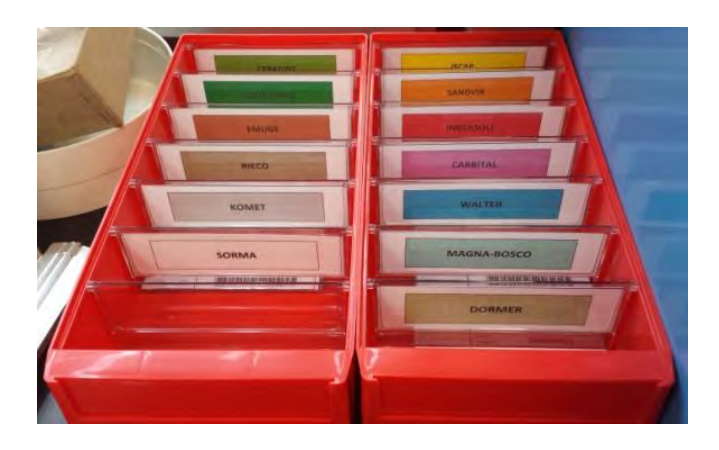

Figura 6.23 – *Raccoglitore cartellini Kanban degli inserti da ordinare, suddivisi per fornitore.*

Nell'attesa che l'ordine venga elaborato e la scorta possa essere ripristinata, come già spiegato, il prelievo proseguirà nello scomparto rosso come evidenziato dalla freccia gialla nella seguente Figura 6.24sx.

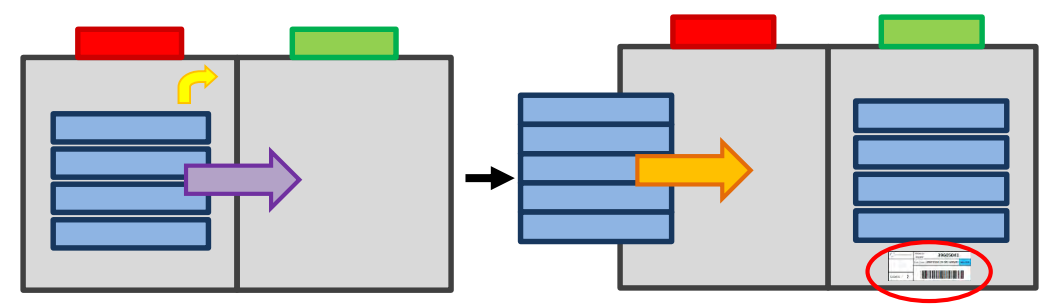

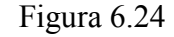

All'arrivo dell'ordine, dopo aver posizionato correttamente il Kanban, come avviene in Figura 6.24, le rimanenti scatolette vengono spostate nello scomparto verde (freccia viola), in modo tale da poter ripristinare correttamente e più velocemente la scorta su quello rosso (freccia arancione), ottenendo infine la situazione rappresentata nella seguente Figura 6.25.
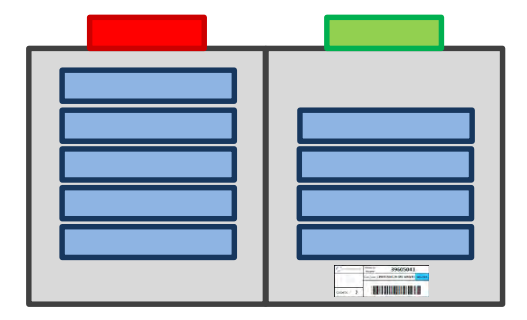

Figura 6.25

Una volta terminate queste operazioni si riprende il ciclo, nel senso che si ripetono le operazioni descritte e si seguono i vari step, a partire dalla prima fase, con il prelievo nello scomparto verde che non risulterà più vuoto. Si procede in questo modo per tutti i codici presenti a magazzino.

Nell'esempio presentato quando il sistema viene riordinato, nello scomparto verde non ci saranno più 5 scatole di inserti (Figura 6.25), in quanto una era stata prelevata prima che arrivasse l'ordine; il principio di funzionamento tuttavia è lo stesso. Il sistema esposto a differenza di come venivano gestiti in precedenza gli inserti, consente di "automatizzare" il processo di prelievo e ordine, ridurre gli errori e gestire in maniera più efficiente ordinata i diversi codici.

## **BIBLIOGRAFIA**

## **Inserti**

[1] A. Zompì, R. Levi, 2003, *Tecnologia Meccanica – lavorazioni ad asportazione di truciolo,* UTET Università.

[2] M. Santochi, F. Giusti, 2000, *Tecnologia Meccanica e studi di fabbricazione*, Casa Editrice Ambrosiana.

## **Kanban**

[3] Y. Monden, 1991, *Produzione Just-in-Time – come si progetta e realizza,*  ISEDI.

[4] Taiichi Ohno, 1993, *Lo spirito Toyota*: Introduzione di M. Revelli, Einaudi.

[5] Kanban.it: il portale italiano del Kanban, [http://www.kanban.it/it/,](http://www.kanban.it/it/) 27/08/2014.

[6] Kanban, [http://www.leanmanufacturing.it/kanban.htm,](http://www.leanmanufacturing.it/kanban.htm) Consultato il 27/08/2014.

[7] Kanban, [http://it.wikipedia.org/wiki/Kanban,](http://it.wikipedia.org/wiki/Kanban) Consultato il 27/08/2014.

# **Capitolo 7: Classificazione inserti gestiti a Kanban**

Da quanto osservato sin ora, si può affermare che: se applicate correttamente e affiancate ad efficaci strumenti Lean, le tecniche di Visual Management hanno un forte impatto sulla gestione aziendale; entrando nel dettaglio del caso che verrà di seguito analizzato, affiancando tali strumenti è possibile intervenire in modo tale da ridurre i materiali a magazzino per consentire un risparmio economico, mantenendo allo stesso tempo costanti le performance richieste dai clienti che in questo caso sono interni all'azienda.

Nel seguente capitolo che è la continuazione del capitolo riguardante l'implementazione di un nuovo sistema di gestione degli inserti, verrà condotta una analisi che permetterà l'identificazione di differenti classi in cui possono essere suddivisi questi codici, utilizzati per tutti i tipi di lavorazioni di machining condotte in azienda. Questa permetterà di stabilire le modalità in cui sarà possibile intervenire per ridurre la scorta a magazzino.

#### **7.1 Analisi per la riduzione della scorta**

E importante sottolineare che, fatta eccezione per il nuovo meccanismo con cui vengono effettuati i prelievi e per la presenza dei cartellini che segnalano la necessità di effettuare un ordine, il sistema sviluppato non presenta ancora tutte le caratteristiche che accompagnano l'utilizzo della logica Kanban.

In una prima fase, il livello di riordino presente nei due scomparti, era stato determinato dal responsabile del magazzino inserti facendo in modo di minimizzare il numero di ordini, era quindi ampiamente sovrastimato, questo anche per tutelarsi poiché il consumo e di conseguenza la rispettiva domanda di questo tipo di codici, risultano molto variabili e sono frequenti oscillazioni, dipendenti dal tipo di commessa, oltre che dai vari materiali che vengono utilizzati e che possono comportare un'usura più o meno accentuata a seconda delle proprietà e della durezza del materiale da lavorare.

Come conseguenza di queste considerazioni nel primo periodo di utilizzo del nuovo sistema di prelievo e gestione degli inserti, gli ordini venivano effettuati quando per un dato fornitore si accumulavano una seri di cartellini e non ogni volta che veniva prelevato il Kanban che segnalava la necessità di ripristinare la scorta, in quanto questo avrebbe comportato un aumento eccessivo della quantità di inserti a magazzino ed inoltre non erano ancora stati presi degli accordi con i diversi fornitori. L'invio dell'ordine ogni volta che si presenta il bisogno (cioè ogni volta che viene liberato un cartellino Kanban), avverrà in seguito ad uno studio che avrà come obiettivo quello di identificare in che modo è possibile intervenire per cercare ridurre al minimo la scorta. Come già anticipato sarà possibile solo in seguito ad una serie di accordi presi con i diversi fornitori, circa i metodi di pagamento, i prezzi degli inserti e le modalità e i tempi di consegna. Terminata la fase di organizzazione e riordino dei codici e delle cassettiere e una volta avviato e consolidato il nuovo sistema di gestione (come è stato presentato

177

nel capitolo 6 precedente), il passo successivo è stato quello di effettuare una analisi che consentirà di identificare differenti classi di inserti, che verranno trattate in modo differente ma sempre con l'obiettivo comune di stabilire come è possibile intervenire per cercare di ridurre la scorta e di conseguenza il lotto di riordino, riducendo in questo modo il materiale presente a magazzino, con un conseguente aumento del numero di ordini ma una importante riduzione del capitale immobilizzato.

Prima di condurre le valutazioni che saranno il punto di partenza per poter determinare una riduzione più o meno accentuata della quantità di inserti gestiti e ordinati dal magazzino, i vari codici sono quindi stati suddivisi in diverse classi di appartenenza sia a seconda della loro domanda e di conseguenza del consumo annuo, sia sulla base della frequenza di prelievo ma anche sulla base del fornitore; infatti per alcuni fornitori sono presenti a magazzino una grande varietà di codici, mentre per altri può succedere che sia presente solamente un tipo particolare di inserto, e di conseguenza non ha senso attuare politiche di riduzione e accordi con questi fornitori.

Come orizzonte temporale per l'analisi effettuata si è deciso di scegliere il periodo che va da inizio 2012 a fine 2013 cioè quello del passaggio definitivo di proprietà. Non viene considerato il periodo antecedente in quanto i dati potrebbero essere in contrasto col trend attuale che risulta già abbastanza variabile, avendo a che fare con una azienda che opera per commesse e che quindi presenta grande variabilità per quanto riguarda i tipi di prodotti e le lavorazioni. Sono stati considerati due anni anche per via della tipologia di prodotti trattati da De Pretto, alcuni dei quali presentano cicli produttivi che durano diversi mesi.

Riassumendo quanto visto finora e anticipando alcuni argomenti di questo capitolo, i passi seguiti nell'implementazione e nella messa in opera di tale sistema sono:

178

- 1. Codifica degli inserti gestiti dal magazzino interno.
- 2. Riorganizzazione magazzino secondo la nuova logica (Kanban) che prevede: la creazione degli scomparti di prelievo e scorta, e la creazione dei rispettivi cartellini Kanban.
- 3. Creazione della relativa OPL (One Point Lesson).
- 4. Identificazione materiali sui quali intervenire, conducendo una analisi ABC incrociata (Valore d'impiego e Fornitori).
- 5. Determinazione delle modalità di dimensionamento e riduzione della scorta per le diverse classi individuate.
- 6. Definizione e stipulazione di accordi con in diversi fornitori.

## **7.2 Analisi ABC dei materiali**

**.** 

Come afferma nell'articolo (L. Bazzini): "la gestione del magazzino è uno dei costi nascosti più difficili da analizzare e, soprattutto, da contenere. Le nuove tecniche hanno, però, permesso di trovare una soluzione adeguata per ogni situazione $24$ ".

Molte volte si ricorre all'utilizzo di tecniche JIT (Just in time) soprattutto per quanto riguarda quegli articoli più costosi e con più basso *indice di rotazione*<sup>25</sup> *.* In questo modo, si evita che tali item rimangono nel magazzino aziendale inutilizzati e incorrano in rischi di obsolescenza o danni per mancato utilizzo.

#### *Indice di rotazione del magazzino = Scarico di magazzino/Scorta media continua…*

<sup>24</sup> L.Bazzini, *L'analisi ABC per la gestione del magazzino,* [www.lucabazzani.com,](http://www.lucabazzani.com/) (consultato il 10/09/2014)

<sup>25</sup> Si chiama **indice di rotazione** del magazzino o tasso di rotazione del magazzino il rapporto tra la quantità venduta o utilizzata di un determinato articolo in un certo periodo di tempo e la quantità esistente in media in magazzino (la cosiddetta scorta media) nello stesso lasso di tempo.

Questo indice esprime il numero di volte in cui le scorte di merci si rinnovano completamente nell'arco di tempo preso in esame. Il lasso di tempo considerato potrà essere l'anno, ma anche un periodo inferiore (un mese, un trimestre, un semestre, ecc..).

Bisogna però fare attenzione in quanto non sempre tuti gli articoli possono essere trattati con il JIT.

Ci possono essere dei casi di articoli ad alta rotazione ma dal basso costo che possono risultare estremamente critici per la gestione aziendale e che una mancanza di tali prodotti in seguito ad un consumo imprevisto e improvviso, può comportare un arresto dell'attività produttiva. In tal caso i costi di stock out sono più elevati dei risparmi che si possono ottenere con l'applicazione delle tecniche JIT. Per questo motivo può risultare più conveniente gestire questa tipologia di articoli secondo tecniche più classiche, come quelle tradizionali a scorta con punto di riordino, utilizzando ad esempio il modello del lotto economico. Appare quindi evidente che è importante trattare con estrema attenzione ciascuna categoria di articoli e in alcuni casi adottare politiche differenti.

Per evitare problemi di qualsiasi tipo è quindi molto importante distinguere quali codici trattare con una tecnica piuttosto che un'altra. A tal proposito, in ambito aziendale, molto utilizzata è l'Analisi ABC, la quale si basa sul principio di Pareto.

Come per il caso affrontato in questo capitolo, nel caso in cui si voglia valutare quali decisioni prendere in merito ai materiali messi a scorta, l'analisi ABC consente una suddivisione degli articoli a magazzino in tre categorie in modo da permettere di valutare in modo selezionato il loro impatto, definendo quali sono gli articoli critici su cui focalizzare l'attenzione e in che modo conviene intervenire per scongiurare i problemi di stock out, mantenendo allo stesso tempo livelli non troppo elevati di materiali a scorta. L'analisi ABC, può essere condotta utilizzando differenti variabili d'indagine; può riguardare l'insieme di tutti gli articoli gestiti a magazzino oppure un loro sottoinsieme, come ad esempio gli inserti, necessari per tutte le operazioni riguardanti il machining; può infine essere semplice o incrociata, ottenendo in questo modo un numero di classi che può variare a seconda degli incroci che vengono eseguiti.

#### **7.2.1 Curva ABC semplice**

Tra le analisi ABC semplici molto utilizzata è quella che impiega come variabile la domanda, per separare gli articoli del magazzino in 3 classi, alle quali nel caso trattato ne verrà aggiunta una che racchiuderà tutti quei codici per i quali non si hanno a disposizione dati relativi al consumo nel periodo considerato. Nell'esempio considerato è stata calcolata la quantità totale di inserti ordinati che corrisponderà all'incirca alla domanda che questi ultimi hanno registrato nel periodo considerato<sup>26</sup>.

Terminata questa parte, si procede con l'ordinarli per decrescente, che consentirà il calcolo della cumulata. Riportando i valori così ottenuti in un grafico (come quelli che verranno presentati nel seguito), sarà immediata l'identificazione delle varie classi di materiali, sulle quali si interverrà in maniera differente che sarà funzione dell'importanza che tali articoli rivestono per l'azienda. E' bene sottolineare che la classe A è quella che richiede maggiore attenzione, in quanto è la responsabile della maggior parte dei consumi e di conseguenza del fabbisogno finanziario generato dal magazzino, avendo tutti i codici un prezzo pressoché costante o comunque non molto variabile.

Seguendo le indicazioni riportate nell'introduzione teorica presentata sopra, le cui informazioni sono state reperite nel libro di R. Panizzolo, A. F. De Toni, A. Villa (2013, *Gestione della Produzione*, Isedi) e nell'articolo di L. Bazzini, (*L'analisi ABC per la gestione del magazzino*), sono state create la prima serie di curve, che riportano in ascissa la totalità dei codici gestiti, mentre l'ordinata rappresenta, in accordo con quanto appena visto, il numero di inserti di quella tipologia ordinato nell'orizzonte temporale considerato.

Per costruire queste curve è stato creato un file Excel in cui sono riportati tutti i codici gestiti dal magazzino con il rispettivo valore unitario e il numero totale di

 $\overline{a}$ 

<sup>26</sup> Sono stati considerati gli inserti ordinati in quanto erano i dati che si avevano a disposizione. Si possono ritenere proporzionali ai consumi e quindi alla domanda in quanto gli ordini avvenivano in seguito ad un effettivo consumo di questi.

ordini effettuati in un anno, che si può intendere come domanda annua di quel particolare tipo di inserto.

Di queste curve (riportate nei 3 grafici sottostanti: Grafico 7.1, 7.2, 7.3) ne sarà presente una per ogni anno considerato nell'orizzonte temporale, e una cumulativa degli anni considerati (2012, 2013) che sarà la curva utilizzata per l'individuazione delle varie classi.

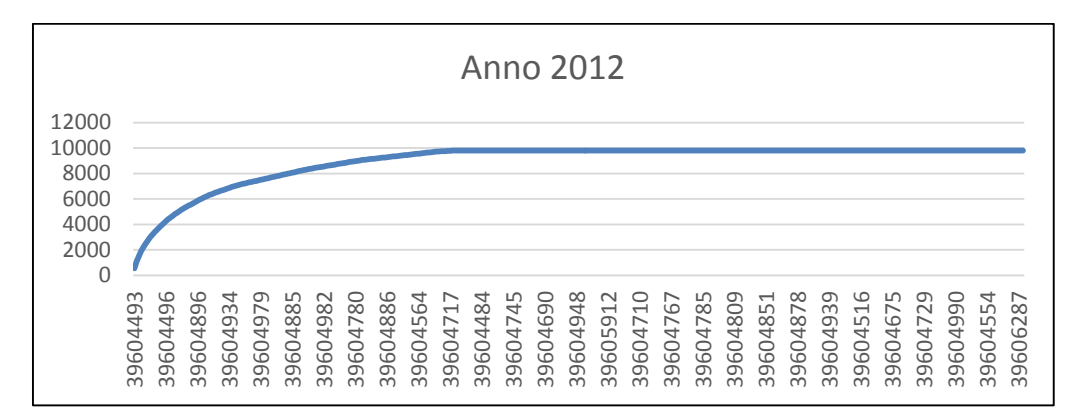

Grafico 7.1

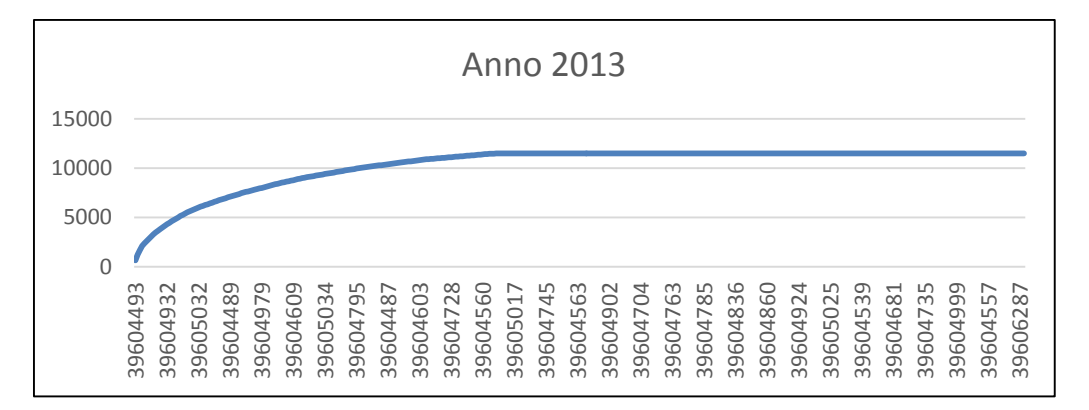

Grafico 7.2

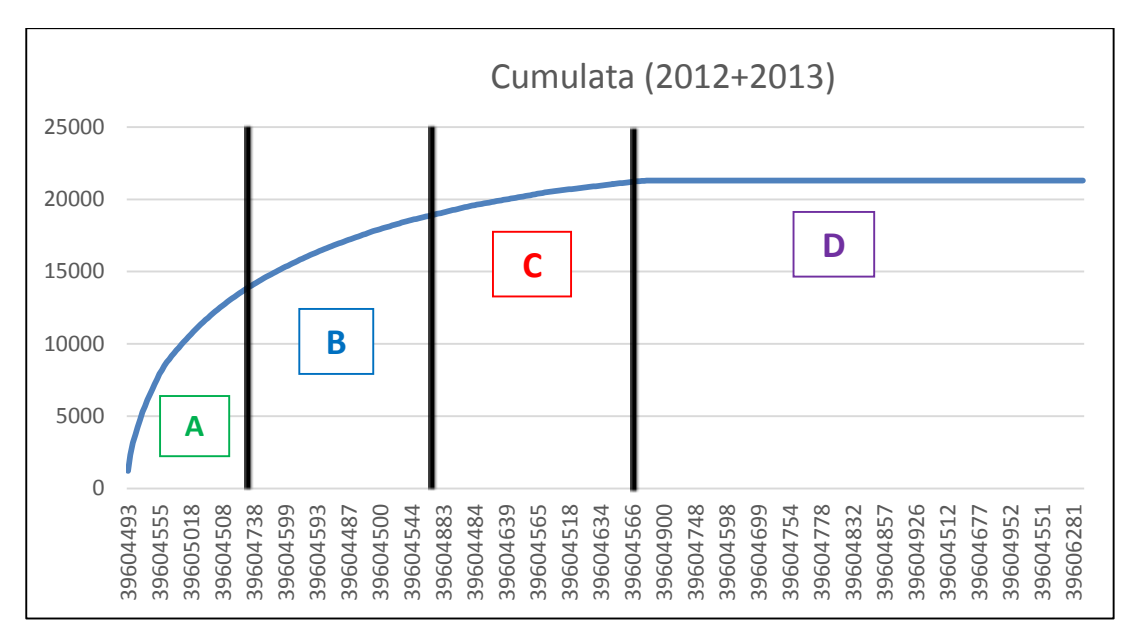

Grafico 7.3

Considerando la curva cumulata (Grafico 7.3), sono state individuate anziché 3 classi come accade comunemente, 4 classi di appartenenza ABCD, descritte qui di seguito:

**D** a questa classe appartengono tutti gli inserti (≈45% degli inserti totali) per i quali non sono stati registrati consumi nel periodo considerato e di conseguenza non sono stati effettuati degli ordini; molto probabilmente perché sono inserti che vengono utilizzati per lavorazioni particolari, obsoleti o utilizzati per commesse passate. Per quanto riguarda questa famiglia di inserti verrà valutato come procedere, cioè verrà deciso se è il caso di eliminarli o comunque ridurre il lotto di riordino al minimo che equivale a 10 inserti visto che i contenitori che si possono ordinare sono dimensionati per quel numero.

**N.B.** Questa classe verrà considerata separatamente rispetto alle altre 3 e le seguenti percentuali non terranno conto del numero di inserti ad essa appartenenti. In poche parole verrà considerata a parte.

A  $\rightarrow$  a questa classe appartengono gli inserti (≈25% degli inserti che hanno registrato consumi negli ultimi 2 anni e per i quali sono stati effettuati degli ordini. Sono quindi stati esclusi quelli che, come già anticipato, sono stati confinati nella classe D e per i quali non è possibile applicare alcuna teoria di riduzione della scorta) che mi comportano il ≈70% della quantità ordinata e quindi dei consumi nell'orizzonte temporale considerato (di due anni).

- **B** a questa classe appartengono gli inserti (≈33% di quelli totali, sempre escludendo quelli confinati in classe D) che mi generano il ≈21% della domanda nel periodo considerato.
- **C** a questa classe appartengono gli inserti (≈42% di quelli totali, escludendo quelli di classe D) che mi generano il ≈11% delle quantità ordinate e quindi dei consumi nei 2 anni considerati nell'analisi.

#### **7.2.2 Curva ABC incrociata**

Per decidere come gestire al meglio i codici di classe A di fatturato, è necessario condurre quella che viene chiamata analisi ABC incrociata, o Cross Analysis. Come suggerito dal nome, una analisi ABC incrociata richiede nel caso che verrà considerato in seguito:

- Un'analisi ABC semplice, dei prodotti (inserti) a magazzino, sulla base del della loro domanda annua, che corrisponde all'incirca alle quantità ordinate;
- Un'analisi ABC semplice, dei prodotti (inserti) a magazzino, sulla base della frequenza di ordinazione di un determinato articolo, che sarà proporzionale alla frequenza con cui tale inserto verrà utilizzato.

I risultati ottenuti dalla prima analisi sono stati appena presentai; per quanto riguarda la seconda analisi, questa è stata condotta per identificare e differenziare quegli inserti che nel periodo considerato presentano ordini e quindi consumi più constanti rispetto ad altri che ad esempio vengono ordinati in grosse quantità solamente in casi sporadici. Partendo da queste considerazioni, per tutti i codici gestiti dal magazzino è stata calcolata la *frequenza di ordinazione*, cioè quante volte nell'arco di tempo considerato nel periodo di analisi è stato effettuato un ordine per quella tipologia di inserto.

Per calcolare la frequenza con cui viene effettuato un determinato ordine si utilizza la seguente formula:

$$
f = \frac{N^{\circ}_{\text{settimane in cui compare un ordine per quel determinato codice}}}{N^{\circ}_{\text{settimane total in el perodo considerato}}
$$

Per determinare il valore presente numeratore sono state considerate tutte le settimane nel periodo di analizzato, in cui sono stati effettuati degli ordini di quel determinato articolo. Mentre a denominatore compaiono le settimane totali che compongono il periodo in esame (104 settimane = 2 anni).

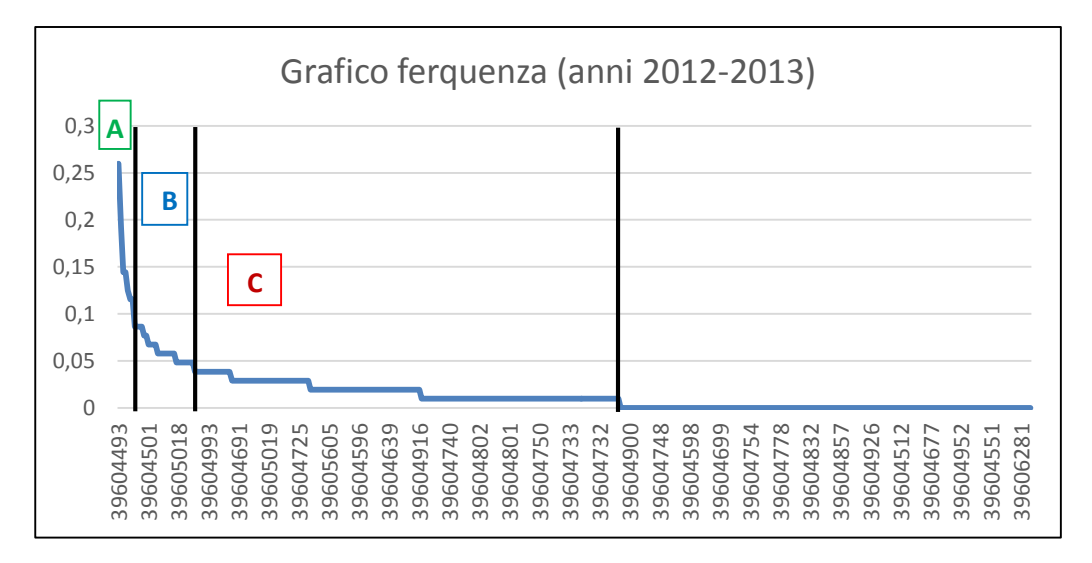

Grafico 7.4 – *Rappresenta la frequenza con la quale gli inserti sono stati ordinati nei due anni che rappresentano il periodo considerato nell'analisi*.

**N.B.** In questo caso non viene considerata la Classe D inserita nell'analisi precedente, in quanto questa contiene gli stessi inserti che non registrando ordini nel periodo considerato, avranno frequenza di ordinazione pari a zero.

Riportati i dati su un grafico (Grafico 7.4) vengono quindi individuate 3 classi:

- $\bullet$  A  $\rightarrow$  inserti che presentano la più alta frequenza con cui vengono effettuati gli ordini  $(f > 0, 1)$  e sono circa il 4% di quelli totali.
- $\bullet$  B  $\rightarrow$  inserti che presentano una frequenza media (0,05 < f < 0,1) e sono circa il 19%.

 $\bullet$  C  $\rightarrow$  inserti che vengono ordinati molto raramente, e che presentano frequenza f < 0,05. Questi sono circa il 77%.

Osservando i dati ottenuti si nota come le frequenze, anche per gli inserti di Classe A non sono molto elevate, questo è in accordo con la politica adottata fino a questo momento che prevedeva di ridurre il più possibile il numero di ordini effettuati, ordinando qualora era necessario elevate quantità di inserti. Incrociando queste due curve, si otterranno un totale di 10 classi di appartenenza diverse, evidenziate nella tabella sottostante (Tabella 7.1) e che verranno prese in considerazione una ad una nell'analisi che segue. Per quanto riguarda gli elementi di Classe D (in giallo nella Tabella 7.1), non verranno incrociati, in quanto essendo inserti per cui non si hanno informazioni, per questi verrà fatto un discorso a parte rispetto a tutti gli altri.

Inoltre tra le possibili classi che si ottengono dall'incrocio ve ne sono alcune che non contengono alcun codice (evidenziate in rosso nella Tabella 7.1). L'analisi quindi si focalizzerà sulle classi rimanenti, cioè quelle evidenziate in verde e la Classe D.

|                                                    | A<br>25% codici<br>(esclusa Classe<br>D): 70% dei<br>consumi | B<br>33% codici<br>(esclusa Classe<br>D): 25% dei<br>consumi | 42% codici<br>(esclusa Classe<br>D): 5% dei<br>consumi | n<br>45% codici totali:<br>non si hanno<br>consumi    |
|----------------------------------------------------|--------------------------------------------------------------|--------------------------------------------------------------|--------------------------------------------------------|-------------------------------------------------------|
| A                                                  | AA                                                           | AB                                                           | AC                                                     |                                                       |
| 4% codici (esclusa<br>Classe $D$ : $f>0,1$         | (7)                                                          | $\left(\frac{\ }{\ }{\ }$                                    | $\circ$                                                | Gli articoli di<br>questa classe<br>verranno trattati |
| B                                                  | <b>BA</b>                                                    | <b>BB</b>                                                    | BC                                                     | tutti nello stesso                                    |
| 19% codici (esclusa<br>Classe D): $0,05 < f < 0,1$ | (36)                                                         | (6)                                                          | $\left(\frac{\ }{\ }{\ }$                              | modo, non viene<br>quindi fatta una<br>suddivisione   |
| C                                                  | CA                                                           | CB                                                           | CC                                                     | (178)                                                 |
| 77% codici (esclusa<br>Classe D): $f<0,05$         | (11)                                                         | (64)                                                         | (93)                                                   |                                                       |

Tabella 7.1 – *ABC incrociata*: *il numero riportato tra parentesi al di sotto di ogni classe ne indica gli inserti appartenenti*.

- 1.  $AA \rightarrow a$  questa classe appartengono tutti quei codici che presentano domanda annua (o comunque nel periodo considerato di due anni) più elevata e inoltre sono anche quelli che mostrano una frequenza con cui vengono effettuati gli ordini più alta  $(> 0.1)$ .
- 2. **BA** a questa classe appartengono tutti gli inserti che hanno domanda più elevata ma i cui ordini sono effettuati con frequenza più bassa (0,05 < f < 0,1) e sono circa il 19% di quelli totali, sempre escludendo quelli di Classe D.
- 3. **BB** classe a cui appartengono gli inserti con domanda intermedia nel periodo considerato nell'analisi (classe B) e i cui ordini sono effettuati con frequenza intermedia  $(0.05 \le f \le 0.1)$  e sono circa il 19% di quelli totali. sempre escludendo quelli di Classe D.
- 4.  $CA \rightarrow a$  questa classe appartengono tutti gli inserti che hanno domanda annua più elevata ma che vengono ordinati sporadicamente, infatti la frequenza è molto bassa ( $f < 0.05$ ).
- 5. **CB→** classe a cui appartengono gli inserti con domanda intermedia nel periodo considerato nell'analisi (classe B), i cui ordini sono effettuati con la frequenza più bassa  $(0.05 \le f \le 0.1)$ .
- 6.  $CC\rightarrow$  classe che identifica gli inserti che presentano la domanda più bassa e i cui ordini sono effettuati con la frequenza più bassa  $(0.05 \le f \le 0.1)$ .
- 7. **D**classe che racchiude tutti gli inserti per i quali non esistono informazioni nel periodo considerato nell'analisi (anni 2012-2013), e che come già detto verranno considerati separatamente.

#### **7.2.3 Analisi ABC sui Fornitori**

Per concludere la parte di identificazione delle diverse classi in cui ripartire questi codici, di seguito viene presentata l'ultima suddivisione che terrà conto dei diversi fornitori di inserti. Il motivo che ha spinto questa analisi ABC risulta più chiaro se si osserva la seguente tabella (Tabella 7.2) che evidenzia come ci siano dei fornitori ai quali l'azienda richiede solamente un particolare tipo di inserto, o comunque poche unità. Nel condurre una analisi che mirerà a ridurre la scorta a magazzino non converrà quindi stipulare accordi per fluidificare gli ordini e le consegne con questi fornitori in quanto l'impatto che avrebbe la riduzione di questi materiali a magazzino è minimo (essendo pochissime unità), quasi ininfluente e verranno quindi trattati in maniera differente da quelli gestiti da altri fornitori.

Quest'ultima analisi, sarà quindi riassunta da una curva (consentirà l'identificazione di 3 classi) che riporterà in ordinata la quantità di inserti utilizzati in azienda e in ascissa i nomi dei fornitori di questi materiali che sono i taglienti degli utensili utilizzati nelle varie lavorazioni.

| Inserti<br><b>Gestiti</b> | Cumulata |
|---------------------------|----------|
| 131                       | 131      |
| 95                        | 226      |
| 80                        | 306      |
| 39                        | 345      |
| 35                        | 380      |
| 5                         | 385      |
| 5                         | 390      |
| $\mathfrak{D}$            | 392      |
| $\mathfrak{D}$            | 394      |
|                           | 395      |
|                           |          |

Tabella 7.2 – *Elenco fornitori e relativi inserti gestiti in azienda*.

**N.B.** : osservando la tabella si nota che la totalità dei codici non è più 459 come era stato riportato in precedenza ma 395; questo perché in questa analisi non viene considerata la totalità dei codici che sono stati riorganizzati nella fase precedente in quanto sono stati esclusi alcuni prodotti particolari utilizzati in lavorazioni specifiche.

Nella Tabella 7.1 è evidenziato l'elenco dei fornitori ai quali l'azienda fa riferimento per quanto riguarda l'ordinazione degli inserti. Per ciascuno a fianco è riportata la quantità di codici presenti a magazzino (in particolare in magazzino ci sono 131 codici provenienti da Sandvik, 95 da Seco Tools, e così via..). Nella terza colonna invece viene indicata la cumulata che servirà per poter costruire l'asse Y del grafico a cui si farà riferimento per l'individuazione delle diverse classi.

Riportando quindi in ascissa il nome dei fornitori e in ordinata la totalità di inserti gestiti dal magazzino dell'azienda, si ottiene il seguente grafico:

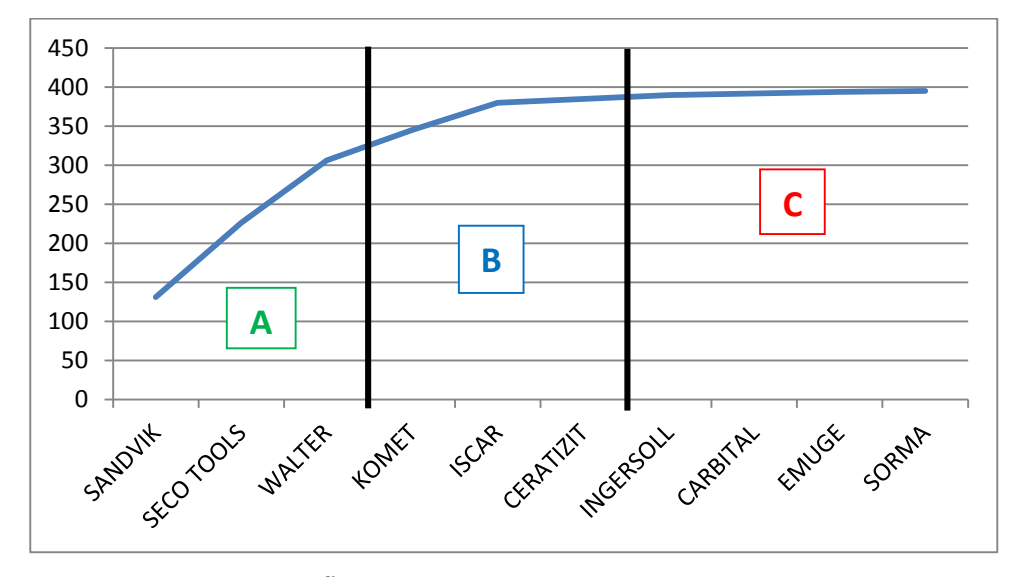

Grafico 7.4 – *Curva ABC sui fornitori*.

**N.B.** : per semplicità di rappresentazione, anziché riportare in ordinata tutti i rispettivi codici, si è preferito indicare la quantità di codici che appartengono ad un determinato fornitore.

In questo caso come avviene in generale le classi considerate saranno 3 e sono:

- **A** comprende tutti gli inserti (≈77,5% dei codici) che appartengono ai primi 3 fornitori (30% dei fornitori).
- **B** comprende gli inserti (20% dei codici) che appartengono ai 3 fornitori seguenti per quanto riguarda il numero di codici forniti all'azienda (≈30% dei fornitori).

 **C** comprende i pochi inserti (≈2,5% dei codici) che appartengono al rimanente ≈40% dei fornitori che servono la De Pretto.

A partire da questi dati, appare evidente che converrà stipulare accordi o ordini quadri con i fornitori cosiddetti di Classe A (ed eventualmente B) in quanto forniscono la maggior parte degli inserti utilizzati in azienda e che come si osserva nella seguente Tabella 7.3 sono anche quelli che ottengono il maggior numero di ordini complessivi; mentre di sicuro non verrà stipulato alcun accordo con i fornitori di Classe C (in rosso nella Tabella 7.3).

| <b>Fornitori</b>  | <b>ORDINI 2013</b>  |  |  |
|-------------------|---------------------|--|--|
|                   | (Quantità ordinate) |  |  |
| <b>SANDVIK</b>    | 2560                |  |  |
| <b>SECO TOOLS</b> | 4330                |  |  |
| <b>WALTER</b>     | 2368                |  |  |
| <b>KOMET</b>      | 905                 |  |  |
| <b>ISCAR</b>      | 980                 |  |  |
| <b>CERATIZIT</b>  | 290                 |  |  |
| <b>INGERSOLL</b>  | 258                 |  |  |
| <b>CARBITAL</b>   | 160                 |  |  |
| <b>EMUGE</b>      | $\mathbf{\Omega}$   |  |  |
| <b>SORMA</b>      |                     |  |  |

Tabella 7.3 – *Numero di ordini di inserti effettuati nel 2013 in funzione del fornitore.* 

## **7.3 Considerazioni sulle Classi**

Una volta individuate le diverse classi, e suddiviso i diversi inserti in base alla classe di appartenenza, lo step successivo dell'analisi condotta prevede di analizzarle separatamente una ad una, in modo tale da stabilire come conviene intervenire per cercare ridurre la scorta e allo stesso tempo gestire al meglio tali codici evitando che si verifichino problemi quali la mancanza di un particolare inserto prima dell'inizio di una lavorazione.

Innanzitutto, come già accennato bisogna considerare separatamente tutti i codici appartenenti alla colonna D della Tabella 7.1 in quanto di questi non si hanno informazioni relative ai due anni nell'orizzonte temporale considerato nell'analisi. Quindi:

**Classe**  $D \rightarrow$  si può pensare di ridurre la scorta al minimo per quegli inserti che conviene mantenere in quanto inserti utilizzati per lavorazioni particolari e poco frequenti, mente se obsoleti, si può pensare di eliminarli o comunque di fare in modo di finire i codici rimanenti utilizzandoli in operazioni di machinig compatibili con essi. Questa analisi deve essere condotta dal responsabile del magazzino, cioè colui che conosce il campo di utilizzo degli inserti la funzione e l'effettiva utilità.

Per le altre classi:

1

- Classe CC $\rightarrow$  per questi codici, avendo domanda molto bassa e bassa frequenza di prelievo, si può valutare anche in questo caso se vale la pena tenerli a scorta, o se la loro funzione può essere eseguita svolta allo stesso modo da altri inserti già presenti a magazzino ed in questo caso eliminarli. In questo modo è possibile consentire una riduzione del capitale immobilizzato, minori problemi di gestione e minore spazio occupato (che comunque non rappresenta un grosso problema essendo questi materiali poco ingombranti).
- **Classe CA** questa classe racchiudendo inserti molto utilizzati ma che vengono ordinati in rare occasioni potrebbero essere gestiti con tecniche di tipo a Punto di riordino o Reorder Point (cioè a controllo continuo della giacenza a magazzino<sup>27</sup>), mantenendo il livello di riordino più basso

<sup>27</sup> In questo caso il controllo continuo della giacenza viene effettuato mediante l'utilizzo del cartellino Kanban, che una volta liberato, segnalerà la necessità di effettuare un ordine in quanto

per quei codici gestiti da fornitori di Classe A, con i quali verranno stipulati accordi e le consegne saranno più frequenti, mentre sarà più altro per quelli che apparterranno a fornitori di Classe C.

- Classe CB $\rightarrow$  questa classe è una via intermedia tra le ultime due considerate sopra e come già visto è costituita da inserti che presentano una domanda non molto elevata ed un consumo sporadico. In questo caso si può valutare se conviene tenerli a scorta, ed in caso affermativo si può decidere di applicare anche in questo caso una delle tecniche del Punto di Riordino o un sistema a controllo periodico (ROC-ReOrder Cycle, in cui il controllo delle giacenze viene effettuato solamente a intervalli predefiniti), in quanto come già detto i consumi non sono molto elevati e la frequenza di ordinazione è veramente bassa.
- Classe AA<sup>→</sup> per i codici appartenenti a questa classe, siccome presentano sia la più alta domanda che la frequenza di ordinazione, conviene ridurre la scorta al minimo. Per fare questo si può pensare di agire riducendo man mano e poco per volta le quantità immagazzinate, fino a trovare una condizione di equilibrio. Questo è possibile in quanto tale classe presenta inserti che sono gestiti dai fornitori cosiddetti di Classe A, con in quali come già detto verranno fluidificati i rapporti e le consegne.
- Classe BA  $\rightarrow$  questi codici possono essere gestiti come nel caso precedente, riducendo cioè al minimo la scorta specialmente per quei codici gestiti da fornitori di Classe A, mentre per quanto riguarda quelli di Classe B, bisognerà agire in base agli accordi che saranno presi con

**.** 

il livello di scorta è sceso sotto il livello di riordino. Per quanto riguarda il lotto di riordino (Q) e il livello di riordino (R) questi saranno calcolati con le tecniche presenti in letteratura.

questi ultimi (in questa classe non ci sono inserti gestiti da Fornitori che sono stati considerati di Classe C).

**Classe**  $BB\rightarrow$  infine per questi inserti, presentando caratteristiche intermedie sia per quanto riguarda la domanda che la frequenza, possono essere trattati con tecniche a Punto di Riordino come per la classe già analizzata CB.

Una volta conclusa questa analisi, le informazioni verranno passate al responsabile del magazzino, cioè colui che conosce gli inserti e i loro campi di utilizzo; o comunque di chi si occupa della loro gestione e ordinazione. Questo perché, oltre alle considerazioni esposte nella trattazione svolta finora, bisogna anche tenere in considerazione ulteriori parametri, che verranno solamente elencati nel seguito ma che verranno utilizzati per stabilire in che modo intervenire al meglio per garantire una riduzione del numero di codici a magazzino ma al tempo stesso evitare l'insorgere di eventuali problemi.

- Per prima cosa, bisognerà sempre considerare il tipo di fornitore che fornisce quel codice in quanto con fornitori di Classe A (con i quali verranno stipulati eventuali accordi) si può cercare di ridurre il più possibile la scorta a magazzino, per qualsiasi tecnica utilizzata. Mentre con quelli di Classe C non conviene in quanto non avendo stipulato accordi di alcun tipo conviene ridurre il numero di ordini facendo però in modo di bilanciarli con quelli che sono i costi di mantenimento. A tal proposito per questi articoli può essere utile, se possibile applicare il modello del lotto economico.
- Innanzitutto bisognerà considerare la funzione e il campo di utilizzo di quel particolare tipo di inserto; ci sono infatti tipi di inserti che vanno montati su utensili come alcuni dischi in cui sono presenti più di 20 alloggiamenti. In questi casi quindi per una lavorazione vengono

utilizzati 20 inserti al colpo e di conseguenza bisogna fare attenzione a come viene determinata la Q in quanto in questo caso scegliendo una  $Q \leq$ 20 si potrebbero verificare diversi problemi.

 In secondo luogo il responsabile è in grado di individuare quegli inserti più critici, cioè quelli per cui conviene mantenere una scorta più elevata possibile per via del fatto che il consumo risulta molto variabile passando da poche unità al giorno fino a qualche decina.

## **7.4 Conclusioni**

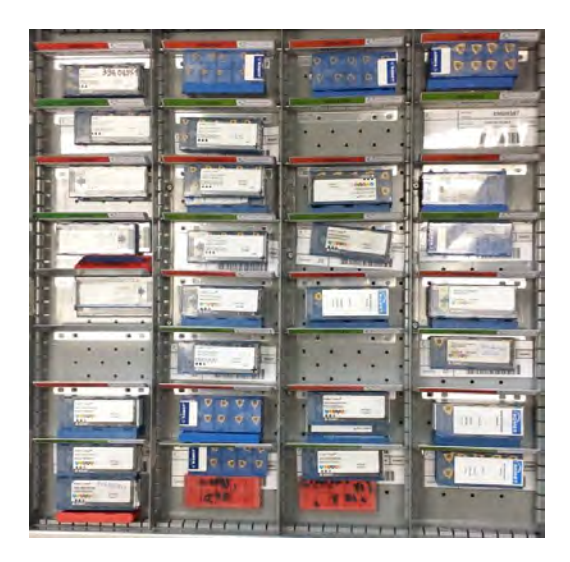

Figura 7.1 – *Vista dall'alto del cassetto contenente gli inserti. Sono evidenti i due scomparti (Verde e Rosso) per tipologia.*

Considerando inizialmente la riorganizzazione dei cassetti presentata nel capitolo precedente, questa comporta molti vantaggi; primo fra tutti viene ridotto notevolmente il tempo da dedicare alla gestione del magazzino, sia per quanto riguarda la fase di prelievo sia per quanto riguarda la fase di ordine e risistemazione. In seguito al miglioramento dell'organizzazione delle cassettiere per tipologia di inserti, risulta immediato identificare una determinata gamma e di conseguenza viene notevolmente ridotto il tempo da dedicare al prelievo del contenitore inserti. In secondo luogo, la nuova logica per la gestione di questo componente fondamentale per la gran parte delle lavorazioni, consente un immediato prelievo, ad eccezione nel caso in cui venga richiesto di esporre negli appositi contenitori i cartellini Kanban. In particolare, non era più necessario riportare nel relativo foglio cartaceo, il codice e la quantità degli inserti prelevati. Veniva anche ridotto il tempo necessario all'ordinazione dei rispettivi inserti in quanto tutte le informazioni erano contenute nel Material Master. Era solamente necessario leggere il codice per mezzo del lettore di codici a barre e inviarlo all'ufficio acquisti.

E' importante sottolineare che sfruttando la logica Kanban per la gestione del magazzino inserti, tutte le fasi venivano automatizzate; specialmente la fase di ordine in quanto, non era più necessario un controllo continuo e costante dei livelli di scorta a magazzino poiché questo compito veniva svolto dal cartellino Kanban.

Implementando questo nuovo metodo di gestione vengono ridotti a pressoché a zero tutti i possibili errori che si potevano verificare precedentemente. Attraverso l'utilizzo dei cartellini per segnalare la necessità di effettuare un ordine, risulta impossibile riportare il riportare il codice errato. L'unica criticità che si poteva verificare consisteva nella mancata segnalazione tramite Kanban dell'esaurimento della scorta presente nella zona di prelievo verde. Questo era comunque superabile in quanto nei prelievi successivi di quel codice o di altri risultava immediato identificare il cartellino ancora appoggiato al cassetto nello scomparto vuoto ed esporlo in modo tale da poter ripristinare correttamente la scorta.

Introducendo il sistema a Kanban, con la creazione dei due scomparti all'interno del magazzino, si ottiene inoltre un ottimale ricircolo di inserti a differenza di come avveniva in precedenza. Con la passata organizzazione infatti gli ultimi arrivi venivano posizionati sempre nei primi spazi liberi cioè quelli corrispondenti agli ultimi prelievi e questo comportava che gli inserti più vecchi posti nella parte bassa dello scomparto rimanevano sempre gli stessi ed erano

quindi quelli più vecchi, in alcuni casi addirittura di qualche anno. Come prova di questo fatto per alcune tipologie di inserti erano presenti 3 diversi modelli di contenitori in quanto cambiano minimo di anno in anno. Con il nuovo sistema di gestione invece lo spostamento della scorta nella zona di prelievo una volta che viene esposto il cartellino Kanban comporta che gli inserti più vecchi vengano siano sempre i primi ad essere prelevati. Un magazzino strutturato in questo modo, che segue una logica FiFo (First in, First out) ne usufruisce anche di tutti i vantaggi. In questo modo si ha un'ottima circolazione di inserti, e si evitano eventuali problemi di obsolescenza, che potrebbe comportare l'accantonamento di quel tipo di inserti. Lo stesso problema si verifica nel caso in cui il lotto di riordino sia sovrastimato, infatti può verificarsi che quella famiglia di inserti non venga più utilizzata e quindi a magazzino si ha una quantità di inserti inutili.

Per quanto riguarda lo studio condotto nel seguente capitolo (Capitolo 7), questa ha consentito l'identificazione di differenti classi di inserti che saranno il punto di partenza per una analisi successiva che avrà come obiettivo quello di ridurre la scorta a magazzino, facendo attenzione però che il comportamento dei codici trattati non è lo stesso, in quanto è molto diversificato sia per quanto riguarda i consumi, sia per quanto riguarda la frequenza di ordinazione ed anche per il tipo di fornitore, come è stato descritto nel paragrafo 7.2.3.

Per concludere è stato così creato un sistema pull, che tiri la domanda degli inserti in relazione all'effettivo consumo e al bisogno che ne consegue.

196

## **7.5 OPL – One Point Lesson**

Anche in questo caso come nel caso precedente, è stata redatta una OPL (Tabella 7.4), un semplice ed efficace strumento per la formazione e lo sviluppo di competenze degli utilizzatori dei vari Visual. Questa contiene tutte le informazioni relative alla nuova organizzazione e le istruzioni riguardanti le modalità di utilizzo del magazzino, in particolare i prelievi, l'esposizione dei cartellini e la risistemazione della scorta all'arrivo dell'ordine. Tutte queste informazioni oltre ad essere sempre esposte consultabili da tutti coloro che usufruiscono del magazzino (in accordo con le logiche del Visual Management) sono state presentate dettagliatamente a tutti gli operatori interessati.

Nel seguito (Tabella 7.4) è riportata quella esposta nel magazzino inserti in modo tale che sia visibile a tutti gli enti coinvolti e sia immediato reperire le informazioni necessarie per il corretto funzionamento.

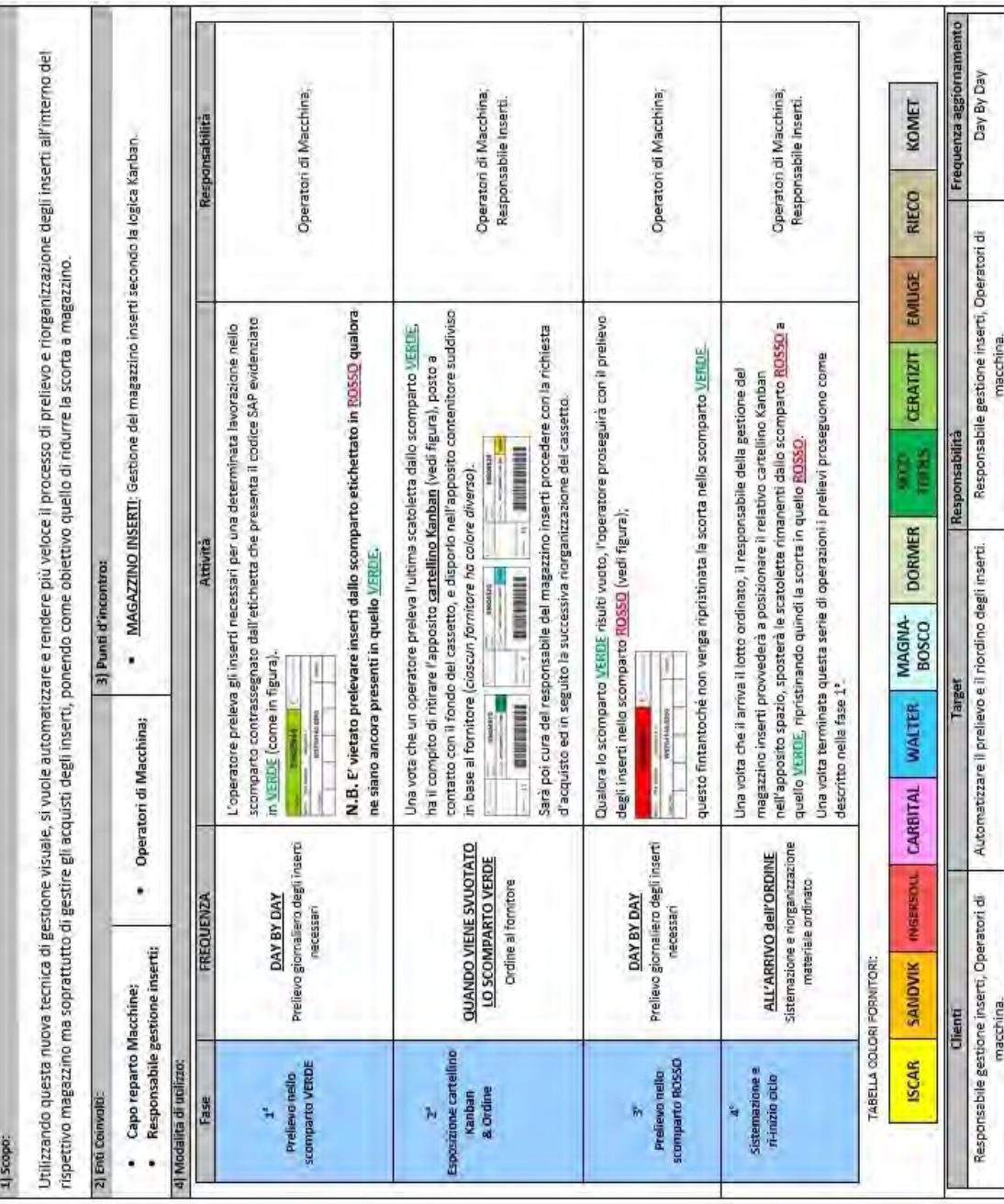

Tabella 7.4 – OPL esposta nel magazzino inserti, che presenta passo per passo il funzionamento del<br>sistema a Kanban implementato; in particolare descrive le modalità di prelievo ed esposizione dei Tabella 7.4 – *OPL esposta nel magazzino inserti, che presenta passo per passo il funzionamento del sistema a Kanban implementato; in particolare descrive le modalità di prelievo ed esposizione dei cartellini.*

## **Conclusioni Tesi**

Questo lavoro di tesi, come descritto e presentato nei capitoli precedenti, ha avuto come obiettivo quello di identificare differenti aree nel reparto produttivo aziendale, in cui poter inserire efficaci metodi descritti nelle teorie della Lean Production e affiancarli a strumenti di Visual Management.

Questi oltre ad assistere i vari operatori o dipendenti dell'azienda nel compimento delle loro attività in maniera più semplice ed efficace, consentono di ridurre o addirittura eliminare qualora sia possibile eventuali sprechi interni all'azienda. Gli strumenti implementati hanno infatti permesso un miglior controllo di alcuni processi che per la De Pretto risultavano critici, intervenendo sia migliorando la comunicazione e il passaggio di informazioni da un reparto ad un altro, sia semplificando il lavoro di chi era incaricato di supervisionare i processi analizzati, permettendo una gestione più immediata riducendo anche il rischio di errore e di conseguenza un eventuale spreco.

A mio avviso risulta quindi importante se non fondamentale fare in modo che tali sistemi vengano applicati in ogni aspetto relativo ad ogni processo aziendale. A tal proposito, per concludere si segnala che con questo lavoro di tesi, si è riusciti ad implementare tali metodi solamente in una piccola area aziendale che comprende il reparto macchine e il magazzino inserti. Visti i vantaggi che comporta l'introduzione di tali strumenti in una realtà aziendale come quella analizzata (azienda su commessa che gestisce progetti sempre differenti che hanno bisogno di semplici ma efficaci metodi per gestire una tale varietà), si può pensare come obiettivo futuro quello di introdurre ed estendere lo studio presentato in questa tesi agli altri reparti aziendali che non sono stati coinvolti, ma che potrebbero beneficiare dei risultati ottenuti.

## **BIBLIOGRAFIA**

[1] A. De Toni, R. Panizzolo, A. Villa, 2013, *Gestione della Produzione*, Isedi.

[2] L.Bazzini, *L'analisi ABC per la gestione del magazzino,* [www.lucabazzani.com,](http://www.lucabazzani.com/) (consultato il 10/09/2014)**.**

[3] T. Jackson, 2011, A3 Instructions, *Fondazione CUOA (Centro Universitario di Organizzazione Aziendale)*, Italia;

[4] T. Jackson, 2011, Tecniche di Problem Solving a supporto del processo A3, *Fondazione CUOA (Centro Universitario di Organizzazione Aziendale)*, Italia;

[5] A. Manos, 2009, Problem Solving through People, L*ean Six Sigma Conference*,

[6] Y. Monden, 1991, *Produzione Just-in-Time – come si progetta e realizza,* ISEDI Phoenix, Arizona;

[7] T. Ohno, 1993, *Lo spirito Toyota*: Introduzione di M. Revelli, Einaudi.

[8] C.A. Ortiz, M.R. Park, 2011, *Visual Controls: Applying Visual Management to the Factory,* CRC Press.

[9] L. Pelletier, "A3" - the basic Problem Solving Tool, *UMASS*, Massachussets;

[10] M. Riccioni, 2009, Aziende che operano a commessa e metodo di gestione a blocchi sincronizzati (Setsuban Kanri™), *Lean Training Map*, *CUOA* (*Centro Universitario di Organizzazione Aziendale*), Vicenza, Italy.

[11] M. Riccioni, 2010, Puntuali come i treni Giapponesi, *L'impresa*, N°5, pp.59-61;

[12] M. Santochi, F. Giusti, 2000, *Tecnologia Meccanica e studi di fabbricazione*, Casa Editrice Ambrosiana. [2] M. Zito, 2009, *Il controllo di gestione nelle aziende che operano su commessa e l'informativa di bilancio sui lavori in corso*, ARACNE editrice, Roma.

[13] A. Zompì, R. Levi, 2003, *Tecnologia Meccanica – lavorazioni ad asportazione di truciolo,* UTET Università.

[14] Kanban.it: il portale italiano del Kanban, [http://www.kanban.it/it/,](http://www.kanban.it/it/) 27/08/2014.

[15] Kanban, [http://www.leanmanufacturing.it/kanban.htm,](http://www.leanmanufacturing.it/kanban.htm) Consultato il 27/08/2014.

[16] Kanban, [http://it.wikipedia.org/wiki/Kanban,](http://it.wikipedia.org/wiki/Kanban) Consultato il 27/08/2014.

[17] Lean Tool Deep Dive: The A3X, [http://www.leancor.com/blog/lean-tool-deep](http://www.leancor.com/blog/lean-tool-deep-dive-the-a3x/)[dive-the-a3x/,](http://www.leancor.com/blog/lean-tool-deep-dive-the-a3x/) consultato il 15/09//2014.

[18] *PDCA – Il ciclo di Deming*, [http://qualitiamo.com/,](http://qualitiamo.com/) consultato il 09/09/2014;

[19] Problem Solving tools (materiale fornito in azienda);

[20] Setsuban Kanri[, http://it.wikipedia.org/wiki/Setsuban\\_kanri,](http://it.wikipedia.org/wiki/Setsuban_kanri) visitato il 24/08/2014.

## **Ringraziamenti**

Per prima cosa ringrazio di tutto i miei genitori, che mi hanno sempre sostenuto e spinto ad andare avanti e mi hanno permesso di essere qui oggi. Grazie per avermi spronato in alcuni casi e per avermi concesso di compiere tutte le scelte che ritenevo più opportune per il mio percorso, consigliandomi ma mai obbligandomi.

Un grazie a mia sorella Chiara, che mi sopporta da 25 anni e in caso di necessita è sempre presente.

Un ringraziamento va anche all'ing. Andrea Gatto, ma soprattutto all'ing. Michela Cumerlato che mi hanno seguito e aiutato durante i mesi di permanenza in De Pretto Industrie. Grazie per la disponibilità e per avermi dato la possibilità di sviluppare questa tesi, e di entrare in quella che è un'ottica aziendale.

Un grazie anche a tutti coloro con cui ho avuto contatti in De Pretto (in particolare Simone Cortese, Smiderle Nicola, Frizzo Dario), che mi hanno accolto benissimo rendendomi decisamente la vita più semplice.

Grazie al professor Panizzolo, per avermi consigliato e supportato nella stesura di questa tesi. Grazie della disponibilità e dell'attenzione rivoltami.

Un grazie a quello che è il gruppo di amici, con i quali da quasi 11 anni condivido bei momenti e interessanti avventure. Un grazie semplicemente, per tutto.

Per finire, ultima ma non ultima, un grazie di cuore alla Vale per essere entrata nella mia vita, ed averla resa più bella.